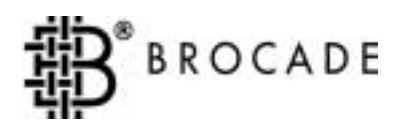

# Brocade**®** Fabric OS

# Reference

Version 2.6

*Publication Number 53-0000194-02*

Copyright ©1998 **-** 2001, Brocade Communications Systems, Incorporated.

#### ALL RIGHTS RESERVED. *Publication Number 53-0000194-02*

BROCADE, the Brocade B weave logo, Brocade: the Intelligent Platform for Networking Storage, SilkWorm, and SilkWorm Express, are trademarks or registered trademarks of Brocade Communications Systems, Inc. or its subsidiaries in the United States and/or in other countries. All other brands, products, or service names are or may be trademarks or service marks of, and are used to identify, products or services of their respective owners.

Notice: This book was designed and written to provide information about storage area networking architectures. Every effort has been made to make this book as complete and accurate as possible. However, the information in this book is provided to you "AS IS," without warranty of any kind, including, without limitation, any implied warranty of merchantability, noninfringement or fitness for a particular purpose. Disclosure of information in this material in no way grants a recipient any rights under Brocade's patents, copyrights, trade secrets or other intellectual property rights. Brocade reserves the right to make changes to this document at any time, without notice, and assumes no responsibility for its use.

The authors and Brocade Communications Systems, Inc. shall have no liability or responsibility to any person or entity with respect to any loss, cost, liability or damages arising from the information contained in this book or the computer programs that accompany it.

Export of technical data contained in this document may require an export license from the United States Government.

Brocade Communications Systems, Incorporated Corporate Headquarters 1745 Technology Drive San Jose, CA 95110

European Headquarters 29, route de l-Aeroport Case Postale 105 1211 Geneva 15, Switzerland T: +41 22 799 56 40 F: +41 22 799 56 41 europe-info@brocade.com

Asia-Pacific Headquarters The Imperial Tower 15th Floor 1-1-1 Uchisaiwaicho Chiyoda-ku, Tokyo 100-0011 Japan T: +81 35219 1510 F: +81 33507 5900 apac-info@brocade.com

# **Contents**

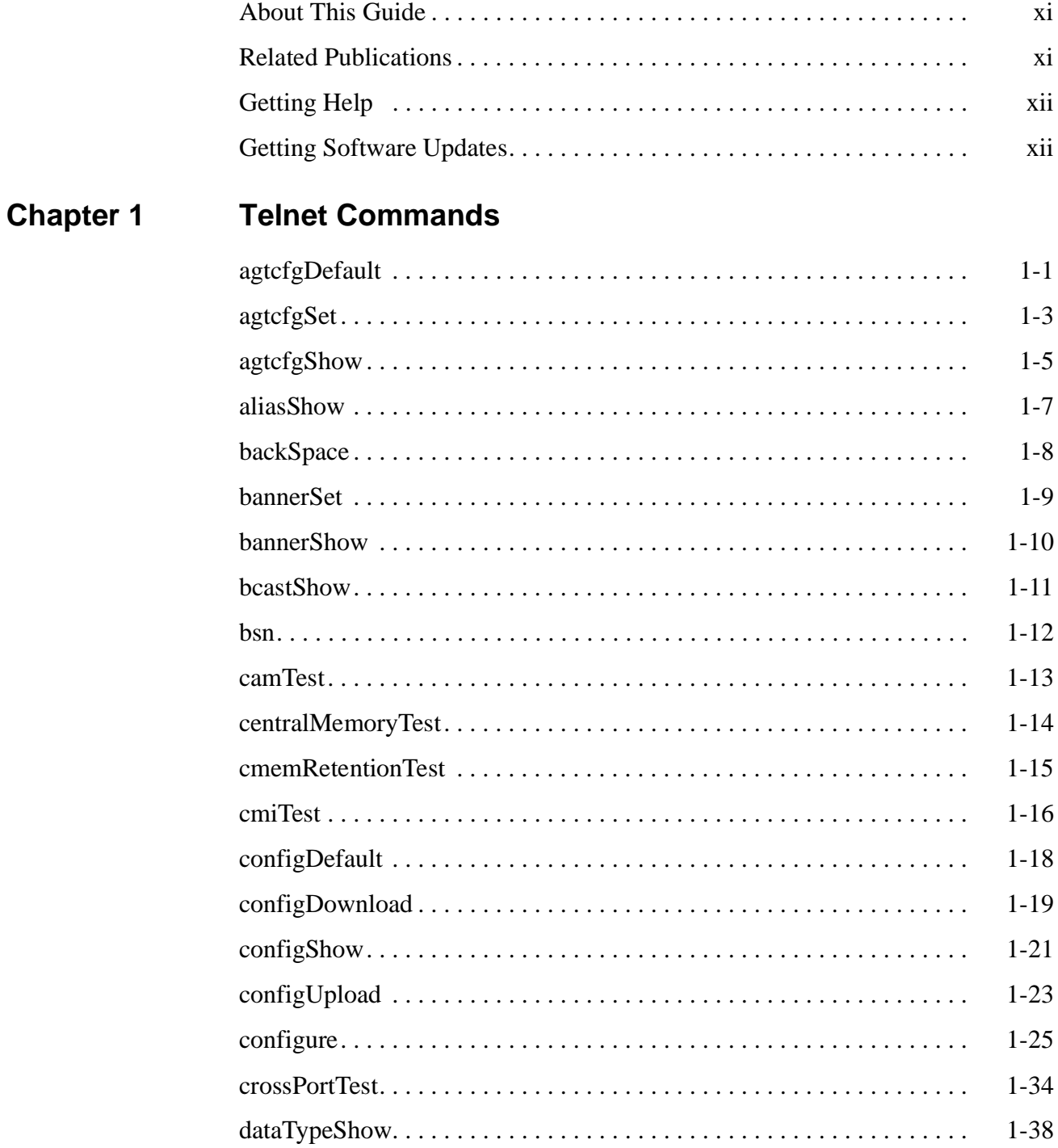

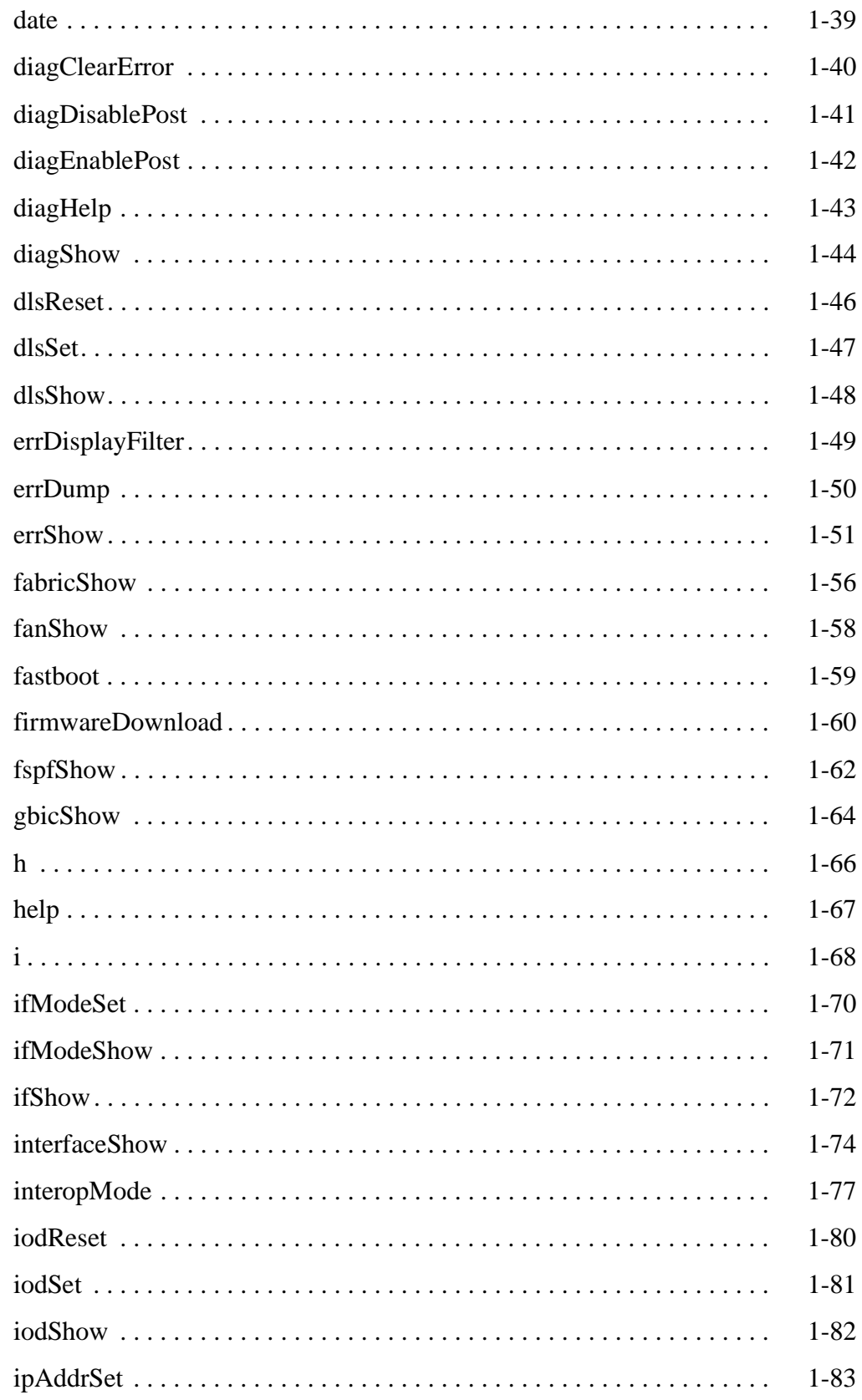

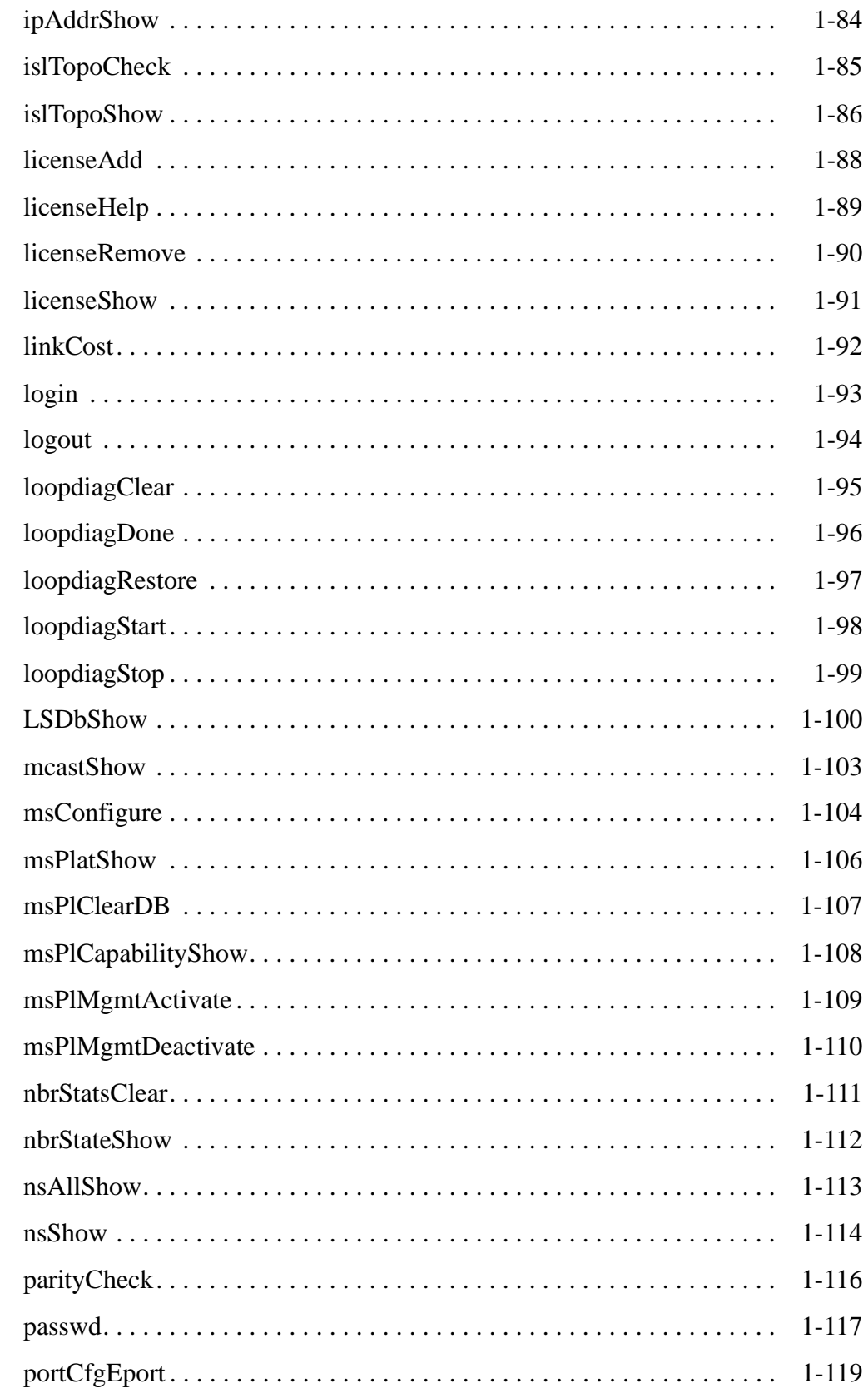

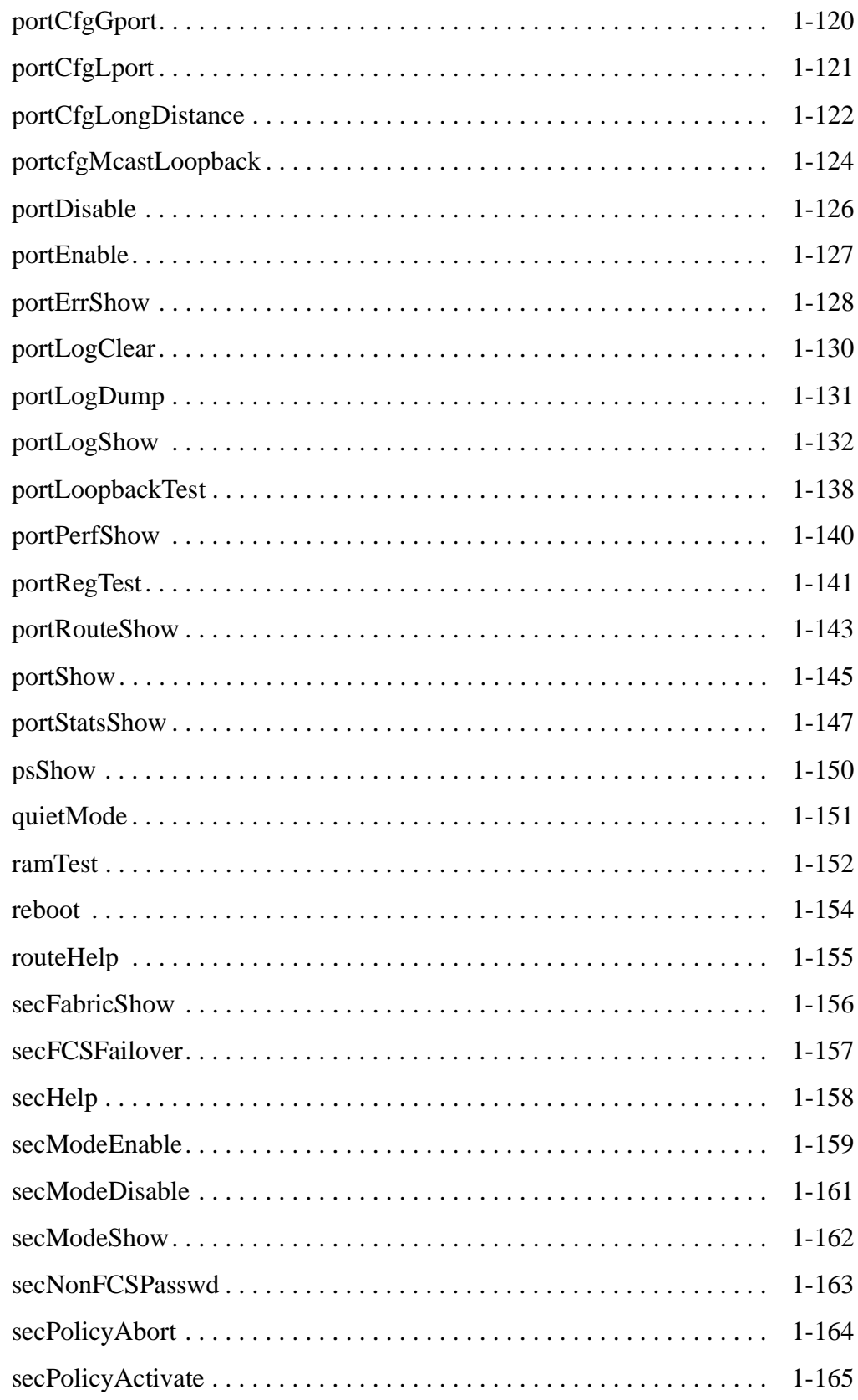

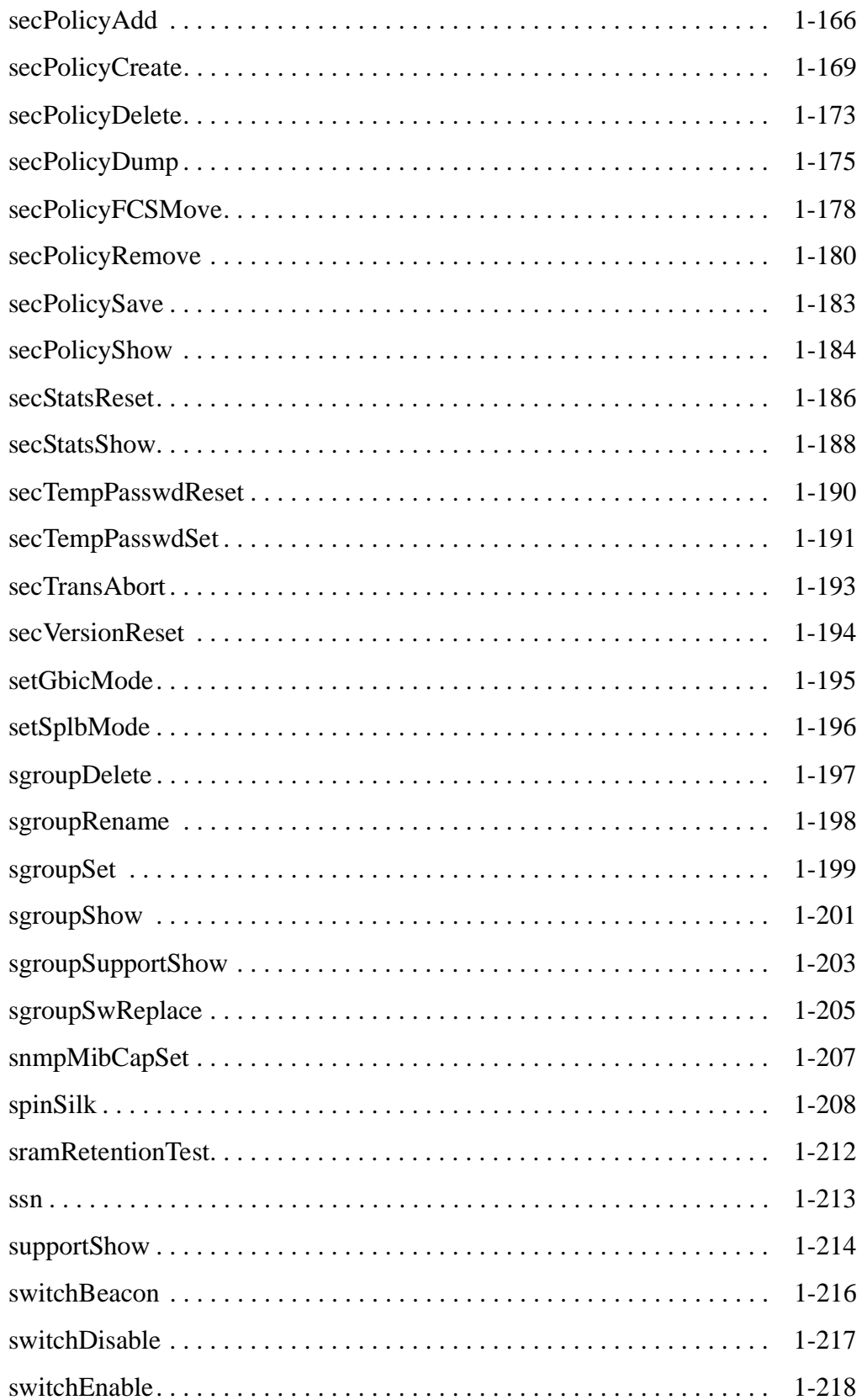

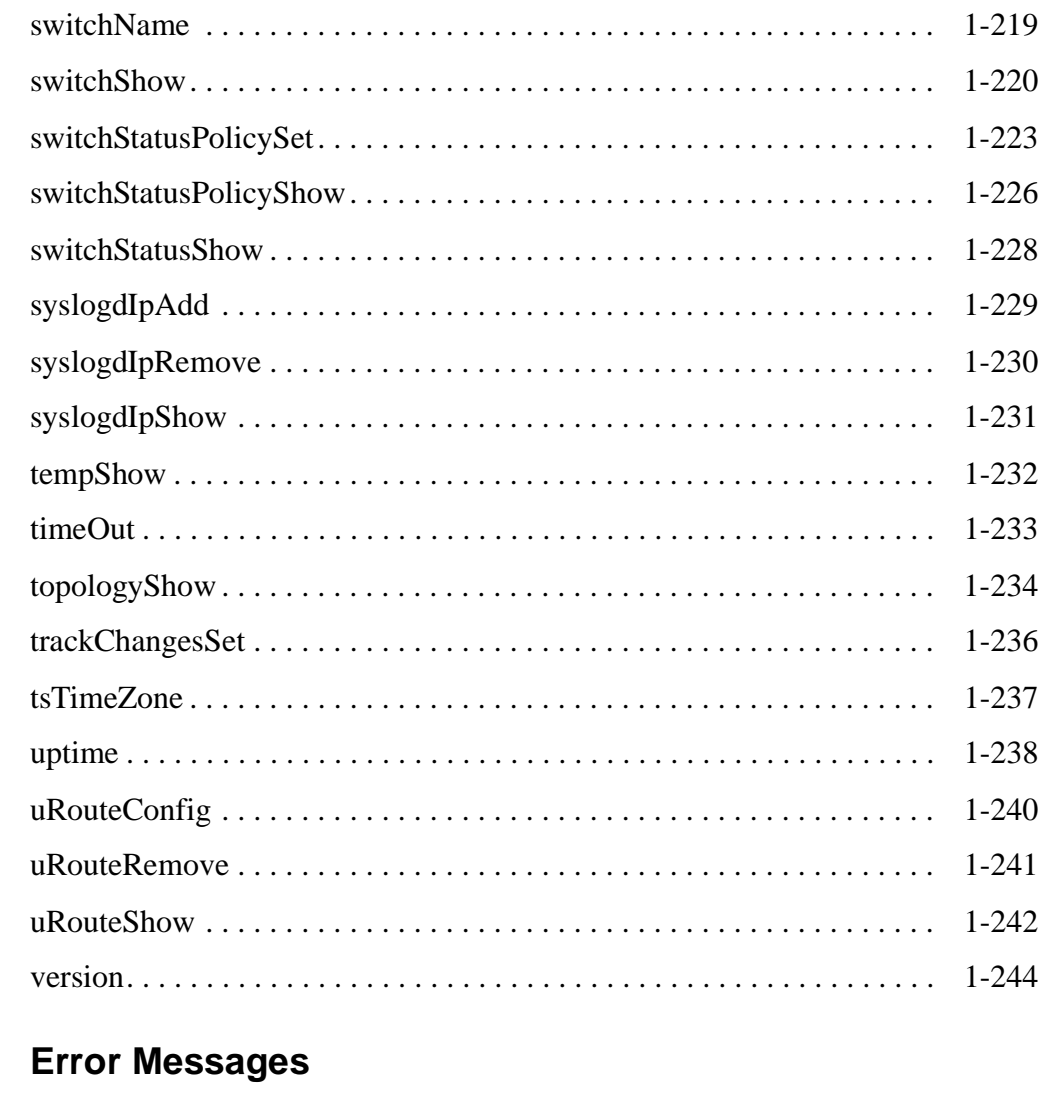

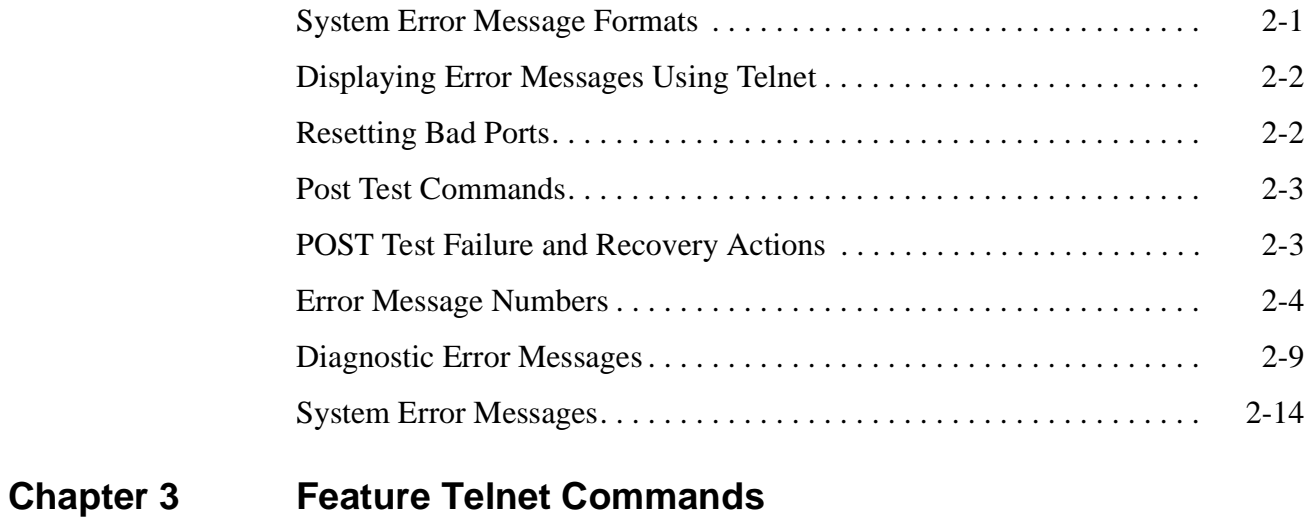

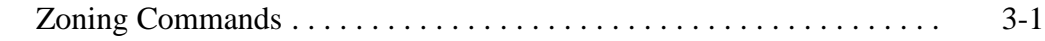

**Chapter 2** 

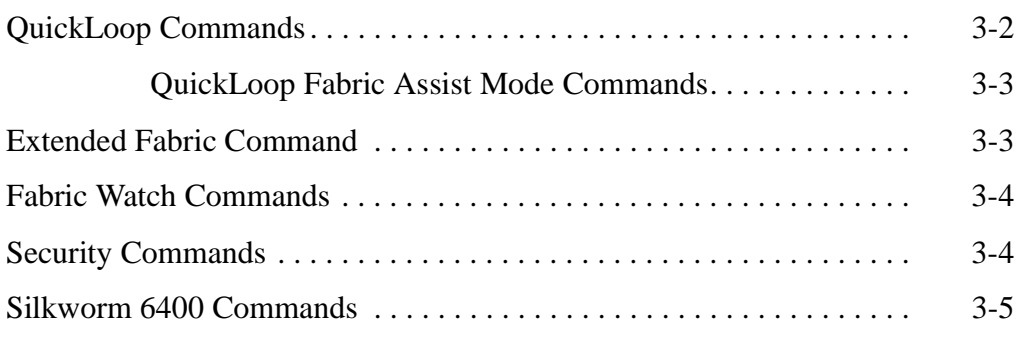

The *Fabric OS Reference* manual contains descriptions for the telnet commands used to administer and configure SilkWorm switches.

# <span id="page-10-0"></span>**About This Guide**

This guide provides the following information about Fabric OS:

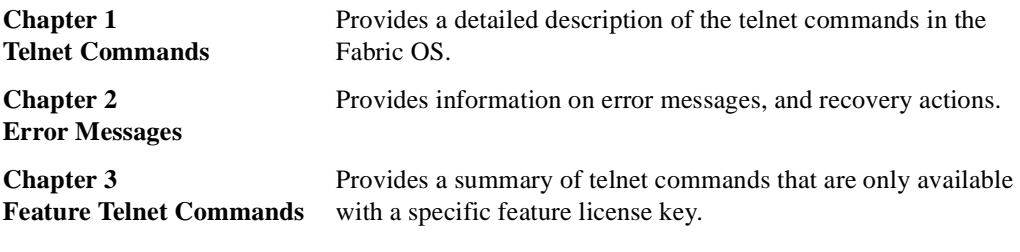

# <span id="page-10-1"></span>**Related Publications**

Related product information can be found in the following Brocade publications:

- **•** *Brocade Secure Fabric OS User's Guide*
- **•** *Brocade MIB Reference*
- **•** *Brocade Web Tools User's Guide*
- **•** *Brocade Zoning User's Guide*
- **•** *Brocade QuickLoop User's Guide*
- **•** *Brocade Fabric Watch User's Guide*
- **•** *Brocade Distributed Fabrics User's Guide*
- **•** *Brocade SES User's Guide*

Information about fibre channel standards and fibre channel in general can be found on the Fibre Channel Industry Association web site, located at:

http://www.fibrechannel.com

# <span id="page-11-0"></span>**Getting Help**

Contact your switch supplier for technical support. This includes hardware and software support, all product repairs, and ordering of spare components.

Be prepared to provide the following information to the support personnel:

- **•** Switch serial number
- **•** Switch worldwide name
- **•** Topology configuration
- **•** Output from the supportShow telnet command
- **•** Detailed description of the problem
- **•** Troubleshooting steps already performed

# <span id="page-11-1"></span>**Getting Software Updates**

Contact your switch supplier for software updates and maintenance releases. New switch firmware can be installed from the following host operating systems:

- **•** UNIX
- **•** Windows NT
- **•** Windows 98
- **•** Windows 95

Utility programs to facilitate loading firmware from the listed operating systems, in addition to MIB files for switch management by SNMP, are available at the following URL:

http://secure.brocade.com/index.html

They can also be accessed through the following steps:

- 1. Launch your web browser and enter http://www.brocade.com.
- 2. Click to expand **Partners** in the left margin, then click **Partner Login**.
- 3. Click **Login Now**.
- 4. Enter your login and password and click **Login**.
- 5. Click **MIBs and RSH Utilities** (under **Technical Support** in the left margin).

## <span id="page-12-1"></span><span id="page-12-0"></span>**agtcfgDefault**

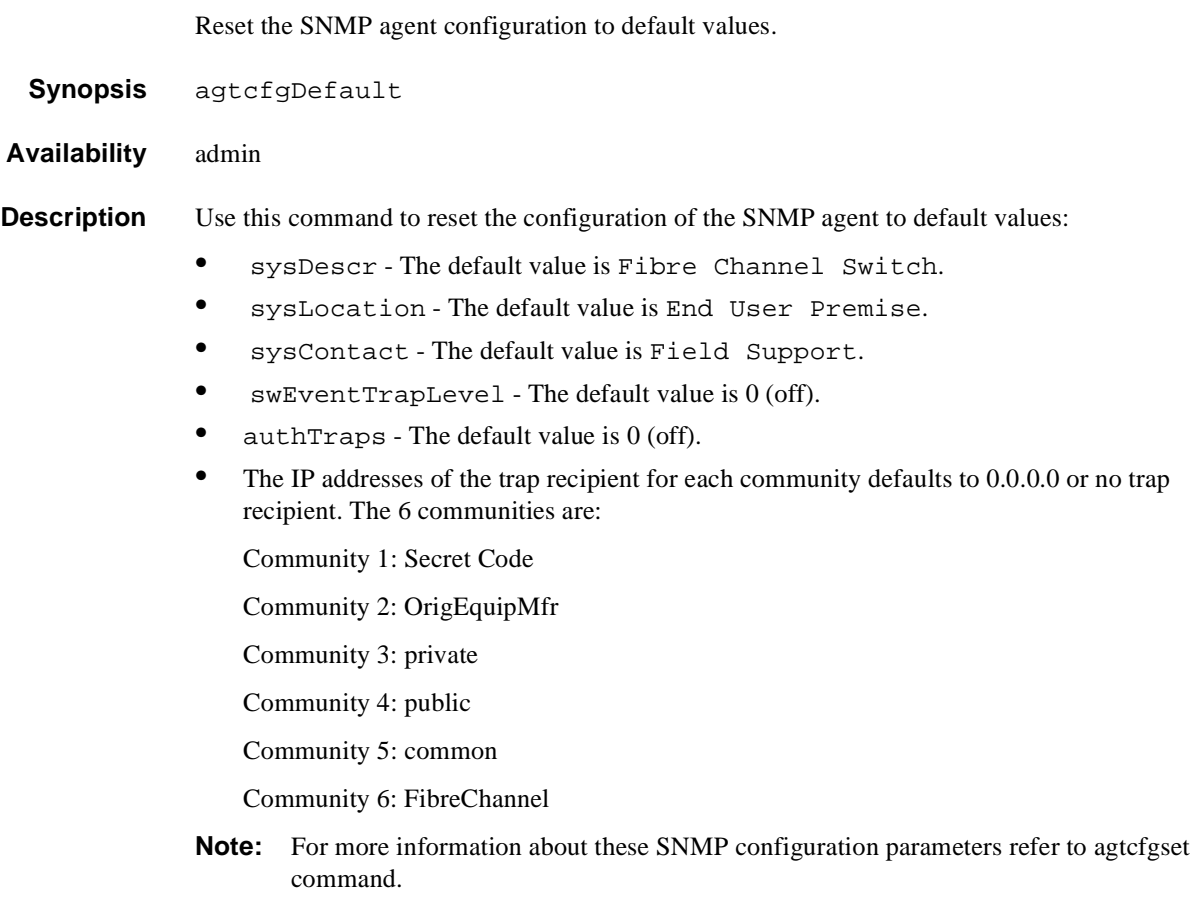

**Operands** None.

**Chapter**

**Example** In the example below, the **agtcfgDefault** command is run to set the SNMP agent configuration parameters to the default values, then the **agtcfgShow** command is run to verify the default values are set.

> switch:admin> agtcfgDefault Committing configuration...done. agent configuration reset to factory default switch:admin> agtcfgShow Current SNMP Agent Configuration Customizable MIB-II system variables: sysDescr = Fibre Channel Switch. sysLocation = End User Premise sysContact = Field Support. swEventTrapLevel = 0  $author$  = 0 (OFF) SNMPv1 community and trap recipient configuration: Community 1: Secret Code (rw) No trap recipient configured yet Community 2: OrigEquipMfr (rw) No trap recipient configured yet Community 3: private (rw) No trap recipient configured yet Community 4: public (ro) No trap recipient configured yet Community 5: common (ro) No trap recipient configured yet Community 6: FibreChannel (ro) No trap recipient configured yet switch:admin>

See Also agtcfgSet agtcfgShow

#### <span id="page-14-0"></span>**agtcfgSet**

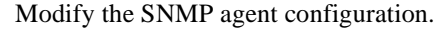

**Synopsis** agtcfgset

**Availability** admin

**Description** Use this command to modify the configuration of the SNMP agent in the switch. Set the values for the following items:

- **•** sysDescr Specify the switch description (in MIB-II definition). The default value is Fibre Channel Switch.
- **•** sysLocation Specify the location of the switch (in MIB-II). The default value is End User Premise.
- **•** sysContact Specify the contact information for this switch. The default value is Field Support.
- **•** swEventTrapLevel Specify the event trap level in conjunction with an event's severity level. When an event occurs, and if its severity level is at or below the set value (that is, more critical), the SNMP trap, swEventTrap, is sent to configured trap recipients. The default value is 0 which means that no swEventTrap is sent. Possible values are:
	- 0 none
	- 1 critical
	- 2 error
	- 3 warning
	- 4 informational
	- 5 debug

**Note:** Refer to the **errShow** command for more information.

- **•** authTrapsEnabled Specify whether authorization traps are passed to the trap recipient. The default value is False (off), meaning no messages are sent. A value of True (on) means that authorization trap messages are sent to the community IP addresses configured below. For SNMPv1 and SNMPv2c, this indicates that a request containing a community string is not known to the agent.
- **•** There are six communities, each with a respective trap recipient, supported by the agent. The first three communities are for read-write access (rw) and the last three are for read-only access (ro).

Specify the IP address for each management station:

Community 1: Secret Code - The default value for this trap recipient is 0.0.0.0.

Community 2: OrigEquipMfr - The default value for this trap recipient is 0.0.0.0.

Community 3: private - The default value for this trap recipient is 0.0.0.0.

Community 4: public - The default value for this trap recipient is 0.0.0.0.

Community 5: common - The default value for this trap recipient is 0.0.0.0.

Community 6: FibreChannel - The default value for this trap recipient is 0.0.0.0.

```
Operands None.
```
**Example** The current value for each item is displayed in brackets. To modify the SNMP configuration values:

```
switch:admin> agtcfgSet
Customizing MIB-II system variables ...
At each prompt, do one of the following:
   o <Return> to accept current value,
   o enter the appropriate new value,
   o <Control-D> to skip the rest of configuration, or
   o <Control-C> to cancel any change.
To correct any input mistake:
   <Backspace> erases the previous character,
   <Control-U> erases the whole line,
    sysDescr: [FC Switch] 
    sysLocation: [End User Premise] 
    sysContact: [Field Support] 
    swEventTrapLevel: (0..5) [3] 4 
    authTrapsEnabled (true, t, false, f): [true]
SNMP community and trap recipient configuration:
Community (rw): [Secret Code] 
    Trap Recipient's IP address in dot notation: [192.168.1.51]
Community (rw): [OrigEquipMfr] 
    Trap Recipient's IP address in dot notation: [192.168.1.26]
Community (rw): [private] 
   Trap Recipient's IP address in dot notation: [0.0.0.0]
    192.168.64.88
Community (ro): [public] 
    Trap Recipient's IP address in dot notation: [0.0.0.0] 
Community (ro): [common] 
    Trap Recipient's IP address in dot notation: [0.0.0.0] 
Community (ro): [FibreChannel]
    Trap Recipient's IP address in dot notation: [0.0.0.0] 
value = 1 = 0x1switch:admin>
```
See Also agtcfgDefault agtcfgShow

#### <span id="page-16-0"></span>**agtcfgShow**

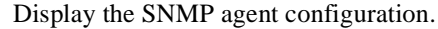

- **Synopsis** agtcfgShow
- **Availability** All users

**Description** Use this command to display the configuration of the SNMP agent in the switch. The following information is displayed:

- **•** sysDescr Displays the switch description.
- **•** sysLocation Displays the location of the switch.
- **•** sysContact Displays the contact information for this switch.
- **•** swEventTrapLevel Displays the event trap level. Possible values are:

0 - none

- 1 critical
- 2 error
- 3 warning
- 4 informational
- 5 debug

**Note:** Refer to the **errShow** command for more information.

- **•** authTraps Displays whether authorization traps are passed to the trap recipient. The default value is 0 (off), meaning no messages are sent. A value of 1 (on) means that authorization trap messages are sent to the community IP addresses configured below. For SNMPv1 and SNMPv2c, this indicates that a request containing a community string is not known to the agent.
- **•** There are six communities, each with a respective trap recipient, supported by the agent. The first three communities are for read-write access (rw) and the last three are for read-only access (ro).

For an SNMP Management Station to receive a trap generated by the agent, the admin user must configure a trap recipient IP address of the Management Station.

Community 1: Secret Code - Displays the IP address for this trap recipient.

Community 2: OrigEquipMfr - Displays the IP address for this trap recipient.

Community 3: private - Displays the IP address for this trap recipient.

Community 4: public - Displays the IP address for this trap recipient.

Community 5: common - Displays the IP address for this trap recipient.

Community 6: FibreChannel - Displays the IP address for this trap recipient.

**Note:** For more information about these SNMP configuration parameters refer to **agtcfgset** command.

**Operands** None.

#### **Example** To display SNMP agent configuration information:

```
switch:admin> agtcfgShow
Current SNMP Agent Configuration
Customizable MIB-II system variables:
          sysDescr = FC Switch
        sysLocation = End User Premise
        sysContact = Field Support.
   swEventTrapLevel = 3 
         authorraps = 1 (ON)
SNMPv1 community and trap recipient configuration:
 Community 1: Secret Code (rw)
    Trap recipient: 192.168.1.51
 Community 2: OrigEquipMfr (rw)
    Trap recipient: 192.168.1.26
  Community 3: private (rw)
    No trap recipient configured yet
  Community 4: public (ro)
    No trap recipient configured yet
  Community 5: common (ro)
    No trap recipient configured yet
  Community 6: FibreChannel (ro)
    No trap recipient configured yet
```
See Also agtcfgDefault agtcfgSet

#### <span id="page-18-0"></span>**aliasShow**

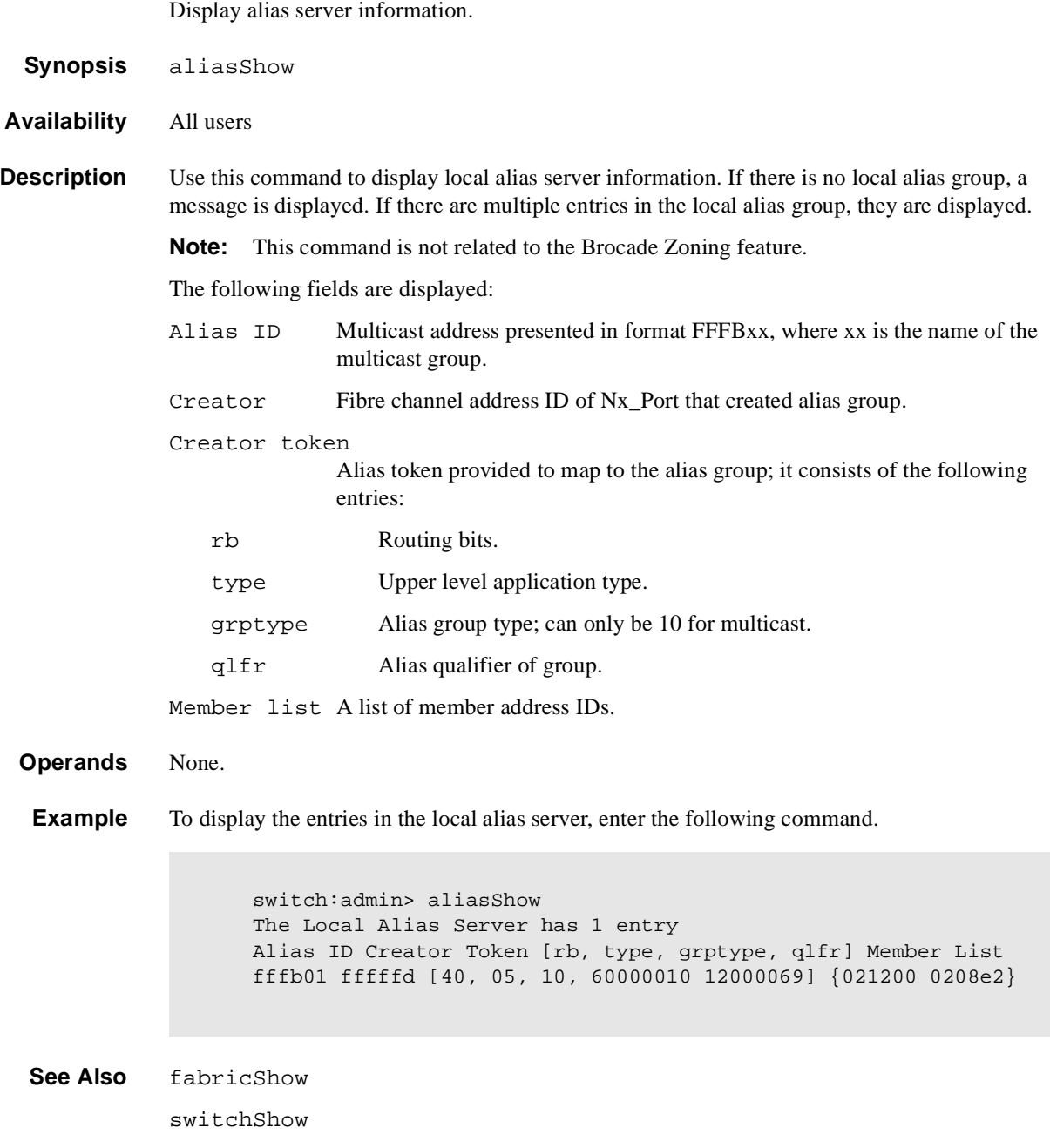

#### <span id="page-19-0"></span>**backSpace**

Set or clear alternate backspace character.

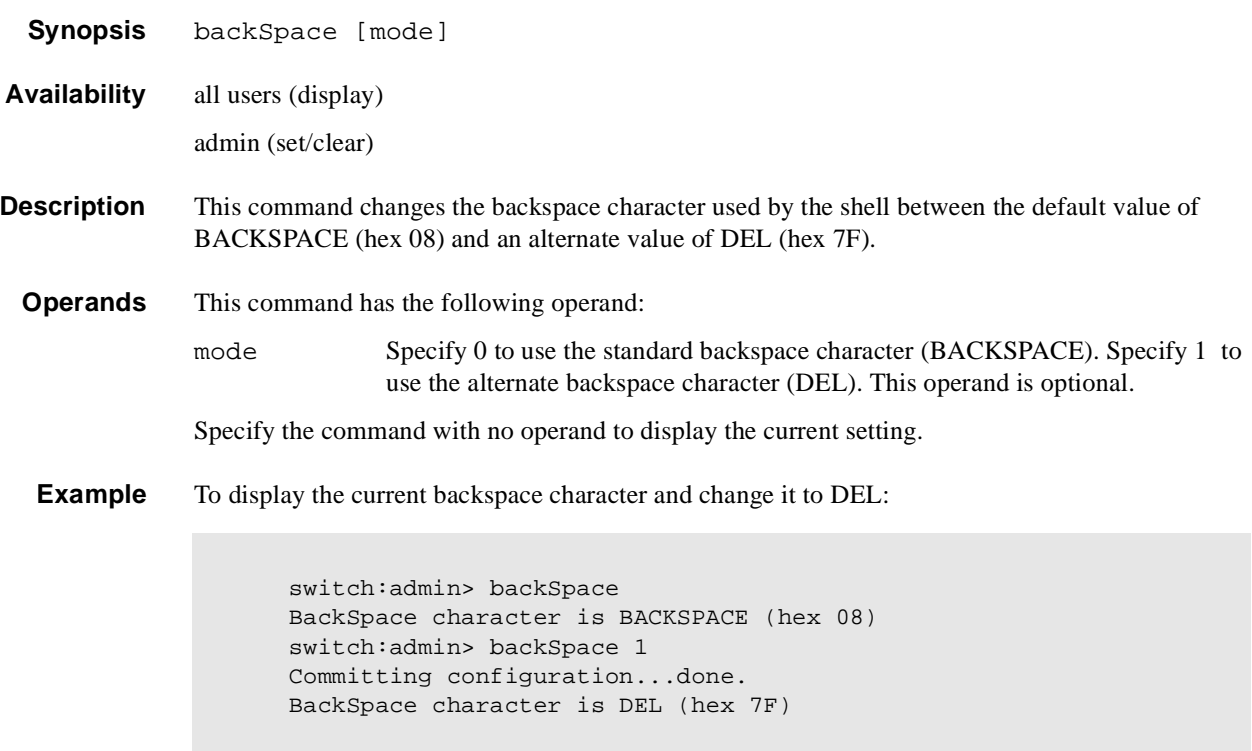

#### <span id="page-20-0"></span>**bannerSet**

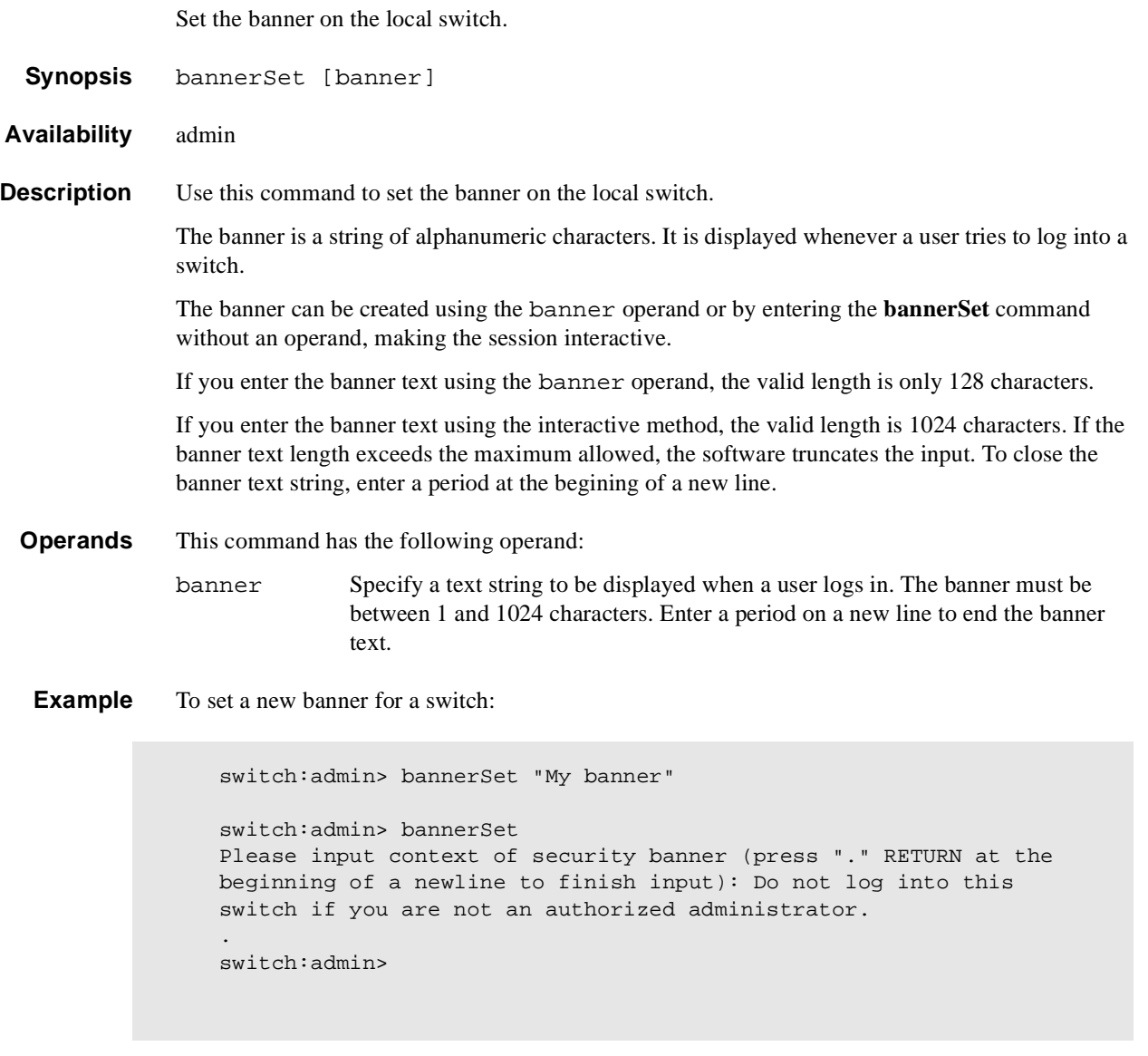

See Also **BannerShow** 

#### <span id="page-21-0"></span>**bannerShow**

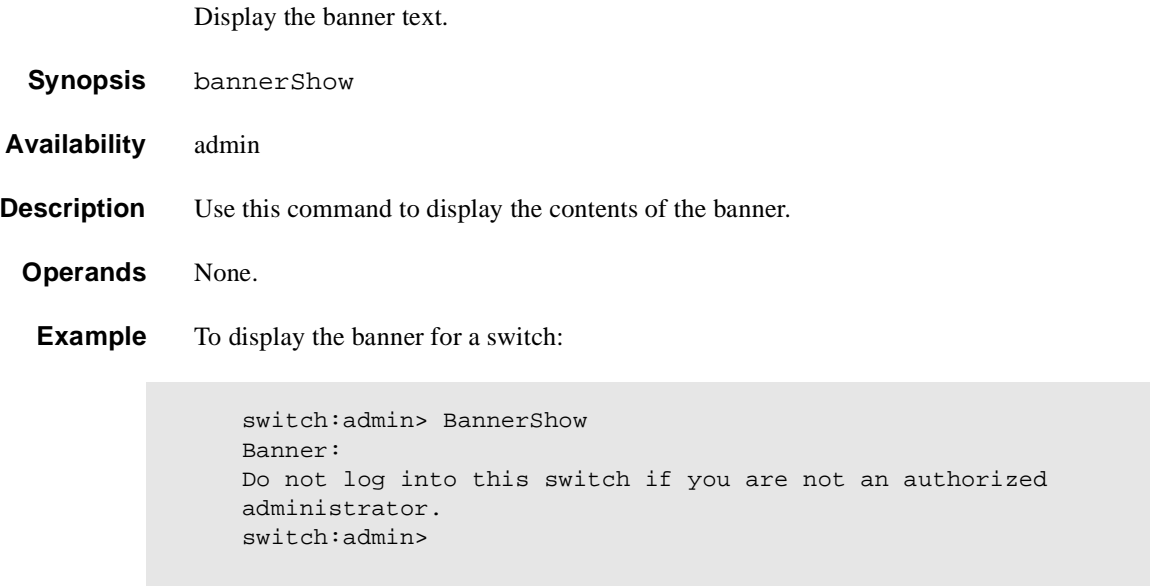

See Also BannerSet

#### <span id="page-22-0"></span>**bcastShow**

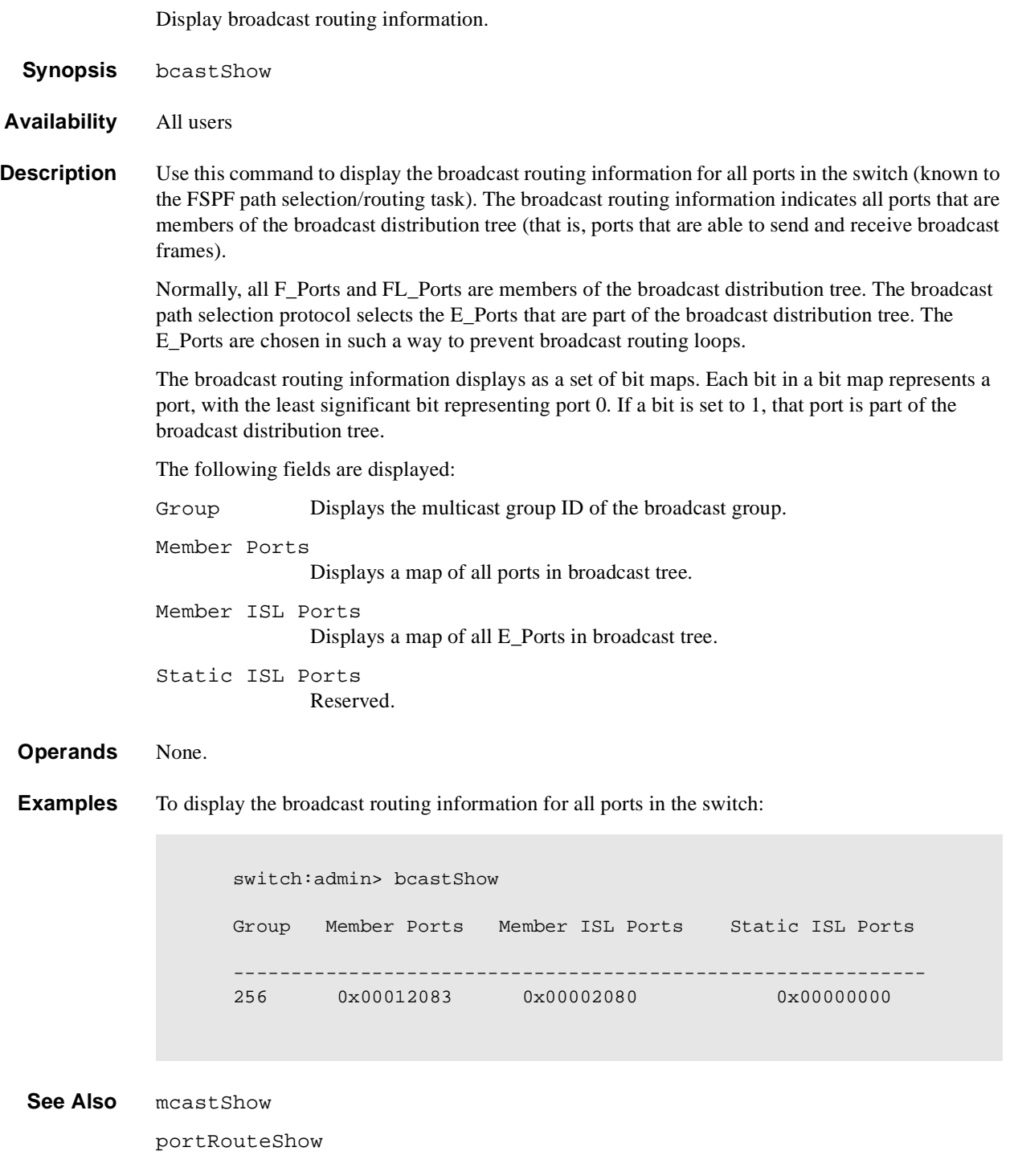

#### <span id="page-23-0"></span>**bsn**

Display the Brocade serial number.

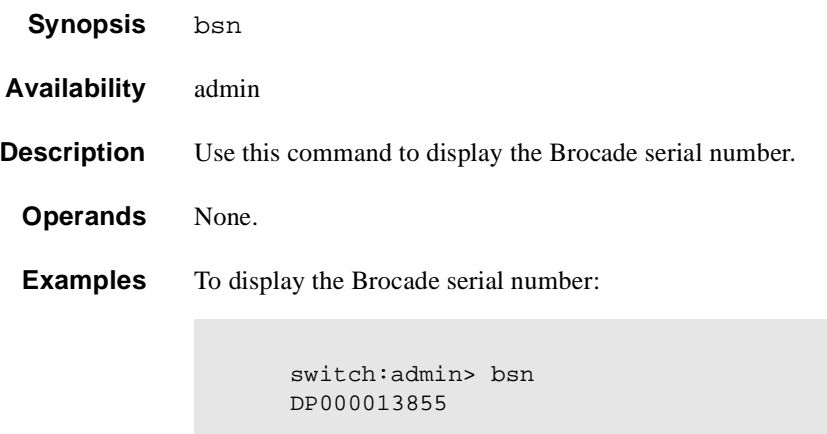

**See Also** ssn

#### <span id="page-24-0"></span>**camTest**

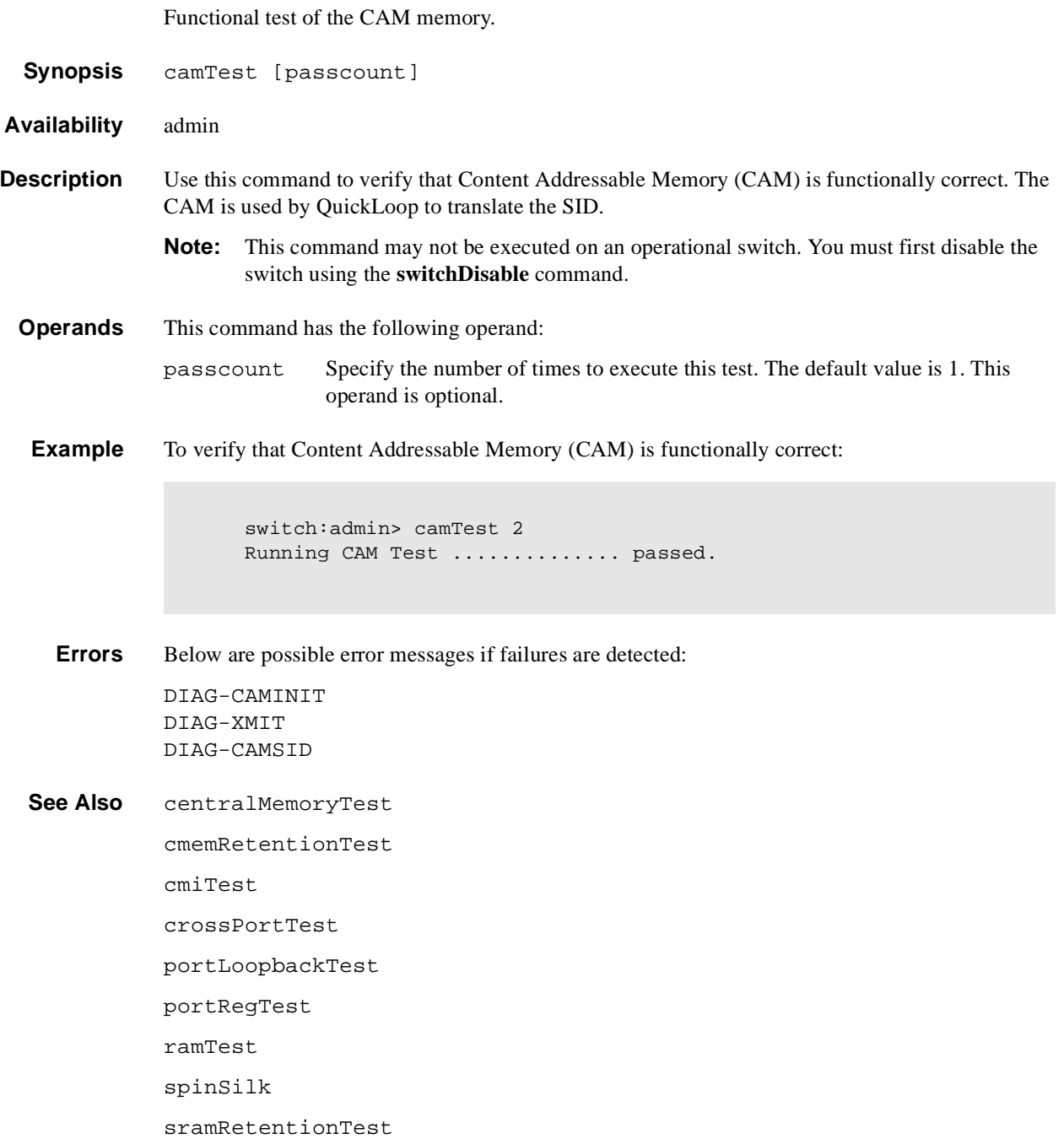

#### <span id="page-25-0"></span>**centralMemoryTest**

Bit write/read test of the ASIC central memory.

**Synopsis** centralMemoryTest [passCount, dataType, dataSeed]

**Availability** admin

- **Description** Use this command to verify the address and data bus of the ASIC SRAMs that serve as the central memory.
	- **Note:** This command may not be executed on an operational switch. You must first disable the switch using the **switchDisable** command.

**Operands** This command has the following operands:

passCount Specify the number of times to execute this test.

- dataType Specify the data type to use when writing the central memory. There are 19 sample data types numbered from 1 to 19. Valid values are 1 to 19. The **dataTypeShow** command lists data types and an example of the data stream.
- dataSeed Specify the initial seed value used in generating the data pattern. For example, a QUAD\_RAMP pattern with a seed value of 0xdead is as follows: 0xdead, 0xdeae, 0xdeaf, 0xdeb0, ...

Some data types, such as BYTE\_LFSR, do not require a seed value.

If all operands are omitted, the default values are 1 for passCount, QUAD\_RAMP for dataType, and a random value for dataSeed.

**Example** To test the ASIC central memory:

switch:admin> centralMemoryTest Running Central Memory Test ... passed.

**Errors** Below are possible error messages if failures are detected:

DIAG-TIMEOUT DIAG-BADINT DIAG-CMERRTYPE DIAG-CMERRPTN

**See Also** camTest

cmemRetentionTest portLoopbackTest portRegTest ramTest spinSilk sramRetentionTest

#### <span id="page-26-0"></span>**cmemRetentionTest**

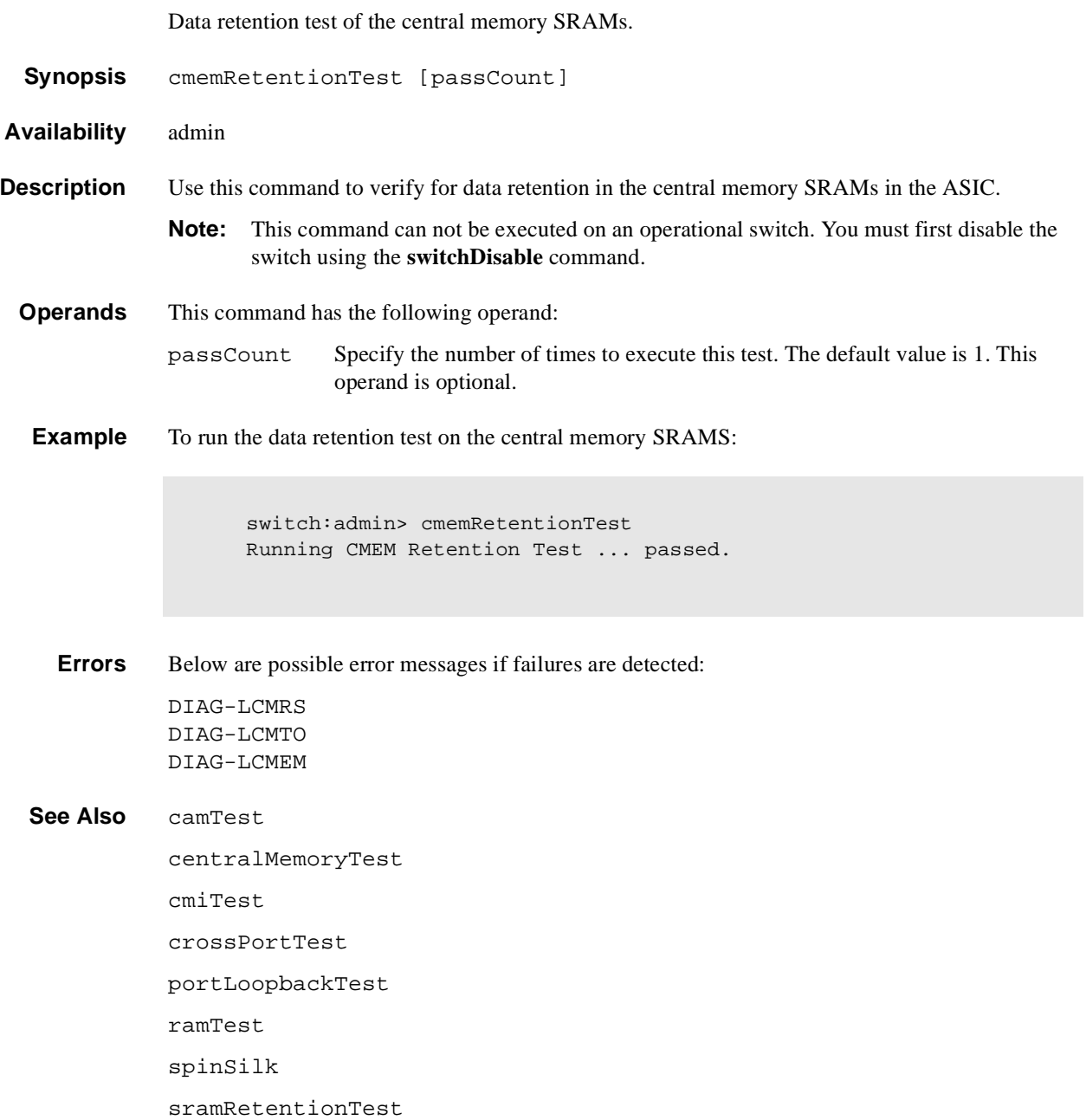

#### <span id="page-27-0"></span>**cmiTest**

ASIC to ASIC connection test of the CMI bus

- **Synopsis** cmiTest [passCount]
- **Availability** admin
- **Description** Use this command to verify that the multiplexed 4-bit Control Message Interface (CMI) point-topoint connection between two ASICs is functioning properly. Also use it to verify that a message with a bad checksum sets the error and interrupt status bits of the destination ASIC and that a message with a good checksum does not set an error or interrupt bit in any ASIC.
	- **Note:** This command can not be executed on an operational switch. You must first disable the switch using the **switchDisable** command.

The Test method is displayed below. Complete the following for each source ASIC X and each destination ASIC Y in the switch. Do not complete this test if ASIC  $X = ASICY$ .

- 1. Generate the CMI data D.
- 2. Send data from source X to destination Y.
- 3. Check destination Y for the following:
	- the capture flag is set.
	- the data is received as expected (D).
	- if a good checksum test, the CMI error bit and the EMI error interrupt status bit are not set.
	- if a bad checksum test, the CMI error bit and the CMI error interrupt status bit are set.
- 4. Check that all ASICs (other than Y) do not have:
	- the capture flag set.
	- the CMI error bit set.
	- the CMI error interrupt status bit set.

**Operands** This command has the following operand:

passCount Specify the number of times to execute this test. The default value is 1. This operand is optional.

**Example** To run the ASIC to ASIC connection test of the CMI bus:

switch:admin> cmiTest Running CMI Test ............... passed. **Errors** Below are possible error messages if failures are detected:

DIAG-CMISA1 DIAG-CMINOCAP DIAG-CMICKSUM DIAG-CMIINVCAP DIAG-CMIDATA DIAG-INTNIL DIAG-BADINT

#### **See Also** camTest

centralMemoryTest

cmemRetentionTest

crossPortTest

portLoopbackTest

portRegTest

ramTest

spinSilk

sramRetentionTest

#### <span id="page-29-0"></span>**configDefault**

Restore system configuration to default settings.

- **Synopsis** configDefault
- **Availability** admin

**Description** Use this command to reset system configuration to default values.

All configuration parameters, with the following exceptions, are reset to default values:

- **•** Ethernet MAC address, IP address, and subnetmask
- **•** IP gateway address
- **•** License keys
- **•** OEM customizations
- **•** passwords of all user accounts
- **•** SNMP configuration
- **•** System name
- **•** World Wide Name
- **•** BROCADE ZONING configuration
- **Note:** Refer to the **configure** command for more information on default values for configuration parameters.
- **Note:** Do not run this command on an operational switch. First disable the switch using the **switchDisable** command.

Some configuration parameters are cached by the system. To avoid unexpected switch behavior, reboot the system after executing this command.

#### **Operands** None.

**Example** To restore the system configuration to default values:

switch:admin> configDefault Committing configuration...done.

See Also agtcfgDefault configure switchDisable switchEnable

## <span id="page-30-0"></span>**configDownload**

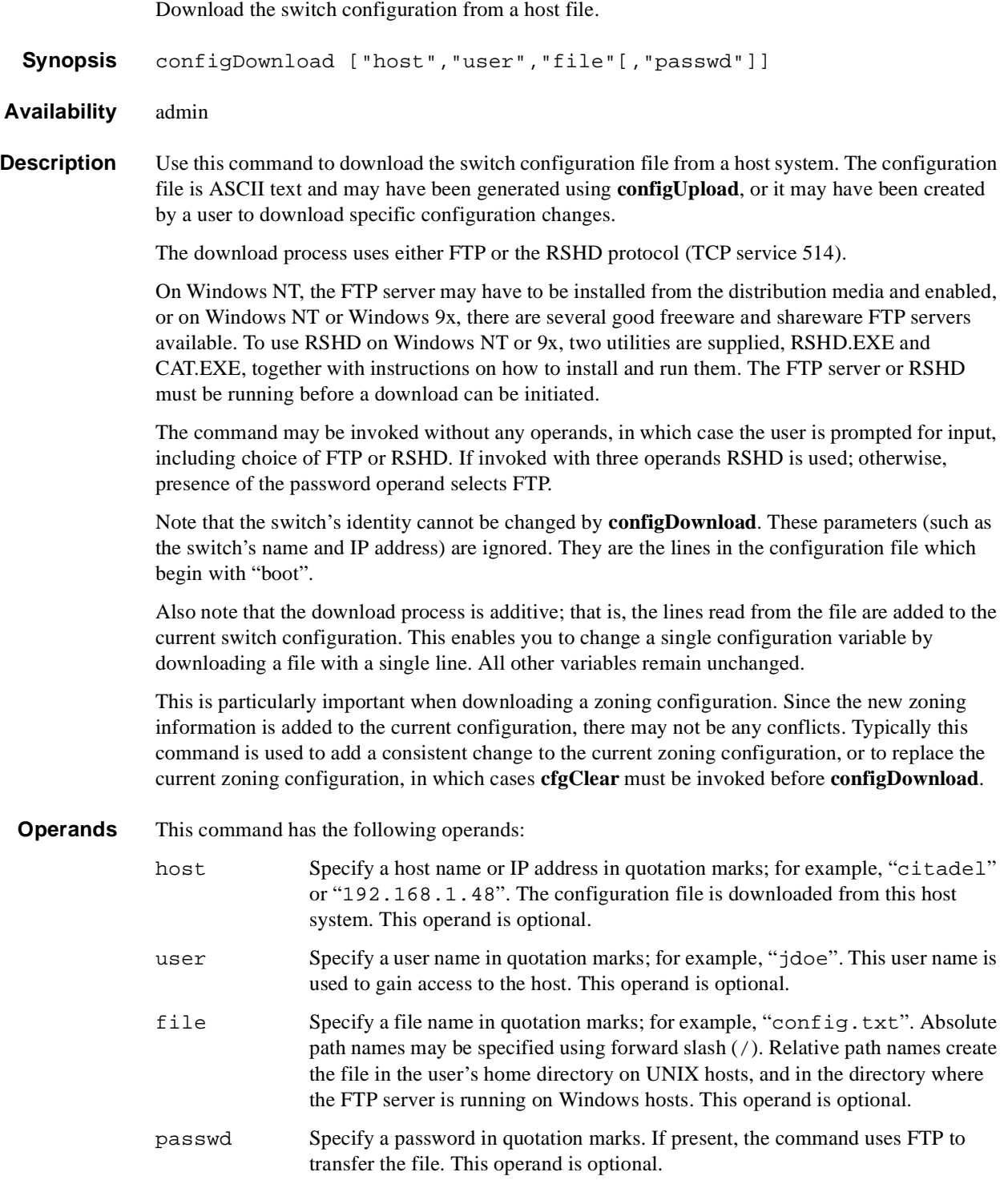

**Example** To download switch configuration from from the server citadel, username jdoe, and host file name config.txt:

```
switch:admin> configDownload "citadel","jdoe","config.txt"
Committing configuration...done.
download complete
```
**Errors** Below are possible reasons for a failure of this command:

- The host name is not known to the switch
- The host IP address cannot be contacted
- The user does not have permission on the host
- The user runs a script that prints something at login
- **•** The file does not exist on the host
- **•** The file is not a switch configuration file
- **•** The RSHD or FTP server is not running on the host
- **•** The configuration data contains errors.

See Also configDefault configUpload configShow

configure

#### <span id="page-32-0"></span>**configShow**

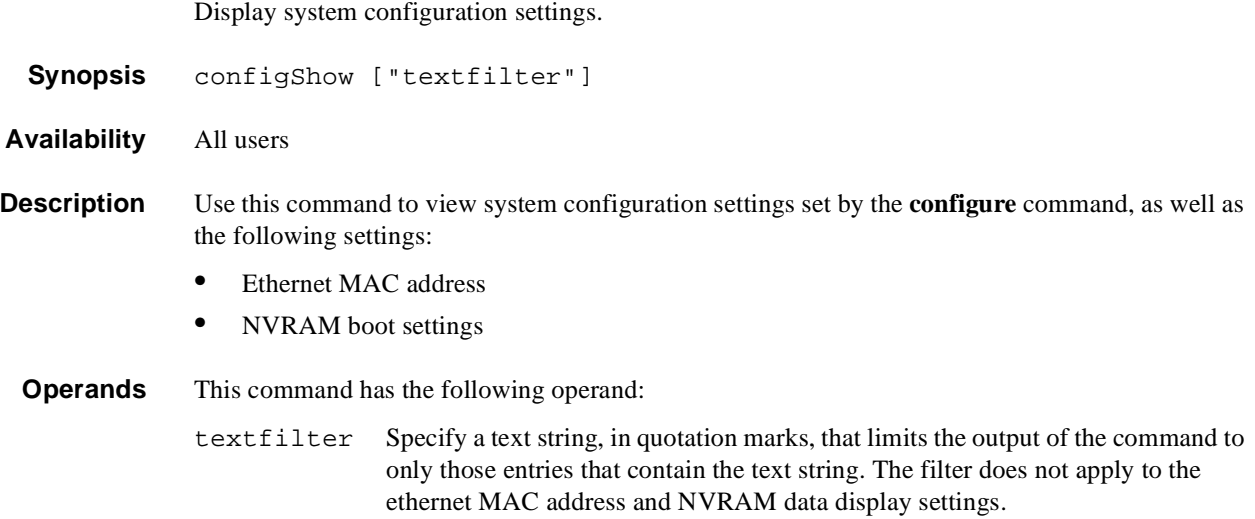

#### **Example** To display system configuration settings:

```
switch:admin> configShow
configshow
Ethernet addresses: 0:60:69:30:15:9c
Nvram datadata: fei(0,0)sun1:/view/silkworm/v2.6 
e=192.168.198.75:ffffff00 h=192.168.199.166 g=192.168.199.1 u=slu 
tn=switch
diag.postDisable:0
fabric.domain:1
fabric.ops.BBCredit:16
fabric.ops.E_D_TOV:2000
fabric.ops.R_A_TOV:10000
fabric.ops.dataFieldSize:2112
fabric.ops.mode.SeqSwitching:0
fabric.ops.mode.fcpProbeDisable:0
fabric.ops.mode.isolate:0
fabric.ops.mode.longDistance:0
fabric.ops.mode.noClassF:0
fabric.ops.mode.pidFormat:0
fabric.ops.mode.sync:0
fabric.ops.mode.unicastOnly:0
fabric.ops.mode.useCsCtl:0
fabric.ops.mode.vcEncode:0
fabric.ops.vc.class.2:2
fabric.ops.vc.class.3:3
fabric.ops.vc.config:0xc0
fabric.ops.vc.linkCtrl:0
fabric.ops.vc.multicast:7
fc4.fcIp.address:0.0.0.0
fc4.fcIp.mask:0.0.0.0
Type <CR> to continue, Q<CR> to stop:
```

```
See Also agtcfgShow
```
- configure
- diagDisablePost
- diagEnablePost
- ipAddrShow
- licenseShow
- syslogdIp

#### <span id="page-34-0"></span>**configUpload**

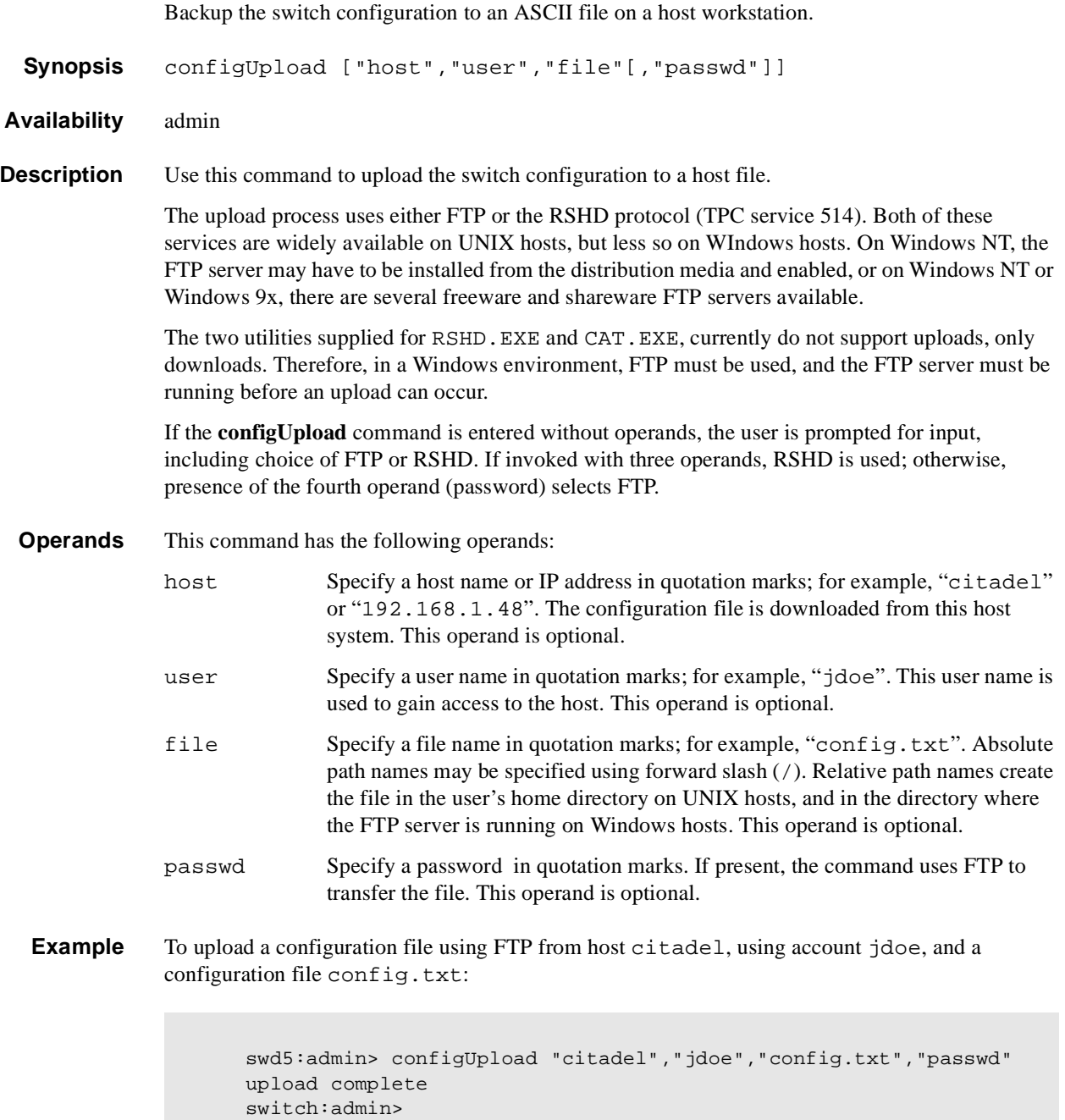

If you enter the command with no operands, you are prompted for the appropriate values:

```
switch:admin> configUpload
Server Name or IP Address [citadel]: 192.168.15.42
User Name [none]: user21
File Name [config.txt]: config-switch.txt
Protocol (RSHD or FTP) [FTP]: ftp
Password: xxxxxx
upload complete
switch:admin>
```
**Errors** The upload can fail for several reasons:

- The host name is not known to the switch
- The host IP address cannot be contacted
- The user does not have permission on the host
- The user runs a script that prints something at login
- The RSHD or FTP server is not running on the host

See Also configDefault configDownload configShow configure
### **configure**

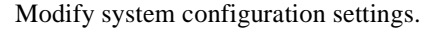

**Synopsis** configure

#### **Availability** admin

**Description** Use this command to change the following system configuration settings:

- **•** Fabric parameters
- **•** Virtual Channel settings
- **•** Switch Operating Mode
- **•** Zoning Operation parameters
- **•** RSCN Transmission Mode
- **•** NS Operation Parameters
- **•** Arbitrated Loop parameters
- **•** System services
- **•** Portlog events enable
- **Note:** Do not run this command on an operational switch. First disable the switch using the **switchDisable** command.

The **configure** command is navigated using a series of menus. Top level menus, and associated submenus consist of a text prompt, a list of acceptable values, and a default value (in brackets).

Use the following options to control input:

Return When entered at a prompt with no preceding input, accepts the default value (if applicable) and moves to the next prompt.

Interrupt (control-C)

Aborts the command immediately and ignores all changes made.This keystroke is common on many computers, but can be different on your system.

End-of-file (control-D)

When entered at a prompt with no preceding input, terminates the command and saves changes made.This keystroke is common on many computers, but may be different on your system.

### **Fabric Parameters**

There are a number of settings which control the overall behavior and operation of the Fabric. Some of these values, such as the Domain, are assigned automatically by the Fabric and may differ from one switch to another in the fabric. Other parameters, such as the BB credit, can be changed for specific applications or operating environments, but must be in agreement among all switches to allow formation of the fabric.

The Fabric parameters are as follows:

| <b>Field</b>                    | <b>Default</b> | Range             |
|---------------------------------|----------------|-------------------|
| Domain                          | 1              | 1.239             |
| <b>BB</b> Credit                | 16             | 1 to 27           |
| R_A_TOV                         | 10000          | 4000120000        |
| E_D_TOV                         | 2000           | 1000 to 5000      |
| Data Field Size                 | 2112           | 256 to 2112       |
| Sequence Level Switching        | $\Omega$       | $0 \text{ or } 1$ |
| <b>Disable Device Probing</b>   | $\overline{0}$ | $0$ or $1$        |
| <b>Suppress Class F Traffic</b> | $\Omega$       | $0 \text{ or } 1$ |
| SYNC IO mode                    | $\Omega$       | $0$ or $1$        |
| VC Encoded Address Mode         | $\theta$       | $0 \text{ or } 1$ |
| Core Switch PID Format          | $\theta$       | $0 \text{ or } 1$ |
| Per-frame Route Priority        | $\Omega$       | $0 \text{ or } 1$ |
| Long Distance Fabric            | $\theta$       | $0 \text{ or } 1$ |

**Table 1-1** Configure Command Fabric Parameters

Descriptions of the switch fabric setting fields are as follows:

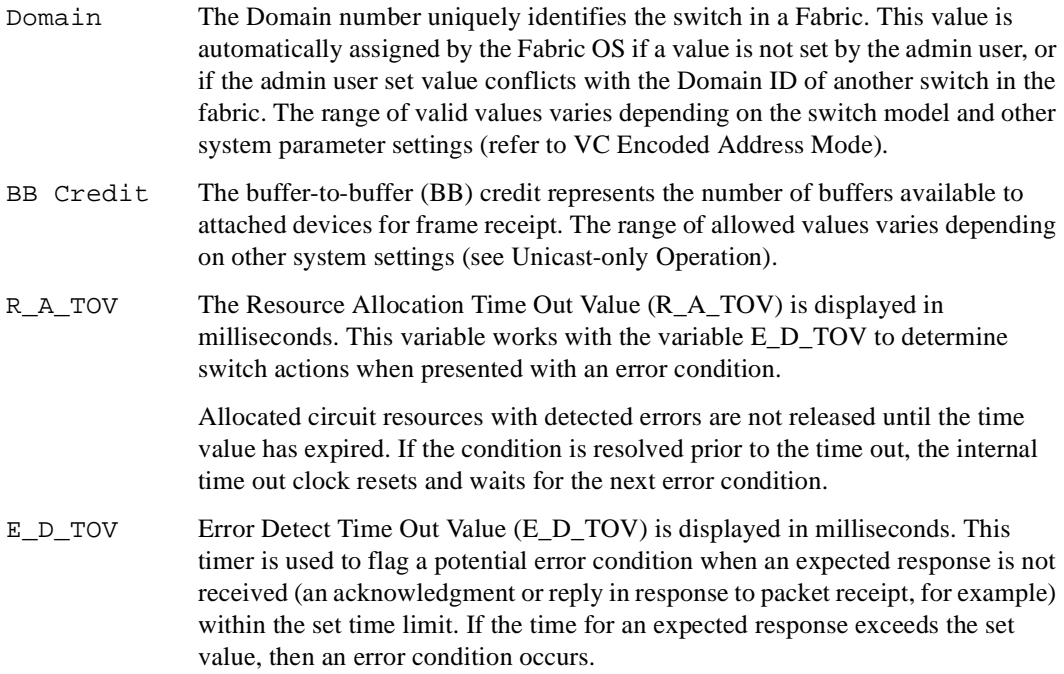

#### Data Field Size

The data field size specifies the largest possible value, in bytes, and advertises this value to other switches in the fabric during construction of the fabric as well as to other devices when they connect to the fabric. Setting this to a value smaller than 2112 may result in decreased performance.

#### Sequence Level Switching

When Sequence Level Switching is set to 1, frames of the same sequence from a particular source are transmitted together as a group. When this feature is set to 0, frames are transmitted interleaved among multiple sequences.

Under normal conditions, Sequence Level Switching should be disabled for better performance. However, some host adapters have performance issues when receiving interleaved frames from multiple sequences. When there are such devices attached to the fabric, Sequence Level Switching should be enabled.

#### Disable Device Probing

When Disable Device Probing is set to 1, devices that do not register with the Name Server are not present in the Name Server data base. Set this mode only if the switch N\_Port discovery process (PLOGI, PRLI, INQUIRY) causes an attached device to fail.

#### Suppress Class F Traffic

When this mode is set to 1, all class F interswitch frames are transmitted as class 2 frames. This is to support remote fabrics which involve ATM gateways which don't support class F traffic.

#### SYNC IO mode

When Sync IO mode is set to 1, FSPF frames are sent in synchronous mode (expecting ACKs back from the other side for every frame) which helps in detecting the failures in the link between the ATM gateways in remote fabrics.

#### VC Encoded Address Mode

When VC Encoded Address Mode is set to 1, frame source and destination address utilize an address format compatible with Silkworm 1000 switches. Set this mode only if the fabric includes this type of switch. VC Encoded Address Mode and Core Switch PID Format are mutually exclusive. They cannot both be enabled at the same time.

#### Core Switch PID Format

This is used to set the 256 port PID format that is used for core switches. This option enables single Domain port density higher than 16. VC Encoded Address Mode and Core Switch PID Format are mutually exclusive. They cannot both be enabled at the same time.

When interoperability mode is enabled, the "core switch PID format" parameter is set automatically. This enables a v2.6 switch to work with other manufacturer's switches, as well as with core Brocade switches that have more than 16 ports. If a v2.6 switch needs to be in the same fabric with other manufacturer's switches as well as with other Brocade switches that do not support 256-port PID format, that is, those before v2.4.1F, the "core switch PID format" parameter can be turned off using the **configure** command after the **interopMode** command is used to enable interoperability.

When interoperability mode is disabled, the "core switch PID format" parameter is automatically set to the opposite of the "VC Encoded Address Mode" parameter value. These two parameters are mutually exclusive and should not both be enabled. Make sure they are not both enabled inadvertently using the **configure** command.

There is one case where both of these parameters need to be disabled. This is when a v2.6 switch is in the same fabric with a series 2000 switch running a Fabric OS release before v2.4.1F. Switches prior to v2.4.1F do not support "core switch PID format".

#### Per-frame Route Priority

In addition to the eight virtual channels used in frame routing priority, support is also available for per-frame based prioritization when this value is set. When Perframe Route Priority is set to 1, the virtual channel ID is used in conjunction with a frame header to form the final virtual channel ID.

#### Long Distance Fabric

When this mode is set to 1, ISLs in a fabric can be up to 100Km long. The exact distance level is determined by the per-port configuration on the E\_Ports of each ISL. Both E\_Ports in an ISL (that is each port at the end of a long distance cable) must be configured to run the same long distance level, otherwise, the fabric will be segmented. The Extended Fabric License is required to set this mode.

### **Virtual Channel Settings**

The switch enables fine tuning for a specific application, by configuring the parameters for eight virtual channels. The first two virtual channels are reserved for switch internal functions and are not available for modification.

The default virtual channel settings have already been optimized for switch performance. Changing the default values can improve switch performance, but can also degrade performance. Do not change these settings without fully understanding the effects of the changes.

The Virtual Channel Setting fields are as follows:

**Table 1-2** Configure Command Virtual Channel Settings

| <b>Field</b>  | <b>Default</b> | Range      |
|---------------|----------------|------------|
| VC Priority 2 | 2              | $2$ to $3$ |
| VC Priority 3 | 2              | $2$ to $3$ |
| VC Priority 4 | 2              | $2$ to $3$ |
| VC Priority 5 | 2              | $2$ to $3$ |
| VC Priority 6 | 3              | $2$ to $3$ |
| VC Priority 7 | 3              | $2$ to $3$ |

A description of the Virtual Channel Setting fields are as follows:

VC Priority

Specifies the class of frame traffic (2 though 7) given priority for a Virtual Channel.

### **Switch Operating Mode**

The Switch Operating Mode fields are as follows:

Interoperability Mode

Interoperability Mode enables Brocade switches to be used in a fabric with other manufacturer's switches. Do not modify this parameter, use the **interopMode**  command to enable or disable interoperability.

### **Zoning Operation Parameters**

The Zoning Operation Parameter fields are as follows:

Standard Mode

Specify 1 to force the switch to issue interswitch traffic conforming to FCSW, or specify 0 to enable proprietary interswitch traffic. The default value is 0. This value must be set to 1 for interoperability.

Enable TranactZoneManagement

Specify 1 to enable this mode or specify 0 to disable this mode. When this mode is enabled, if two configuration transactions are simultaneously in progress on different switches, then the first switch to update the configuration (issue the **cfgSave**, **cfgEnable**, or **cfgDisable** command) automatically aborts the transaction on the other switch. This mode is enabled (1) by default.

Disable NodeName Zone Checking

Specify 1 to disable using Node WWN when specifying nodes in the zone database, or specify 0 to enable using Node WWN when specifying nodes in the zone data. The default value is 1. This value must be set to 1 for interoperability.

Default Access when zoning is not active

Specify 0 for no access when zoning is not active, specify 1 to select all access when zoning is not active.

### **RSCN Transmission Mode**

The RSCN Transmission Mode fields are as follows:

End-device RSCN Transmission Mode Specify 0 for RSCN with single PID, 1 for RSCN with multiple PIDs, or 2 Fabric RSCN.

### **NS Operation Parameters**

The NS Pre-zoning Mode fields are as follows:

Pre-zoned responses Mode Specify 0 for Standard Mode, or 1 for Pre-zoning On.

Inter-switch NS entry format Specify 0 for GS-3 standard format, or 1 for Always small entry. This parameter must be enabled when configuring Interoperability on fabrics that contain Brocade switches with v2.3 or v2.5 firmware. In such a case, all switches in the fabric must have this parameter enabled.

# **Arbitrated Loop Settings**

The Arbitrated Loop Setting fields are as follows:

**Table 1-3** Configure Command Arbitrated Loop Settings

| <b>Field</b>                   | <b>Default</b> | Range  |
|--------------------------------|----------------|--------|
| Send FAN frames?               |                | 0 or 1 |
| Always send RSCN?              |                | 0 or 1 |
| Enable CLOSE on OPEN received? |                | 0 or 1 |

Send FAN frames?

Specifies that fabric address notification (FAN) frames be sent to public loop devices to notify them of their node ID and address. When set to 1, frames are sent; when set to 0 frames are not sent.

Always send RSCN? Following the completion of loop initialization, a remote state change notification (RSCN) is issued when FL\_Ports detect the presence of new devices or the absence of pre-existing devices. When set, a RSCN is issued upon completion of loop initialization, regardless of the presence or absence of new or preexisting devices.

```
Enable CLOSE on OPEN received?
```
If this is set, a CLS is returned immediately to an OPN if no buffers are available. This is required for TachLite.

### **System Services**

The System Services fields are as follows:

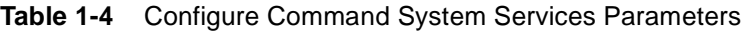

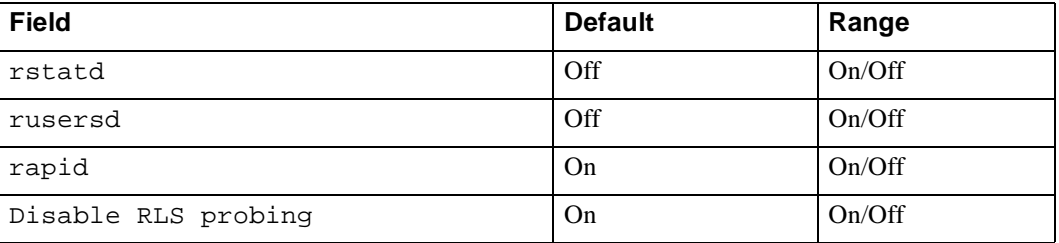

Descriptions of the system service setting fields are as follows:

rstatd Dynamically enables or disables a server that returns information about system operation information through remote procedure calls (RPC). The protocol provides for a wide-range of system statistics; however, only ethernet interface statistics (see **ifShow**) and system up time (see **uptime**) are supported.

> The retrieval of this information is supported by a number of operating systems which support RPC. Most UNIX-based systems (HP-UX, Irix, Linux, Solaris, etc.) use the **rup** and **rsysinfo** commands to retrieve the information. See your local system documentation for the appropriate usage of the these or equivalent commands.

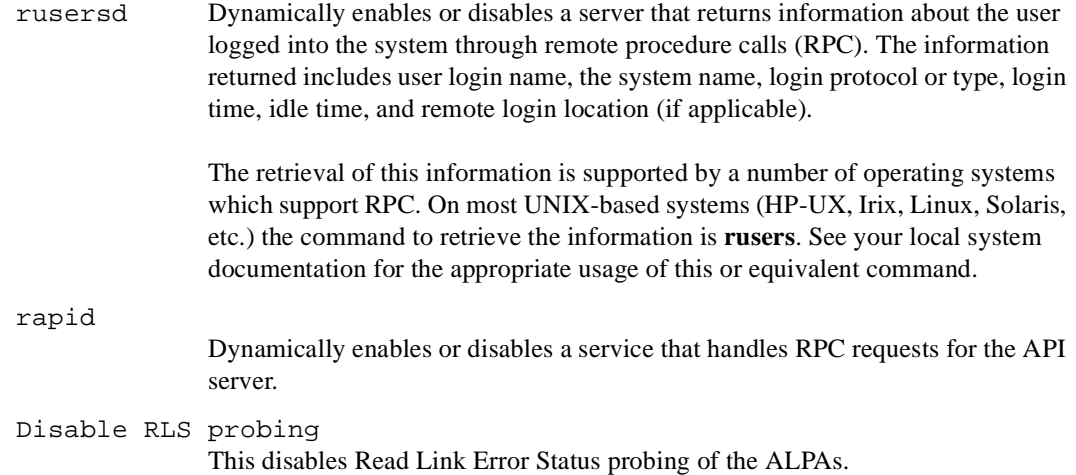

# **Portlog Events Enable**

Use these parameters to specify which events create an entry in the port log. The Portlog Events fields are as follows:

| <b>Field</b>                              | (Valid Values) Default Value |
|-------------------------------------------|------------------------------|
| start: a switch start or re-start event   | (on, off): [on]              |
| disable: a port is disabled               | (on, off): [on]              |
| enable: a port is enabled                 | (on, off): [on]              |
| ioctl: a port I/O control is executed     | $(on, off)$ : $[on]$         |
| Tx: a frame is transmitted                | (on, off): [on]              |
| Tx1: a frame is transmitted, class 1      | (on, off): [on]              |
| Tx2: a frame is transmitted, class 2      | $(on, off)$ : $[on]$         |
| Tx3: a frame is transmitted, class 3      | (on, off): [on]              |
| Rx: a frame is received                   | (on, off): [on]              |
| Rx1: a frame is received, class 1         | (on, off): [on]              |
| Rx2: a frame is received, class 2         | (on, off): [on]              |
| Rx3: a frame is received, class 3         | (on, off): [on]              |
| stats: port status or statistics          | $(on, off)$ : $[on]$         |
| scn: a state change notification          | (on, off): [on]              |
| pstate: a port changes physical state     | (on, off): [on]              |
| reject: a received frame is rejected      | $(on, off)$ : $[on]$         |
| busy: a received frame is busied          | (on, off): [on]              |
| ctin: a CT based request is received      | (on, off): [on]              |
| ctout: a CT based response is transmitted | (on, off): [on]              |

**Table 1-5** Configure Command Portlog Events parameters

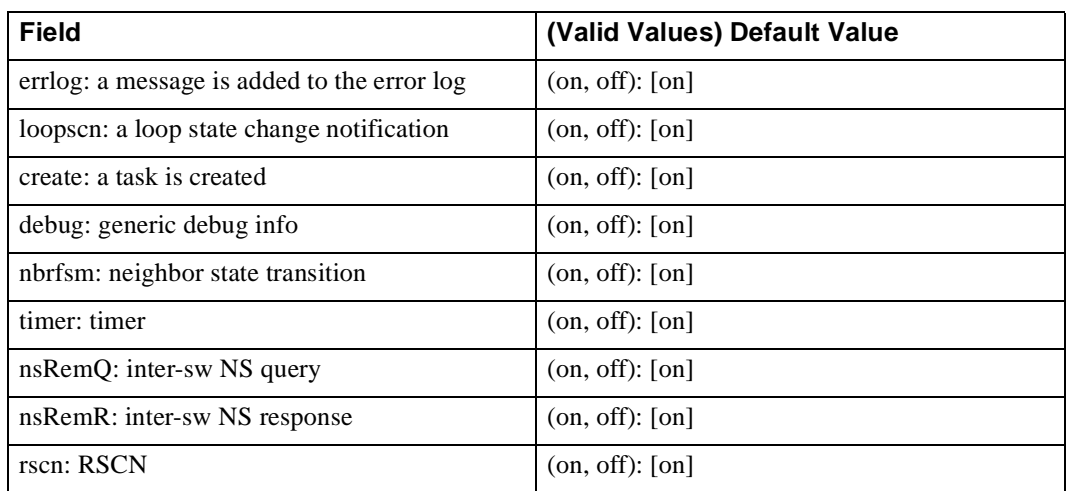

### **Table 1-5** Configure Command Portlog Events parameters

**Operands** None.

#### **Example** To set the configuration parameters for a switch:

```
switch:admin> configure
Configure...
   Fabric parameters (yes, y, no, n): [no] yes
     Domain: (1..239) [1]
     BB credit: (1..27) [16]
     R_A_TOV: (4000..120000) [10000]
     E_D_TOV: (1000..5000) [2000] 5000
     Data field size: (256..2112) [2112]
     Sequence Level Switching: (0..1) [0]
     Disable Device Probing: (0..1) [0]
     Suppress Class F Traffic: (0..1) [0] 1
     SYNC IO mode: (0..1) [0]
     VC Encoded Address Mode: (0..1) [0] 1
     Core Switch PID Format: (0..1) [0]
     Per-frame Route Priority: (0..1) [0]
     Long Distance Fabric: (0..1) [0]
   Virtual Channel parameters (yes, y, no, n): [no] yes
     VC Priority 2: (2..3) [2]
     VC Priority 3: (2..3) [2]
     VC Priority 4: (2..3) [2]
     VC Priority 5: (2..3) [2]
     VC Priority 6: (2..3) [3]
   Switch Operating Mode (yes, y, no, n): [no]
   Zoning Operation parameters (yes, y, no, n): [no]
   RSCN Transmission Mode (yes, y, no, n): [no]
   Arbitrated Loop parameters (yes, y, no, n): [no]
   System services (yes, y, no, n): [no]
   Portlog events enable (yes, y, no, n): [no]
Committing configuration...done. 
switch:admin>
```
See Also configDefault configShow ifShow ipAddrSet syslogdIp uptime

### **crossPortTest**

Functional test of port M->N path.

**Synopsis** crossPortTest [passCount, singlePortAlso]

**Availability** admin

**Description** Use this command to verify the functional operation of the switch. This command verifies operation by sending frames from port M's transmitter and looping the frames back through an external fiber cable into another port N's receiver. This exercises all the switch components from the main board to the GBIC, from the GBIC to the fiber cable, from the fiber cable to the GBIC, and from the GBIC back to the main board.

> The cables can be connected to any port combination as long as the cables and GBICs connected are of the same technology - a short wavelength GBIC port is connected to another short wavelength GBIC port using a short wavelength cable, a long wavelength port is connected to a long wavelength port, and a copper port is connected to a copper port.

> For complete testing, ports connected should be from different ASICs. Ports 0-3 are assigned to ASIC 0, ports 4-7 are assigned to ASIC 1, etc. A connection from port 0 to port 15 exercises the transmit path between ASICs. A connection from port 0 to port 3 tests only the internal transmit path in ASIC 0.

> Only one frame is transmitted and received at a given time and the port LEDs flicker green while the test is running.

The test method is as follows:

- 1. Determine port connections.
- 2. Enable ports for cabled loopback mode.
- 3. Create a frame F with a maximum data size (2112 bytes).
- 4. Transmit frame F through port M.
- 5. Pick up the frame from its cross connected port N. Complain if port other than N actually received the frame.
- 6. Check the 8 statistic error counters for nonzero values:

ENC\_in, CRC\_err, TruncFrm, FrmTooLong, BadEOF, Enc\_out, BadOrdSet, DiscC3

- 7. Check the transmit, receive or class 3 receiver counters to see if they are stuck at some value.
- 8. Check that the number of frames received is equal to the number of frames transmitted.
- 9. Repeat steps 3 through 8 for all ports present until the number of frames (or passCount) requested is reached or all ports are marked bad.

At each pass, the frame is created from a different data type. If seven passes are requested, seven different data types are used in the test. If eight passes are requested, the first seven frames use unique data types, and the eighth is the same as the first. The seven data types are:

- 1. CSPAT: 0x7e, 0x7e, 0x7e, 0x7e, ...
- 2. BYTE\_LFSR: 0x69, 0x01, 0x02, 0x05, ...
- 3. CHALF\_SQ: 0x4a, 0x4a, 0x4a, 0x4a, ...
- 4. QUAD\_NOT: 0x00, 0xff, 0x00, 0xff, ...
- 5. CQTR\_SQ: 0x78, 0x78, 0x78, 0x78, ...
- 6. CRPAT: 0xbc, 0xbc, 0x23, 0x47, ...
- 7. RANDOM: 0x25, 0x7f, 0x6e, 0x9a, ...

One of three following modes can be activated; the test produces different results for each mode:

- **•** switchEnable/switchDisable mode
- **•** singlePortAlso mode
- **•** GBIC mode

### **switchEnable switchDisable Mode**

This mode can be run in one of two states, ONLINE or OFFLINE.

In the ONLINE state, the switch is enabled prior to executing the test. In this state, only ports that are cable loopbacked to ports from the same switch are tested. Ports connected outside of the switch are ignored.

To run, at least one port (if singlePortAlso is active) or two ports (if singlePortAlso is not active) must be cable loopbacked to each other. If this criteria is not met, the message below is sent to the telnet shell:

```
Need at least one port(s) connected to run this test 
(singlePortAlso active)
```
or:

```
Need at least two port(s) cross-connected to run this test 
(singlePortAlso not active)
```
The following message appears in the front panel display:

```
Need at least one port(s)
connected first
(singlePortAlso active)
```
or:

```
Need at least two port(s) 
cross-connected first.
(singlePortAlso not active)
```
In the OFFLINE state, the switch is disabled prior to executing the test. In this state, it is assumed that all ports (see GBIC mode) are cable loopbacked to similar ports in the same switch. If one or more ports are not connected, the test aborts.

The test determines which port is connected to which port transmitting frames. If any ports are not properly connected (improperly seated GBICs or cables, bad GBICs or cables, or improper connection of SWL to LWL, etc.), the message below is sent to the telnet shell:

One or more ports is not active, please double check fibres on all ports.

The following message displays on the front panel:

One or more ports not cabled.

# **singlePortAlso Mode**

Specify singlePortAlso mode by executing crossPortTest with a value of 1 for the second argument:

switch:admin> crossPortTest 0, 1

In this mode, a port can be cable loopbacked to itself (port M is connected to port M) in addition to being cross connected (port M is connected to port N). This mode can be used to isolate improperly functioning ports.

### **GBIC Mode**

Activate GBIC mode by executing the following command prior to executing **crossPortTest**:

switch:admin> setGbicMode 1

When activated, only ports with GBICs present are tested by **crossPortTest**. For example, if only port 0 and port 3 contain GBICs, **crossPortTest** limits testing to port 0 and port 3.

The state of GBIC mode is saved in flash memory and it remains active (even after reboots or power cycles) until it is disabled as follows:

switch:admin> setGbicMode 0

For example, disable the switch, set the GBIC mode to 1, and execute crossPortTest with singlePortAlsoactivated and the **crossPortTest** to limit testing to:

```
only ports containing GBICs
that _all_ GBIC ports that are cable loopbacked
ports connected to themselves (single port connections)
```
Because this test includes the GBIC and the fiber cable in the test path, use the results from this test, in conjunction with the results from the **portLoopbackTest** and the **spinSilk** test to determine those switch components that are not functioning properly.

**Operands** This command has the following operands:

passCount Specify the number of times (or number of frames per port) to execute this test. If omitted, the default value is 0xfffffffe.

singlePortAlso

Specify 1 to connect port N to itself (port  $N->N$ ).

### **Example** To execute a functional test of port M->N path 100 times:

```
switch:admin> crossPortTest 100
Running Cross Port Test .......
One moment please ... 
switchName: switch<br>switchType: 2.2
switchType: 2.2<br>switchState: Testing
switchState:
switchRole: Disabled
switchDomain: 1 (unconfirmed)
switchId: fffc01
switchWwn: 10:00:00:60:69:00:73:71
port 0: cu Testing Loopback->15
port 1: sw Testing Loopback->11
port 2: sw Testing Loopback->6
port 3: lw Testing Loopback->4
port 4: lw Testing Loopback->3
port 5: sw Testing Loopback->8
port 6: sw Testing Loopback->2
port 7: sw Testing Loopback->12
port 8: sw Testing Loopback->5
port 9: sw Testing Loopback->14
port 10: sw Testing Loopback->13
port 11: sw Testing Loopback->1
port 12: sw Testing Loopback->7
port 13: sw Testing Loopback->10
port 14: sw Testing Loopback->9
port 15: cu Testing Loopback->0
passed.
```
**Errors** Below are possible error messages if failures are detected:

DIAG-INIT DIAG-PORTDIED DIAG-XMIT DIAG-TIMEOUT DIAG-ERRSTAT DIAG-STATS DIAG-PORTWRONG DIAG-DATA

#### **See Also** camTest

portLoopbackTest portRegTest ramTest spinSilk sramRetentionTest

### **dataTypeShow**

Displays sample data streams types used in some diagnostic commands.

- **Synopsis** dataTypeShow
- **Availability** All users.
- **Description** Displays sample data streams types used in diagnostic commands. There are 19 different sample data types. The command displays an example of each data stream.

**Example** Display the types of sample data streams you can use with diagnostics:

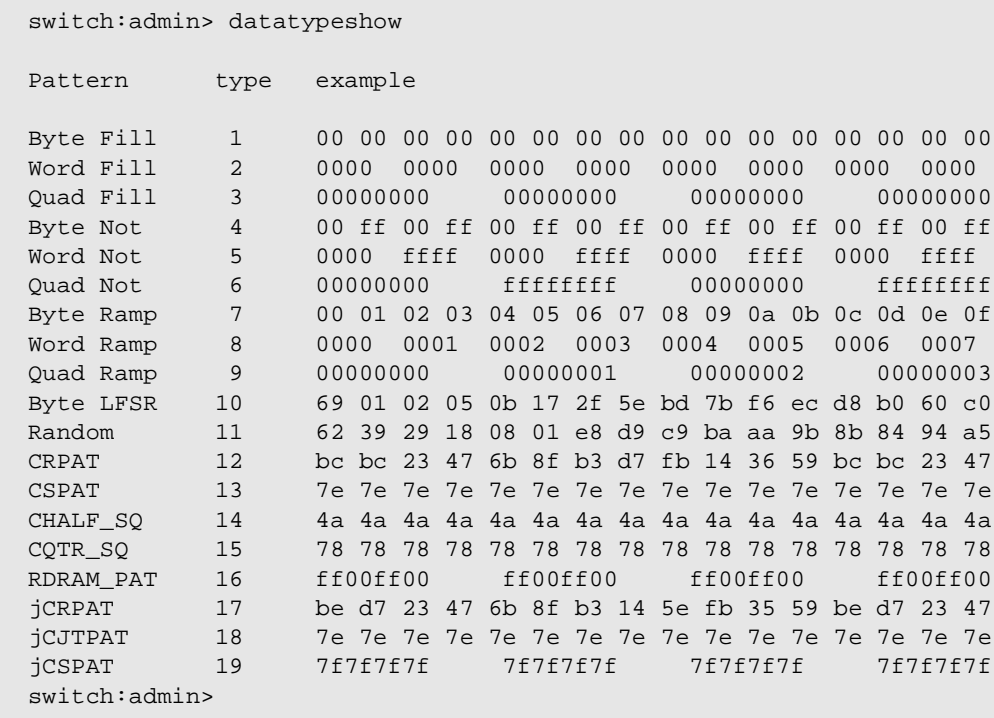

**See Also** centralMemoryTest

### **date**

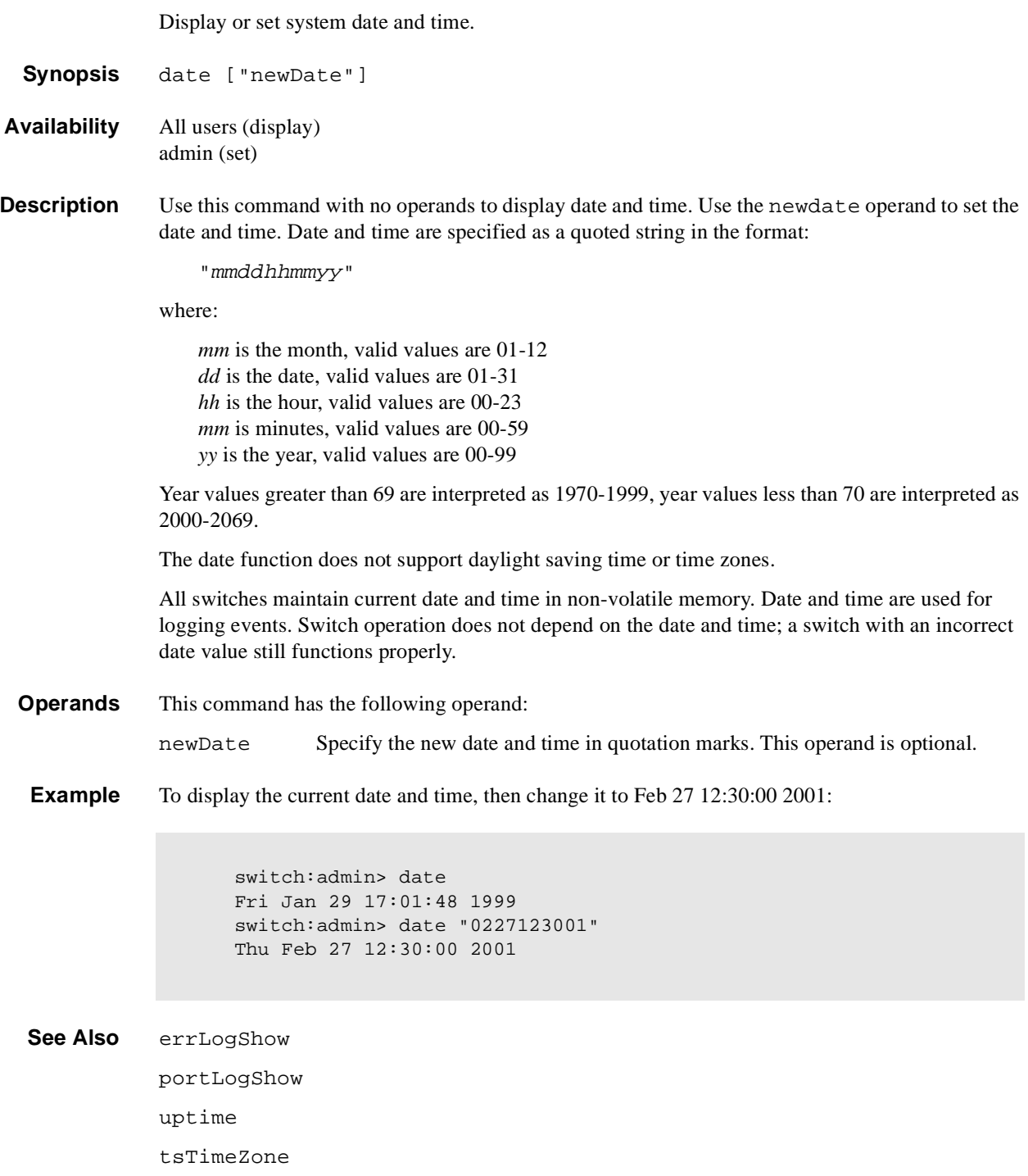

### **diagClearError**

Clear the diag software flag to allow for retest.

**Synopsis** diagClearError [port]

**Availability** admin

**Description** Use this command to clear the diag software flag that indicates whether a port is BAD or OK. The current flag settings are displayed by using the **diagShow** command. This command resets the flag to allow the bad port to be retested; otherwise the test skips the port.

> This command does not clear the error log entry. Instead, it generates the DIAG-CLEAR\_ERR message for each port software flag cleared. For example:

0x10f9d560 (tShell): Apr 9 08:35:50 Error DIAG-CLEAR\_ERR, 3, Pt13 (Lm3) Diagnostics Error Cleared Err# 0001

#### **Operands** This command has the following operand:

port Specify the port where you want to reset the diag software flag. The default (if no operand is specified) is to clear all bad port flags. This operand is optional.

**Example** To clear the **diag** software flag:

switch:admin> diagClearError 0x10f9d5e0 (tShell): Apr 6 13:25:36 Error DIAG-CLEAR\_ERR, 3, Pt7 (Lm1) Diagnostics Error Cleared Err# 0001

**See Also** diagShow

### **diagDisablePost**

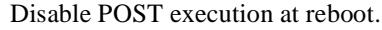

- **Synopsis** diagDisablePost
- **Availability** admin
- **Description** Use this command to disable Power On Self Test (POST) execution at switch reboot. This mode is saved in flash memory and POST remains disabled until it is enabled using the **diagEnablePost** command.

A switch rebooted without POST enabled issues a DIAG-POSTSKIPPED error message:

```
0x10fc0c10 (tSwitch): Apr 6 13:24:42 
      Error DIAG-POST_SKIPPED, 3, 
Skipped POST tests: assuming all ports are healthy,
Err# 0004
```
POST includes the following tests:

- **•** ramTest Bit write / read test of SDRAMS in the switch.
- **•** portRegTest Bit write / read test of the ASIC SRAMs and registers.
- **•** centralMemoryTest Bit write / read test of the ASIC central memory.
- **•** cmiTest ASIC to ASIC connection test of the CMI bus.
- **•** camTest Functional test of the CAM memory.
- portLoopbackTest Functional test of switch by sending and receiving frames from the same port.

For more information about these tests, refer to the individual command descriptions.

**Note:** The cold boot (power reset) runs the long ramTest while the warm boot (software reset) runs the short ramTest.

**Operands** None.

**Example** To disable the POST during future power ups:

switch:admin> diagDisablePost Committing configuration...done. On next reboot, POST will be skipped.

**See Also** diagEnablePost

# **diagEnablePost**

Enable POST execution at next reboot.

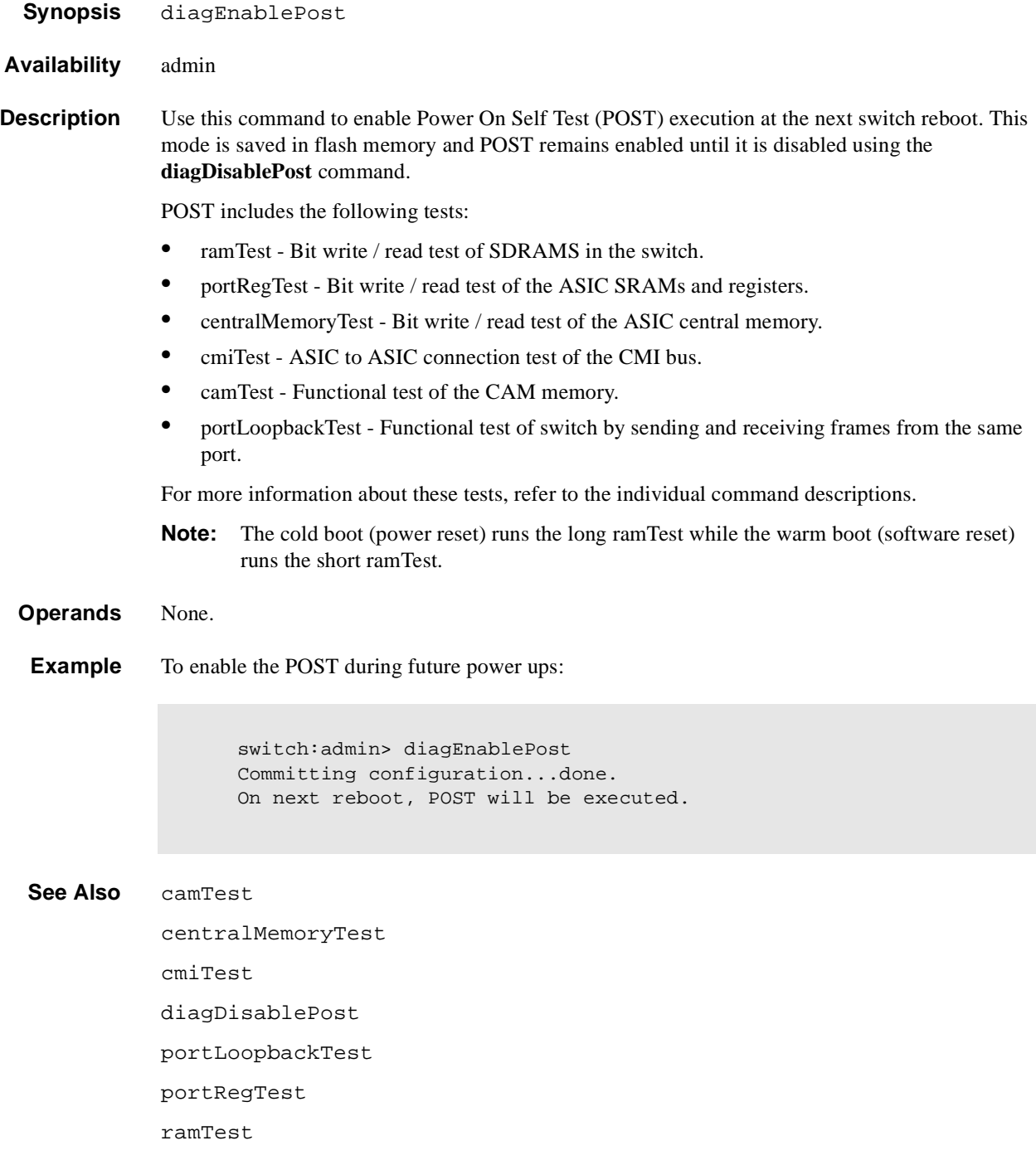

# **diagHelp**

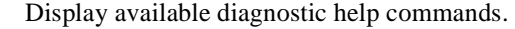

- **Synopsis** diagHelp
- **Availability** All users
- **Description** Use this command to display a list of the diagnostic help commands for troubleshooting switch problems.

**Operands** None.

**Example** To display diagnostic help commands:

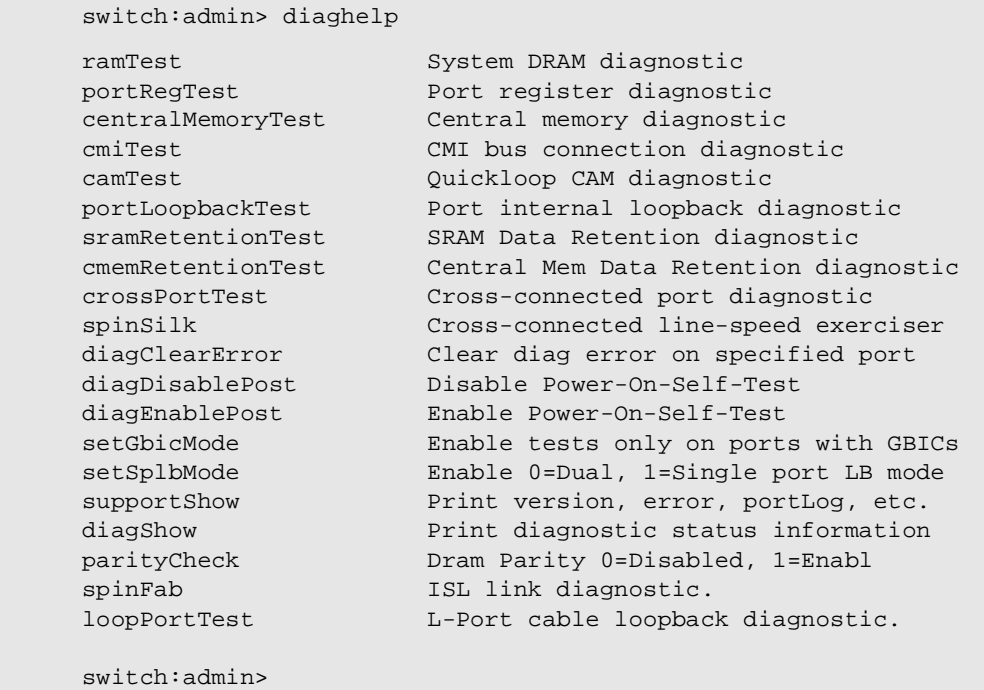

### **diagShow**

Print diagnostic results since the last boot.

- **Synopsis** diagShow [nSeconds]
- **Availability** All users

### **Description** Use this command to print the following information generated since the last switch reboot:

- **•** State of all ports in the switch resulting from diagnostics run since the last reboot. Ports that passed diagnostic testing are marked OK. Ports that failed one or more diagnostic tests are marked BAD.
- **•** Current state of ports. Active ports are UP and inactive ports are DN.
- Frame counts for active ports the number of frames transmitted is  $f_{rTx}$  and the number of frames received is frRx.

The "LLI\_errs" is the total of the port's 8 statistic error counters: ENC\_in, CRC\_err, TruncFrm, FrmTooLong, BadEOF, Enc\_out, BadOrdSet, DiscC3.

- State of central memory based on the results of diagnostics run since the last reboot. OK if previous centralMemoryTest executions passed; FAULTY if the switch failed **centralMemoryTest**.
- **•** Total diagnostic frames transmitted and received since last reboot.

The totals represent the cumulative number of frames transmitted and received by the diagnostic functional tests (**portLoopbackTest**, **crossPortTest**, or **spinSilk** for the transmitted count only) for all ports since the last reboot. (If the switch is rebooted with POST disabled, **diagShow** indicates the total as 0.)

The transmitted and received values may not always be the same; for example, they are not be the same if an error occurred in one of the ports during one of the tests above.

This command may also be executed by using the s (Stats) option of the QCSL diag prompt which is generated when a diagnostic test is keyboard interrupted.

It can also be looped by specifying the nseconds operand. This operand enables you to specify a repeat interval for this command. If a repeat interval is specified the command continues to execute until interrupted. For example **diagShow 4** executes **diagShow** every four seconds unless stopped by a keyboard interrupt.

Also use this command to isolate a bad GBIC. A changing "LLI\_errs" value prefixed by "\*\*" indicates a port is continuing to detect errors.

**Operands** This command has the following operand:

nSeconds Specify the repeat interval (in seconds) between executions of **diagShow**. If a repeat interval is specified the command continues to execute until interrupted. If this operand is not used the default is to print the information once. Valid values are from 1 to 2\*\*32. This operand is optional.

#### **Example** To print the diagnostic results since the last boot.

switch:admin> diagShow Diagnostics Status: Wed Apr 5 03:09:20 2000 port#: 0 1 2 3 4 5 6 7 8 9 10 11 12 13 14 15 diags: OK OK OK OK OK OK OK OK OK OK OK OK OK OK OK OK state: UP UP UP UP UP UP UP UP UP UP UP UP UP UP UP UP lm0: 100 frTx 100 frRx 0 LLI\_errs. <looped-15> lm1: 100 frTx 100 frRx 0 LLI\_errs. <looped-11> lm2: 100 frTx 100 frRx 0 LLI\_errs. <looped-6> lm3: 100 frTx 100 frRx 0 LLI\_errs. <looped-4> lm4: 100 frTx 100 frRx 0 LLI\_errs. <looped-3> lm5: 100 frTx 100 frRx 0 LLI\_errs. <looped-8> lm6: 100 frTx 100 frRx 0 LLI\_errs. <looped-2> lm7: 100 frTx 100 frRx 0 LLI\_errs. <looped-12> lm8: 100 frTx 100 frRx 0 LLI\_errs. <looped-5> lm9: 100 frTx 100 frRx 0 LLI\_errs <looped-14> lm10: 100 frTx 100 frR 0 LLI\_errs. <looped-13> lm11: 100 frTx 100 frRx 0 LLI\_errs. <looped-1> lm12: 100 frTx 100 frR 0 LLI\_errs. <looped-7> lm13: 100 frTx 100 frRx 0 LLI\_errs. <looped-10> lm14: 100 frTx 100 frRx 0 LLI\_errs. <looped-9> lm15: 100 frTx 100 frRx 0 LLI\_errs. <looped-0> Central Memory OK Total Diag Frames Tx: 131696 Total Diag Frames Rx: 136112

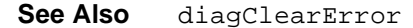

# **dlsReset**

Turn off dynamic load sharing option.

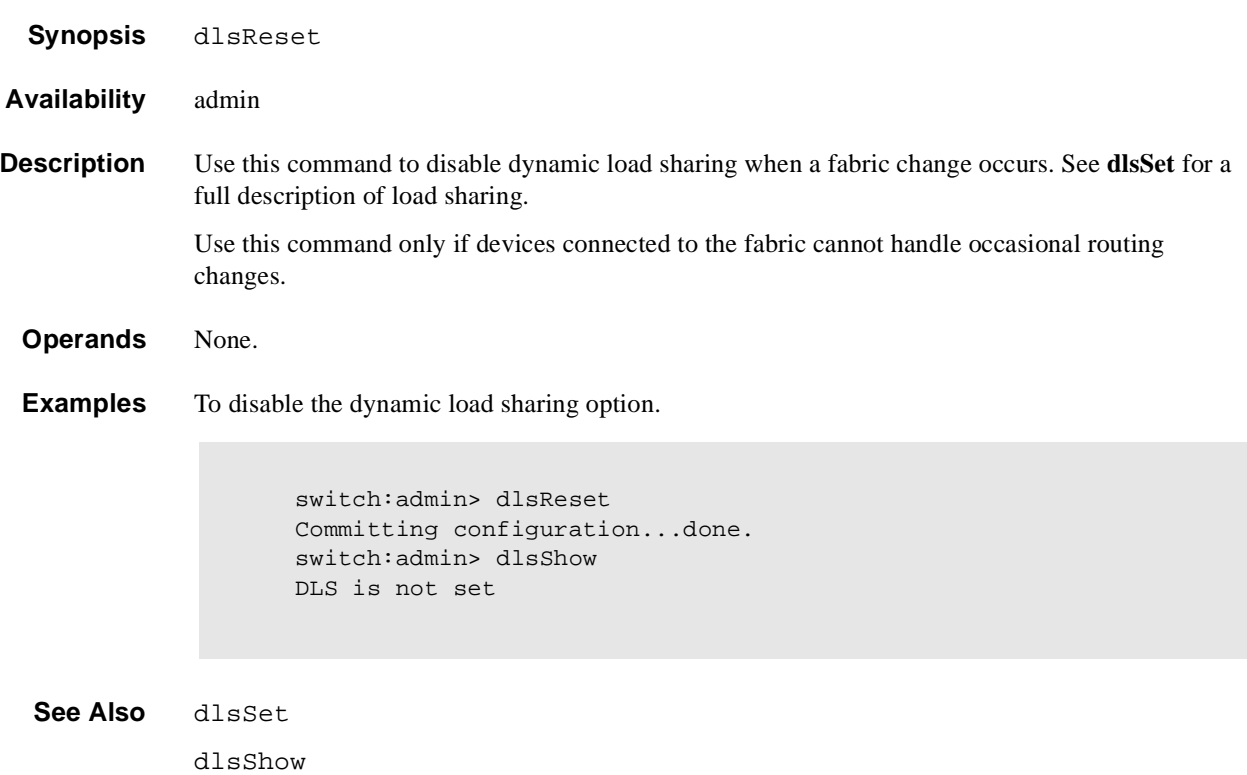

### **dlsSet**

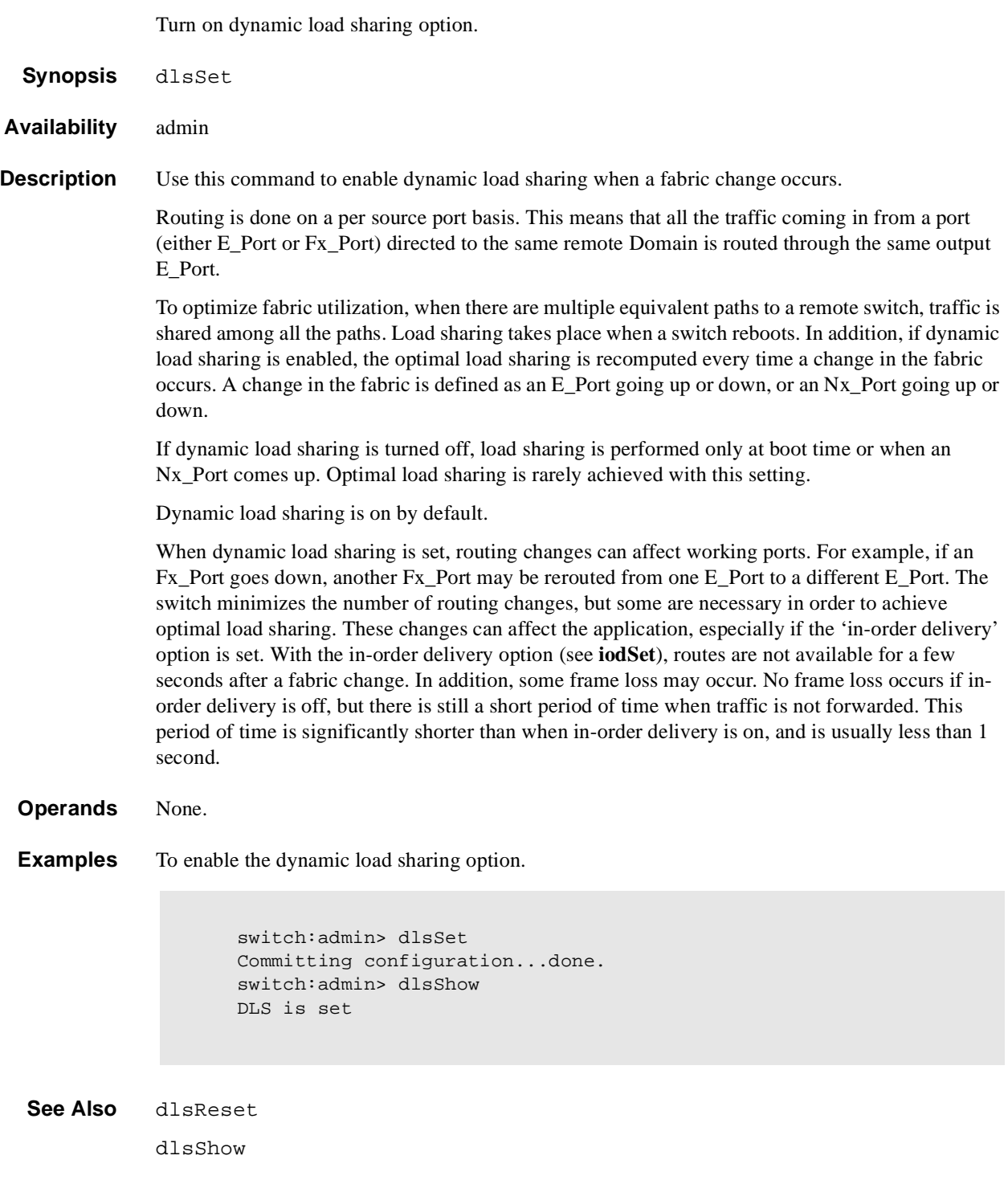

# **dlsShow**

Display the state of the Dynamic Load Sharing option.

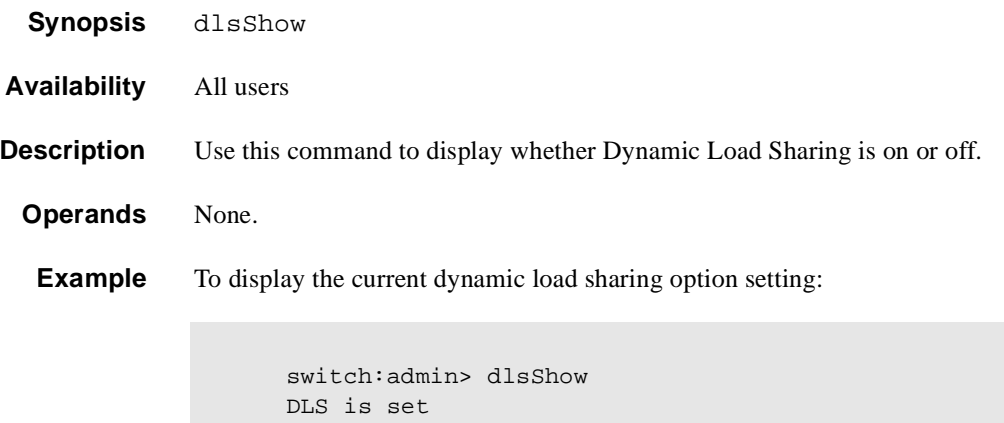

**See Also** dlsSet

dlsReset

# **errDisplayFilter**

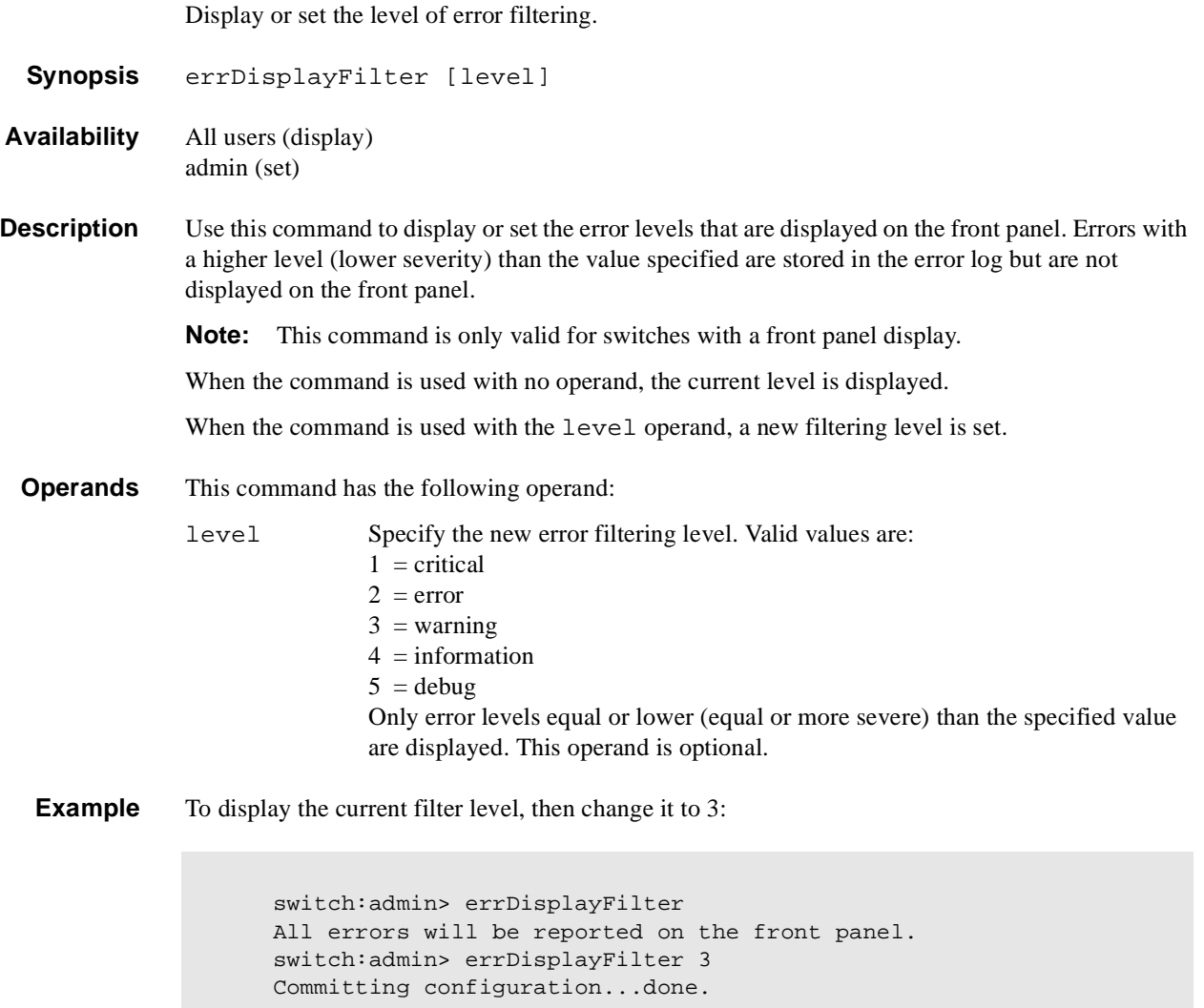

**Note:** This example specifies that only errors of severity 1 though 3 are displayed.

**See Also** errLogShow

### **errDump**

Display the error log without page breaks.

**Synopsis** errDump

**Availability** All users

**Description** Use this command to display the error log without page breaks. This command displays the same information as **errShow**, but **errShow** enables you to scroll through the entries using the Enter button.

See **errShow** for a description of the error log.

**Operands** None.

**Example** To display the error log without page breaks:

```
switch:admin> errDump
Error 02
--------
0x103e9500 (tSwitch): Feb 5 16:59:09
    Error DIAG-TIMEOUT, 1, portLoopbackTest: pass 1,
    Port 1 receive timeout.
Error 01
--------
0x103e9500 (tSwitch): Feb 5 16:42:39
    Error SYS-BOOT, 3, Restart reason: Reboot
```
**See Also** errShow

uptime

# **errShow**

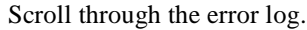

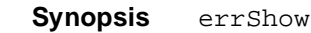

- **Availability** All users
- **Description** Use this command to display the error log. This command enables you to scroll through the entries using the Enter key. Use **errDump** to display the same information without line breaks.

Each entry in the log follows the format below:

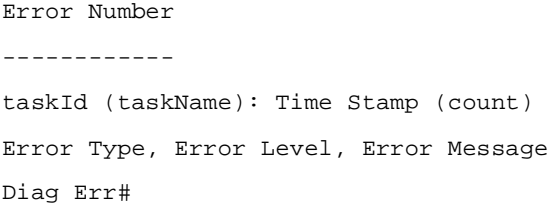

#### where:

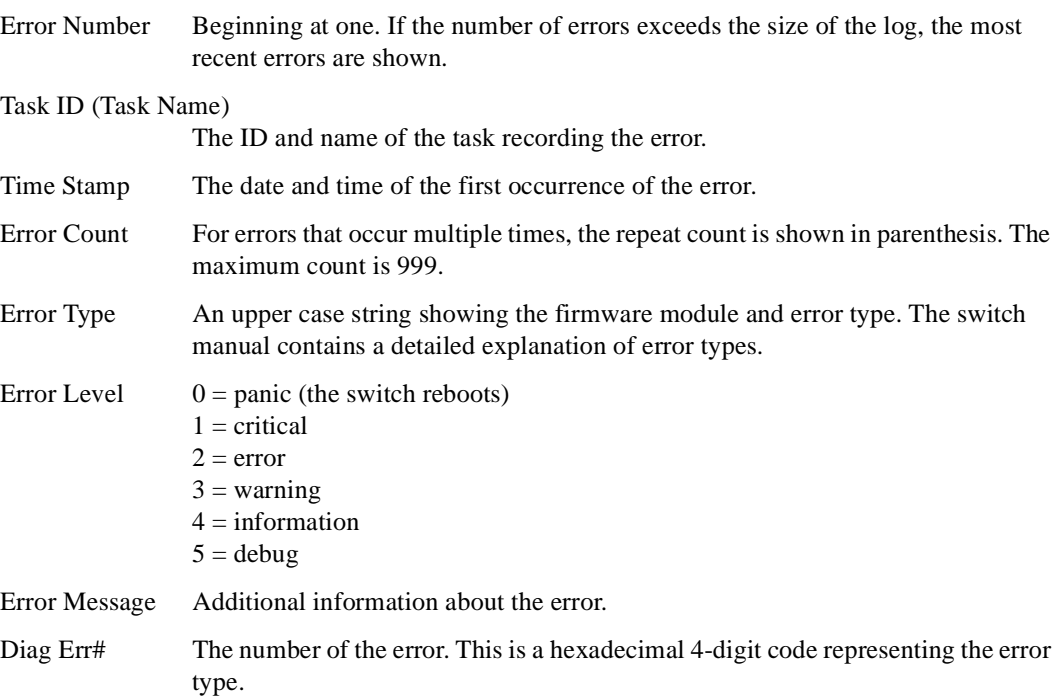

# **Diagnostic Error Codes**

The following table lists the error numbers, the POST test that generates this error number, and the type of error.

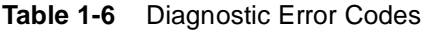

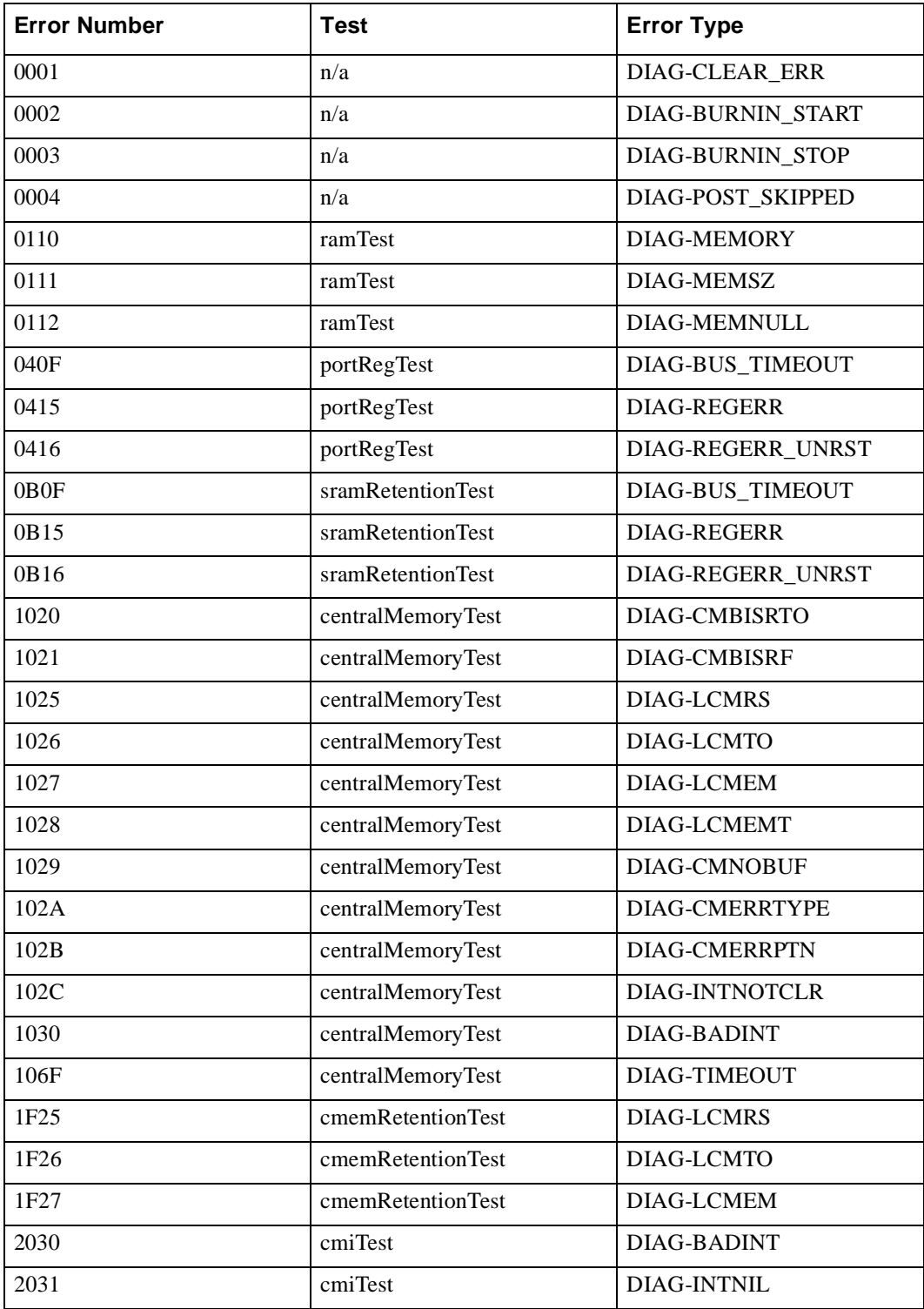

| <b>Error Number</b> | <b>Test</b>      | <b>Error Type</b>     |
|---------------------|------------------|-----------------------|
| 2032                | cmiTest          | DIAG-CMISA1           |
| 2033                | cmiTest          | DIAG-CMINOCAP         |
| 2034                | cmiTest          | DIAG-CMIINVCAP        |
| 2035                | cmiTest          | <b>DIAG-CMIDATA</b>   |
| 2036                | cmiTest          | <b>DIAG-CMICKSUM</b>  |
| 223B                | camTest          | <b>DIAG-CAMINIT</b>   |
| 223C                | camTest          | DIAG-CAMSID           |
| 2271                | camTest          | <b>DIAG-XMIT</b>      |
| 2640                | portLoopbackTest | DIAG-ERRSTAT (ENCIN)  |
| 2641                | portLoopbackTest | DIAG-ERRSTAT (CRC)    |
| 2642                | portLoopbackTest | DIAG-ERRSTAT (TRUNC)  |
| 2643                | portLoopbackTest | DIAG-ERRSTAT (2LONG)  |
| 2644                | portLoopbackTest | DIAG-ERRSTAT (BADEOF) |
| 2645                | portLoopbackTest | DIAG-ERRSTAT (ENCOUT) |
| 2646                | portLoopbackTest | DIAG-ERRSTAT (BADORD) |
| 2647                | portLoopbackTest | DIAG-ERRSTAT (DISCC3) |
| 264F                | portLoopbackTest | <b>DIAG-INIT</b>      |
| 265F                | portLoopbackTest | DIAG-PORTDIED         |
| 2660                | portLoopbackTest | DIAG-STATS (FTX)      |
| 2661                | portLoopbackTest | DIAG-STATS (FRX)      |
| 2662                | portLoopbackTest | DIAG-STATS (C3FRX)    |
| 266E                | portLoopbackTest | <b>DIAG-DATA</b>      |
| 266F                | portLoopbackTest | DIAG-TIMEOUT          |
| 2670                | portLoopbackTest | DIAG-PORTABSENT       |
| 2671                | portLoopbackTest | <b>DIAG-XMIT</b>      |
| 3040                | crossPortTest    | DIAG-ERRSTAT (ENCIN)  |
| 3041                | crossPortTest    | DIAG-ERRSTAT (CRC)    |
| 3042                | crossPortTest    | DIAG-ERRSTAT (TRUNC)  |
| 3043                | crossPortTest    | DIAG-ERRSTAT (2LONG)  |
| 3044                | crossPortTest    | DIAG-ERRSTAT (BADEOF) |
| 3045                | crossPortTest    | DIAG-ERRSTAT (ENCOUT) |
| 3046                | crossPortTest    | DIAG-ERRSTAT (BADORD) |
| 3047                | crossPortTest    | DIAG-ERRSTAT (DISCC3  |

**Table 1-6** Diagnostic Error Codes (Continued)

| <b>Error Number</b> | <b>Test</b>   | <b>Error Type</b>      |
|---------------------|---------------|------------------------|
| 304F                | crossPortTest | <b>DIAG-INIT</b>       |
| 305F                | crossPortTest | <b>DIAG-PORTDIED</b>   |
| 3060                | crossPortTest | DIAG-STATS (FTX)       |
| 3061                | crossPortTest | DIAG-STATS (FRX)       |
| 3062                | crossPortTest | DIAG-STATS (C3FRX)     |
| 306E                | crossPortTest | <b>DIAG-DATA</b>       |
| 306F                | crossPortTest | <b>DIAG-TIMEOUT</b>    |
| 3070                | crossPortTest | <b>DIAG-PORTABSENT</b> |
| 3071                | crossPortTest | <b>DIAG-XMIT</b>       |
| 3078                | crossPortTest | <b>DIAG-PORTWRONG</b>  |
| 3840                | spinSilk      | DIAG-ERRSTAT (ENCIN)   |
| 3841                | spinSilk      | DIAG-ERRSTAT (CRC)     |
| 3842                | spinSilk      | DIAG-ERRSTAT (TRUNC)   |
| 3843                | spinSilk      | DIAG-ERRSTAT (2LONG)   |
| 3844                | spinSilk      | DIAG-ERRSTAT (BADEOF)  |
| 3845                | spinSilk      | DIAG-ERRSTAT (ENCOUT)  |
| 3846                | spinSilk      | DIAG-ERRSTAT (BADORD)  |
| 3847                | spinSilk      | DIAG-ERRSTAT (DISCC3)  |
| 384F                | spinSilk      | <b>DIAG-INIT</b>       |
| 385F                | spinSilk      | <b>DIAG-PORTDIED</b>   |
| 3870                | spinSilk      | <b>DIAG-PORTABSENT</b> |
| 3871                | spinSilk      | <b>DIAG-XMIT</b>       |
| 3874                | spinSilk      | DIAG-PORTSTOPPED       |

**Table 1-6** Diagnostic Error Codes (Continued)

**Operands** None.

**Example** The following illustrates a log with two entries. The first entry is the most recent; it is a diagnostic failure. The second entry is the oldest; it displays the switch restart reason.

```
switch:admin> errShow
Error 02
--------
0x10fbd880 (tSwitch): Feb 5 17:03:19
    Error DIAG-POST_SKIPPED, 3,
Skipped POST tests: assuming all ports are healthy,
Err# 0004
Type <CR> to continue, Q<CR> to stop:
Error 01
--------
0x103e9500 (tSwitch): Feb 5 16:58:39
    Error SYS-BOOT, 3, Restart reason: Reboot
```

```
See Also errDump
```
firmwareDownload reboot uptime

### **fabricShow**

Displays fabric membership information.

- **Synopsis** fabricShow
- **Availability** All users
- **Description** Use this command to display information about switches and multicast alias groups in the fabric. Multicast alias groups are created on demand by request from N\_Ports attached to the alias server; typically no groups are listed.

If the switch is initializing, or disabled, the message "no fabric" is displayed. If the fabric is reconfiguring, some or all switches may not be shown. Otherwise, the following fields are shown:

**Table 1-7** fabricShow display fields

| Field          | <b>Description</b>                                             |
|----------------|----------------------------------------------------------------|
| Switch ID      | The switch Domain_ID and embedded port D_ID.                   |
| Worldwide Name | The switch worldwide name.                                     |
| Enet IP Addr   | The switch ethernet IP address.                                |
| FC IP Addr     | The switch FC IP address.                                      |
| Name           | The switch symbolic name (">" indicates the principal switch). |

If multicast alias groups exist, the following fields are shown:

**Table 1-8** fabricShow Multicast Alias display fields

| <b>Field</b> | <b>Description</b>                                 |
|--------------|----------------------------------------------------|
| Group ID     | The alias group number and D <sub>ID</sub> .       |
| Token        | The alias group token (assigned by the $N_Port$ ). |

**Operands** None.

**Example** The following example shows a fabric of four switches. "sw180" is the principal switch. Three of the switches are configured to run IP over fibre channel. There is one multicast alias group.

```
switch:admin> fabricShow
Switch ID Worldwide Name Bnet IP Addr FC IP Addr Name
                       -------------------------------------------------------------------------
 0: fffc40 10:00:00:60:69:00:06:56 192.168.64.59 192.168.65.59 "sw5"
 1: fffc41 10:00:00:60:69:00:02:0b 192.168.64.180 192.168.65.180 >"sw180"
 2: fffc42 10:00:00:60:69:00:05:91 192.168.64.60 192.168.65.60 "sw60"
 3: fffc43 10:00:00:60:69:10:60:1f 192.168.64.187 0.0.0.0 "sw187"
The Fabric has 4 switches
Group ID Token
-----------------
0: fffb01 40:05:00:00:10:00:00:60:69:00:00:15
```
**See Also** switchShow

### **fanShow**

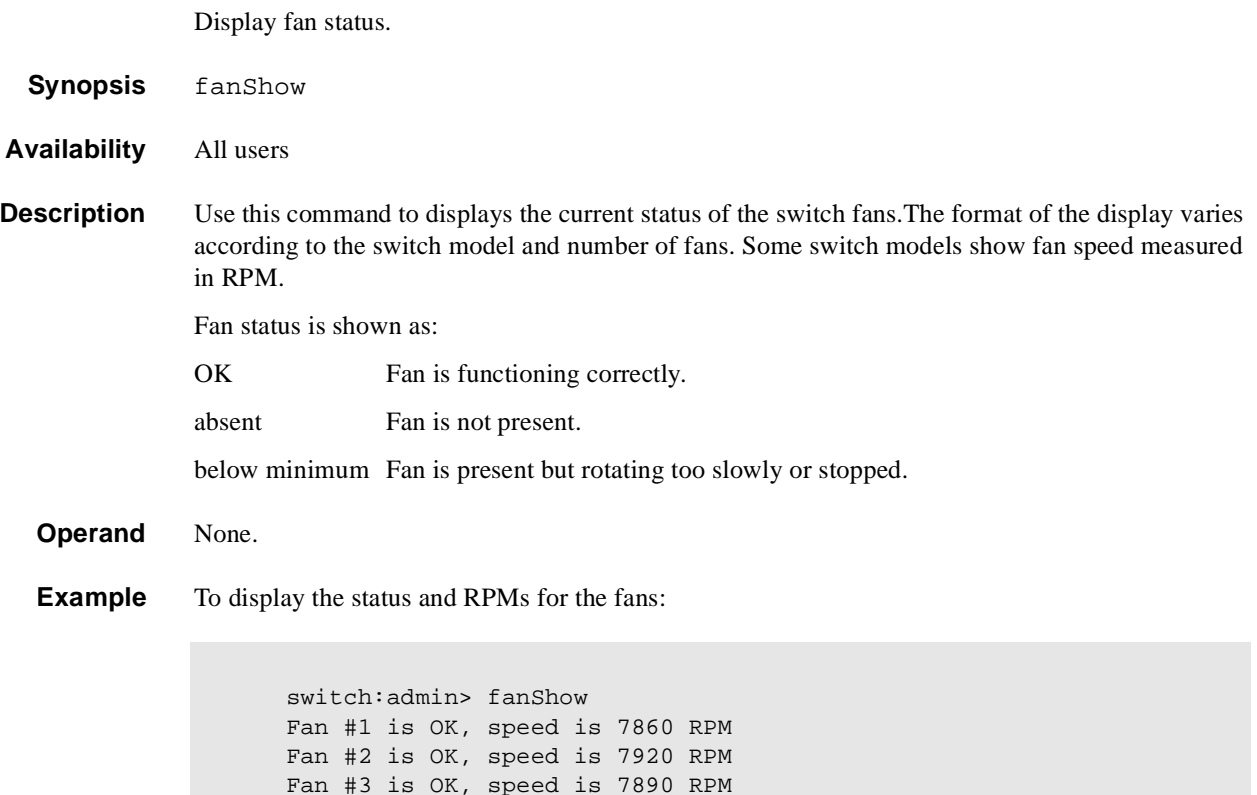

Fan #3 is OK, speed is 7890 RPM Fan #4 is OK, speed is 7950 RPM Fan #5 is OK, speed is 7920 RPM Fan #6 is OK, speed is 7960 RPM switch:admin>

**See Also** psShow

tempShow

# **fastboot**

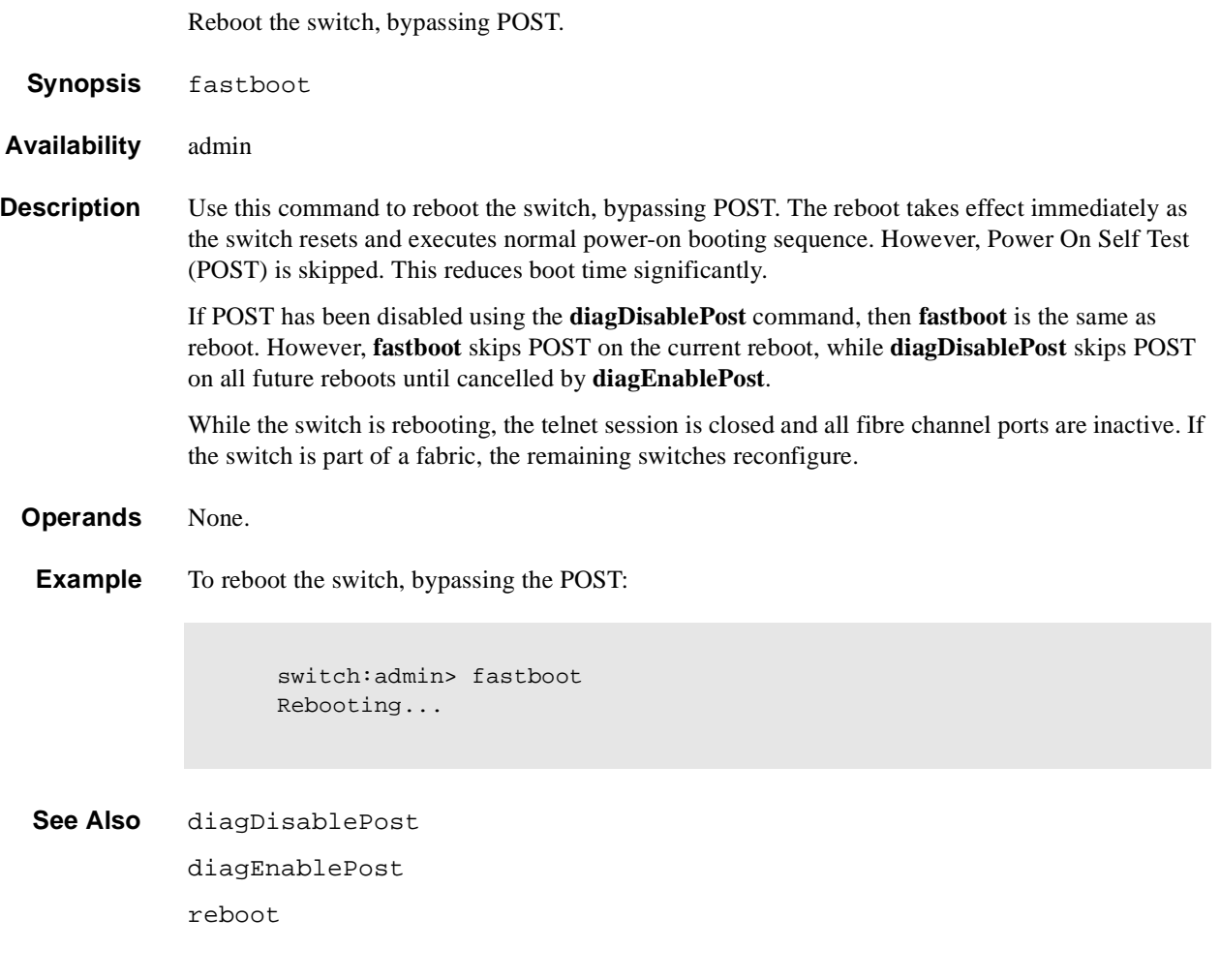

### **firmwareDownload**

Download a switch firmware file from a host.

**Synopsis** firmwareDownload ["host","user","file" [,"passwd"]]

**Availability** admin

**Description** Use this command to download a switch firmware file from a host into the switch flash memory.

The download process uses either FTP or the RSHD protocol (TCP service 514). Both of these services are widely available on Unix and Windows hosts.

On Windows NT, the FTP server may have to be installed from the distribution media and enabled, or on Windows NT or Windows 9x there are several good freeware and shareware FTP servers available. To use RSHD on Windows NT or 9x, two utilities are supplied with the firmware file, RSHD.EXE and CAT.EXE, together with instructions on how to install and run them. The FTP server or RSHD must be running before a firmware download can occur.

If this command is invoked without operands, you are prompted for input, including the choice of FTP or RSHD. If it is invoked with three operands, RSHD is used; the addition of the fourth operand (password) selects FTP.

Once the download begins, numbers are displayed (size of.text,.data, and.bss sections, and the file checksum) followed by status lines indicating download progress. This display varies depending on switch model, but all displays print a period "." per page of firmware read or written.

While **firmwareDownload** is in process, the switch led will beacon from left to right until the it completes successfully.

**Note:** Do not power cycle the switch until **firmwareDownload** is complete, or the flash may be corrupted.

After a download successfully completes, the switch must be rebooted to activate the new firmware. You can also download firmware through the switch's World Wide Web interface.

**Operands** This command has the following operands:

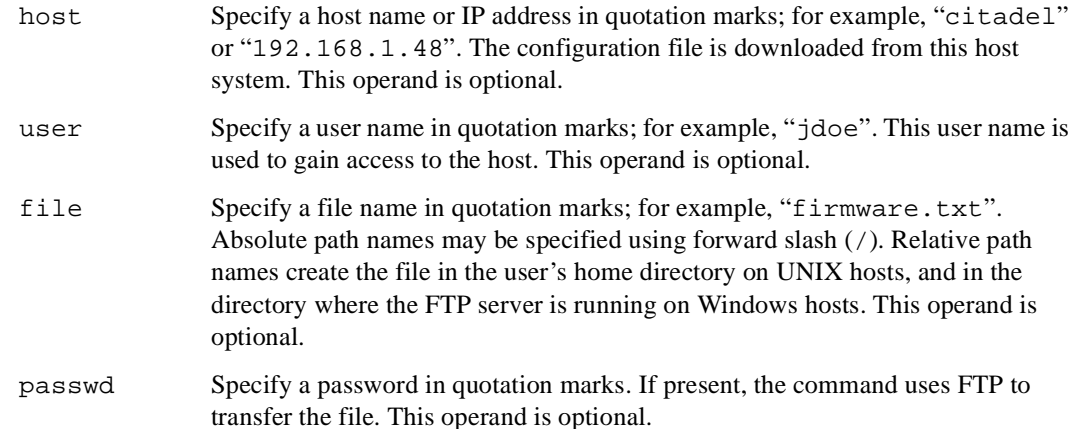
**Example** To download a firmware file:

```
switch:admin> firmwareDownload "citadel","jdoe","/home/firmware/v2.2"
55696+6984+133172, csum 7eca
writing flash 0 ..................
writing flash 1 ..................
download complete
```
**Errors** The following can cause the download to fail:

- The host name is not known to the switch
- **•** The host IP address cannot be contacted
- The user does not have permission on the host
- **•** The user runs a script that prints something at login
- **•** The path to the firmware may be case sensative
- The file does not exist on the host
- **•** The file is not a switch firmware file
- The file is corrupted
- The RSHD or FTP server is not running on the host

#### **See Also** reboot

version

# **fspfShow**

Display FSPF protocol information.

- **Synopsis** fspfShow
- **Availability** All users

**Description** Use this command to display the Fibre Channel Shortest Path First (FSPF) protocol information, and internal data structures. FSPF is implemented by a single task, called  $\texttt{tFspf}.$ 

The display shows the following fields:

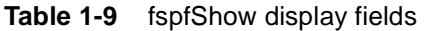

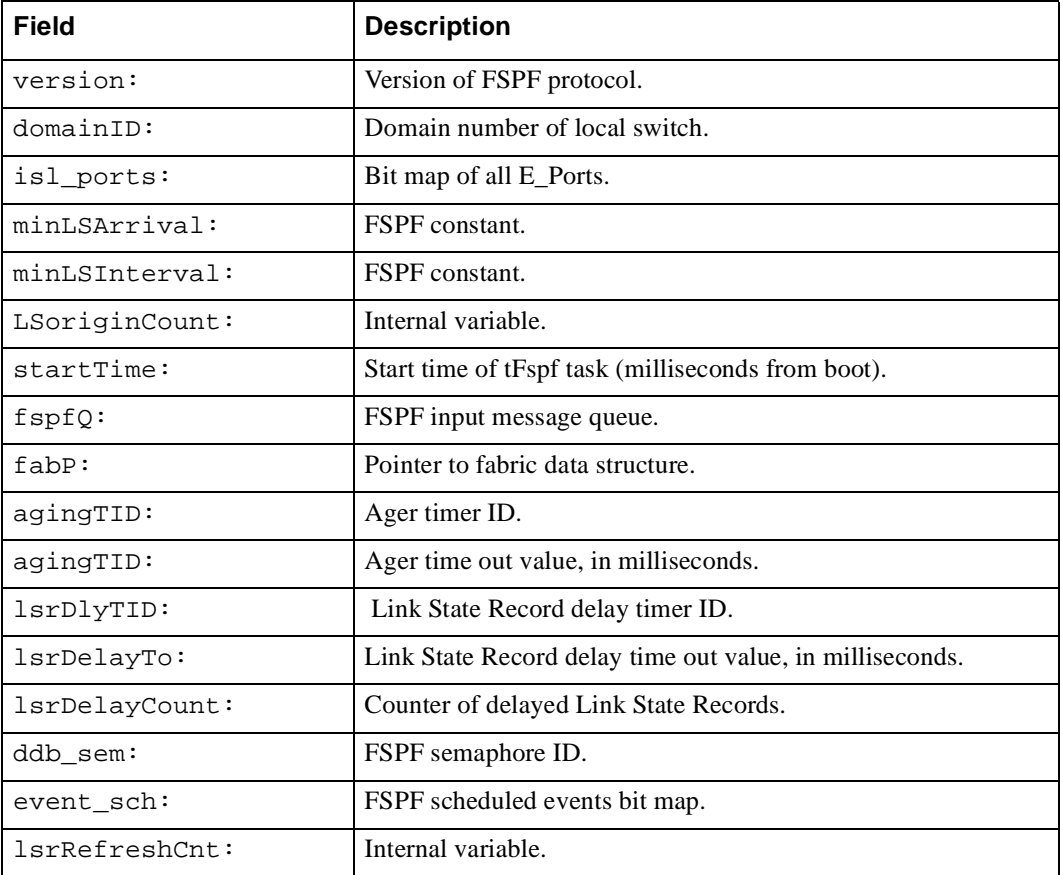

**Operands** None.

#### **Examples** To display FSPF protocol information:

```
switch:admin> fspfshow
version = 2
domainID = 3isl_ports = 0x00000020
minLSArrival = 3
minLSInterval = 5
LSoriginCount = 0
startTime = 16784
fspfQ = 0x10f48f10fabP = 0x10f49f90agingTID = 0x10f3c100agingTo = 10000
lsrDlyTID = 0x10f3c0b0lsrDelayTo = 5000
lsrDelayCount = 0
ddb_sem = 0x10f48ee0fabP:
event\_sch = 0x0lsrRefreshCnt = 0 
switch:admin>
```
**See Also** bcastShow

mcastShow topologyShow uRouteShow

### **gbicShow**

Display serial ID GBIC information.

**Synopsis** gbicShow [portnumber]

**Availability** All users

**Description** Use this command to display information about Serial Identification GBICs (also known as module definition "4" GBICs). These GBICs provide extended information that describes the GBICs capabilities, interfaces, manufacturer, and other information.

> Use this command with no operand to display a summary of all GBICs in the switch. The summary shows the GBIC type (see **switchShow** for an explanation of the two letter codes) and, for Serial ID GBIC, the vendor name and GBIC serial number.

> Use this command with a port number operand to display detailed information about the Serial ID GBIC in that port.

For Finisar "smart" GBICs, four additional fields are displayed: module temperature, received optical power, transmitted optical power (longwave only), and laser diode drive current.

**Operands** This command has the following operand:

portnumber Specify the port number to be displayed. Valid values are 0-7 or 0-15 depending on the switch type. This operand is optional.

**Example** To display GBIC summary information for an eight port switch, followed by detailed information for a Finisar "smart" GBIC:

```
 switch:admin> gbicShow
 port 0: id Vendor: FINISAR CORP. Serial No: 103980
 port 1: id Vendor: HEWLETT-PACKARD Serial No:9809100953460702 
 port 2: id Vendor: FINISAR CORP. Serial No: 103960
 port 3: sw
 port 4: sw
 port 5: cu
 port 6: sw
 port 7: sw
 switch:admin> 
 switch:admin> gbicShow 2
 Identifier: 1 GBIC
Connector: 1 SC
 Transceiver: 010d102202000000 100_MB/s SM M5 M6 Longwave Inter_dist
 Encoding: 1 8B10B
 Baud Rate: 12 (units 100 megabaud)
 Length 9u: 100 (units 100 meters)
 Length 50u: 55 (units 10 meters)
 Length 625u: 55 (units 10 meters)
Length Cu: 0 (units 1 meter)
 Vendor Name: FINISAR CORP.
 Vendor OUI: 00:5a:41
 Vendor PN: FTR 1319
 Vendor Rev: S
 Options: 001a Loss_of_Sig Tx_Fault Tx_Disable
 BR Max: 0
 BR Min: 0
 Serial No: 103960
 Date Code: 990119
 Temperature: 39 Centigrade
 RX Power: 0 uWatts
 TX Power: 289 uWatts
 Current: 15 mAmps
```
 **See Also** switchShow

### **h**

Display shell history.

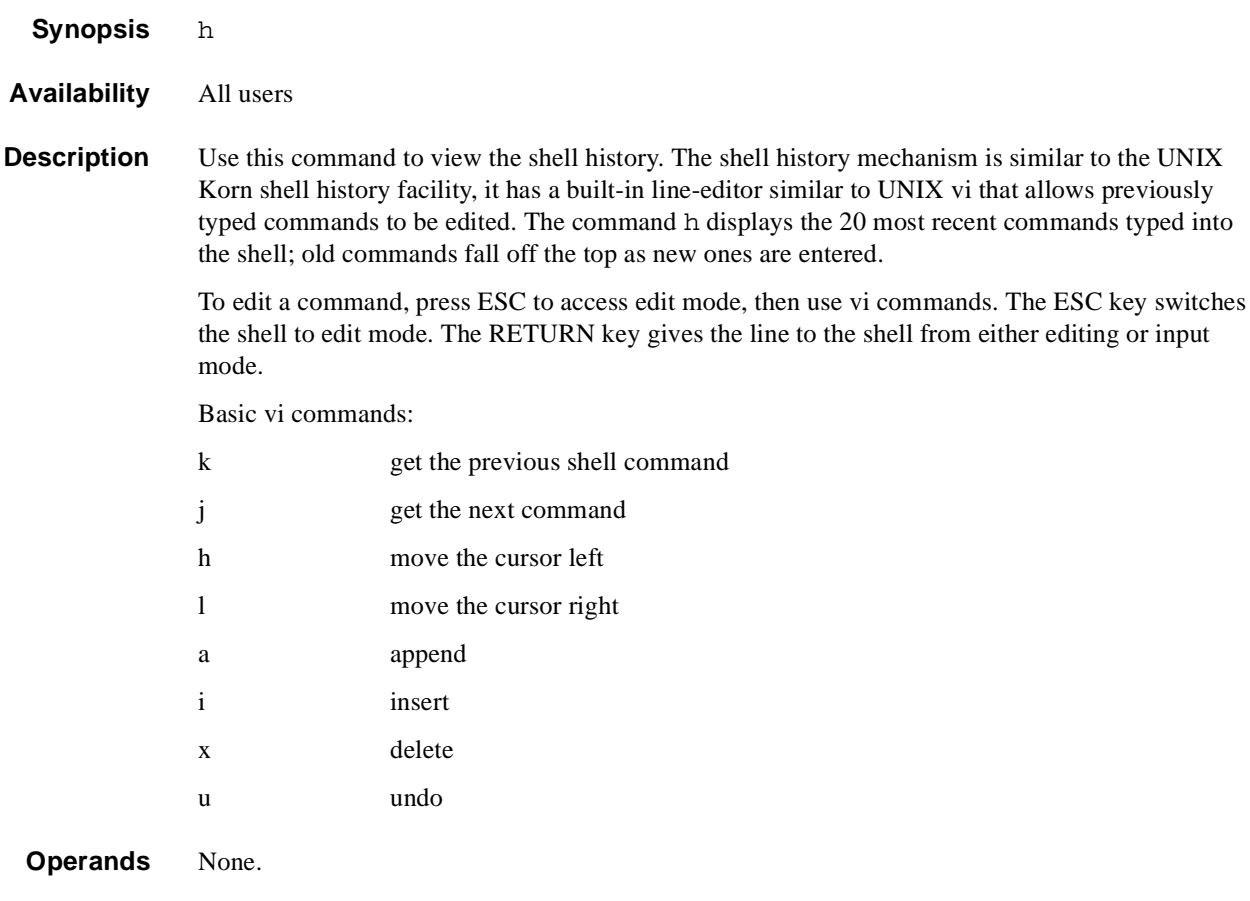

ones are entered.

**Example** To display previous shell commands:

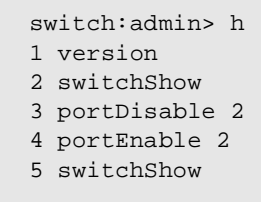

# **help**

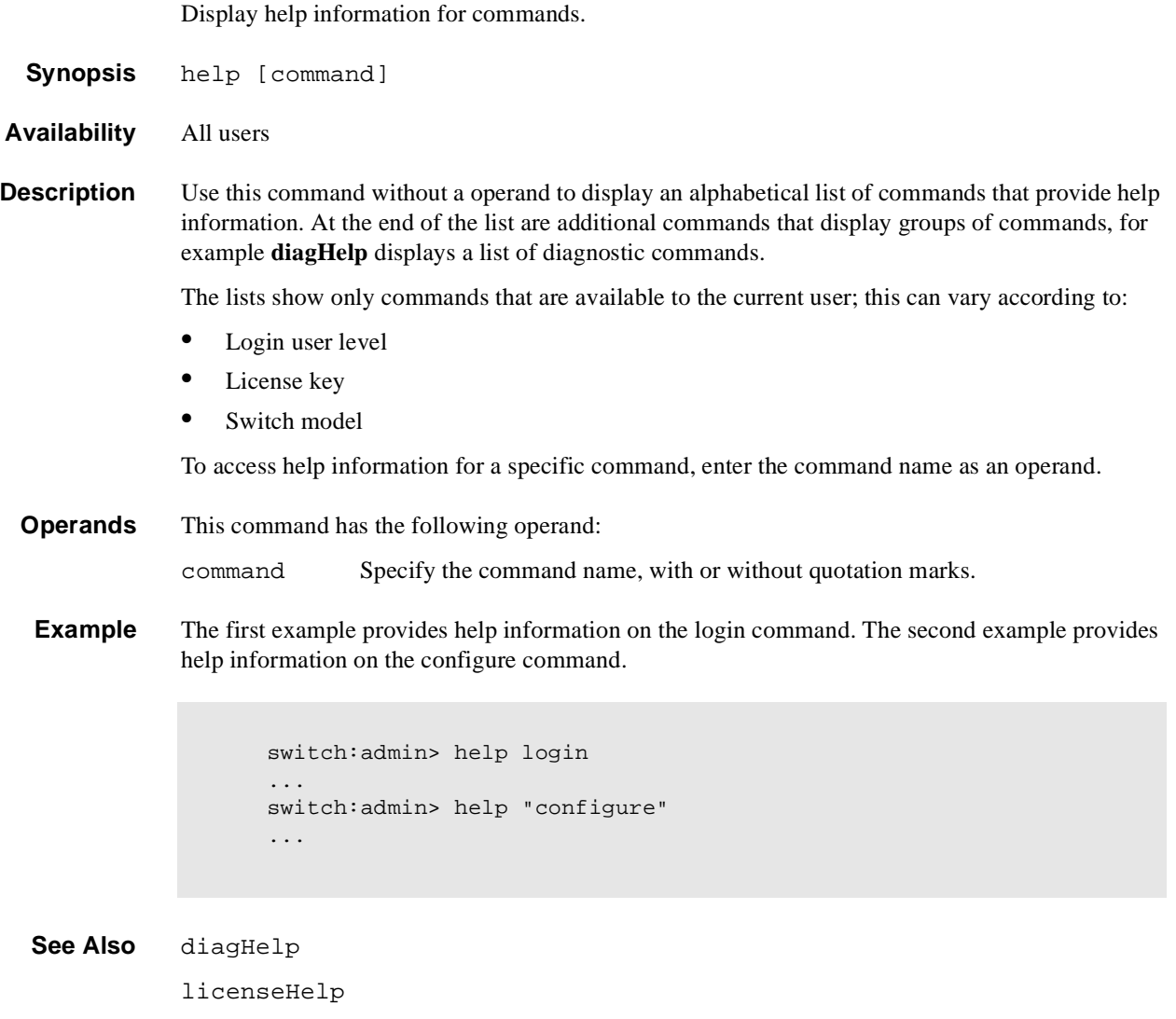

routeHelp

Display task summary.

- **Synopsis** i [taskId]
- **Availability** All users

**Description** Use this command to display a synopsis of all tasks in the switch, or for a specific task if a taskid is supplied. One line is displayed for each task; it contains the following fields:

#### **Table 1-10** Task Description Fields

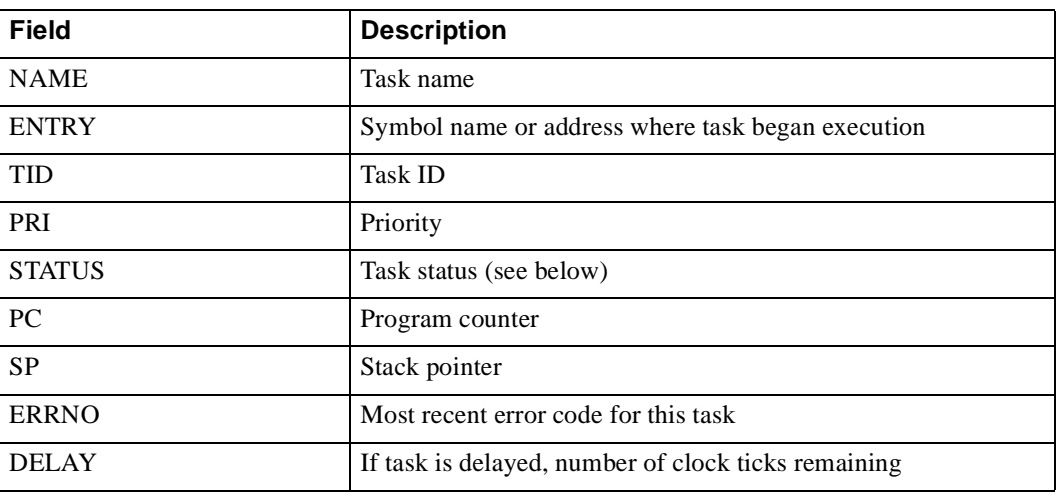

The following indicate task status:

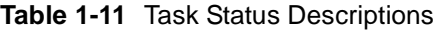

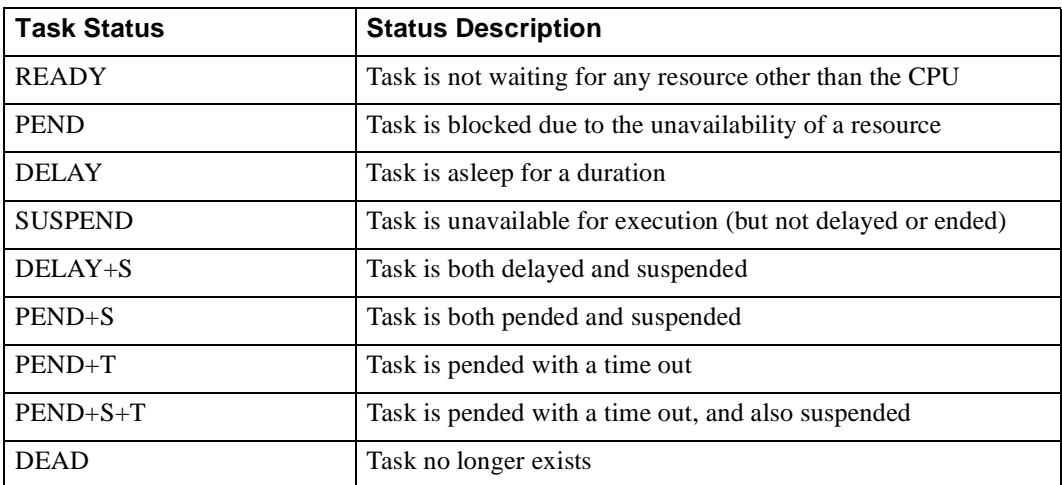

**Operands** This command has the following operand:

taskId Specify the task name or task ID for the task to be displayed.

```
Example To display the task summary:
```

```
switch:admin> i tFcp
```
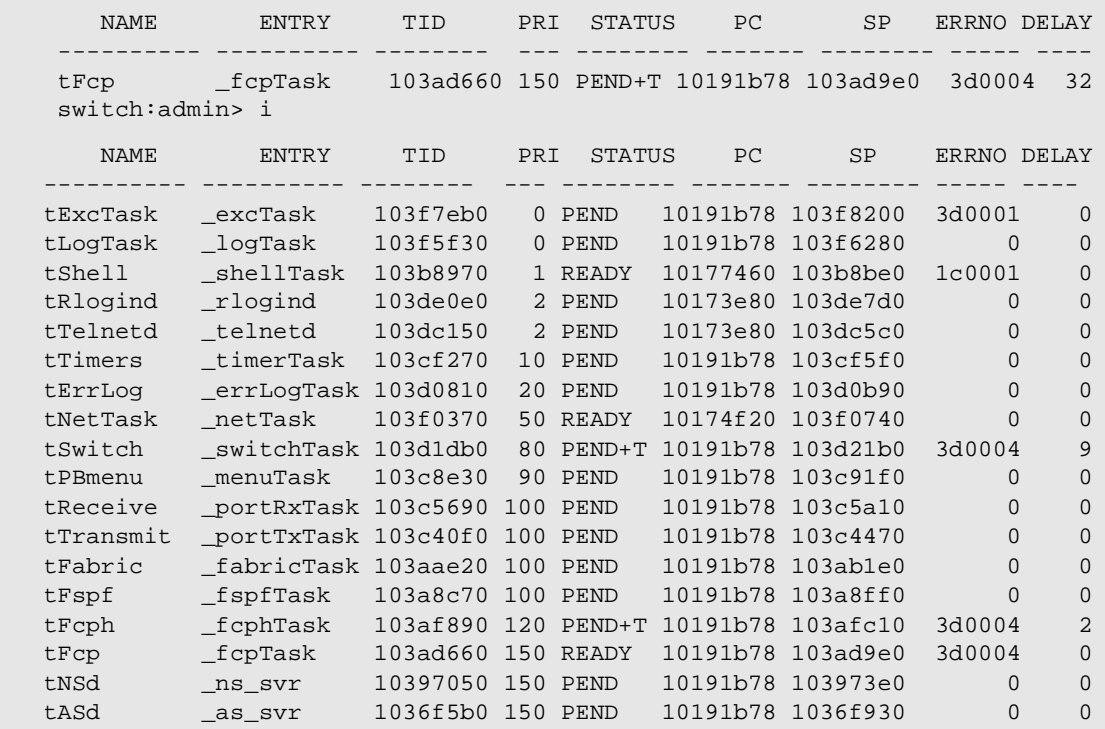

See Also diagHelp

routeHelp

### **ifModeSet**

Set the link operating mode for a network interface.

**Synopsis** ifModeSet ["interface"]

**Availability** admin

**Description** Use this command to set the link operating mode for a network interface.

Use if Show to list network interfaces available on the system.

An operating mode is confirmed with a "y" or "yes" at the prompt. If the operating mode selected differs from the current mode, the change is saved and the command exits.

The system must be rebooted for changes to take effect.

Changing the link mode is not supported for all network interfaces or for all ethernet network interfaces. At present, this command is only functional for "fei" interfaces.

Exercise care when using this command. Forcing the link to an operating mode not supported by the network equipment to which it is attached may result in an inability to communicate with the system through its ethernet interface.

#### **Operands** This command has the following operand:

interface Specify the name of the interface in quotation marks. For example, "fei0", where fei is the network interface, and 0 is the physical unit.

**Example** To force the link for the "fei0" ethernet interface from auto-negotiate operation to 10 Mbps / Half duplex operation:

> switch:admin> ifModeSet "fei0" Auto-negotiate (yes, y, no, n): [no] 100 Mbps / Full Duplex (yes, y, no, n): [no] 100 Mbps / Half Duplex (yes, y, no, n): [no] 10 Mbps / Full Duplex (yes, y, no, n): [no] 10 Mbps / Half Duplex (yes, y, no, n): [no] yes Committing configuration...done.

See Also ifModeShow

ifShow

#### **ifModeShow**

Display the link operating mode for a network interface.

**Synopsis** ifModeShow ["interface"] **Availability** All users **Description** Use this command to display the link operating mode for a network interface. **Operands** This command has the following operand: interface Specify the name of the interface in quotation marks. For example, "fei0", where fei is the network interface and 0 is the physical unit. **Example** To display the link operating mode for the "fei0" ethernet interface: **See Also** ifModeSet switch:admin> ifModeShow "fei0" fei (unit number 0): Link mode: Auto-negotiate

ifShow

### **ifShow**

Display network interface information.

- **Synopsis** ifShow ["ifName"]
- **Availability** All users

#### **Description** Use this command to display network interface status. If the operand ifName is provided, only the that interface is displayed. If ifName is omitted, all interfaces are displayed.

Each switch has three interfaces:

"ei" or "fei" is the 10BaseT or 100BaseT ethernet interface "lo" is the loopback interface "fc" is the fibre channel interface

The "fc" interface is displayed for switches running IP over fibre channel that have been assigned an FC-IP address.

For each interface selected, the following information is displayed:

- **•** Flags (for example, loopback, broadcast, arp, running, debug)
- **•** Internet address
- **•** Broadcast address
- **•** Netmask and subnetmask
- **•** Ethernet address
- **•** Route metric
- **•** Maximum transfer unit
- **•** Number of packets received and sent
- **•** Number of input errors, output errors, and collisions
- **Operands** This command has the following operand:

ifName Specify the name of an interface, in quotation marks. This operand is optional.

**Example** To display ethernet interface information for a switch with a 10BaseT connection:

```
switch:admin> ifShow "ei"
ei (unit number 0):
      Flags: (0x63) UP BROADCAST ARP RUNNING
      Internet address: 192.168.1.65
      Broadcast address: 192.168.1.255
      Netmask 0xffffff00 Subnetmask 0xffffff00
      Ethernet address is 00:60:69:00:00:8a
      Metric is 0
      Maximum Transfer Unit size is 1500
      42962 packets received; 127 packets sent
      0 input errors; 0 output errors
      7 collisions
```
**See Also** ipAddrSet

ipAddrShow

### **interfaceShow**

Display FSPF interface information.

**Synopsis** interfaceShow [portnumber]

**Availability** All users

**Description** Use this command to display data structures associated with FSPF interfaces (E\_Ports) on the switch.

> There are two data structures - the permanently allocated Interface Descriptor Block (IDB) and the neighbor data structure that is allocated when a switch port becomes an E\_Port. The neighbor data structure contains all the information relating to the switch that is connected to a local interface, also known as the adjacent switch. This command displays the content of both data structures, if they have been allocated.

Used without specifying the port number, this command displays the interface information for all ports on the switch (including non E\_Ports).

The following fields are displayed:

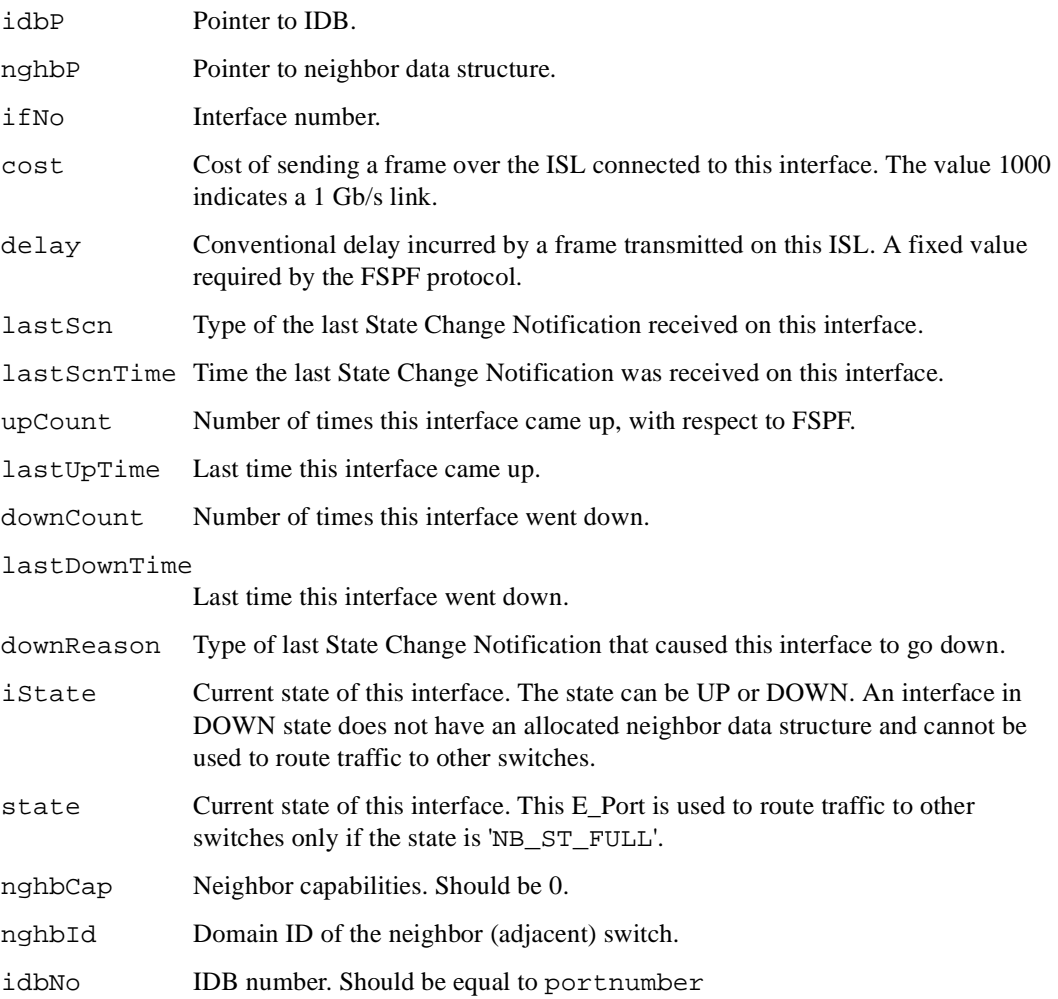

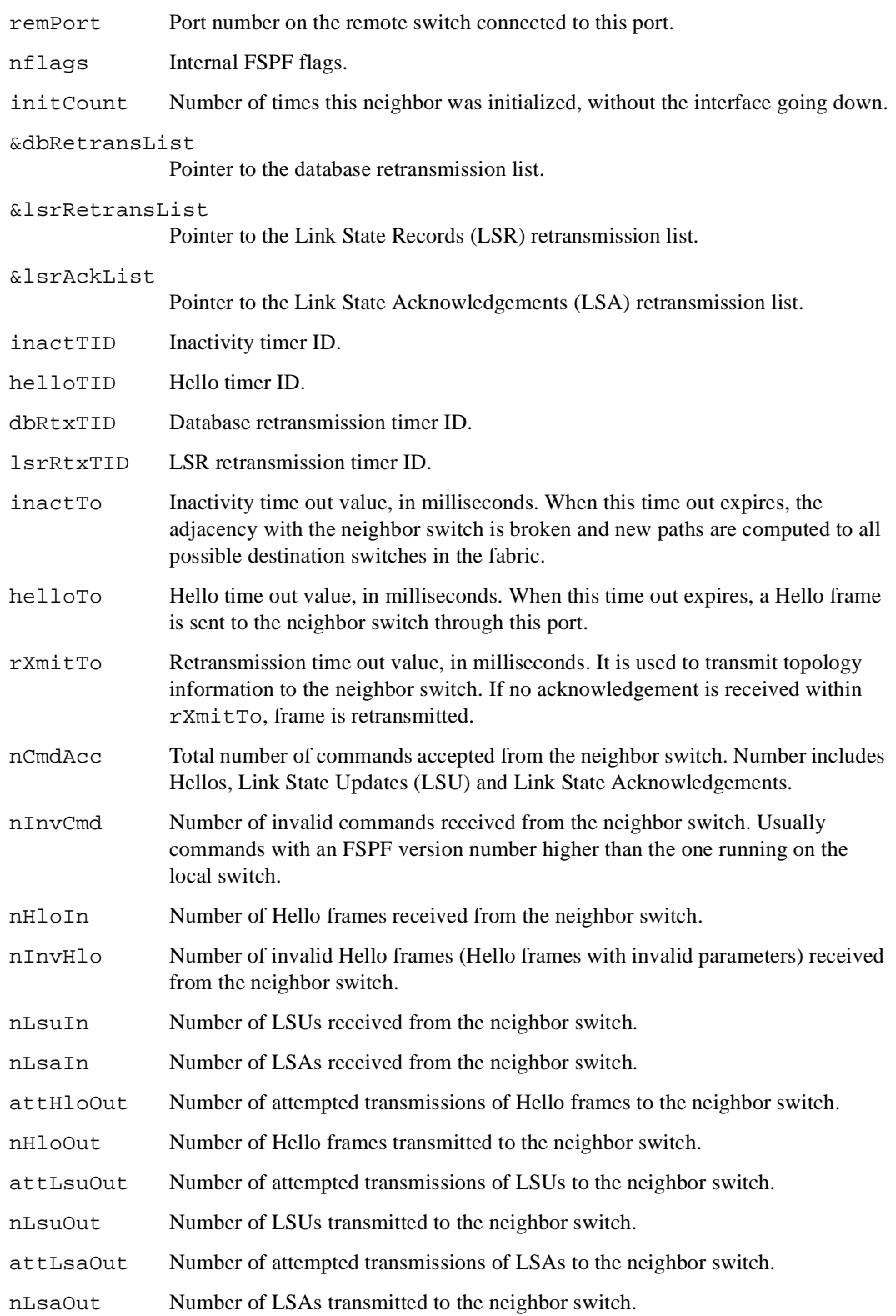

# **1** Telnet Commands

**Operands** This command has the following operand:

portnumber Specify the port number you want to display the interface data structures for. This operand is required.

**Examples** To display FSPF interface information:

```
switch:admin> interfaceShow 4
idbP = 0x10f61f40Interface 4 data structure:
nghbP = 0x10f61d90
ifNo = 4
cost = 1000delay = 1lastSen = 5lastScnTime = Mar 29 12:57:52.833upCount = 2lastUpTime = Mar 29 12:57:52.833<br>downCount = 1
downCount
lastDownTime = Mar 29 12:57:47.566downReason = 2
iState = UP
Type <CR> to continue, Q<CR> to stop:
< ... sample output truncated ... >
```
**See Also** portShow

switchShow

#### **interopMode**

Enables or disables Brocade switch interoperability with switches from other manufacturers.

**Synopsis** interopMode [mode]

**Availability** admin

**Description** Use this command to enable or disable interoperability mode for individual Brocade switches. This feature enables other manufacturer's switches to be used in a fabric of Brocade switches.

> Interoperability mode allows Brocade switches to operate in a heterogeneous fabric (a fabric containing switches from different manufacturers). This command must be executed on all switches in the fabric. The switch must be rebooted after changing the interoperability mode. Other manufacturers switches may require the invocation of a command similar to **interopmode**.

> In a heterogeneous fabric, Management server, Brocade Web Tools, Fabric Watch, and SES are available for the Brocade switches, plus basic Brocade Zoning and QuickLoop functionality for all switches.

#### **Switch Requirements**

- **•** All Brocade switches must be running Fabric OS v2.5 or greater.
- **•** The following licenses are required: Fabric license, and Zoning license.
- **•** Each Brocade switch in the fabric must have interoperability mode enabled.

**Note:** For information on supported manufacturer's switches for a heterogeneous fabric contact Brocade Support.

#### **Supported Brocade Features**

In a heterogeneous fabric, the following Brocade features are supported with the appropriate licenses on the Brocade switches only:

- **•** Management server
- **•** Brocade Web Tools
- **•** Fabric Watch
- **•** Brocade SES
- **•** Brocade Zoning
- **•** Brocade QuickLoop

The following Brocade features are supported on all switches in the fabric:

- **•** Brocade Zoning (with restrictions, explained on the next page)
- **Note:** All zoning configurations on Brocade switches, both effective and defined, should be cleared or disabled before enabling or disabling interomode. Only zoning by port WWN is allowed.

#### **Configuration Requirements**

The following conditions are required for correct operation of a heterogeneous fabric:

**•** Other vendor switches must have their Default Zone disabled and Operating Mode set to Open Fabric 1.0.

- **•** For full Brocade Zoning functionality, the fabric topology must be set up so that a Brocadeonly communication path exists from each Brocade switch to all other Brocade switches in the fabric.
- **•** The maximum number of switches in a fabric is limited to 31, regardless of type.
- The Brocade Domain IDs MUST be in set within the range 97 to 127 (that is, 0x61 through 0x7F). When interopmode is enabled, if the Domain ID is outside this range, it is changed to the first available value in this range.
- If intoperability mode is enabled on a fabric containing a Brocade 3000 series switch, or a switch running a Fabric OS version prior to 2.6, another parameter must be enabled: Interswitch NS Entry format. This parameter is enabled using the **configure** command and must be set manually on all switches in the fabric.
- **•** Any zone members defined using ALPAs must be deleted using **zoneRemove**.
- **•** Any QuickLoop zones must be deleted using the **zoneRemove** telnet command.
- **•** QuickLoops defined through Brocade Zoning (using **qloopCreate**) must be undefined using **qloopDelete**. Unnamed QuickLoops are supported for interoperability.
- **•** Any QL/FA zones (QuickLoop) must be deleted.
- **•** With no zoning configuration in effect, the default effective configuration is such that all ports can see no other port.

#### **Restrictions**

The following operating restrictions apply once a heterogeneous fabric is booted:

- For full Brocade Zoning functionality, Zoning must be consistently and entirely managed from a single selected switch type for the lifetime of the "Effective Configuration".
- **•** Zoning is available for port WWN only. Node WWN members and members added by AL\_PA Port ID are ignored.
- **•** Broadcast zones cannot be specified.
- **•** For end-ports in other manufacturer switches, only Name Server zoning is valid.
- **•** Support for Platform Management cannot be enabled unless all switches in the fabric support the platform management requests introduced in the FC-GS standard, to allow the association of port and node WWN with specific platforms within the fabric.
- **•** The Alias server is not available.

**Operands** This command has the following operand:

mode Specify 1 to enable interoperability mode; specify 0 to disable interoperability mode. This operand is optional.

If no operand is specified the current value is displayed.

**Example** To view the current interoperability mode:

switch:admin> interopmode interopMode is 0

To enable interoperability mode:

```
switch:admin> interopmode 1
Committing configuration...done.
interopMode is 1
switch:admin>
```
See Also configure

## **iodReset**

Turn off the in-order delivery option.

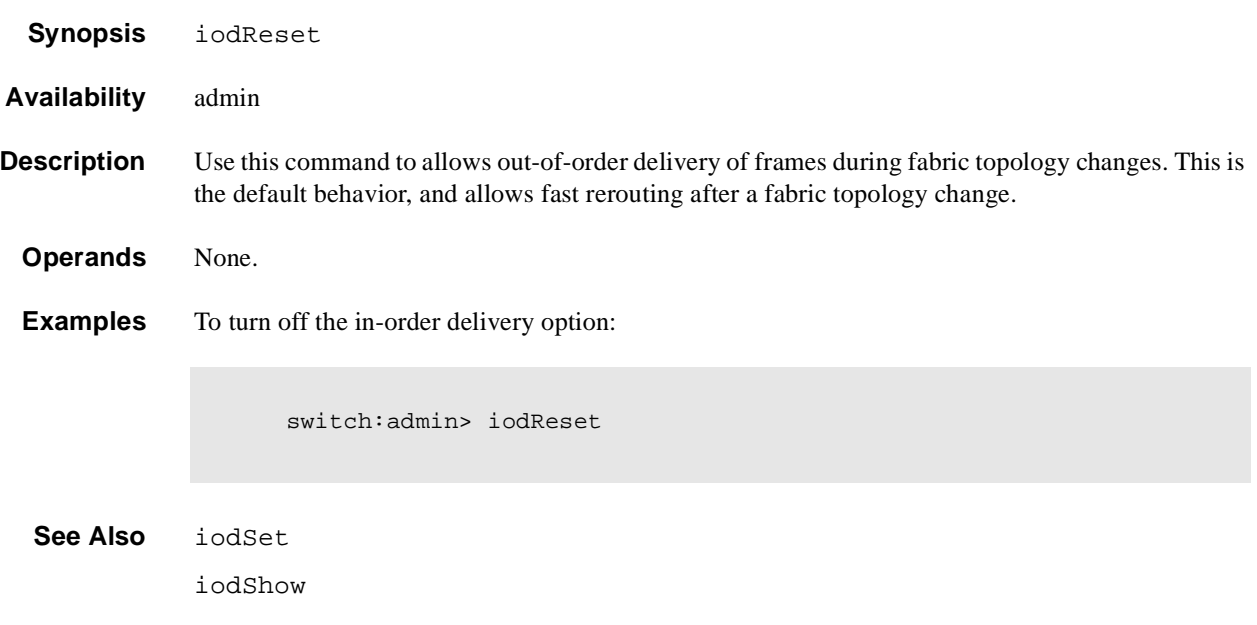

### **iodSet**

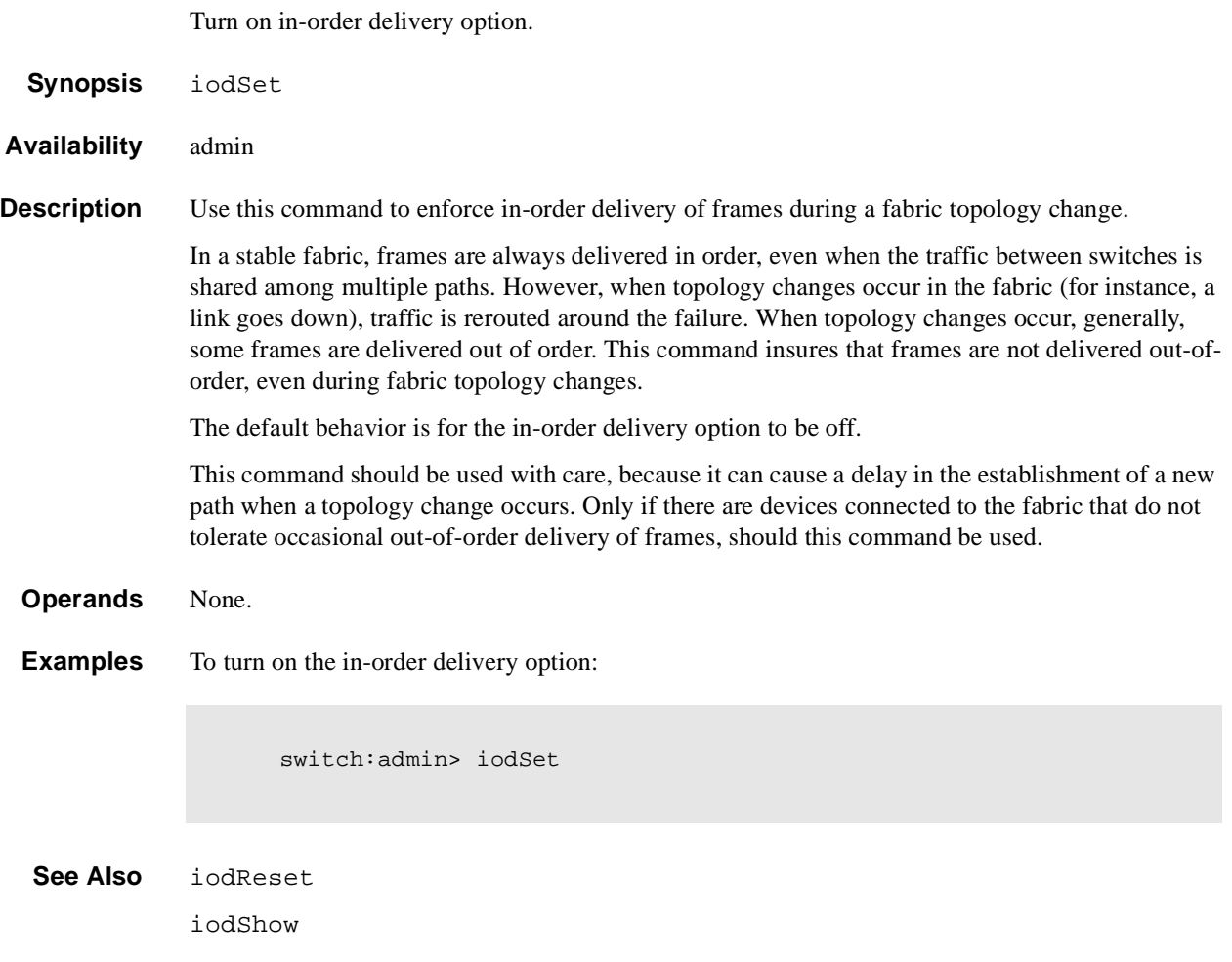

## **iodShow**

Display the state of the in-order delivery option.

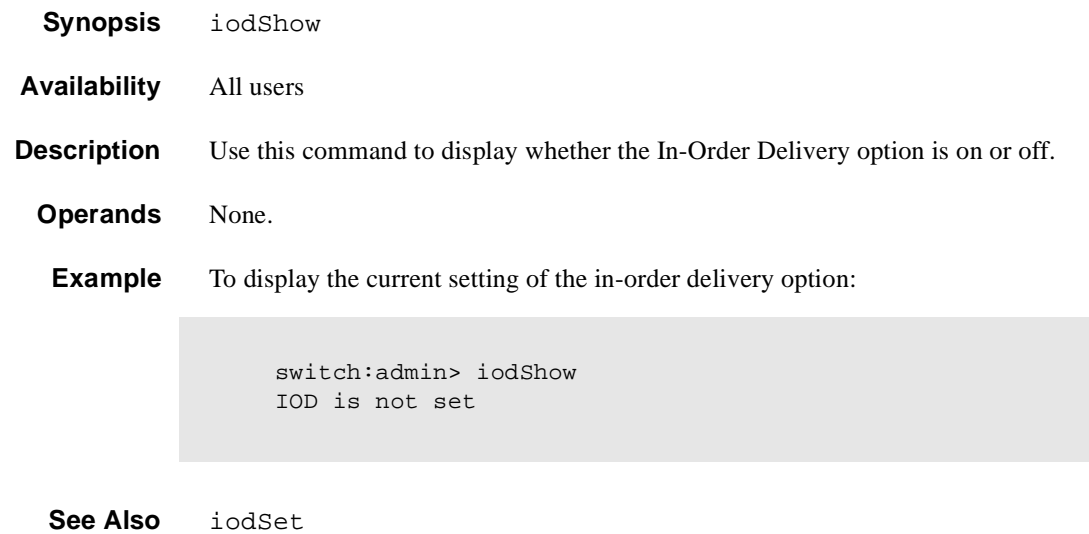

iodReset

# **ipAddrSet**

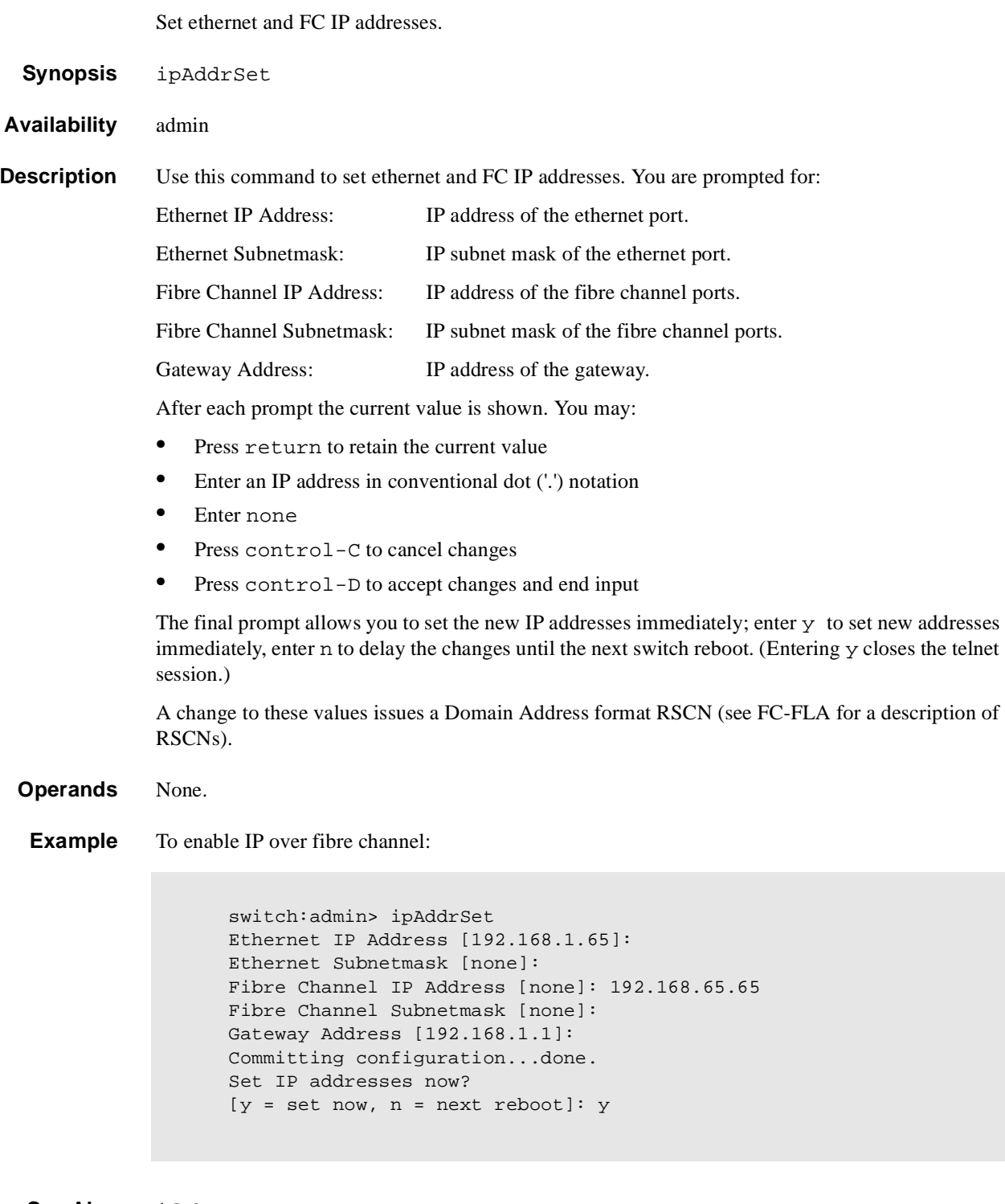

**See Also** ifShow

ipAddrShow

# **ipAddrShow**

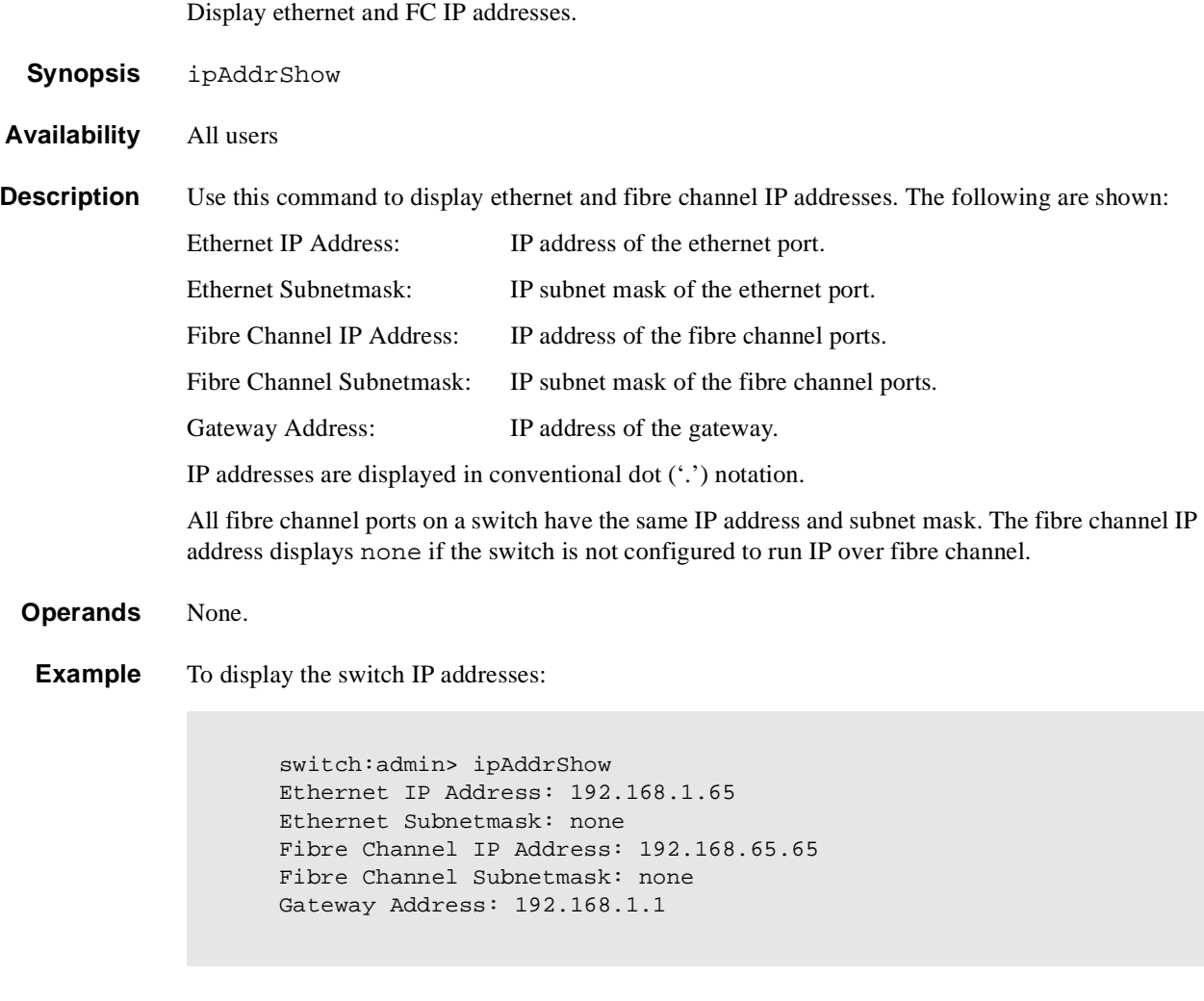

See Also ifShow

ipAddrSet

### **islTopoCheck**

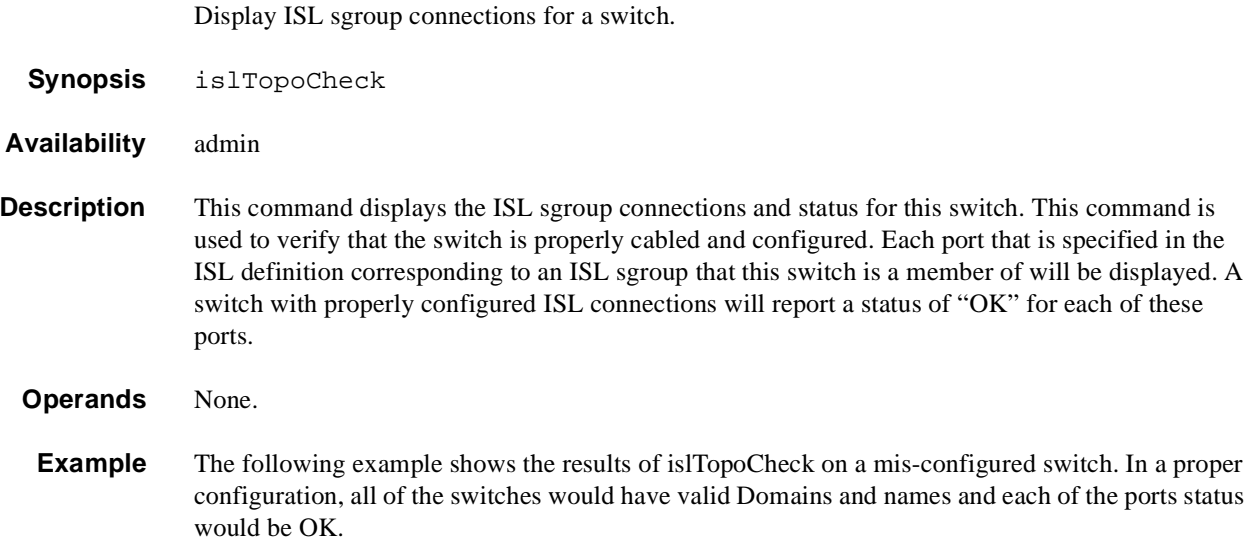

```
switch:admin> islTopoCheck
ISL data for type: S32_6_1, sgroup: My_group
idx domain expected wwn name
01 01 10:00:00:60:69:20:02:9f jr_1003
02 02 10:00:00:60:69:10:a0:4e switch
03 -01 00:00:00:00:00:00:00:03 -UNKNOWN-
04 -01 00:00:00:00:00:00:00:00:04 -UNKNOWN-
05 -01 00:00:00:00:00:00:00:05 -UNKNOWN-
06 -01 00:00:00:00:00:00:00:06 -UNKNOWN-
Domain: 2, wwn: 10:00:00:60:69:10:a0:4e
isl port expected switch port actual switch port status
0 08 -> jr\_1003 : 00 jr\_1003 : 00 OK
1 09 -> jr_1003 : 01 jr_1003 : 01 OK
2 10 -> jr_1003 : 02 jr_1003 : 03 Wrong port
3 11 -> jr_1003 : 03 -UNKNOWN- :-01 Bad status
4 12 -> -UNKNOWN- : 12 -UNKNOWN- :-01 Bad status
5 13 -> -UNKNOWN- : 13 jr_1003 : 07 Wrong switch
6 14 -> -UNKNOWN- : 14 -UNKNOWN- :-01 Bad status
7 15 -> -UNKNOWN- : 15 -UNKNOWN- :-01 Bad status
```
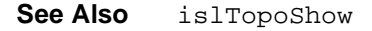

# **islTopoShow**

Displays ISL switch group topology and status.

**Synopsis** islTopoShow [sgroup] **Availability** all users **Description** This command displays the current connections and status for all the switches in the ISL switch groups that the current switch is a member of. The status for every port and switch combination in each active ISL group is displayed. **Operands** This command has the following operand: sgroup Specify a switch group or switch group type to display the ISL connection status for that specific switch group or switch group type. If no operand is entered, the default behavior is to display the topology status for all ISL sgroups of which the current switch is a member.

**Example** The following example shows the results of **islTopoShow** on a mis-configured switch. In a proper configuration, all of the switches would have valid Domains and names and each of the ports status would be OK.

> switch:admin> islTopoShow ISL data for type: S32\_6\_1, sgroup: My\_group idx domain expected wwn name 01 01 10:00:00:60:69:20:02:9f jr\_1003 02 02 10:00:00:60:69:10:a0:4e switch 03 -01 00:00:00:00:00:00:00:00:03 -UNKNOWN-04 -01 00:00:00:00:00:00:00:04 -UNKNOWN-05 -01 00:00:00:00:00:00:00:05 -UNKNOWN-06 -01 00:00:00:00:00:00:00:06 -UNKNOWN-

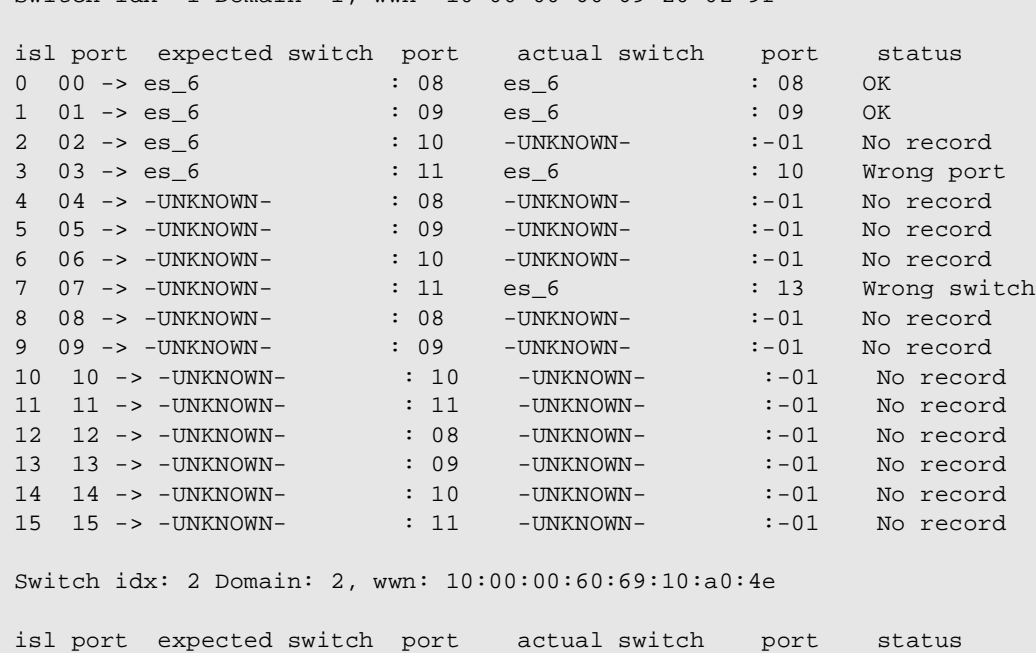

0 08 -> jr\_1003 : 00 jr\_1003 : 00 OK 1 09 -> jr\_1003 : 01 jr\_1003 : 01 OK

2 10 -> jr\_1003 : 02 jr\_1003 : 03 Wrong port 3 11 -> jr\_1003 : 03 -UNKNOWN- :-01 No record 4 12 -> -UNKNOWN- : 12 -UNKNOWN- :-01 No record 5 13 -> -UNKNOWN- : 13 jr\_1003 : 07 Wrong switch 6 14 -> -UNKNOWN- : 14 -UNKNOWN- :-01 No record 7 15 -> -UNKNOWN- : 15 -UNKNOWN- :-01 No record

Switch idx: 1 Domain: 1, wwn: 10:00:00:60:69:20:02:9f

**See Also** islTopoCheck

# **licenseAdd**

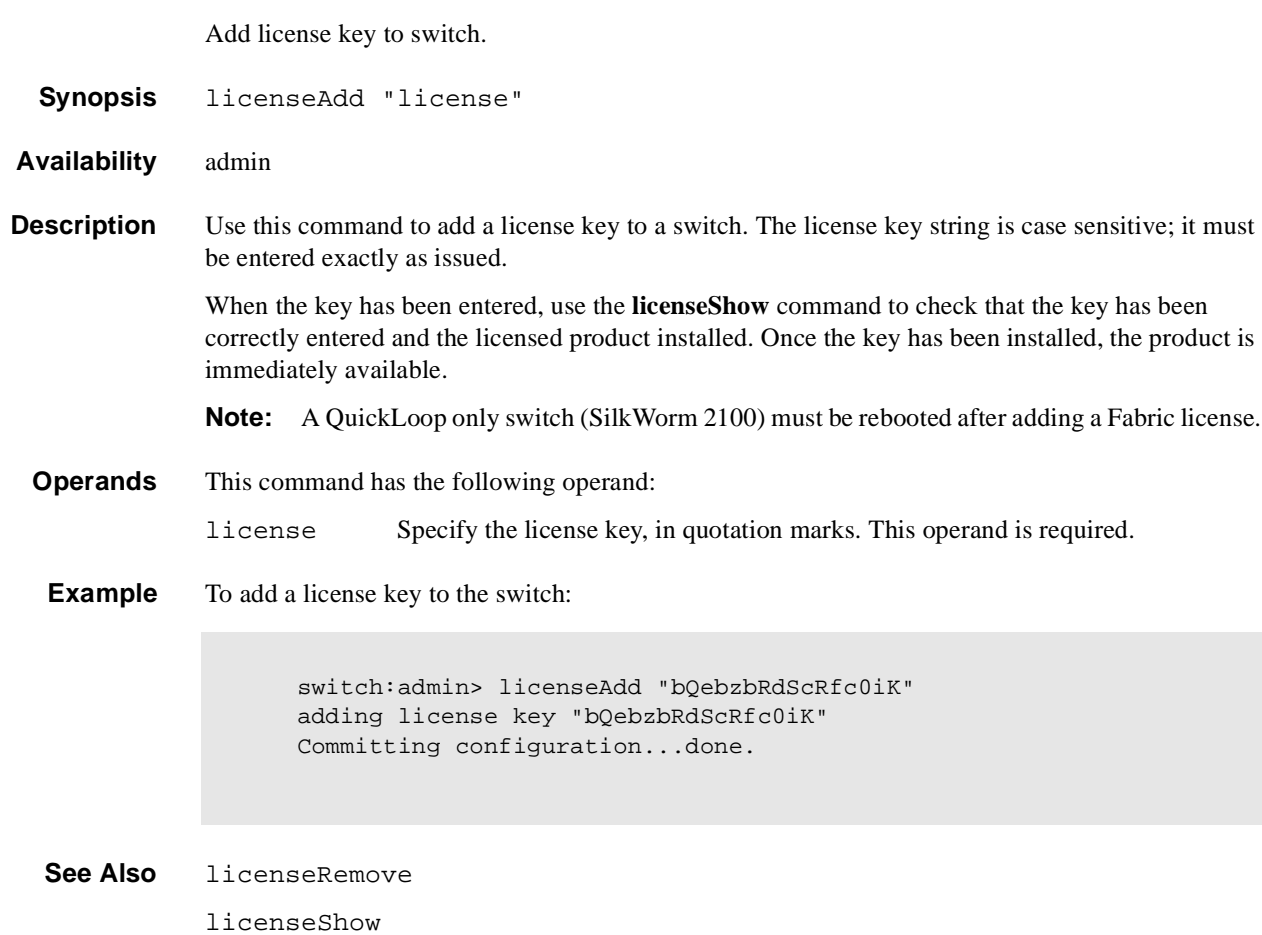

# **licenseHelp**

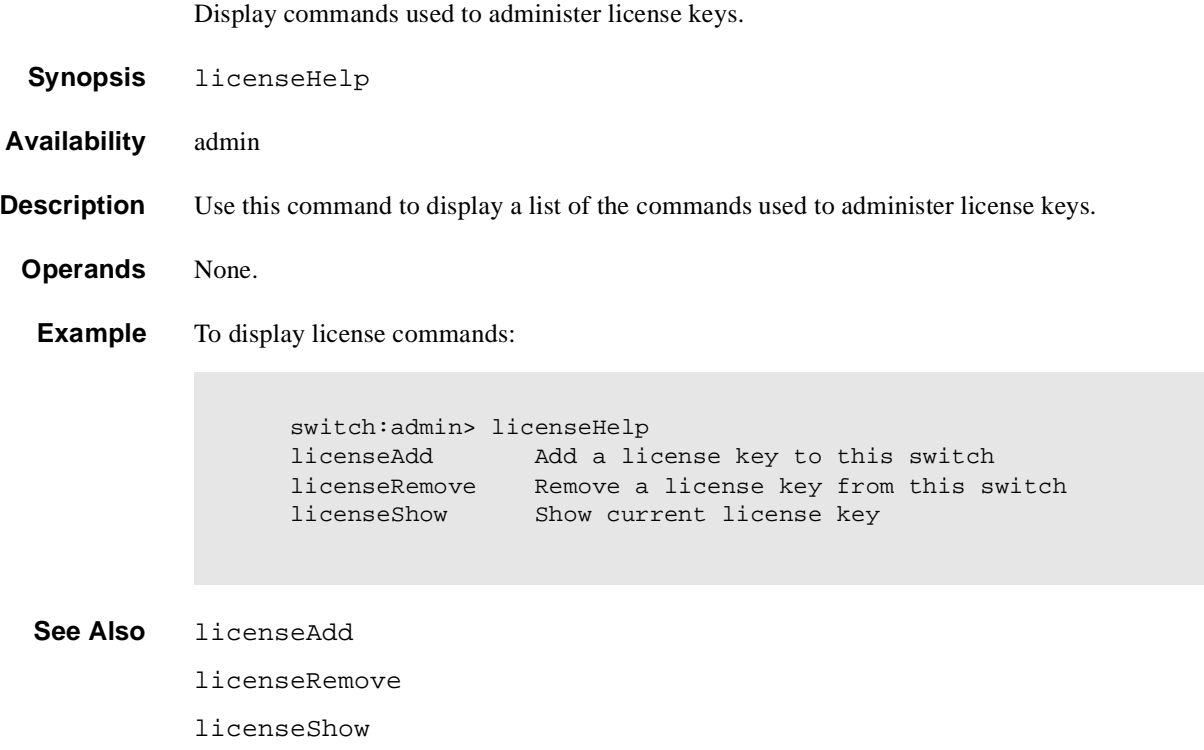

# **licenseRemove**

Remove the license key from a switch.

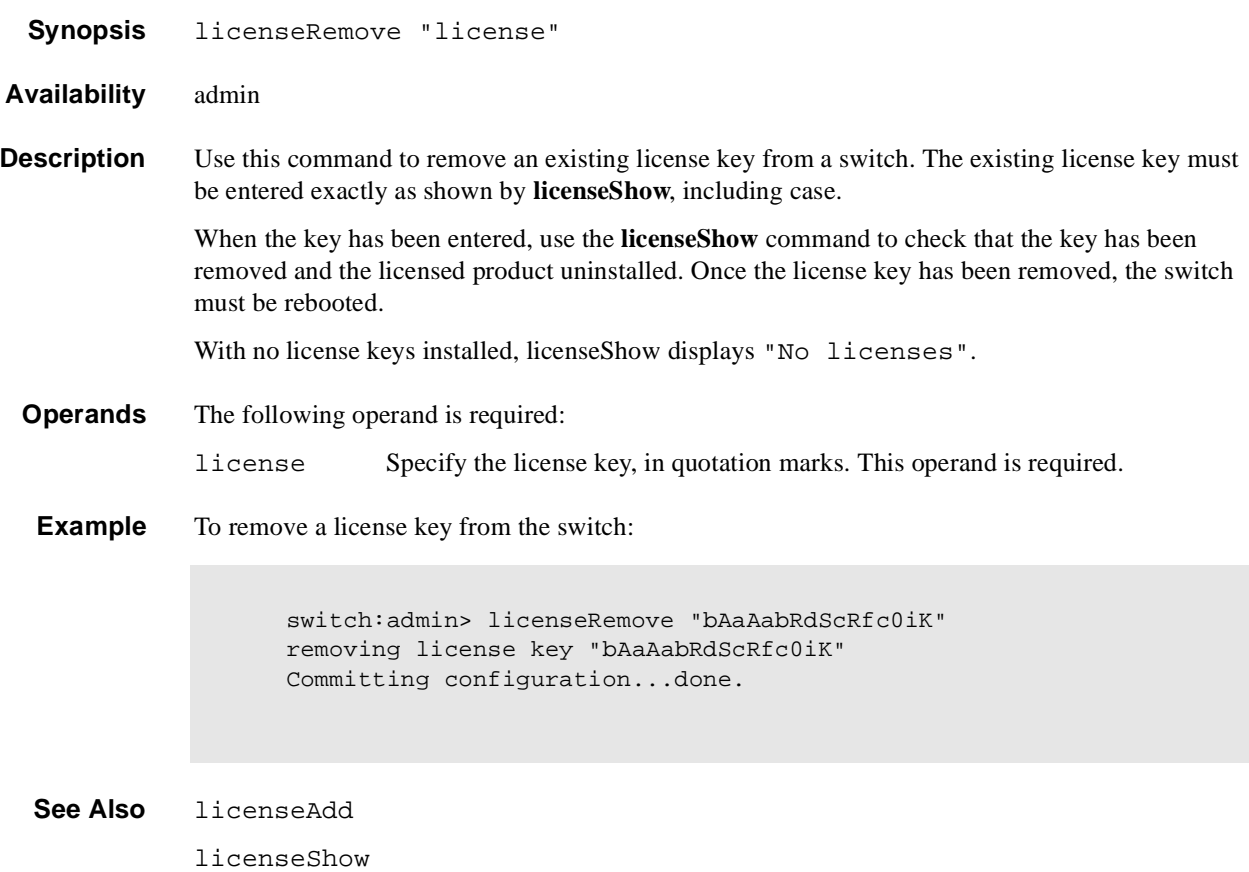

### **licenseShow**

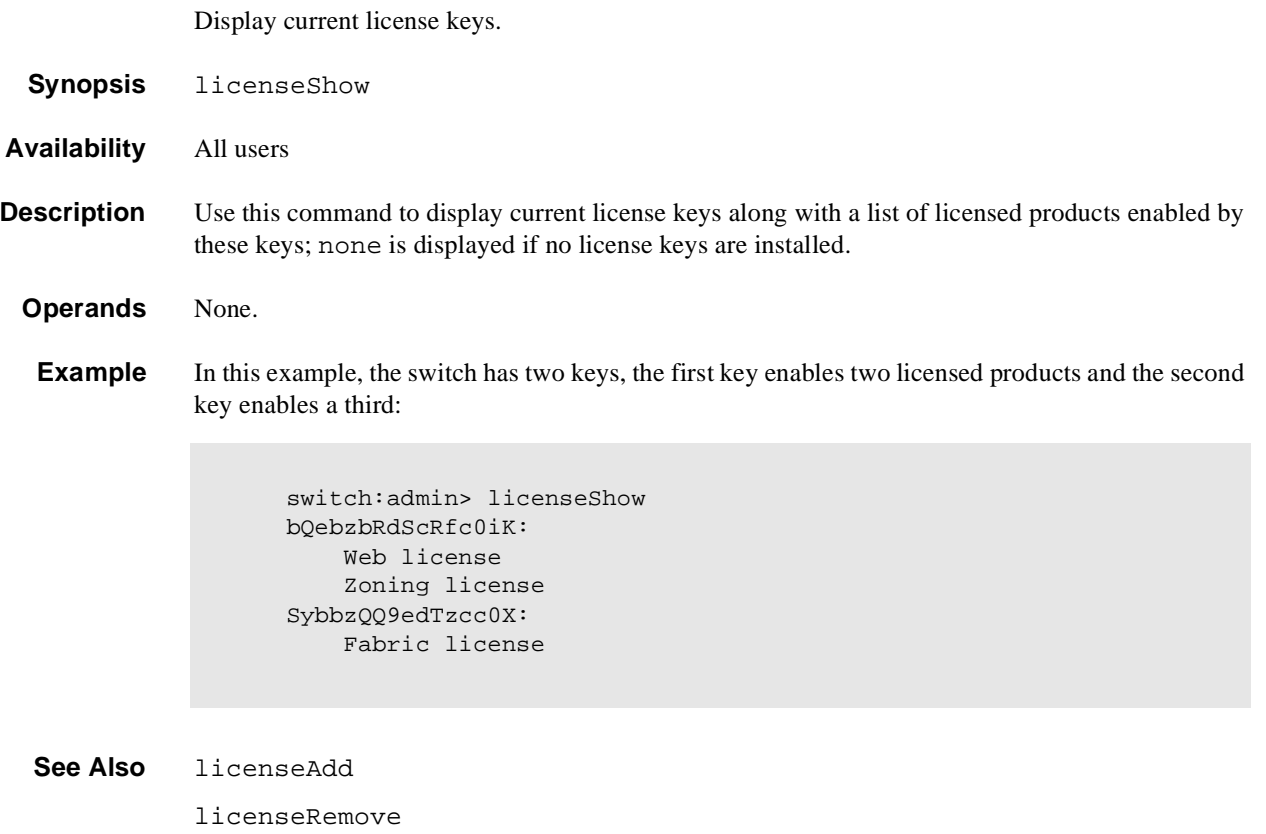

### **linkCost**

Set or print the FSPF cost of a link.

**Synopsis** linkCost [portnumber], [cost]

**Availability** admin

**Description** Use this command to set or display the cost of an Inter-Switch Link (ISL). The cost of a link is a dimensionless positive number. It is used by the FSPF path selection protocol to determine the path that a frame takes going from the source to the destination switch. The chosen path is the path with minimum cost. The cost of a path is the sum of the costs of all the ISLs traversed by the path. The cost of a path is also known as the "metric".

FSPF supports load sharing over a number of equal cost paths.

Every ISL has a default cost that is inversely proportional to the bandwidth of the ISL. For a 1Gb/ sec ISL, the default cost is 1000.

This command changes the actual link cost only, it does not affect the default cost. The **interfaceShow** command displays both the default and the actual cost.

Without operands, this command displays the actual cost of all the ISLs. With one operand, it displays the actual cost of a specific ISL. With two operands, it sets the cost of a specific ISL.

**Operands** This command has the following operands:

portnumber Specify the interface cost to be set or printed. This operand is optional.

cost Specify the new cost of the link connected to interface portnumber. This operand is optional.

**Examples** To display the FSPF cost of a link, and reset the cost:

switch:admin> linkCost 1 Interface: 1 cost 1000 switch: admin> linkCost 1,2000 Committing configuration...done. switch:admin> linkCost 1 Interface: 1cost 2000

**See Also** interfaceShow LSDbShow topologyShow uRouteShow

# **login**

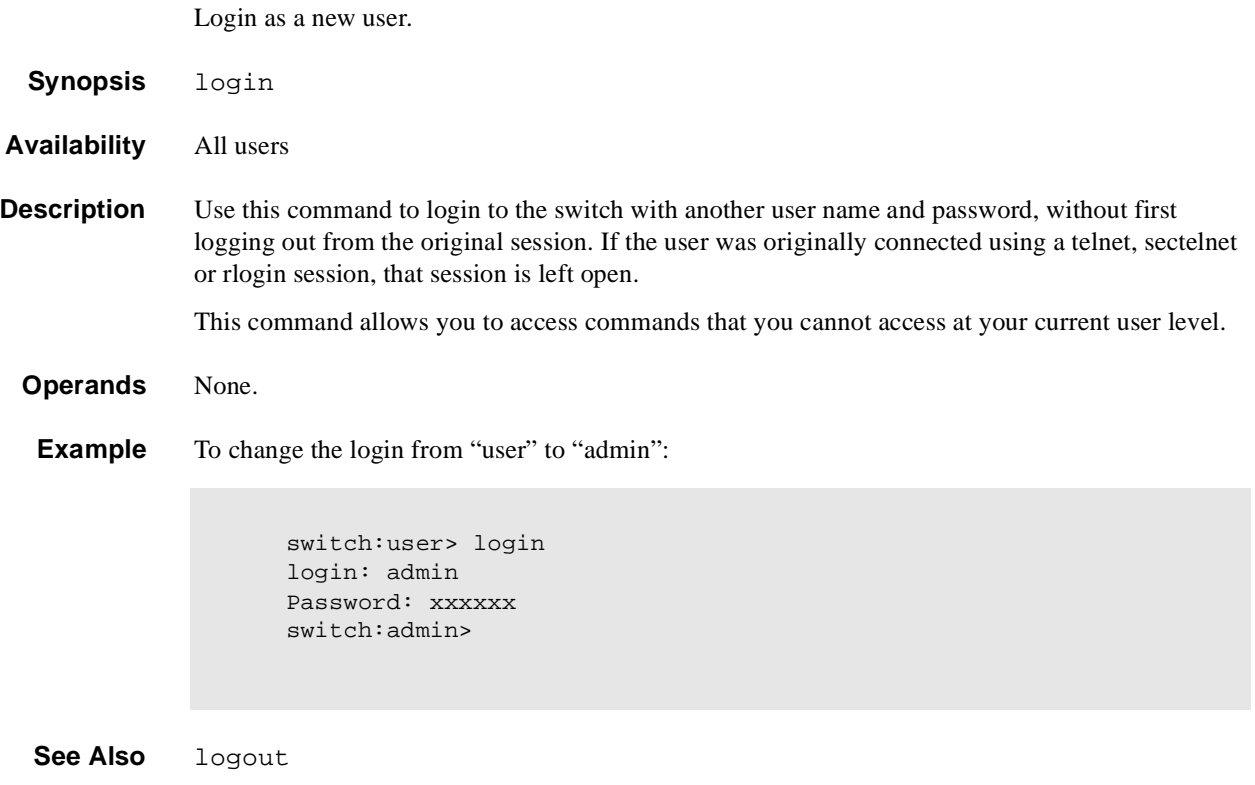

# **logout**

Logout from a telnet, rlogin or serial port session.

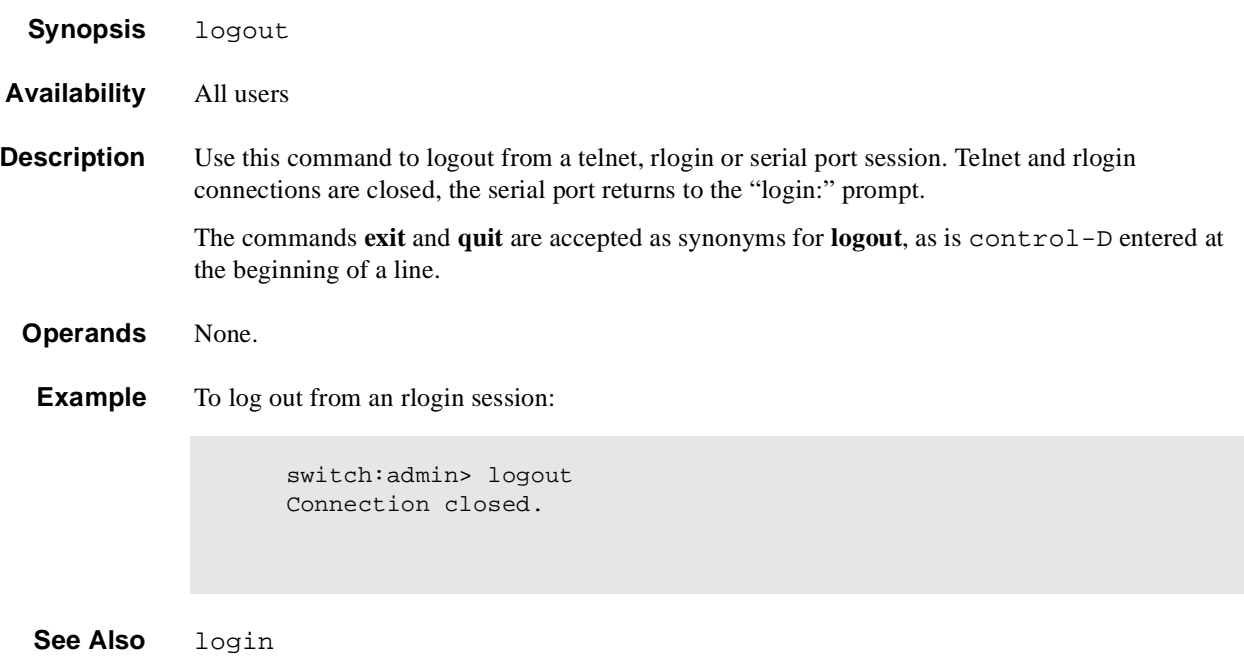

# **loopdiagClear**

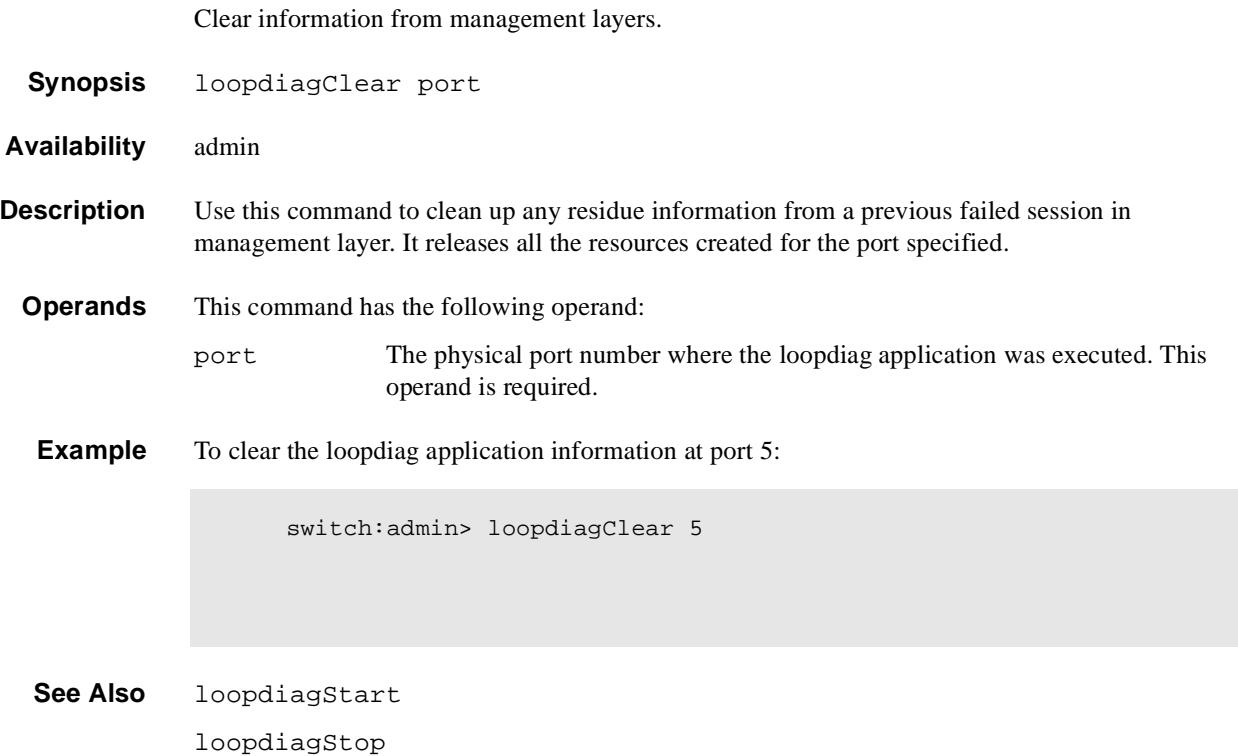

# **loopdiagDone**

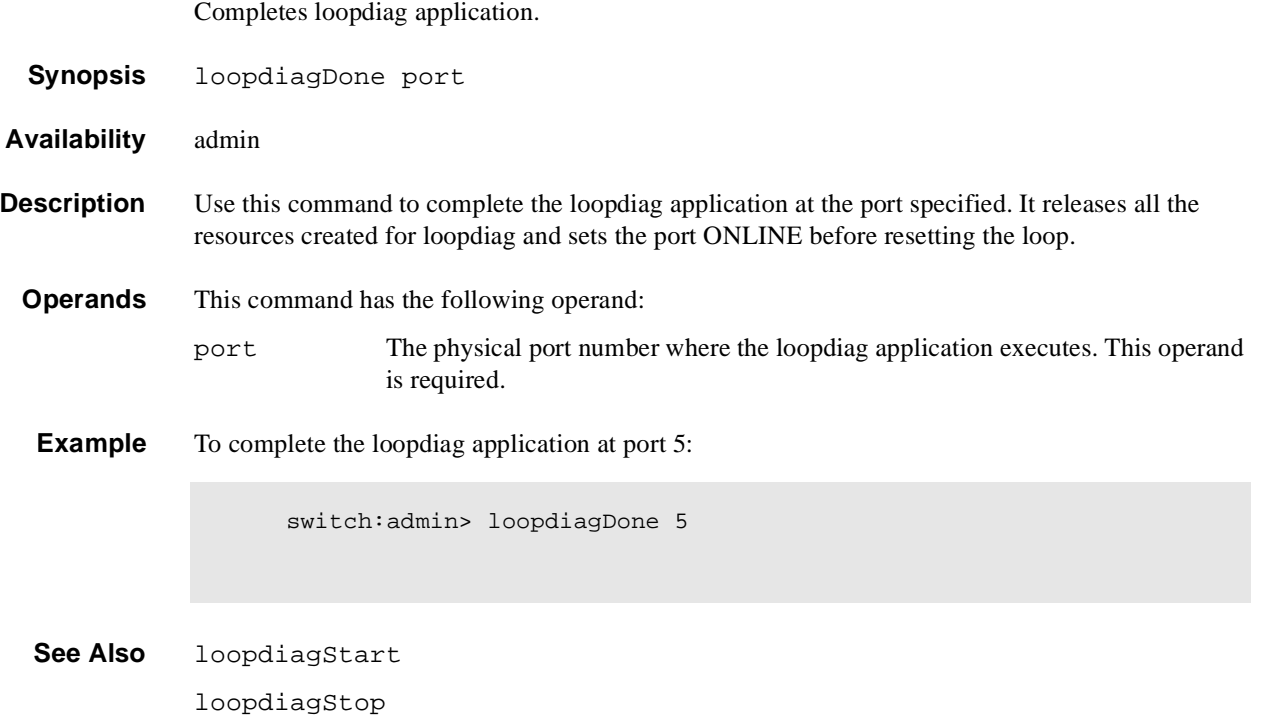
# **loopdiagRestore**

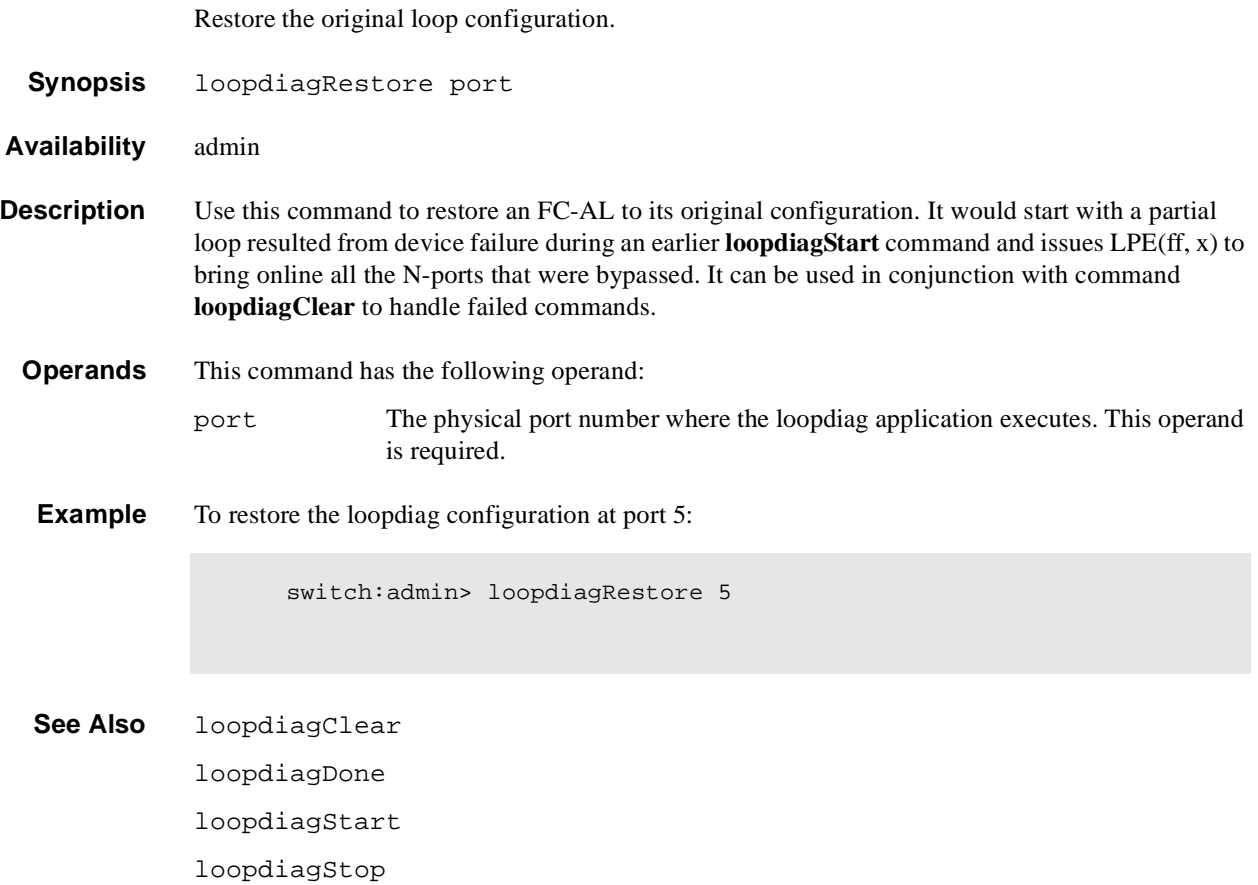

## **loopdiagStart**

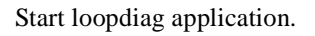

**Synopsis** loopdiagStart port

**Availability** admin

**Description** Use this command to start the loopdiag application at the port specified. It will isolate the loop device before running diagnostics and report the test result. Error/failure and statistics will be reported.

> The port has to be ONLINE prior to initiating the command. The command will place the port in TESTING mode during and put the port back ONLINE at the end of the test. In the cases when failure occurs in the management layer, users should issue **loopdiagClear** to clear any residue from the failure.

#### **Operands** This command has the following operand:

port The physical port number where the loopdiag application executes. This operand is required.

**Example** To start the loopdiag application at port 5:

switch:admin> loopdiagStart 5

**See Also** loopdiagClear loopdiagDone loopdiagStop

# **loopdiagStop**

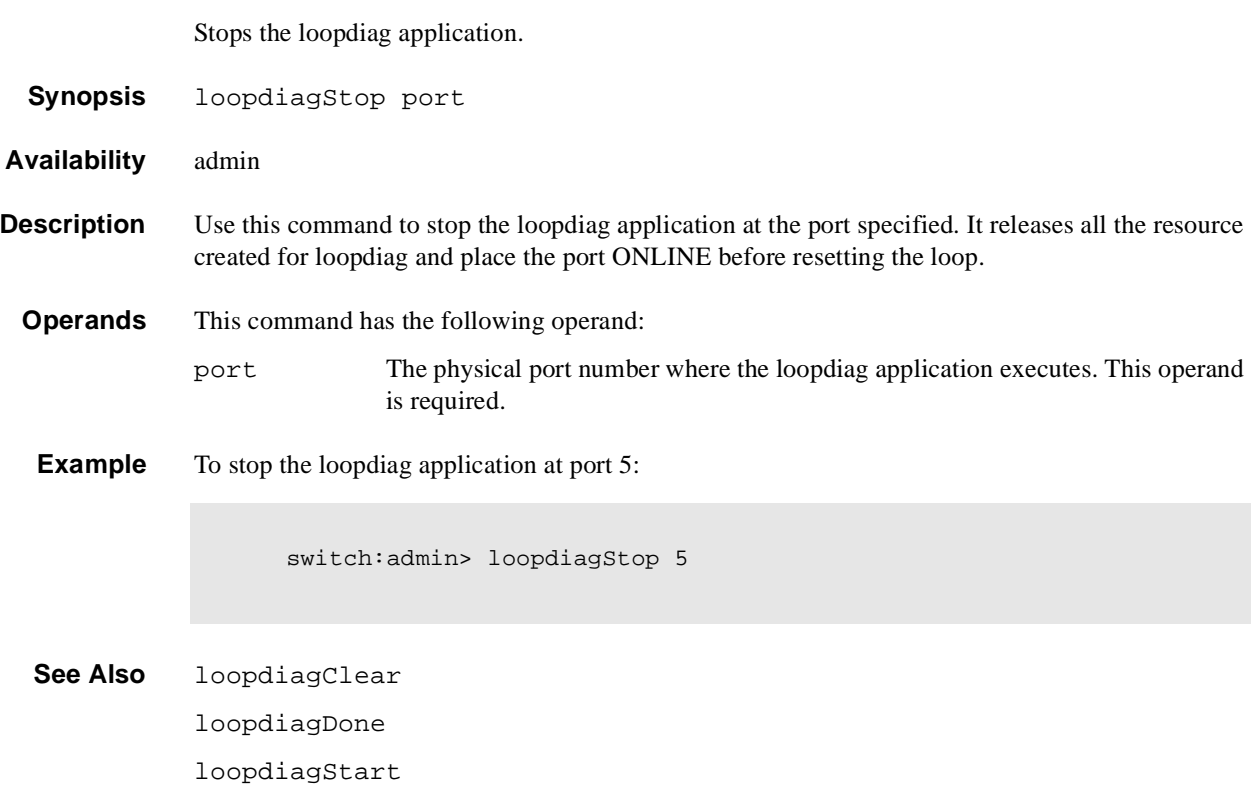

## **LSDbShow**

Display the FSPF Link State Database.

**Synopsis** LSDbShow [domain]

**Availability** All users

**Description** Use this command to display a link state database record for switches in the fabric.

There are two data structures - the permanently allocated Link State Database Entry and the Link State Record (LSR) that is allocated when a switch is connected to the fabric. The LSR for Domain 'n' describes the links between the switch with Domain number 'n' and its neighbor switches. For a link to be reported in the LSR, the neighbor for that link must be in  $NB\_ST\_FULL$  state.

This command displays the content of both data structures, if the LSR is present.

Without operands, this command displays the whole Link State Database.

The display shows the following fields:

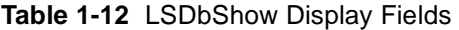

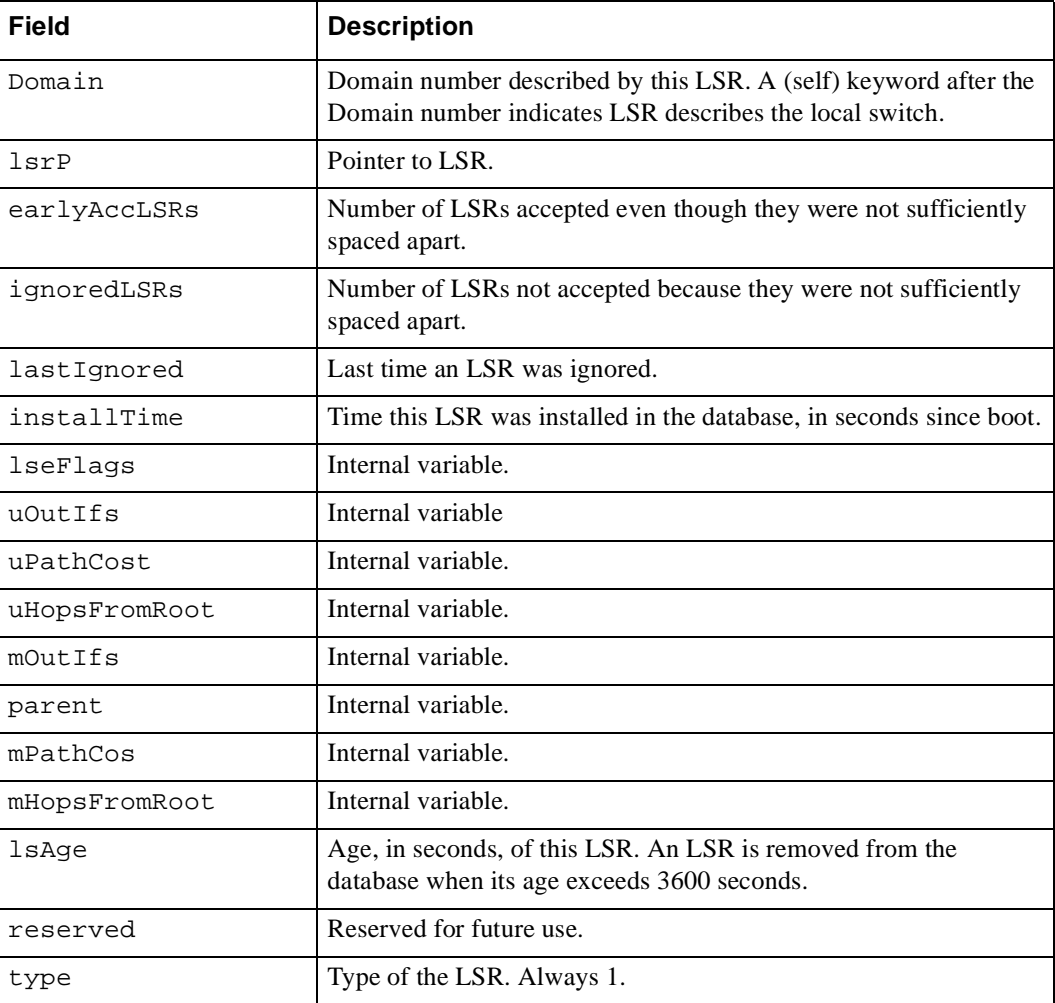

| <b>Field</b> | <b>Description</b>                                                                                |  |
|--------------|---------------------------------------------------------------------------------------------------|--|
| options      | Always 0.                                                                                         |  |
| lsId         | ID of this LSR. It is identical to the Domain number.                                             |  |
| advertiser   | ID (Domain number) of the switch that originated this LSR.                                        |  |
| incarn       | Incarnation number of this LSR.                                                                   |  |
| length       | Total length (in bytes) of this LSR. Includes header and link state<br>information for all links. |  |
| chksum       | Checksum of total LSR, with exception of 1sAge field.                                             |  |
| linkCnt      | Number of links in this LSR. Each link represents a neighbor in<br>NB_ST_FULL state.              |  |
| flags        | Always 0.                                                                                         |  |
| LinkId       | ID of this link. It is the Domain number of the switch on the other<br>side of the link.          |  |
| out port     | Port number on the local switch.                                                                  |  |
| rem port     | Port number of the port on the other side of the link.                                            |  |
| cost         | Cost of this link. The default cost for a $1 \text{ Gb/s}$ link is 1000.                          |  |
| costCnt      | Always 0.                                                                                         |  |
| type         | Always 1.                                                                                         |  |

**Table 1-12** LSDbShow Display Fields (Continued)

**Operands** This command has the following operand:

domain Specify the Domain number of LSR to be displayed.

**Examples** To display the Link State Record for the local switch, as indicated by self keyword (the local switch has four links in NB\_ST\_FULL state, three of them connected to switch 5, and one connected to switch 4.

```
Domain = 7 (self), Link State Database Entry pointer = 0x103946a0
lsrP = 0x1035bb30earlyAccLSRs = 1
ignoredLSRs = 0
lastIgnored = Never
installTime = 0x4f20a (324106)lseFlags = 0xa
uOutIfs = 0x0uPathCost = 0uHopsFromRoot = 0
mOutIf s = 0x20parent = 0x4mPathCost = 2000
mHopsFromRoot = 2
Link State Record:
Link State Record pointer = 0x1035bb30
lsAqe = 138reserved = 0type = 1
options = 0x0<br>lsId = 7lsIdadvertiser = 7\begin{array}{rcl} \text{incarn} & = & 0 \times 80000217 \\ \text{length} & = & 92 \end{array}length = 92
chksum = 0x2fdd
linkCut = 4, flags = 0x0LinkId = 4, out port = 3, rem port = 2, cost = 1000, costCnt = 0, type = 1LinkId = 5, out port = 5, rem port = 5, cost = 1000, costCnt = 0, type = 1
LinkId = 5, out port = 6, rem port = 3, cost = 1000, costCnt = 0, type = 1
LinkId = 5, out port = 7, rem port = 4, cost = 1000, costCnt = 0, type = 1
```
**See Also** interfaceShow

nbrStateShow

## **mcastShow**

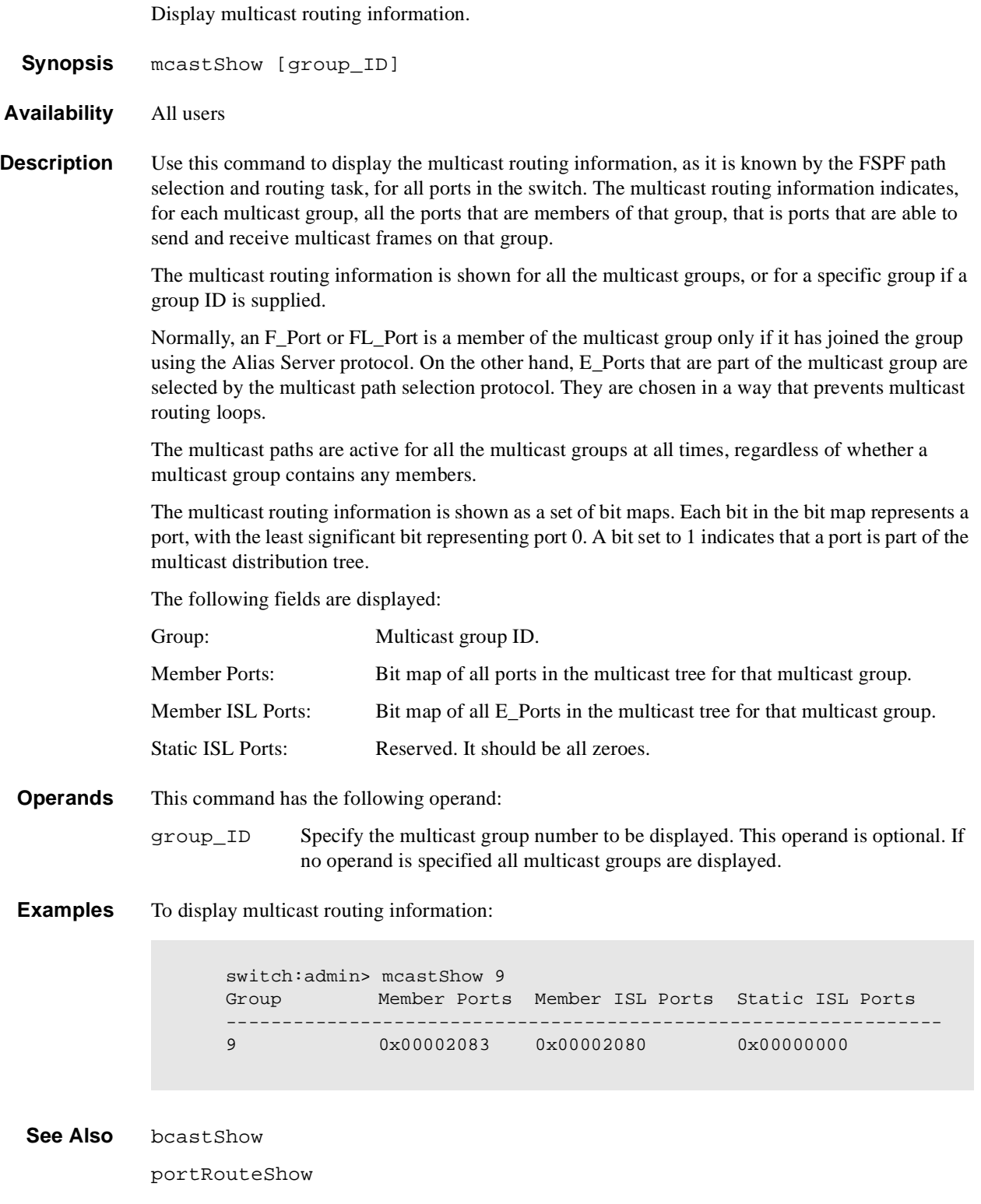

## **msConfigure**

Configure the Management Server.

- **Synopsis** msConfigure
- **Availability** admin
- **Description** Use this command to display and configure parameters used to access the Management Server. The Management Server allows a storage area network (SAN) management application to retrieve and administer fabric and interconnect elements such as switches. It is located at the fibre channel address, FFFFFAh.

If the Management Server Access Control List (ACL) is empty (default), the Management Server is accessible to all systems connected in-band to the fabric. To restrict access, specify the World Wide Name (WWN) for one or more management applications; access is then restricted to those WWNs.

The ACL is implemented on a per switch basis and should be configured on the switch to which the management application station is directly connected.

This command is interactive and provides the following choices:

- 0 Done (with the administration)
- 1 Display the access list (ACL)
- 2 Add member based on its Port/Node WWN
- 3 Delete member based on its Port/Node WWN

If a change is made you are prompted to save the changed ACL to the FLASH. The saved ACL is restored on future reboot.

**Operands** None.

#### **Example** To display the Management Server access control list.

```
switch:admin> msConfigure
0 Done
1 Display the access list
2 Add member based on its Port/Node WWN
3 Delete member based on its Port/Node WWN
select : (0..3) [1] 
MS Access List consists of (5): {
 20:01:00:60:69:00:60:10
 20:02:00:60:69:00:60:10
  20:03:00:60:69:00:60:10
 20:02:00:60:69:00:60:03
  20:02:00:60:69:00:60:15
}
0 Done
1 Display the access list
2 Add member based on its Port/Node WWN
3 Delete member based on its Port/Node WWN
select : (0..3) [1] 0
done ...
switch:admin>
```
**See Also** msPlCapabilityShow msPlMgmtActivate msPlMgmtDeactivate msPlClearDB

### **msPlatShow**

Displays the Management Server Platform Database.

**Synopsis** msPlatShow

**Availability** admin

**Description** This command enables an admin user to display the Management Server Platform Database. It displays the Platform name and associated attributes of each Platform object in the database.

> Platform Database Management is available in firmware v2.3 and above. Lower level firmware releases do not support Platform Database Management.

**Operands** None.

**Example** To display the Management Server platform database for a fabric:

switch:admin> msPlatShow ----------------------------------------------------------- Platform Name: [9] "first obj" Platform Type: 5 : GATEWAY Number of Associated M.A.: 1 Associated Management Addresses: [35] "http://java.sun.com/products/plugin" Number of Associated Node Names: 1 Associated Node Names: 10:00:00:60:69:20:15:71 ------------------------------------------------------------- Platform Name: [10] "second obj" Platform Type: 7 : HOST\_BUS\_ADAPTER Number of Associated M.A.: 1 Associated Management Addresses: [30] "http://java.sun.com/products/1" Number of Associated Node Names: 2 Associated Node Names: 10:00:00:60:69:20:15:79 10:00:00:60:69:20:15:75

**See Also** msPlCapabilityShow

msPlMgmtActivate msPlMgmtDeactivate msPlClearDB

## **msPlClearDB**

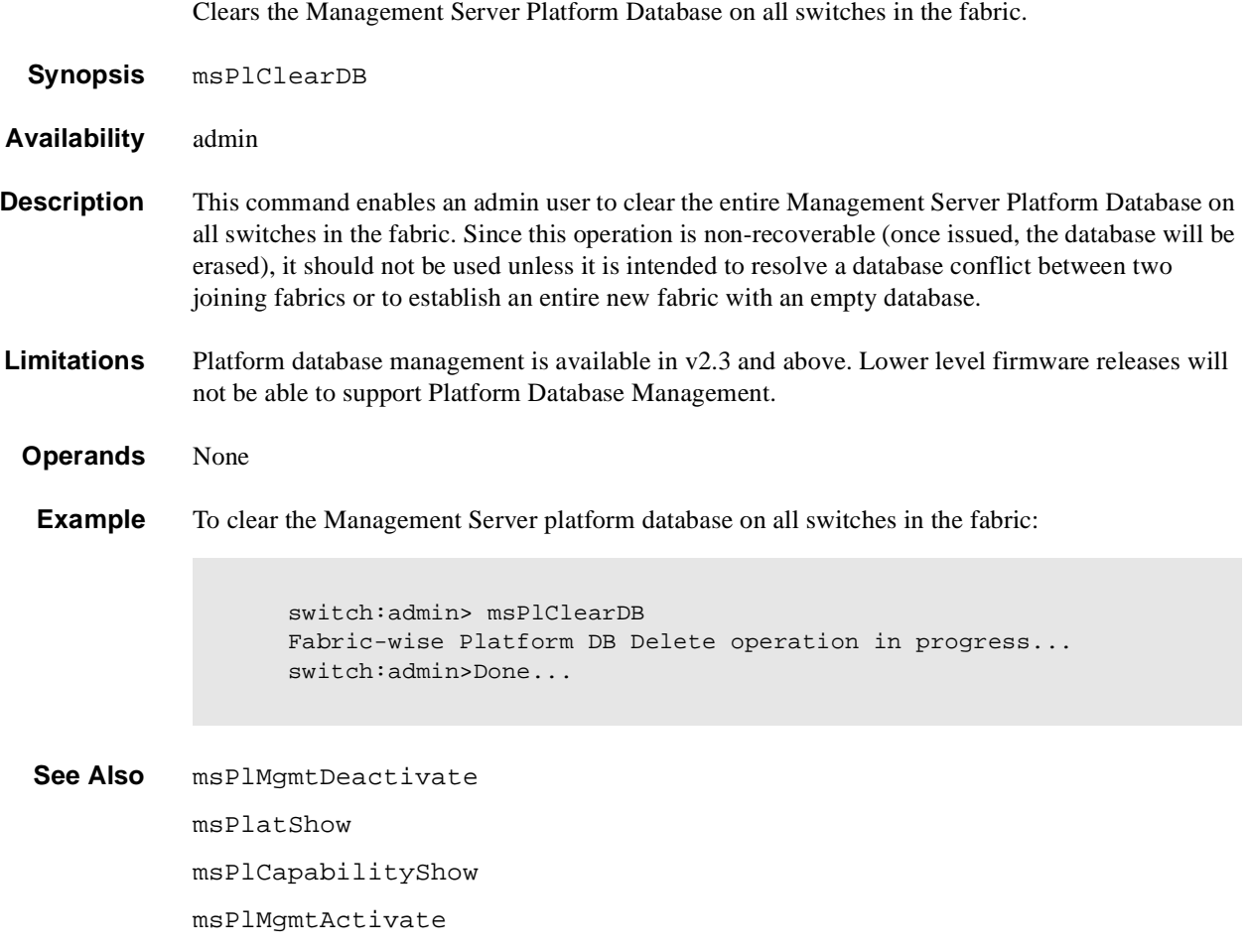

## **msPlCapabilityShow**

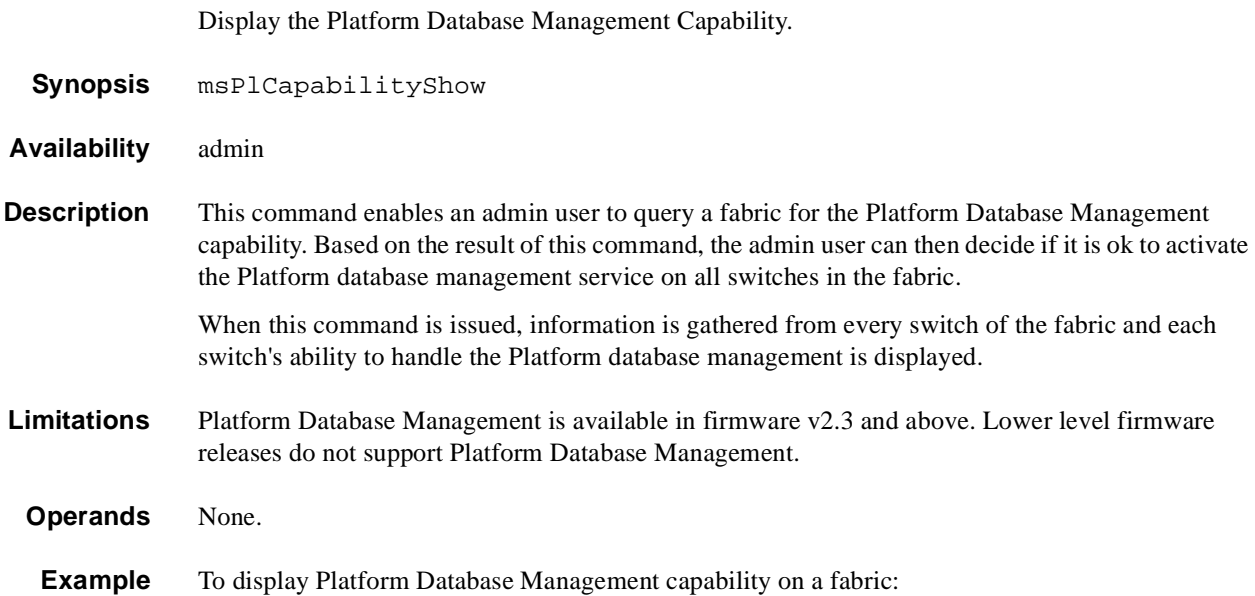

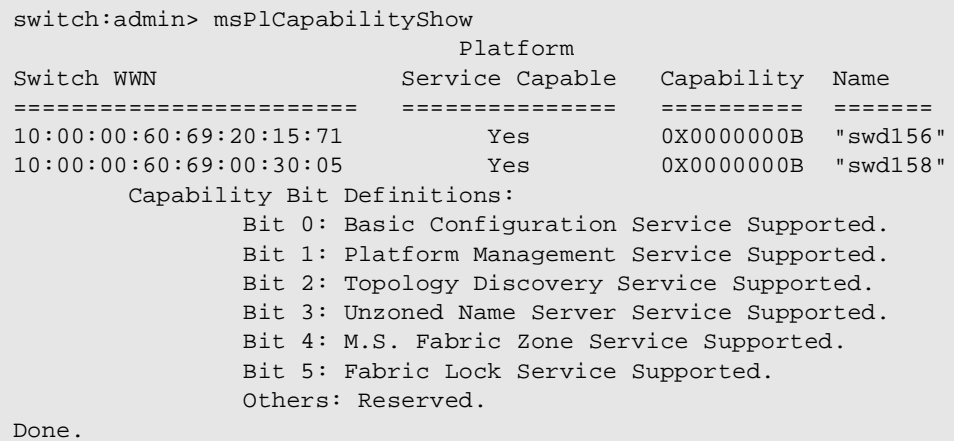

**See Also** msPlMgmtActivate

msPlMgmtDeactivate msPlatShow msPlClearDB

# **msPlMgmtActivate**

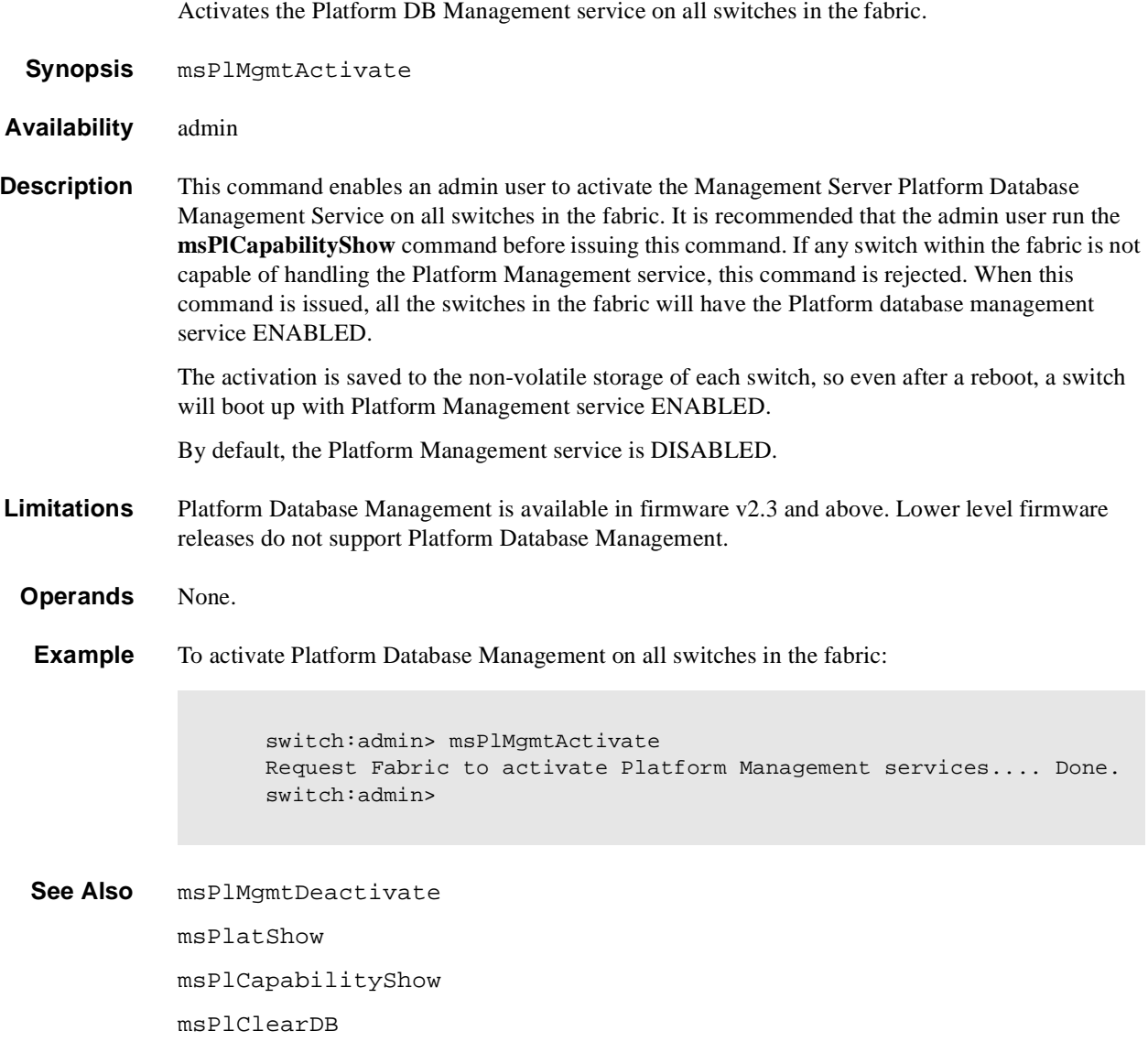

## **msPlMgmtDeactivate**

Deactivates the Platform DB Management service on all switches in the fabric. **Synopsis** msPlMgmtDeactivate **Availability** admin **Description** This command enables an admin user to deactivate the Platform DB Management service. This command deactivates the Platform DB Management service of each switch in the fabric and commits the changes to the non-volatile storage of each switch. Once deactivated, even in the event of a reboot, the switch will initialize with the service DISABLED. By default, the Platform Management service is DISABLED. **Limitations** Platform Database Management is available in firmware v2.3 and above. Lower level firmware releases do not support Platform Database Management. **Operands** None. **Example** To deactivate the Platform Database on all switches in the fabric: **See Also** msPlatShow msPlCapabilityShow msPlMgmtActivate msPlClearDB switch:admin> msPlMgmtDeactivate Request Fabric to Deactivate Platform Management services.... Done. switch:admin>

## **nbrStatsClear**

Reset FSPF interface counters.

**Synopsis** nbrStatsClear [portnumber]

- **Availability** All users
- **Description** Use this command to reset the counters of FSPF frames transmitted and received on an interface. Use this command with no operand to reset counters on all interfaces.

**Operands** This command has the following operand: portnumber Specify the port number for the counters to be reset. This operand is optional.

**Examples** To display how to reset the counters on port 4:

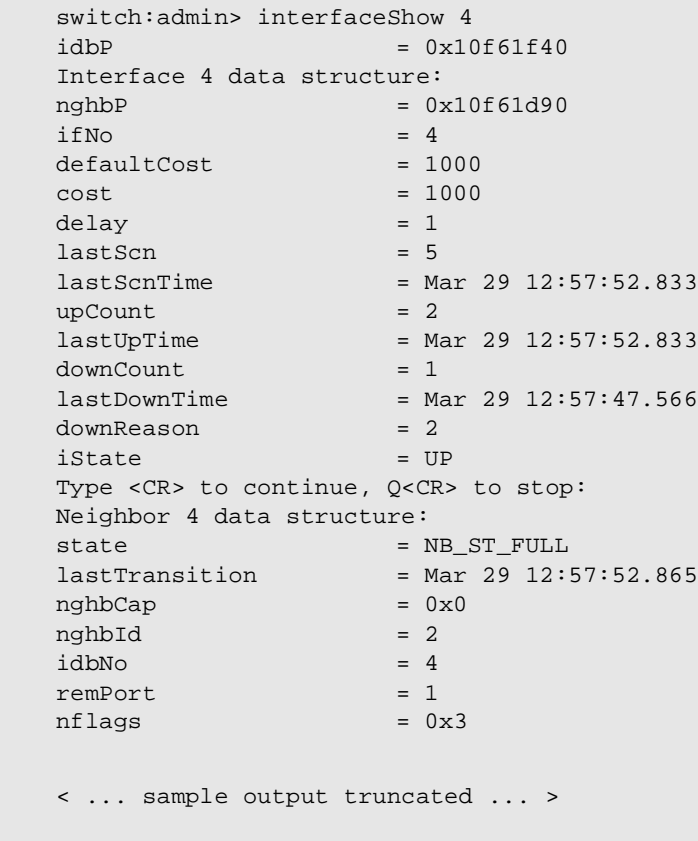

**See Also** interfaceShow portShow switchShow

## **nbrStateShow**

Display FSPF neighbor's state.

- **Synopsis** nbrStateShow [portnumber]
- **Availability** All users
- **Description** Use this command to display information about neighbors to the local switch, or information about a specific neighbor if a port number is supplied. A neighbor is a switch that is directly attached to the local switch.

The display shows the following fields:

**Table 1-13** nbrStateShow Display Fields

| <b>Field</b>     | <b>Description</b>                                                                                        |  |
|------------------|----------------------------------------------------------------------------------------------------|--|
| Local Domain ID: | Domain number of local switch.                                                                            |  |
| Local Port:      | E Port (interface) on local switch.                                                                       |  |
| Domain:          | Domain number of remote switch.                                                                           |  |
| Remote Port:     | E_Port (interface) on remote switch.                                                                      |  |
| State:           | State of the neighbor. The E_Port is used to route frames<br>only if the neighbor is in NB_ST_FULL state. |  |

**Operands** This command has the following operand:

portnumber Specify the port on the local switch that connects to the neighbor being displayed.

**Examples** To display information about switches directly connected to the local switch:

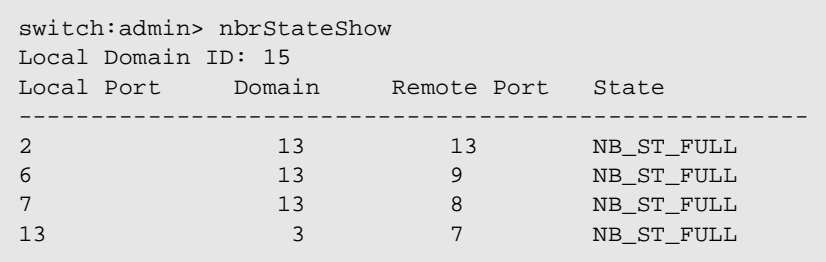

**See Also** interfaceShow

## **nsAllShow**

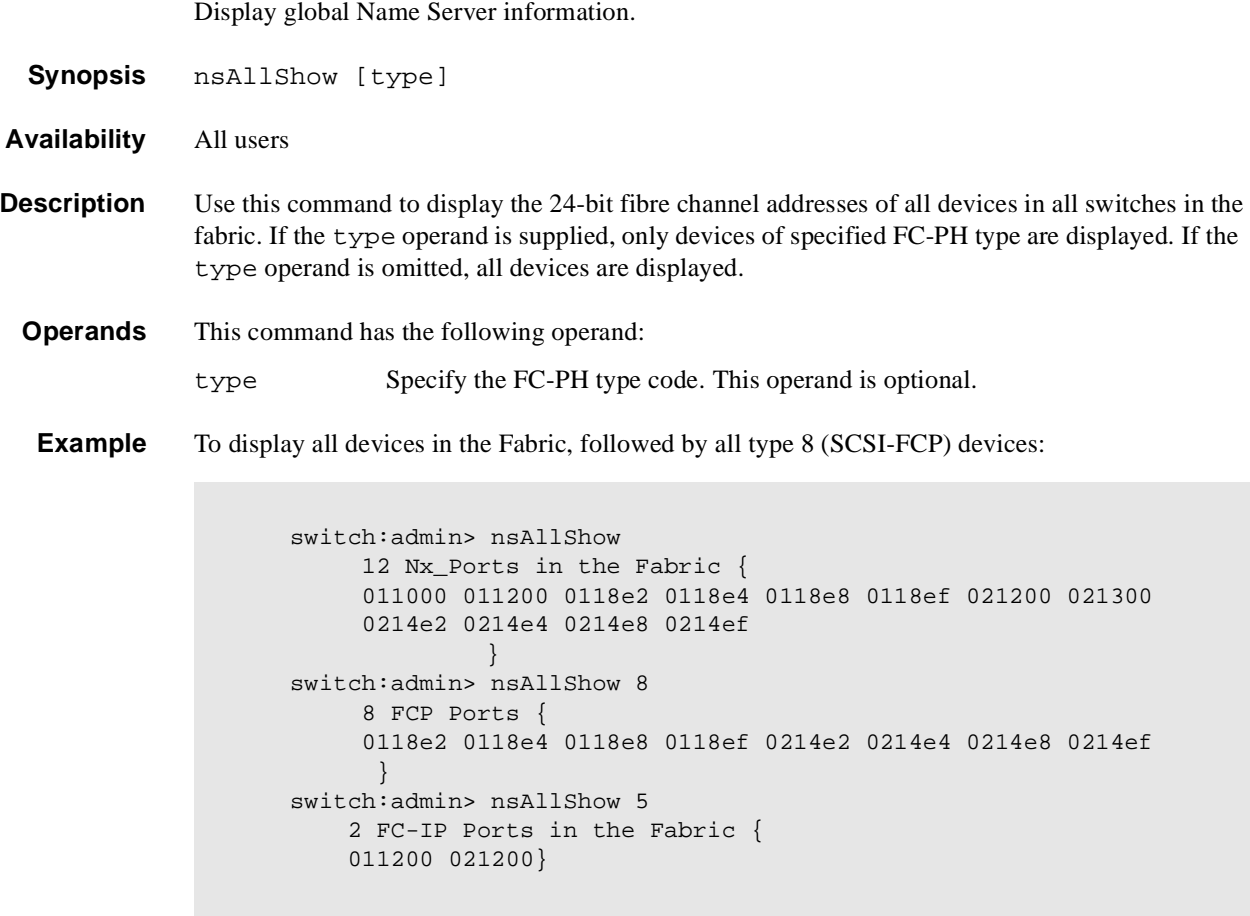

**See Also** nsShow

switchShow

#### **nsShow**

Display local Name Server information.

- **Synopsis** nsShow
- **Availability** All users
- **Description** Use this command to display local Name Server information, including information about devices connected to this switch, and cached information about devices connected to other switches in the fabric.

The following message is displayed if there is no information in this switch:

There is no entry in the Local Name Server

There still may be devices connected to other switches in the fabric. The **nsAllShow** command displays information from all switches.

Each line of output shows:

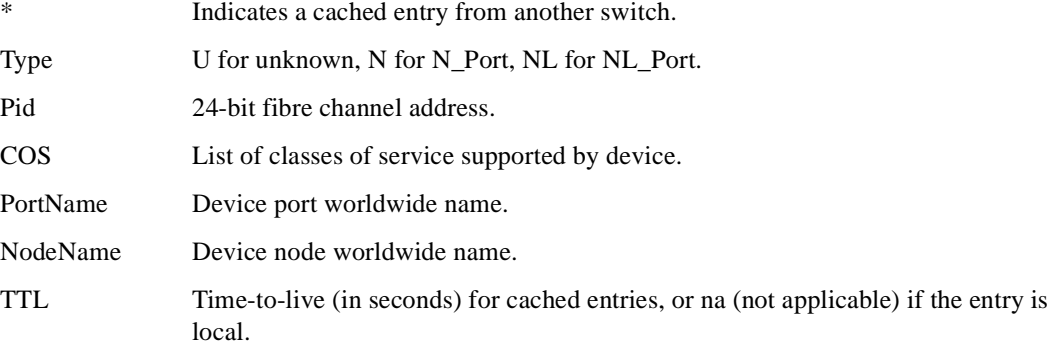

There may be additional lines if the device has registered any of the following information (the switch automatically registers SCSI inquiry data for FCP target devices):

- **•** FC4s supported
- **•** IP address
- **•** IPA
- **•** Port and node symbolic names
- Fabric Port Name This is the WWN of the port on the switch that the device is physically connected to.
- **•** hard address and/or port IP address

#### **Operands** None.

**Example** To display local name server information:

```
switch:admin> nsShow
The Local Name Server has 7 entries {
Type Pid COS PortName NodeName NodeName TTL(sec)
*N 011200; 2,3;10:00:00:60:69:00:ab:ba;10:00:00:60:69:00:ab:ba; 60
     FC4s: FCIP 
N 021200; 2,3;10:00:00:60:69:00:03:19;30:00:00:60:69:00:03:19; na
     FC4s: FCIP 
N 021300; 3;10:00:00:60:69:00:02:d6;20:00:00:60:69:00:02:d6; na
NL 0214e2; 3;21:00:00:fa:ce:00:21:1e;20:00:00:fa:ce:00:21:1e; na
    FC4s: FCP [STOREX RS2999FCPH3 MT09]
NL 0214e4; 3;21:00:00:fa:ce:00:21:e1;20:00:00:fa:ce:00:21:e1; na
     FC4s: FCP [STOREX RS2999FCPH3 CD09]
NL 0214e8; 3;21:00:00:fa:ce:04:83:c9;20:00:00:fa:ce:04:83:c9; na
     FC4s: FCP [STOREX RS2999FCPH3 NS09]
NL 0214ef; 3;21:00:00:ad:bc:04:6f:70;20:00:00:ad:bc:04:6f:70; na
     FC4s: FCP [STOREX RS2999FCPH3 JB09]
}
```
**See Also** nsAllShow

switchShow

# **parityCheck**

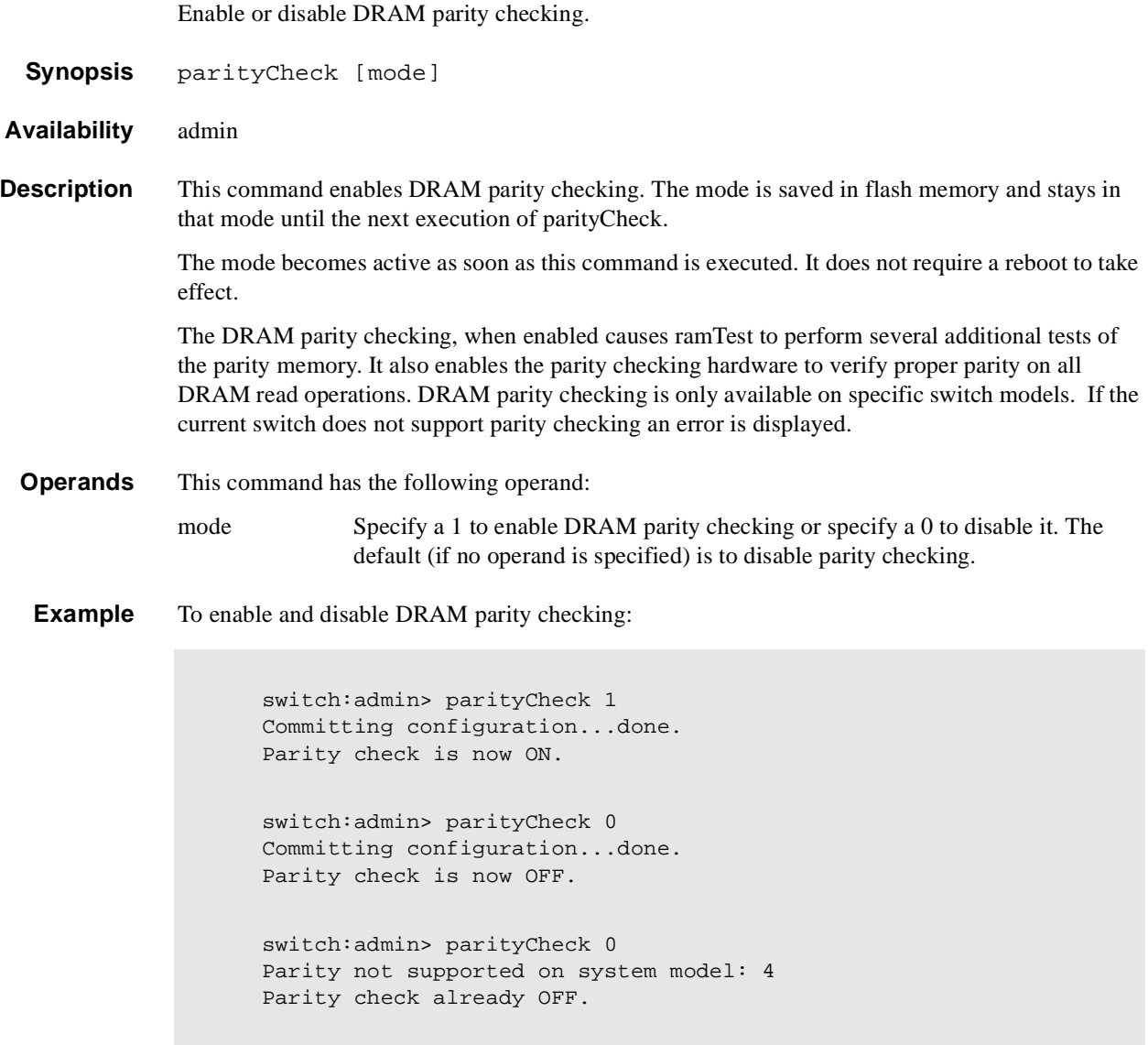

**See Also** ramTest

## **passwd**

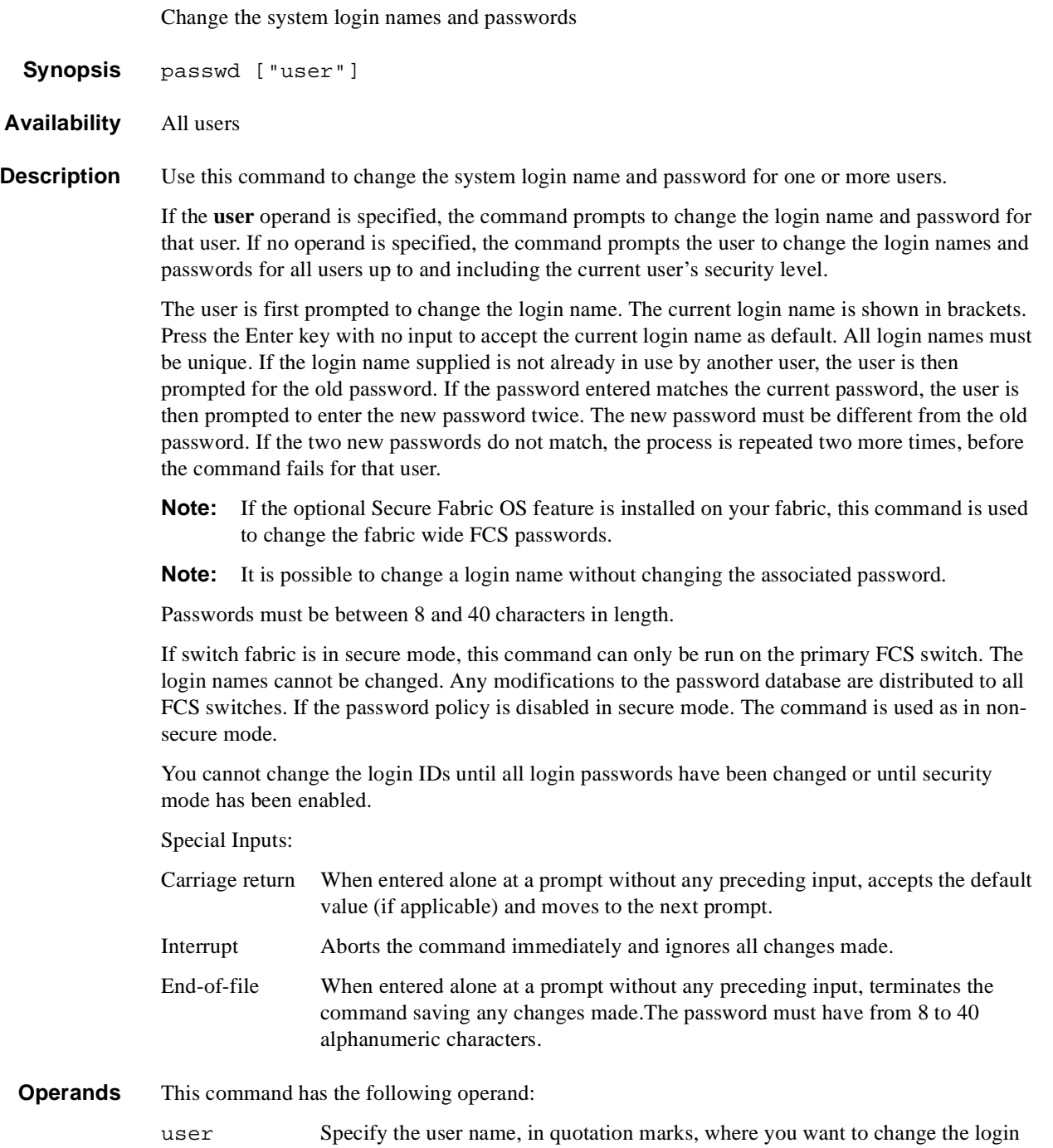

name and password. This operand is optional.

# **1** Telnet Commands

**Example** To change the admin user name and password:

```
switch:admin> passwd "admin"
New username [admin]: maint
Old password:
New password:
Re-enter new password:
Committing configuration...done.
```

```
See Also login
```
logout

**Diagnostics** All error messages are preceded by the command name with one of the following messages appended:

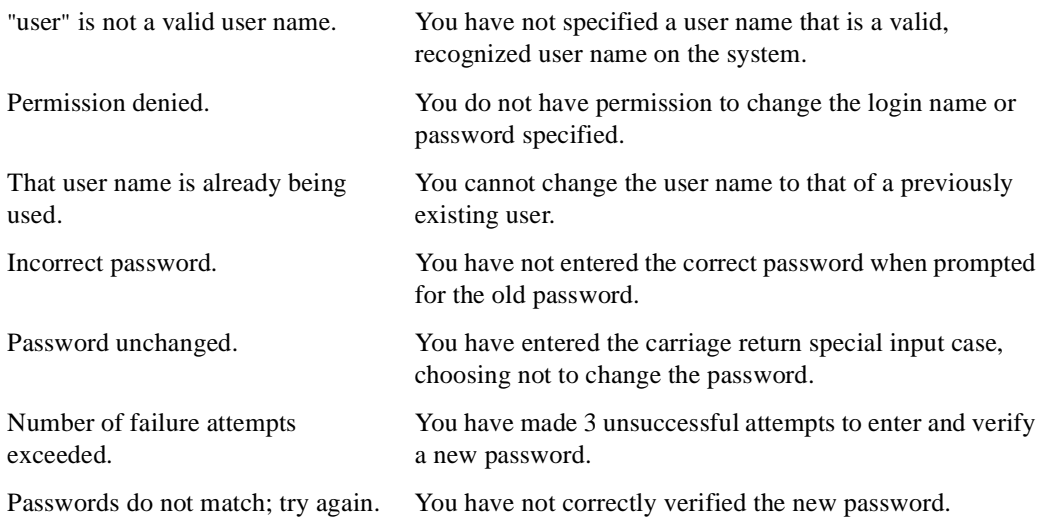

# **portCfgEport**

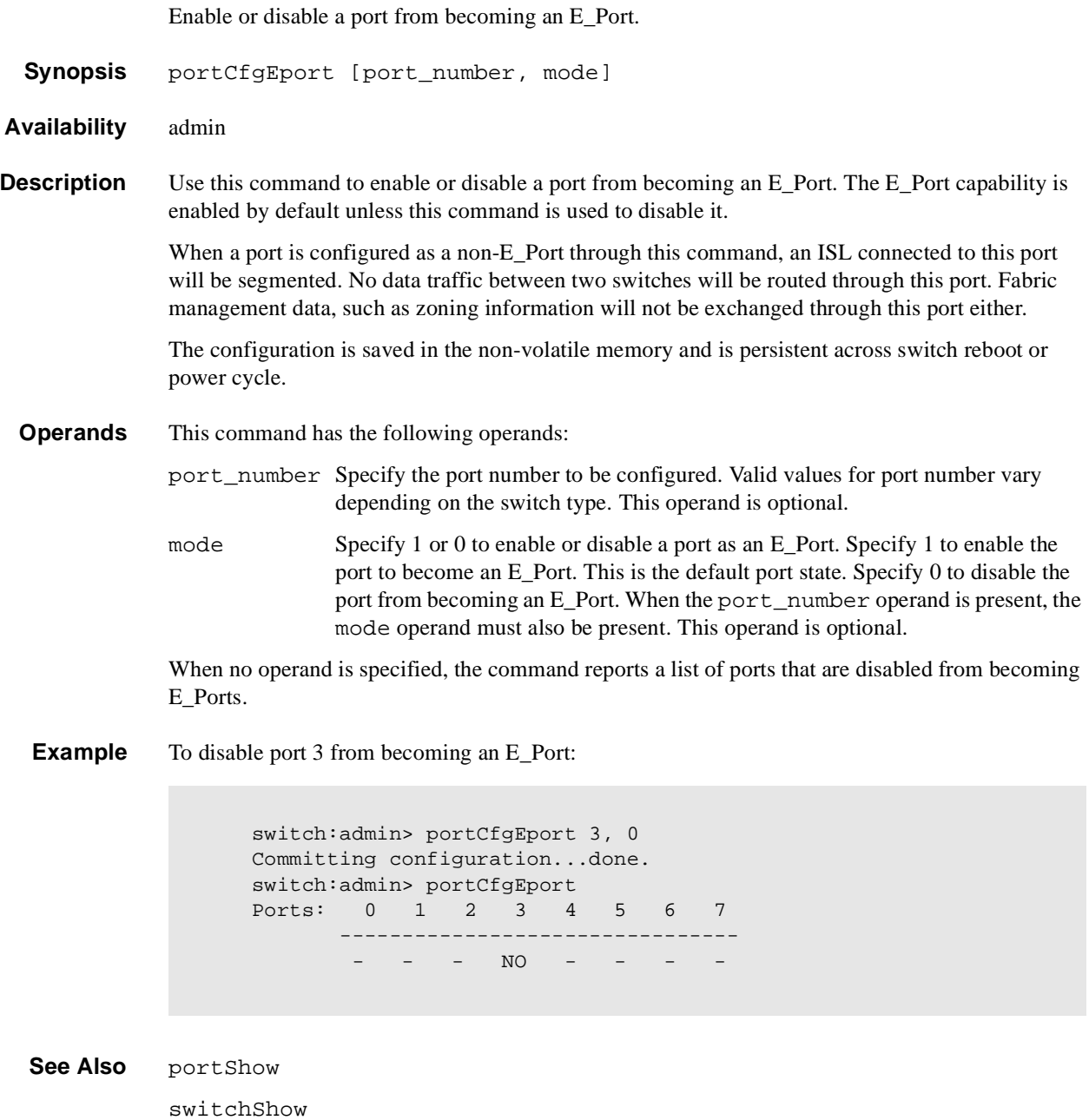

## **portCfgGport**

Designates a port as a locked G\_Port.

**Synopsis** portCfgGport portnumber, mode

**Availability** admin

**Description** This command enables a user to designate a port as a locked G\_Port. Once this is done, the switch attempts to initialize that port as an F\_Port only, and does not attempt loop initialization (FL\_Port) on the port. However, if the device attached to the port initiates loop communication, then the switch responds accordingly and the port can then become an FL\_Port. Similarly, a port designated as a G\_Port can become an E\_Port.

> Locking a port as a G\_Port only changes the actions initiated by the switch; it does not change how the switch responds to initialization requests.

The configuration is saved in the non-volatile memory and is persistent across switch reboot or power cycle.

**Operands** This command has the following operands:

portnumber Specify the port number to be configured. Valid values for port number vary depending on the switch type. This operand is required.

- mode Specify a value of 1 to designate the port as a G\_Port. Specify a value of 0 to remove the G\_Port designation from the port. This is the default port state. This operand is required.
- **Example** The following example configures switch port 3 as a locked G\_Port:

switch: admin> portCfgGport 3, 1 Committing configuration...done.

**See Also** portShow switchShow

configure

# **portCfgLport**

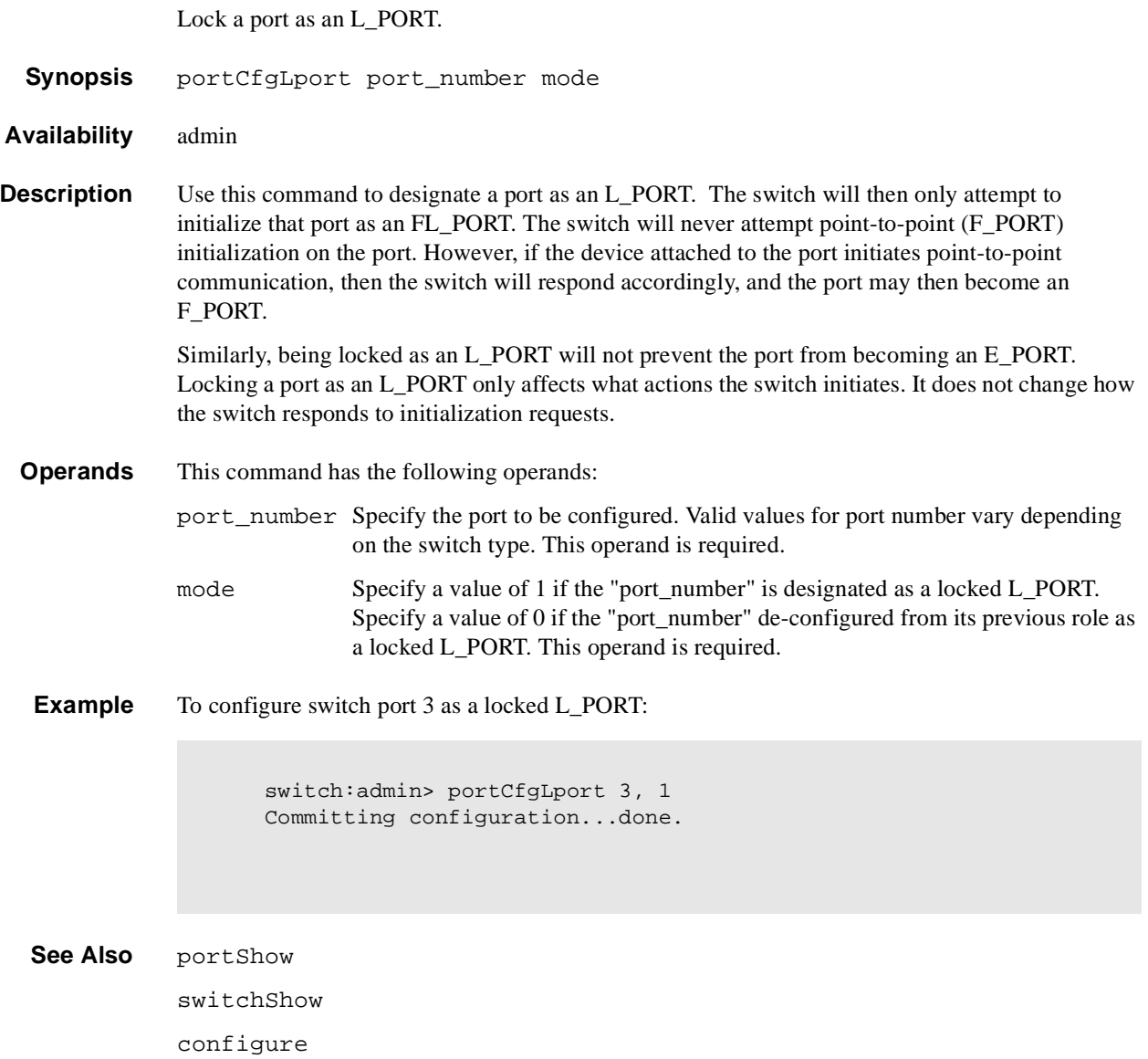

## **portCfgLongDistance**

Configure a port to support long distance links.

- **Synopsis** portCfgLongDistance portnumber [distance]
- **Availability** admin. The Brocade Extended Fabrics License key is required to use this command.
- **Description** Use this command to specify the allocation of enough full size frame buffers on a particular port to support a long distance link of up to 100 km. The port can be used as either an Fx\_Port or an E\_Port. The configuration is saved in the non-volatile memory and is persistent across switch reboot or power cycle.

When this command is invoked without the optional operand, you are prompted to enter the long distance level number. The level value must be one of the following:

- 0 Reconfigures port as a regular switch port. The number of buffers reserved for the port supports links up to 10 km.
- 1 Level one long distance, up to 50 km. A total of 27 full size frame buffers are reserved for the port.
- 2 Level two long distance, up to 100 km. A total of 60 full size frame buffers are reserved for the port.

You can cancel the configuration update by entering  $CTRL + D$ .

When a port is configured to be a long distance port, the output of **portShow** and **switchShow** displays the long distance level. In the **portShow** output, the long distance level is indicated as "medium" for level 1 long distance, and "long" for level 2 long distance. In the **switchShow** output, the format is Lx, where x is the long distance level number, except for level  $\theta$ , which is not displayed in switchShow.

**Note:** Refer to the *Brocade Extended Fabrics User's Guide* for more information.

- **Operands** This command has the following operands:
	- portnumber Specify the port number to be configured. Valid values for port number vary depending on the switch type. This operand is required. distance This operand indicates the distance to the connected port. This operand is
		- optional. The valid values for this operand are:  $\mathbf{0}$  = reconfigure port to be regular switch port
			- $1 =$  level one long distance (up to 50 km)
			- $2 =$  level two long distance (up to 100 km)
- **Limitations** A group of four adjacent ports that share a common pool of frame buffers (for example, ports 0 3 or 4 - 7) are called a "quad". Since the total number of frame buffers in a quad is limited, if one of the ports in the quad is configured as a long distance port, none of the remaining ports in the quad can be a long distance port; they must all be level 0 ports.

In order to have a long distance port take effect, all switches in the fabric must be configured to run in long distance fabric mode (in other words, the long distance fabric mode bit must be "on", or set to 1). Otherwise, the fabric will be segmented. A long distance port cannot be configured in a switch unless the long distance fabric mode is on for that switch.

If all ports are reconfigured back to non-long distance ports, the long distance fabric mode must be set to "off" for that switch.

**Example** To configure switch port 3 to support a 100 km link:

switch:admin> portCfgLongDistance 3 Please enter the long distance level -- :  $(0..2)$  [0] 2 Committing configuration...done.

**See Also** configure portShow switchShow

### **portcfgMcastLoopback**

Configure a port to receive multicast frames.

- **Synopsis** portCfgMcastLoopback portnumber, mode
- **Availability** admin

**Description** Use this command to configure a port to receive multicast frames. This command allows a user to dedicate an unused port in a leaf (edge) switch, with no F\_Port belonging to a multicast group, to receive multicast frames.

> When multicast frames are received at an edge switch with no member port, traffic will throttle down in the KBytes/Second range as embedded processor intervention is required to process it.

However when a port is assigned as the multicast loopback port, frames destined for any multicast group will be routed to that multicast loopback port where it is loopbacked to the port's receiver which is turned off. This effectively sends the frames to a black hole. Since embedded processor is not involved, traffic moves at normal (and full) speed.

Executing this command on a branch (middle) switch will not affect traffic. It can be configured for future use as an edge switch. The disadvantage is that the port cannot be used to connect to other devices.

The configuration is saved in the non-volatile memory and is persistent across switch reboot or power cycle.

The user will be prompted if:

- **•** The selected port is already in use as an E\_Port, or Fx\_Port,
- **•** The switch is a branch (middle) switch.

A warning message is printed if another port is already configured as the multicast loopback.

When a port is configured as multicast loopback port:

- **•** Its port LED will blink a slow green indicating a loopback state. Its laser, if optical GBIC'ed, will be disabled. It will not respond to any attempt to connect it to any device.
- The comment field of switchShow will show that it is looped back to itself like so:

"port 3: sw No\_Light Loopback->3"

**•** The portFlags line of portShow will display the "F\_PORT" and "INT\_LB" flags like so:

"portFlags: 0x20249 PRESENT F\_PORT U\_PORT INT\_LB LED"

**•** mcastShow will show the port as a member in its "Member Ports" column.

**Operands** This command has the following operands:

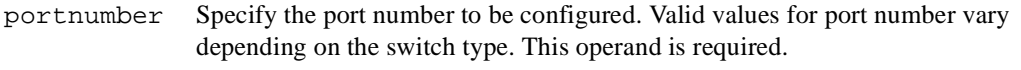

mode Specify the value 1 and the "portnumber" is dedicated as a multicast loopback port. Specify the value 0 and the "portnumber" is de-configured from its previous role as a multicast loopback port. This operand is required.

#### **Example** To configure switch port 3 as a multicast loopback port:

switch:admin> portCfgMcastLoopback 3, 1 Committing configuration...done.

**See Also** portShow

switchShow

mcastShow

configure

# **portDisable**

Disable a switch port.

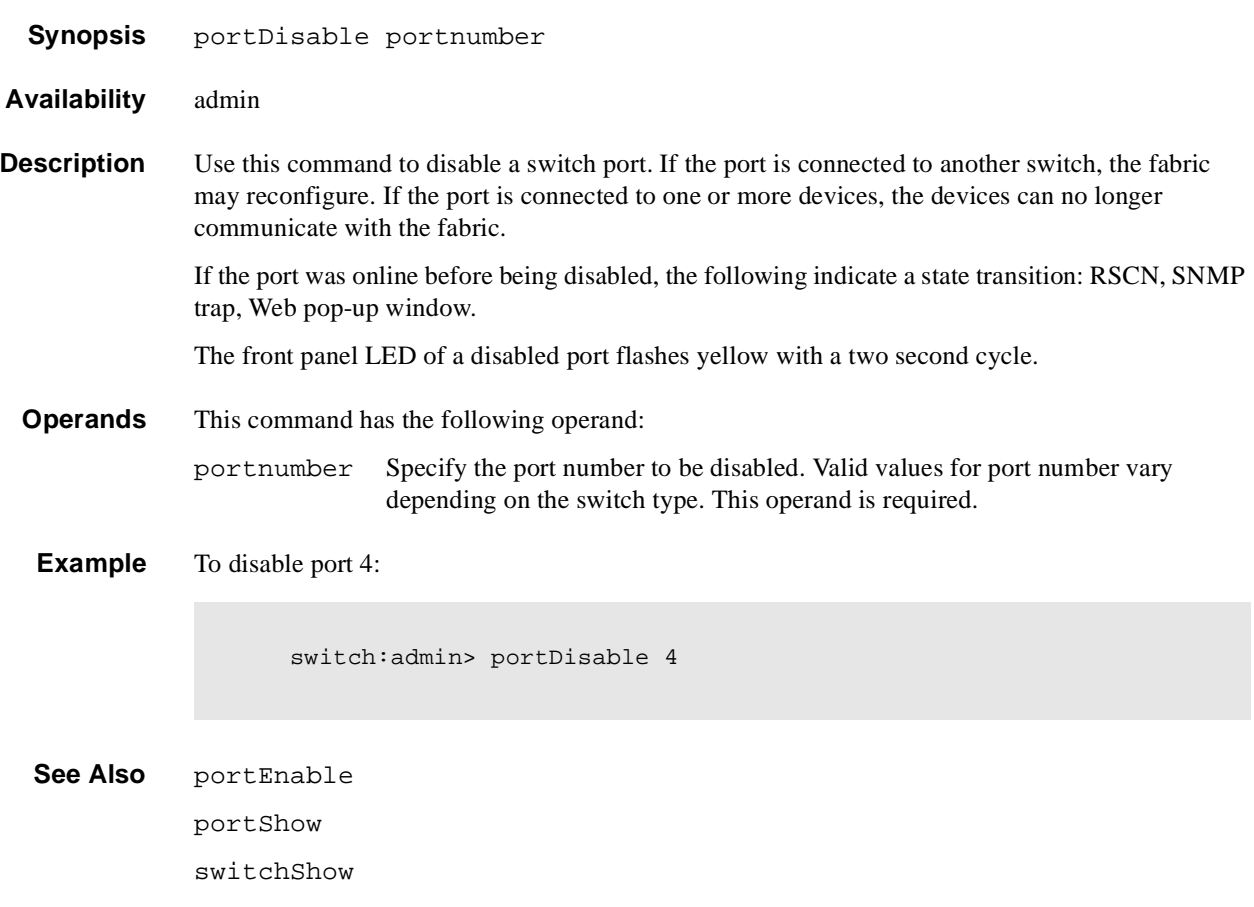

# **portEnable**

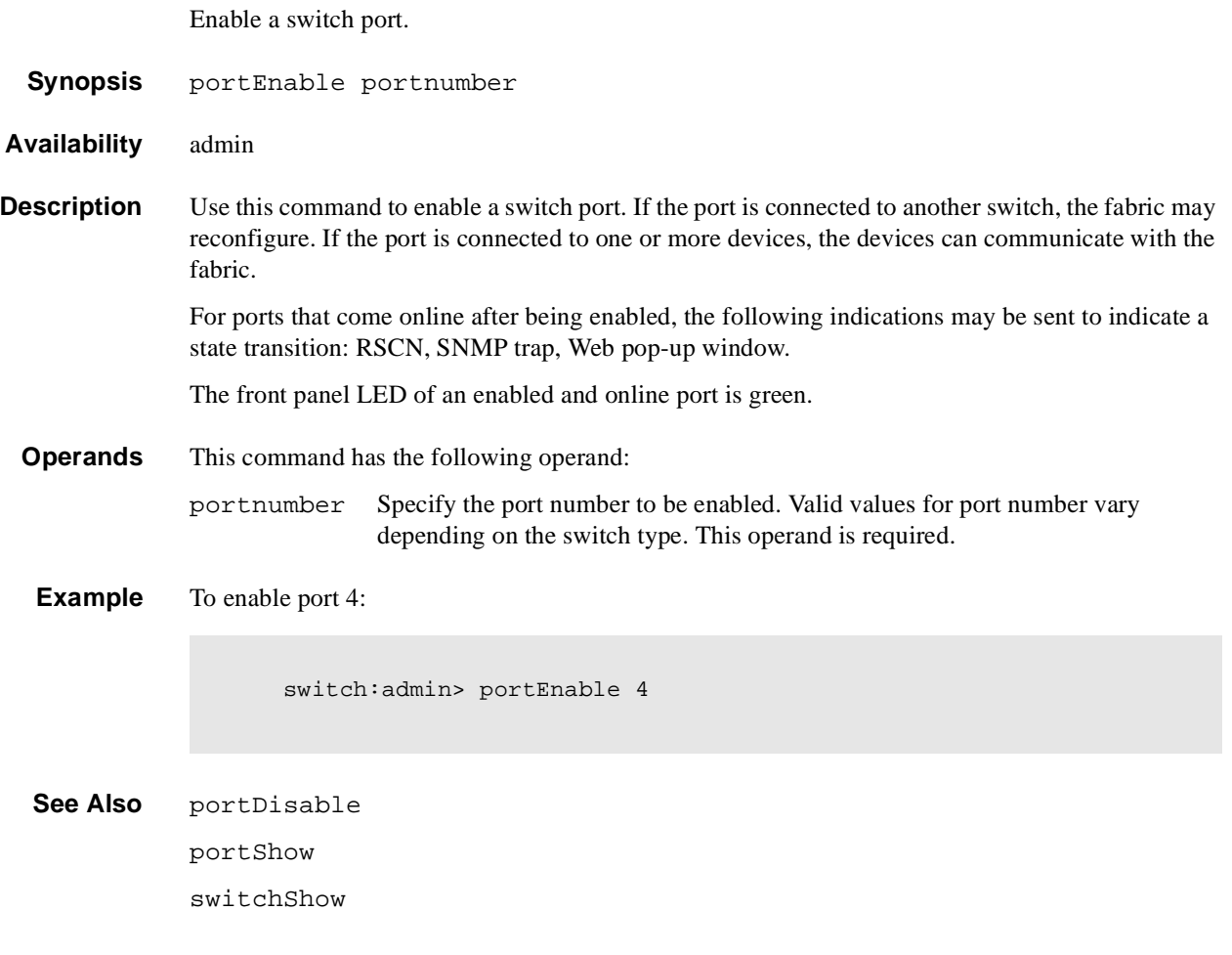

## **portErrShow**

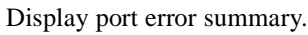

- **Synopsis** portErrShow
- **Availability** All users
- **Description** Use this command to display an error summary for all ports. The display contains one output line per port and shows error counters in ones, thousands (K), or millions (M).

The following fields are displayed:

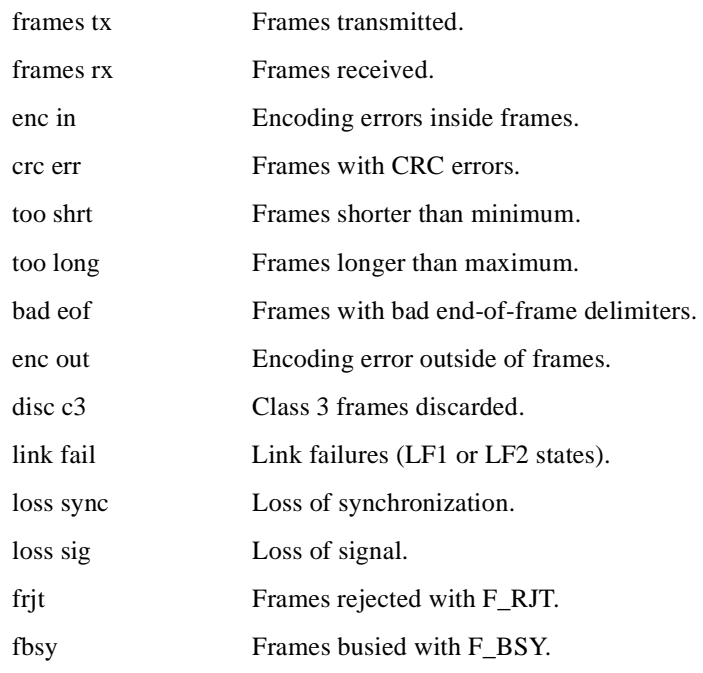

**Operands** None.

**Example** The following example shows an eight port switch. Notice in the example below that port six has a high number of errors and should be examined:

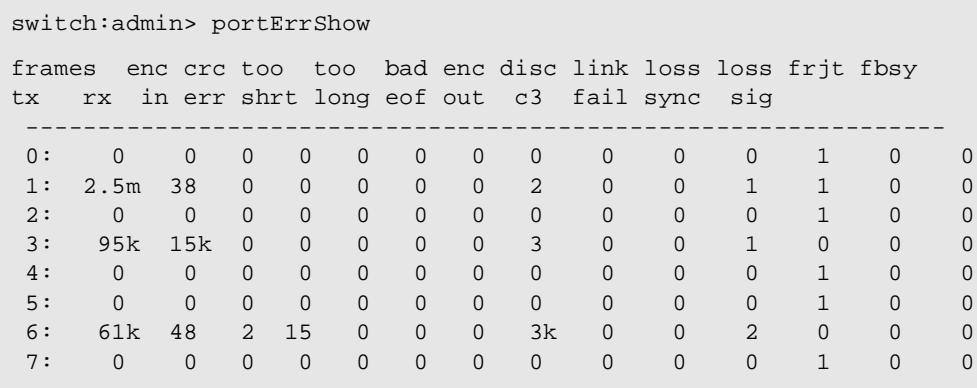

**See Also** portShow

portStatsShow

# **portLogClear**

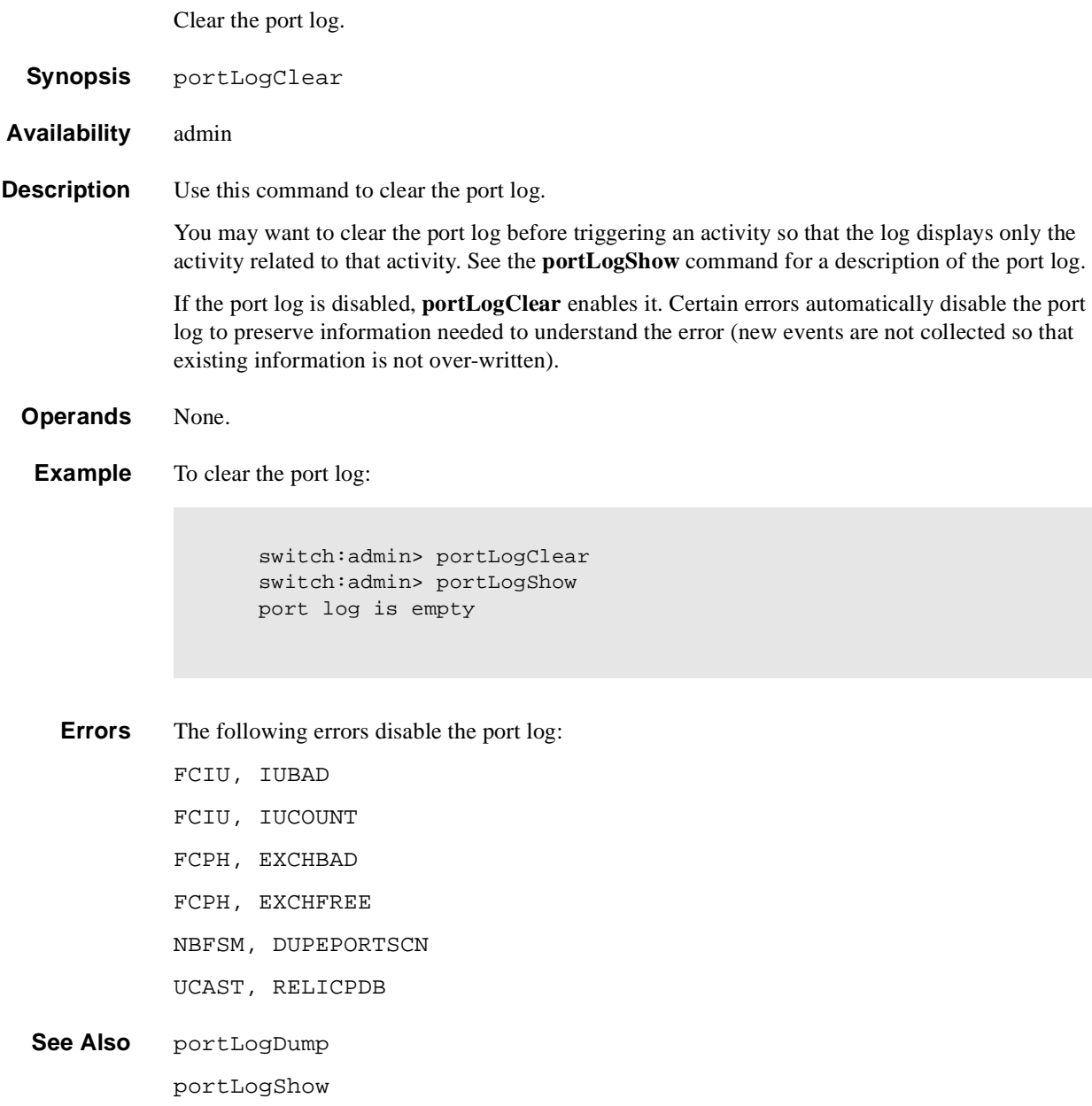

#### **portLogDump**

Display the port log without page breaks.

**Synopsis** portLogDump [count[, saved]]

**Availability** All users

**Description** Use this command to display the port log, listing all entries in the log without page breaks. This command displays the same information as **portLogShow**, but **portLogShow** prompts the user to enter 'returns" between each page.

See **portLogShow** for a description of the port log.

If the port log is disabled, the following message appears as the first line (see **portLogClear** for details):

WARNING: port log is disabled

**Operands** This command has the following operands: count Specify the maximum number of lines to be displayed. Only the most recent count entries are displayed. This operand is optional. saved Specify a nonzero value to display the saved port log from the last switch fault. See uptime for conditions that cause a fault. count is ignored when displaying the saved log. This operand is optional.

#### **Example** To display the port log:

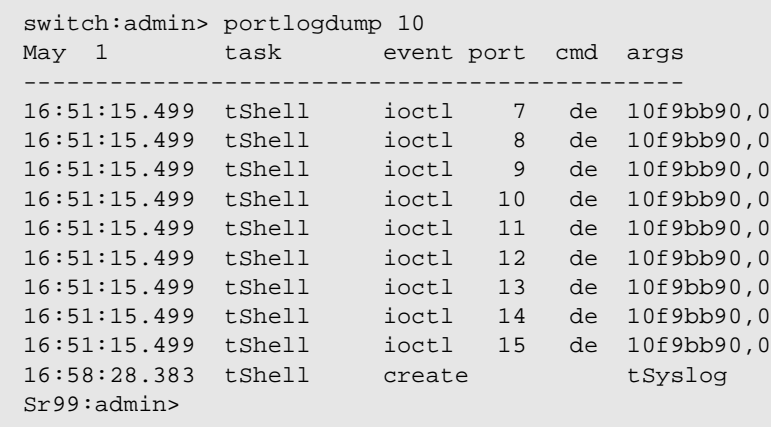

**See Also** portLogClear portLogShow uptime

## **portLogShow**

Display the port log.

Synopsis portLogShow [count[, saved]]

**Availability** All users

**Description** Use this command to display the port log; 22 entries are displayed at a time.

**portLogShow** displays the same information as **portLogDump**, but it allows you to enter a "return" after each page of output.

If the port log is disabled, the following message appears as the first line (see **portLogClear** for details):

WARNING: port log is disabled

The following fields are shown:

**Table 1-14** PortLogShow Display Fields

| <b>Field</b> | <b>Description</b>                                                                                                    |                                           |  |
|--------------|----------------------------------------------------------------------------------------------------|-------------------------------------------|--|
| time         | Date and time of event. Clock resolution is 16 milliseconds.                                                                                   |                                           |  |
| task         | Name of task that logged the event, or "interrupt" if the event was logged in<br>interrupt context, or "unknown" if the task no longer exists. |                                           |  |
| event        | Possible events are:                                                                                                    |                                           |  |
|              | start                                                                                                    | switch start or re-start event            |  |
|              | disable                                                                                                    | port is disabled                          |  |
|              | enable                                                                                                    | port is enabled                           |  |
|              | ioctl                                                                                                    | port I/O control is executed              |  |
|              | Tх                                                                                                    | frame is transmitted (class is indicated) |  |
|              | Rx                                                                                                    | frame is received (class is indicated)    |  |
|              | scn                                                                                                    | state change notification is posted       |  |
|              | pstate                                                                                                    | port changes physical state               |  |
|              | rejec                                                                                                    | received frame is rejected                |  |
|              | busy                                                                                                    | received frame is busied                  |  |
|              | ctin                                                                                                    | CT based request is received              |  |
|              | ctout                                                                                                    | CT based response is transmitted          |  |
|              | errlog                                                                                                    | message is added to the error log         |  |
|              | loopscn                                                                                                    | loop state change notification is posted  |  |
|              | create                                                                                                    | task is created                           |  |
| <b>Field</b> | <b>Description</b>                |                                                                                                    |
|--------------|-----------------------------------|----------------------------------------------------------------------------------------------------|
| port         | Port number of the affected port. |                                                                                                    |
| cmd          |                                   | Command value - description depends on event type:                                                                                                    |
|              | ioctl                             | I/O control command code                                                                                                    |
|              | Tx & Rx                           | frame payload size                                                                                                    |
|              | scn                               | new state                                                                                                    |
|              | pstate                            | new physical state (Table 1-15 on page 1-135)                                                                                                    |
|              | ctin                              | CT-subtype: $fc =$ Simple Name Server, $f =$ Alias Server.                                                                                                    |
|              | ctout                             | same as ctin above.                                                                                                    |
|              | errlog                            | error level (see the <b>errShow</b> command)                                                                                                    |
|              | loopscn                           | current loop state during loop initialization. Possible<br>values are:                                                                                                    |
|              |                                   | OLP - offline (disconnected or nonparticipating)<br>٠<br>LIP - FL Port entered INITIALIZING or<br>٠<br>OPEN_INIT state<br>LIM - LISM completed, FL_Port became the loop<br>master<br>BMP - loop initialization completed, FL_Port in<br><b>MONITORING</b> state<br>OLD - port transited to the OLD_PORT state<br>TMO - loop initialization times out |

**Table 1-14** PortLogShow Display Fields (Continued)

| <b>Field</b> | <b>Description</b>                                         |                                                                                                    |
|--------------|------------------------------------------------------------|----------------------------------------------------------------------------------------------------|
| args         | The command arguments - description depends on event type: |                                                                                                    |
|              | star                                                       | start type: $0 =$ enable ports, $100 =$ disable ports                                                                                                    |
|              | disable                                                    | state (see Table 1-15 on page 1-135)                                                                                                    |
|              | enable                                                     | mode: $0 = normal$ , non-zero = loopback                                                                                                    |
|              | ioctl                                                      | I/O control arguments                                                                                                    |
|              | Tx & Rx                                                    | first two header words and first payload word                                                                                                    |
|              | reject                                                     | FC-PH reject reason                                                                                                    |
|              | busy                                                       | FC-PH busy reason                                                                                                    |
|              | ctin                                                       | Argument 0 is divided into two 16-bit fields:                                                                                                    |
|              | [A]                                                        | bit map indicating validity of subsequent args<br>$(0001 =$ argument 1 is valid, 0003 = arguments 1 and 2<br>are valid).                                                                                                    |
|              | [B]                                                        | ct-based service command code.<br>Argument $1 =$ first word of the CT payload, if applicable<br>(as specified in $[A]$ ).<br>Argument $2 =$ second word of the CT payload, if<br>applicable (as specified in [A]).                                                                                       |
|              | ctout                                                      | Argument 0 is divided into two 16-bit fields:                                                                                                    |
|              | [A]                                                        | bit map indicating validity of subsequent args<br>$(0001 =$ argument 1 is valid, 0003 = arguments 1 and 2<br>are valid).                                                                                                    |
|              | [B]                                                        | CT command code indicating an accept (8002) or a reject<br>(8001).<br>If [B] is an accept, argument 1 and 2 represents the first<br>and second words of the CT payload, if applicable (as<br>specified in [A]).<br>If [B] is a reject, argument 1 contains the CT reject reason<br>and explanation code. |
|              | errlog                                                     | error type (see the errShow command) create - name<br>of the task being created                                                                                                    |

**Table 1-14** PortLogShow Display Fields (Continued)

| <b>Field</b> | <b>Description</b> |                                                                                                    |
|--------------|--------------------|----------------------------------------------------------------------------------------------------|
|              | loopscn            | description depends on loop state:                                                                                                    |
|              | <b>OLP</b>         | offline reason code, usually zero                                                                                                    |
|              | <b>LIP</b>         | reason code for LIPs initiated by FL_Port, if the code<br>value is 800x ( $x = [1, 0xc]$ , see below), or the lower two<br>bytes of the LIP received, if the code value is other than<br>800x |
|              | LIM                | usually zero BMP: memory address for the loop bitmap                                                                                                    |
|              | <b>OLD</b>         | usually zero                                                                                                    |
|              | <b>TMO</b>         | encoded value of state when loop initialization timed out.<br>This value is usually equal to the first word of a loop<br>initialization frame payload. Other possible values include:         |
|              | 2                  | LIP (req. INITIALIZING) timeout                                                                                                    |
|              | 94F0F0             | $ARB(F0)$ timeout                                                                                                    |
|              | 40                 | CLS timeout                                                                                                    |

**Table 1-14** PortLogShow Display Fields (Continued)

<span id="page-146-0"></span>**Table 1-15** Pstate Codes

| <b>Pstate Code</b> | <b>Description</b>               |
|--------------------|----------------------------------|
| AC                 | <b>Active State</b>              |
| LR1                | Link Reset: LR Transmit State    |
| LR2                | Link Reset: LR Receive State     |
| LR <sub>3</sub>    | Link Reset: LRR Receive State    |
| LF1                | Link Failure: NOS Transmit State |
| LF2                | Link Failure: NOS Receive State  |
| OL1                | Offline: OLS Transmit State      |
| OL <sub>2</sub>    | Offline: OLS Receive State       |
| OL3                | Offline: Wait for OLS State      |

### **Table 1-16** ioctl Codes

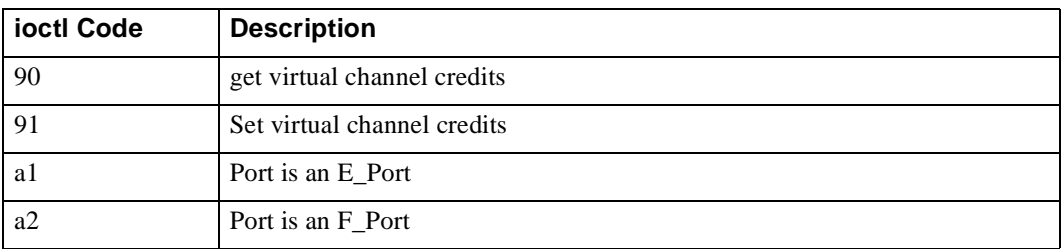

| a3             | Port is segmented             |
|----------------|-------------------------------|
| a <sub>4</sub> | Domain name is known          |
| a5             | Port enable                   |
| a <sub>6</sub> | Port disable                  |
| a7             | Link reset                    |
| a8             | Add unicast route             |
| a9             | Delete unicast route          |
| aa             | Add multicast route           |
| ab             | Delete multicast route        |
| ac             | Unicast path selection done   |
| ad             | Multicast path selection done |

**Table 1-16** ioctl Codes (Continued)

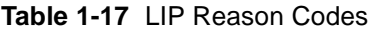

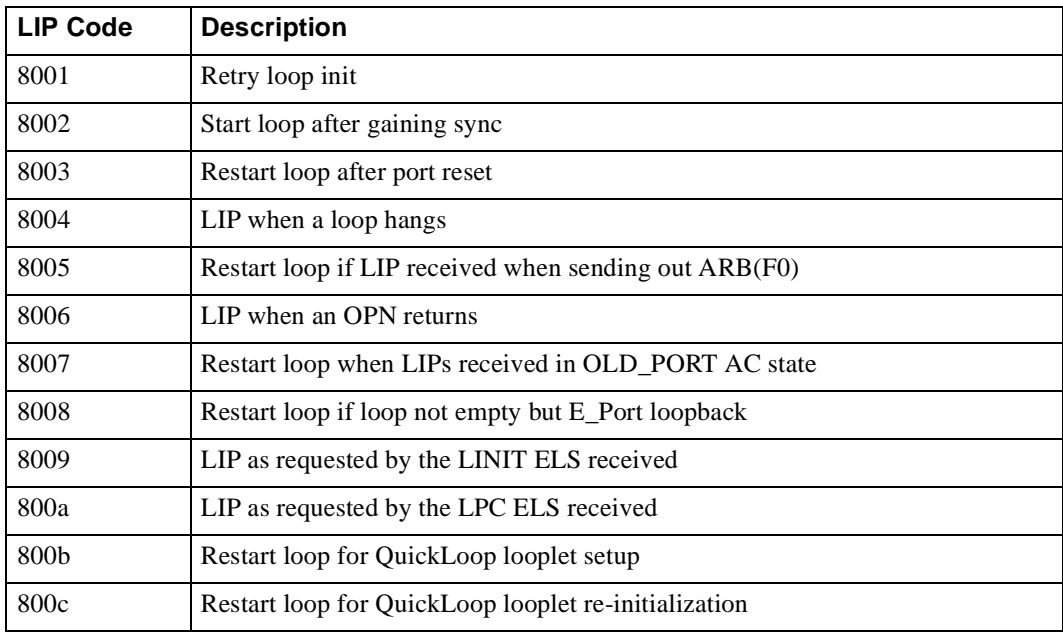

#### **Operands** This command has the following operands:

- count Specify the maximum number of lines to display. Only the most recent count entries are displayed. This operand is optional.
- saved Specify a non-zero value to display the saved port log from the last switch fault. See uptime for a list of conditions that cause a fault. count is ignored when displaying the saved log. This operand is optional.

**Example** The following illustrates a section of the port log with an E\_Port coming online. The ELP and EFP exchanges are shown; a name service request was processed.

switch:admin> portLogShow 5 May 1 task event port cmd args ---------------------------------------------- 06:48:01.623 interrupt scn 13 2 06:48:02.359 tFspf ioctl 13 ab ffffff,10 06:48:04.699 tReceive Rx 13 0 c0fffffd,00fffffd,00bb0045 06:48:07.616 tReceive Rx 13 40 02fffffd,00fffffd,0046ffff,14000000 06:48:07.616 tTransmit Tx 13 0 c0fffffd,00fffffd,004600bc

```
See Also portLogClear
         portLogDump
         uptime
```
## **portLoopbackTest**

Functional test of port N->N path.

**Synopsis** portLoopbackTest [passCount]

**Availability** admin

**Description** Use this command to verify the functional operation of the switch by sending frames from the port N transmitter, and looping the frames back into the same port N receiver. The loopback is done at the parallel loopback path. The path exercised in this test does not include the GBIC nor the fiber cable.

> Only one frame is transmitted and received at any one time. No external cable is required to run this test. The port LEDs flicker green rapidly while the test is running.

Below is the test method:

- 1. Set all ports for parallel loopback.
- 2. Create a frame F of maximum data size (2112 bytes).
- 3. Transmit frame F through port N.
- 4. Pick up the frame from the same port N.
- 5. Check the 8 statistic error counters for nonzero values:

ENC\_in, CRC\_err, TruncFrm, FrmTooLong, BadEOF, Enc\_out, BadOrdSet, DiscC3

- 6. Check if the transmit, receive or class 3 receiver counters are stuck at some value.
- 7. Check if the number of frames transmitted is not equal to the number of frames received.
- 8. Repeat steps 2 through 7 for all ports present until:
	- The number of frames (or passCount) requested is reached.
	- All ports are marked bad.

At each pass, the frame is created from a different data type. If seven passes are requested, seven different data types are used in the test. If eight passes are requested, the first seven frames use unique data types, and the eighth is the same as the first. The seven data types are:

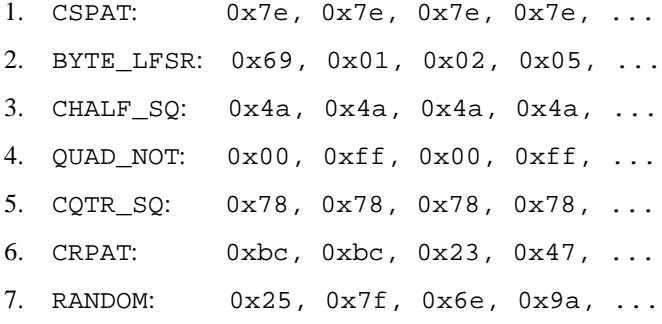

Because this test does not include the GBIC and the fiber cable in its test path, use the results from this test in conjunction with the results from **crossPortTest** and **spinSilk** test to determine those switch components that are not functioning properly.

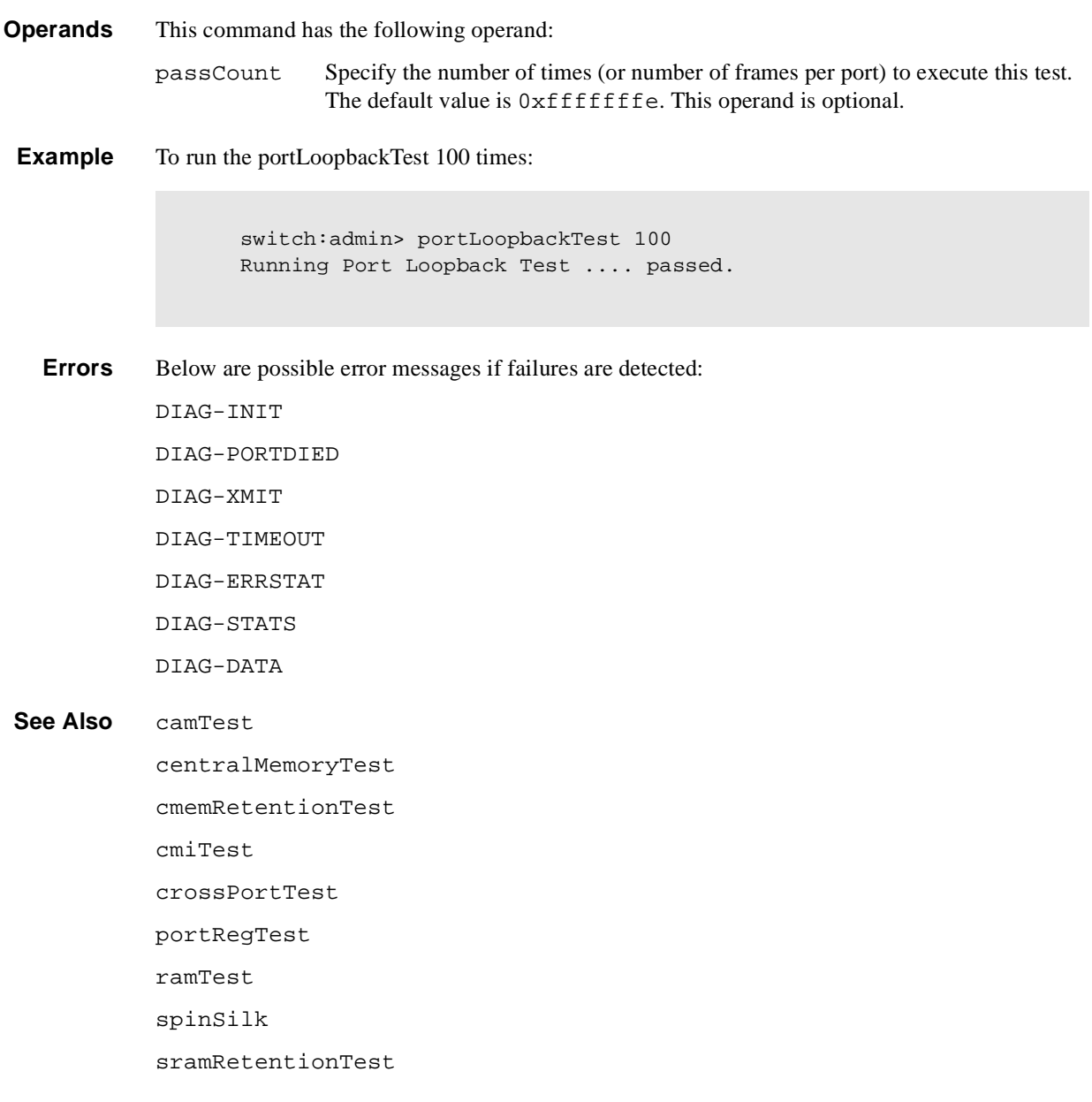

### **portPerfShow**

Display port throughput performance in bytes, kilobytes, or megabytes.

**Synopsis** portPerfShow [interval]

**Availability** All users

**Description** Use this command to display throughput information for all ports on the switch (8 or 16 columns depending on the switch model). One output line is displayed per interval (or second if no interval is specified) until return, control-C, or control-D is entered.

> Shown are the number of bytes received plus the number of bytes transmitted per interval. Throughput numbers are shown as either bytes, kilobytes (k), or megabytes (m).

**Operands** This command has the following operand:

interval Specify the interval, in seconds, between each sample. This operand is optional.

**Example** To display port throughput for an 8- port switch:

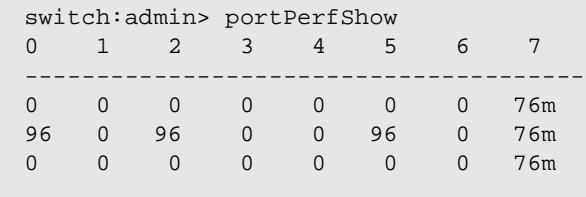

**See Also** portStatsShow

### **portRegTest**

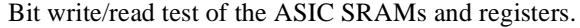

- **Synopsis** portRegTest
- **Availability** admin

**Description** Use this command to verify that SRAM and register data bits in each ASIC can be independently written and read.

> To verify the data bits, write a walking 1 pattern to each location - write a pattern of  $0 \times 00000001$ to register N, read, and compare to be sure that the pattern is the same. Shift the pattern one bit to the left (to 0x00000002), repeat the write, read, and compare cycle. Shift again and repeat until the last writable bit in register N is reached (0x80000000 for a 32-bit register).

For example, use the following pattern to test a 6-bit register:

- 1. 0x0001
- 2. 0x0002
- 3. 0x0004
- 4. 0x0008
- 5. 0x0010
- 6. 0x0020
- 7. 0x0040
- 8. 0x0080
- 9. 0x0100
- 10. 0x0200
- 11. 0x0400
- 12. 0x0800
- 13. 0x1000
- 14. 0x2000
- 15. 0x4000
- 16. 0x8000

Repeat the above steps until all ASIC SRAMs and registers have been tested.

#### **Operands** None.

**Example** To run bit write/read test of the ASIC SRAMs and registers:

switch:admin> portRegTest Running Port Register Test .... passed. **Errors** Below are possible error messages if failures are detected: DIAG-REGERR DIAG-REGERR\_UNRST DIAG-BUS\_TIMEOUT

**See Also** camTest centralMemoryTest cmemRetentionTest cmiTest crossPortTest portLoopbackTest ramTest spinSilk sramRetentionTest

## **portRouteShow**

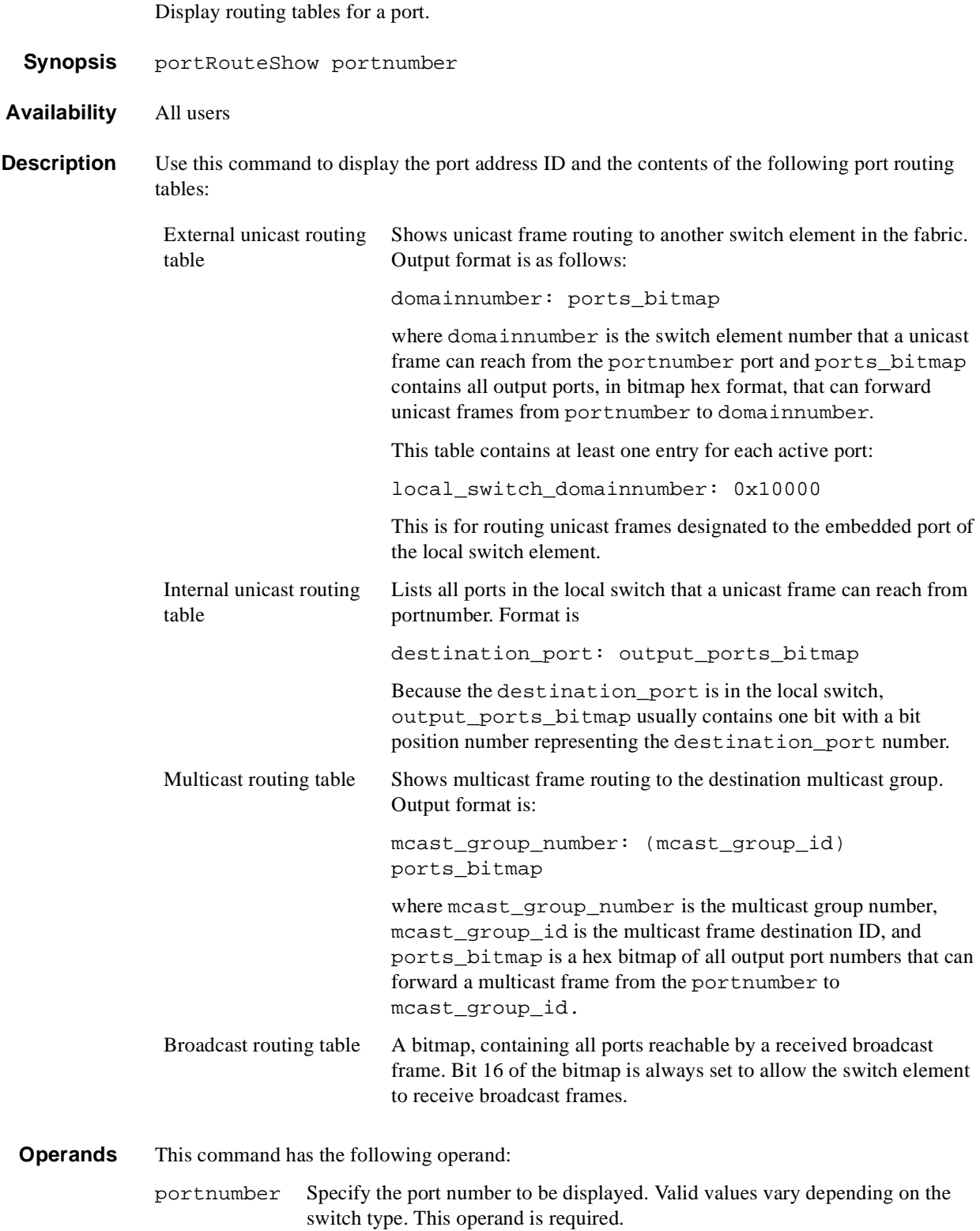

# **1** Telnet Commands

**Example** To display the port routing tables for switch port 3:

```
switch:admin> portRouteShow 3
port address ID: 0x604300
external unicast routing table:
    0: 0x10000
    1: 0x2
internal unicast routing table:
    0: 0x1
    3: 0x4
    6: 0x40
multicast routing table:
broadcast routing table:
       0x10045
```
**See Also** bcastShow

fabricShow mcastShow switchShow topologyShow uRouteShow

## **portShow**

Display port status.

- **Synopsis** portShow portnumber
- **Availability** All users.

**Description** Use this command to display status information for a port. Information varies with the switch model and port type. The display shows:

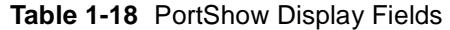

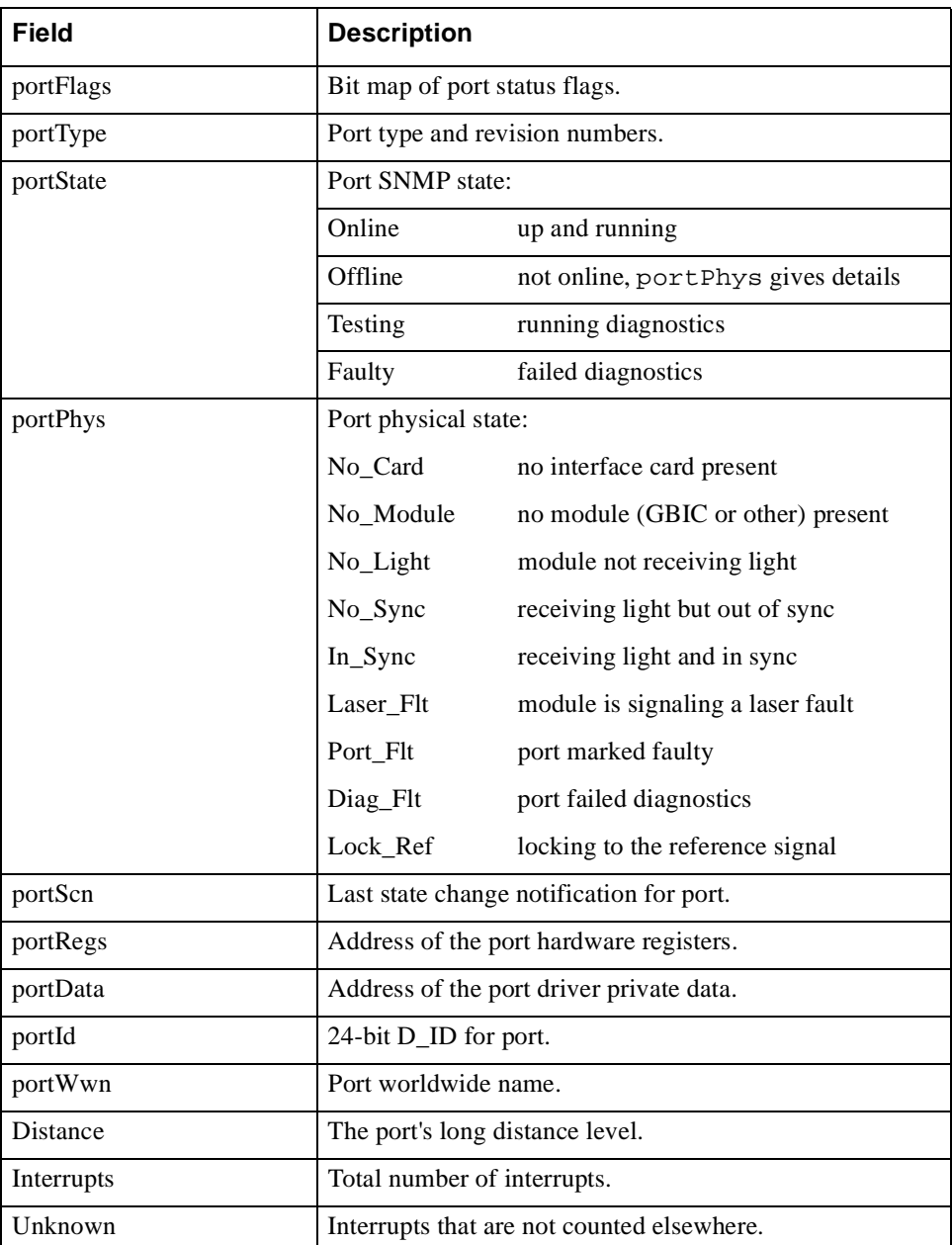

| Field       | <b>Description</b>                                    |
|-------------|-------------------------------------------------------|
| Lli         | Low-level interface (physical state, primitive seqs). |
| Proc rgrd   | Frames delivered for embedded N_Port processing.      |
| Timed out   | Frames that have timed out.                           |
| Rx flushed  | Frames requiring translation.                         |
| Tx unavail  | Frames returned from an unavailable transmitter.      |
| Free_buffer | Free buffer available interrupts.                     |
| Overrun     | Buffer overrun interrupts.                            |
| Suspended   | Transmission suspended interrupts.                    |
| Parity_err  | Central memory parity errors.                         |

**Table 1-18** PortShow Display Fields (Continued)

**Operands** This command has the following operand:

portnumber Specify the port number to be displayed. Valid values for port number vary depending on the switch type. This operand is required.

**Example** To display the status for a specified E\_Port:

```
switch:admin> portShow 1
portFlags: 0x20041 PRESENT U_PORT LED
portType: 3.1
portState: 2 Offline
portPhys: 4 No_Light
portScn: 0
portRegs: 0x80020000
portData: 0x10fa70a0
portId: 011100
portWwn: 20:01:00:60:69:00:73:71
Distance: normal
Interrupts: 0 Link_failure: 0 Frjt: 0
Unknown: 0 Loss_of_sync: 0 Fbsy: 0
Lli: 0 Loss_of_sig: 1
Proc_rqrd: 0 Protocol_err: 0
Timed_out: 0 Invalid_word: 0
Rx_flushed: 0 Invalid_crc: 0
Tx_unavail: 0 Delim_err: 0
Free_buffer: 0 Address_err: 0
Overrun: 0 Lr_in: 0
Suspended: 0 Lr_out: 0
Parity_err: 0 0ls_in: 0
                  \frac{1}{\text{Ols}\_\text{out}}: 0
switch:admin>
```
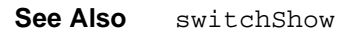

### **portStatsShow**

Display port hardware statistics.

- **Synopsis** portStatsShow portnumber
- **Availability** All users

**Description** Use this command to display port hardware statistics counters. The first section, below, is common to all hardware; one of the last two sections (depending on switch type) is shown for loop ports:

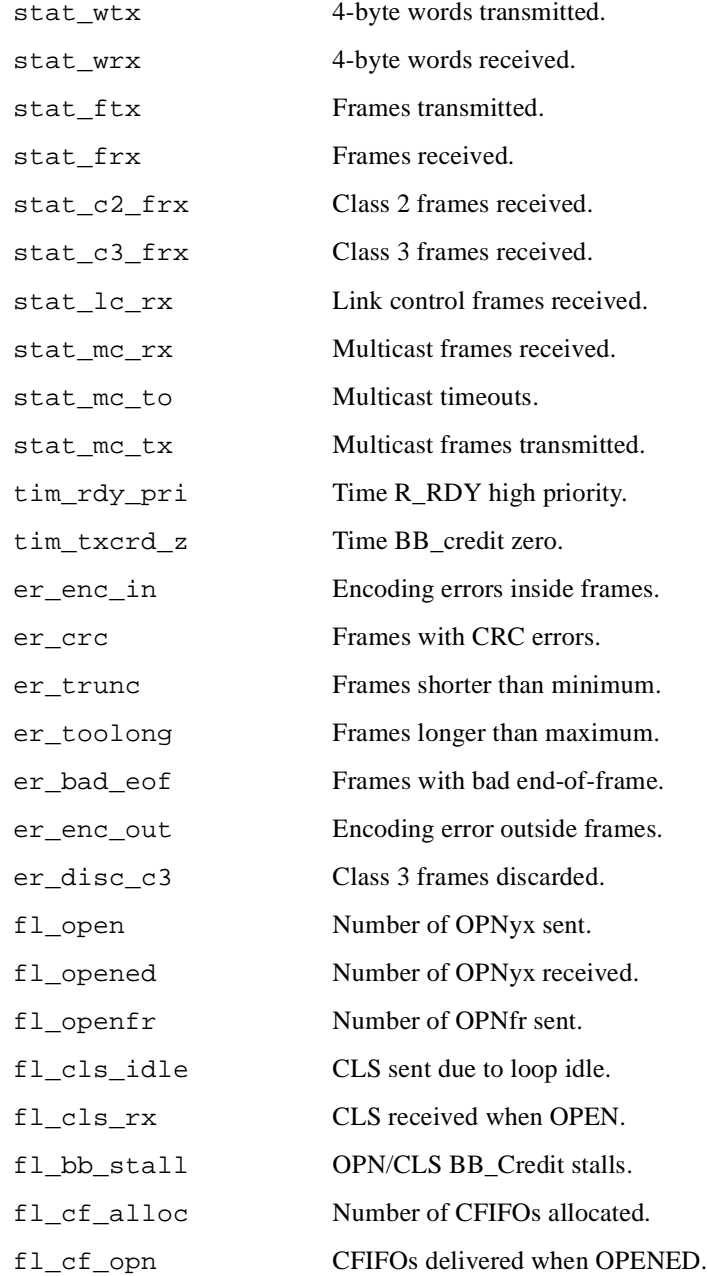

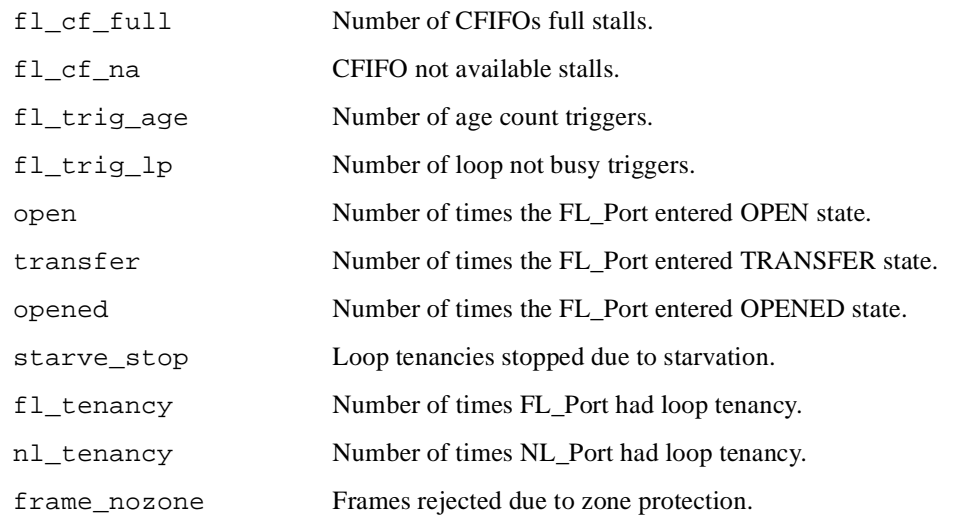

**Operands** This command has the following operand:

portnumber Specify the port number to be displayed. Valid values for port number vary depending on the switch type. This operand is required.

### **Example** To display a port with only the basic set of statistics:

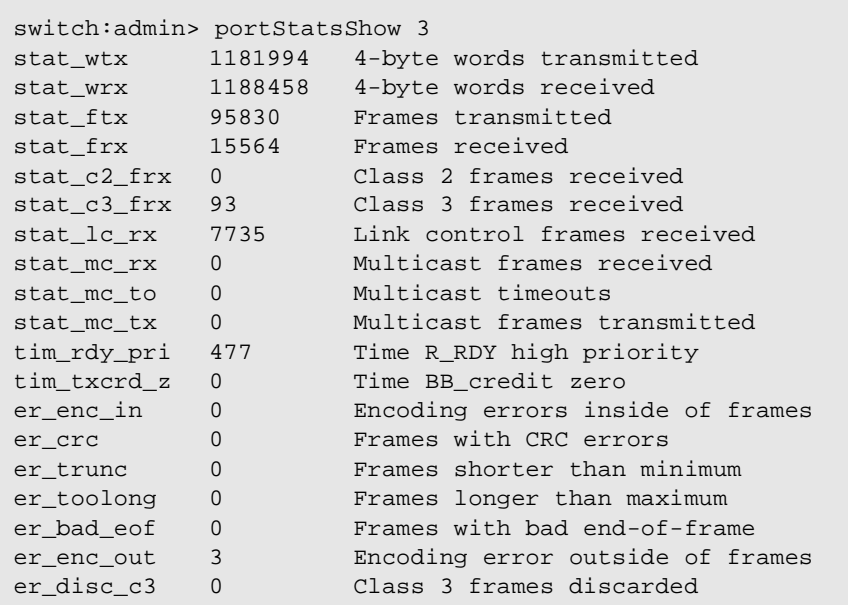

**See Also** portErrShow

portShow

## **psShow**

Display power supply status.

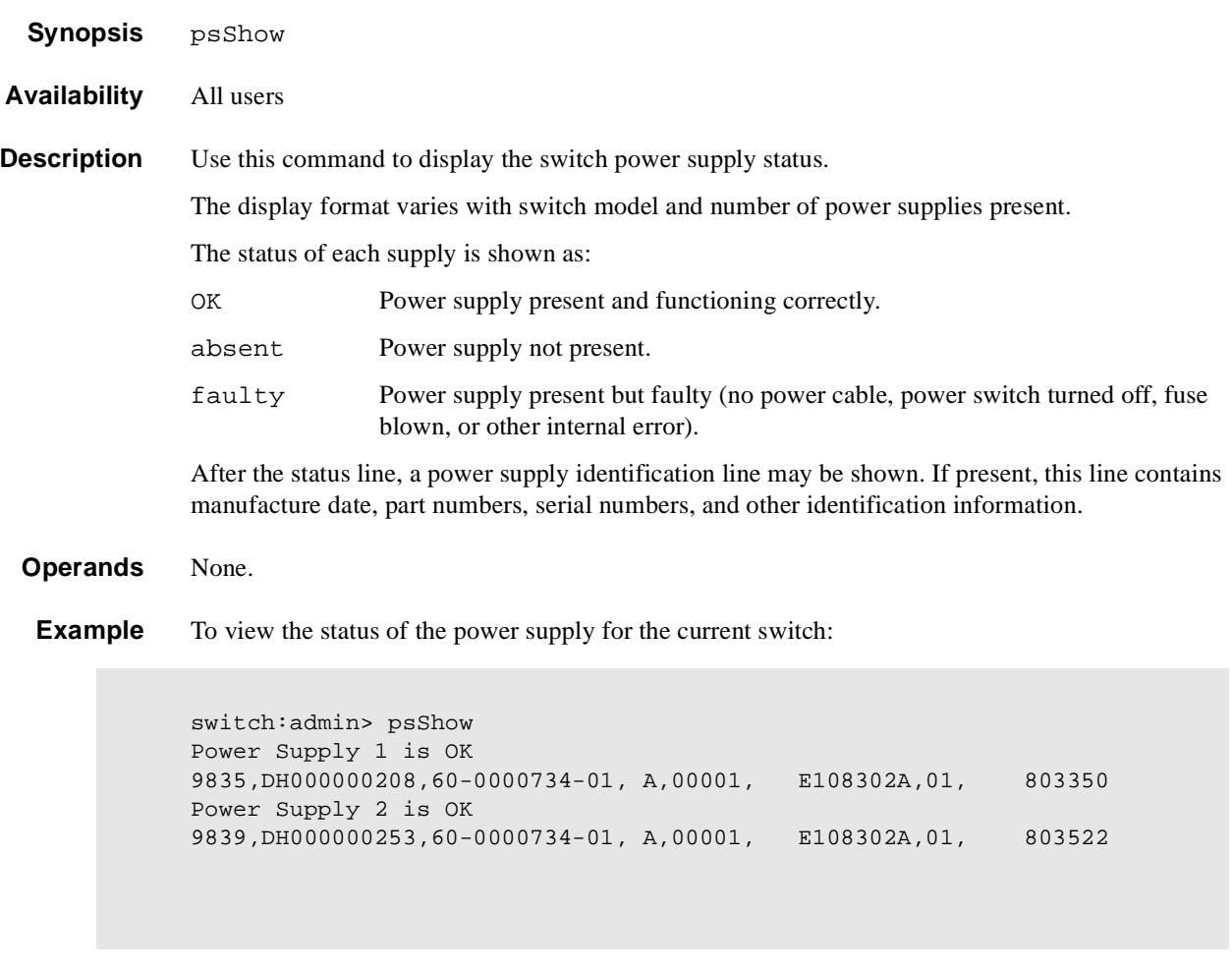

**See Also** fanShow

tempShow

# **quietMode**

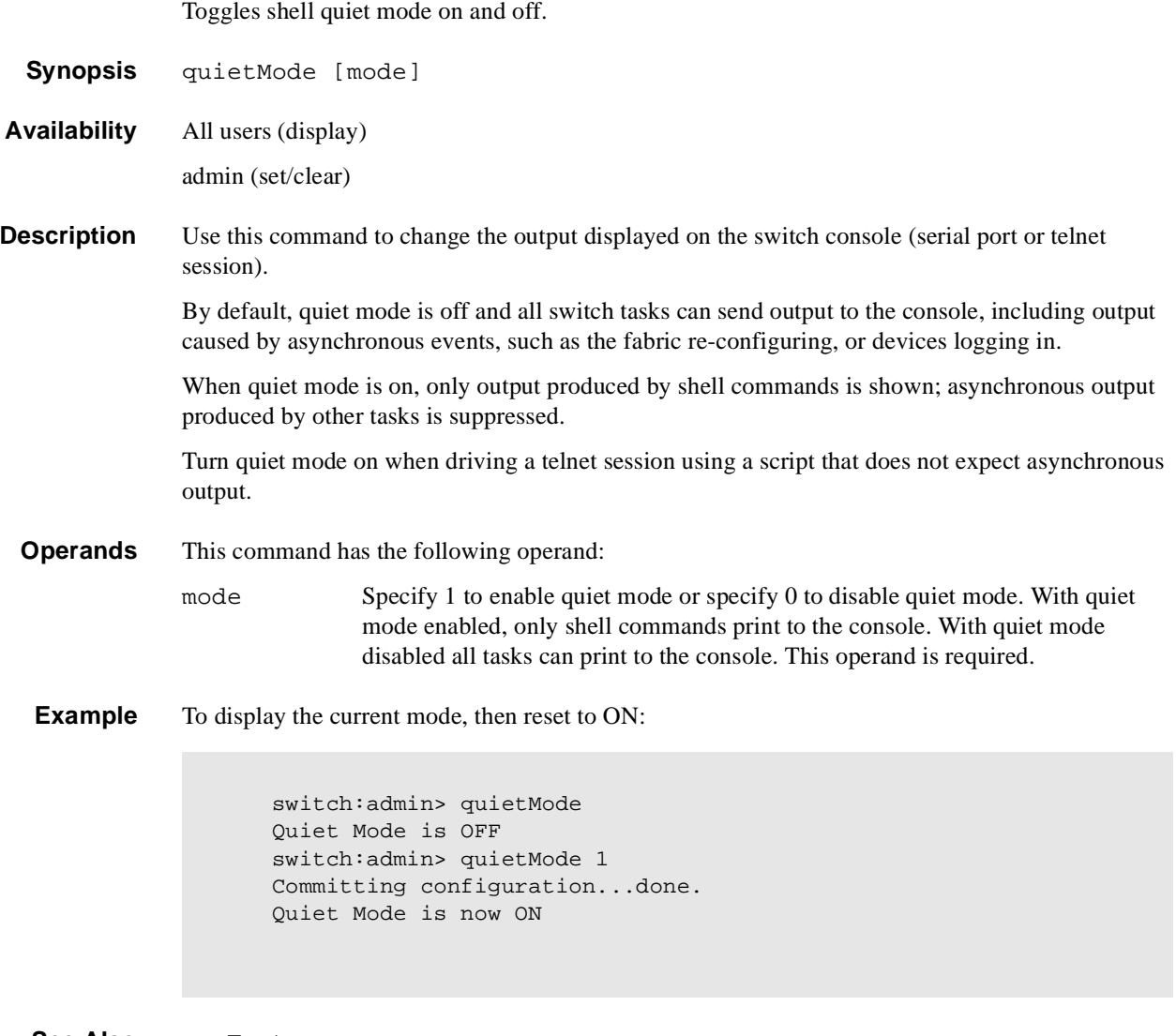

**See Also** ramTest

### **ramTest**

Bit write/read test of SDRAMs in the switch.

**Synopsis** ramTest [patternSize]

**Availability** admin

**Description** Use this command to verify the address and data bus of the SDRAMs that serve as the 16MByte CPU memory in the switch.

The test consists of two subtests:

1. The address subtest verifies that SDRAM locations can be uniquely accessed.

The method used is to write a unique pattern to each location in the SDRAMs. When all are written, the data is read back from each location and compared against the data previously written. A failure in the test implies that the address path between the CPU and the SDRAMs are faulty resulting in failures to program unique values.

Following is the ramp pattern used in the test:

0x57626f42, 0x57626f43, 0x57626f44, 0x57626f45, ...

2. The data subtest verifies that each cell in the SDRAMs can be independently written and read, and that there is no short, stuck-at-1, or stuck-at-0 faults between data cells.

The method used is to write pattern D to location N, write the complementary pattern D to location  $N+1$ , and then read and compare location N to location  $N+1$ . Bump the location to test: N=N+1. Repeat the double write and read until all locations are tested with the following 9 patterns:

- **•** 0x55555555
- **•** 0x69696969
- **•** 0x3c3c3c3c
- **•** 0x1e1e1e1e
- **•** 0x87878787
- **•** 0x14284281
- **•** 0x137ffec8
- **•** 0x0f0f0f0f
- **•** 0x00000000

Since the test requires the operating system to operate which is loaded in the same memory, it does not and cannot test all 16 MB of the memory. Instead it tests the largest portion as given by the OS, which is typically about 13 MB.

**Operands** This command has the following operand:

patternSize Specify a value N, and **ramTest** executes N number of patterns in the data subtest. Specify 0 (the default value), and **ramTest** executes all nine patterns in the data subtest. If N is greater than 9, it is truncated to 9. Only the data subtest is configurable. The address subtest is always executed. This operand is optional.

### **Example** To run a RAM test:

switch:admin> ramTest Running System DRAM Test ...... passed.

**Errors** Below are the possible error messages if failures are detected:

DIAG-MEMORY DIAG-MEMSZ

DIAG-MEMNULL

#### **See Also** camTest

centralMemoryTest

cmemRetentionTest

cmiTest

crossPortTest

portLoopbackTest

portRegTest

spinSilk

sramRetentionTest

### **reboot**

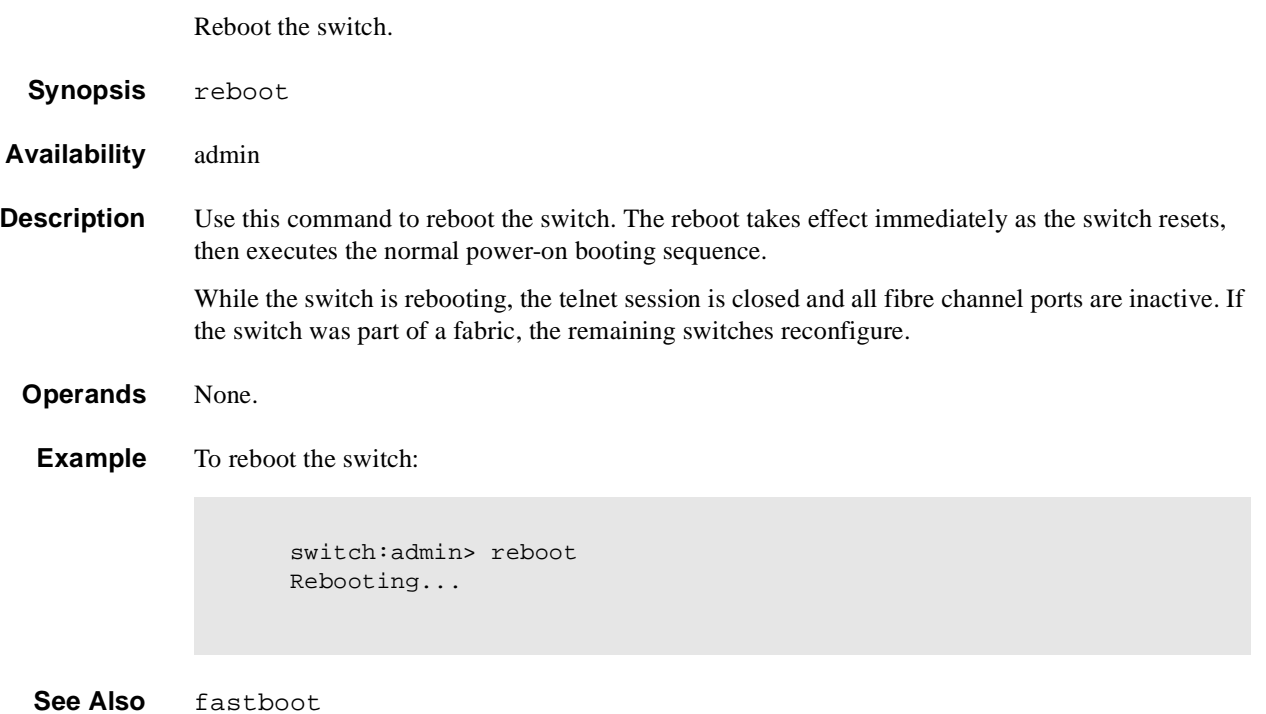

## **routeHelp**

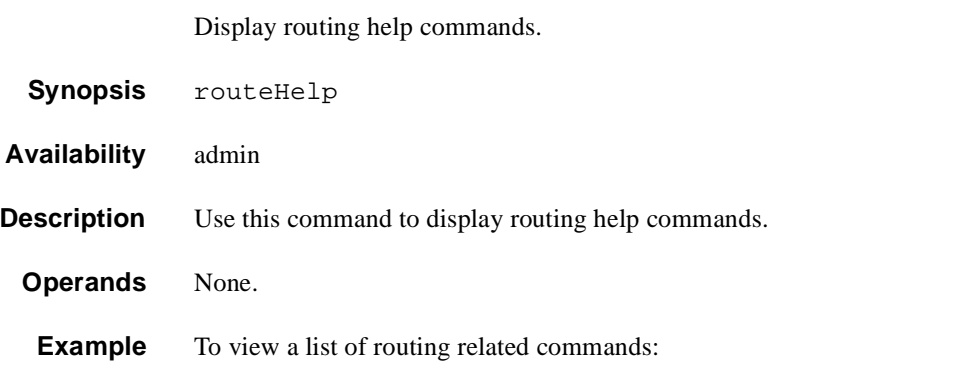

switch: admin> routeHelp

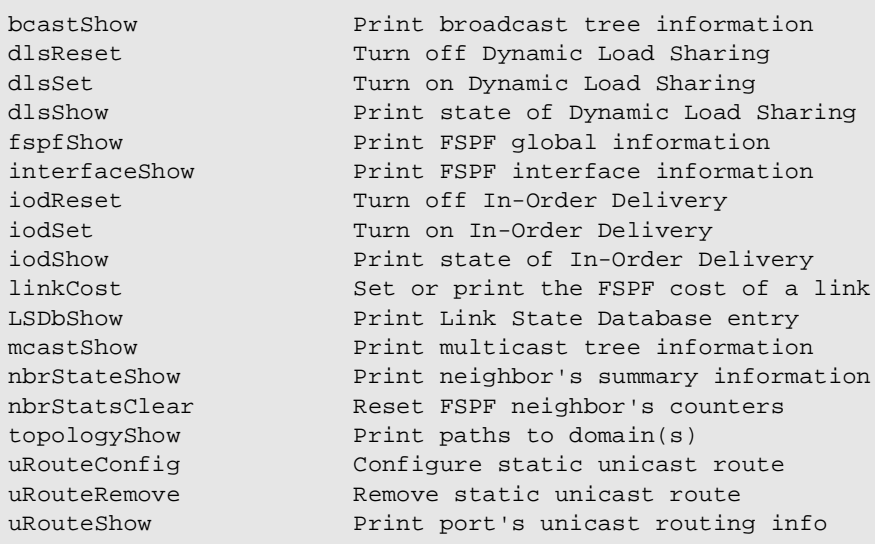

**See Also** bcastShow

interfaceShow uRouteRemove uRouteShow

### **secFabricShow**

Displays security related fabric information.

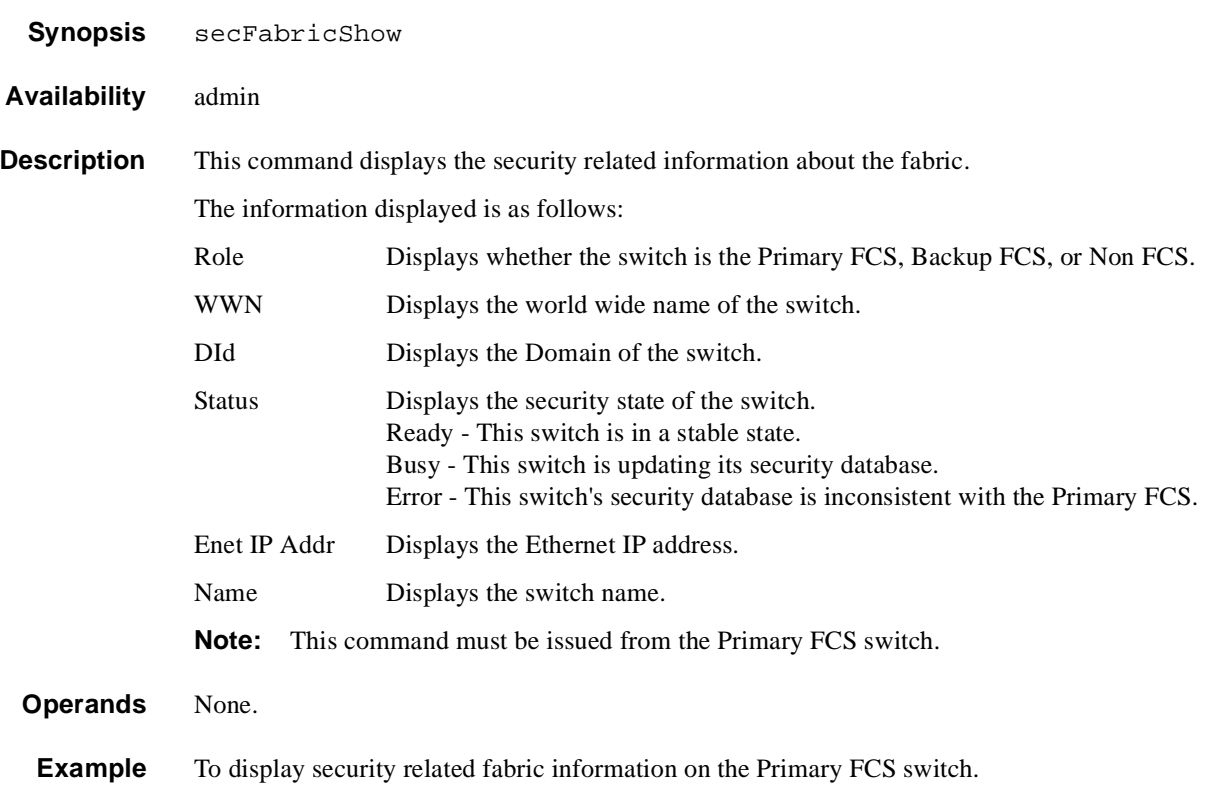

```
prifcs:admin> secFabricShow
Role WWN DId Status Enet IP Addr Name
================================================================ 
non-FCS 10:00:00:60:69:10:03:23 1 Ready 192.168.100.148 "nonfcs"
Backup 10:00:00:60:69:00:12:53 2 Ready 192.168.100.147 "backup"
Primary 10:00:00:60:69:22:32:83 3 Ready 192.168.100.135 "prifcs"
```

```
Secured switches in the fabric: 3
prifcs:admin>
```
\_\_\_\_\_\_\_\_\_\_\_\_\_\_\_\_\_\_\_\_\_\_\_\_\_\_\_\_\_\_\_\_\_\_\_\_\_\_\_\_\_\_\_

See Also secPolicyShow

secPolicyDump

## **secFCSFailover**

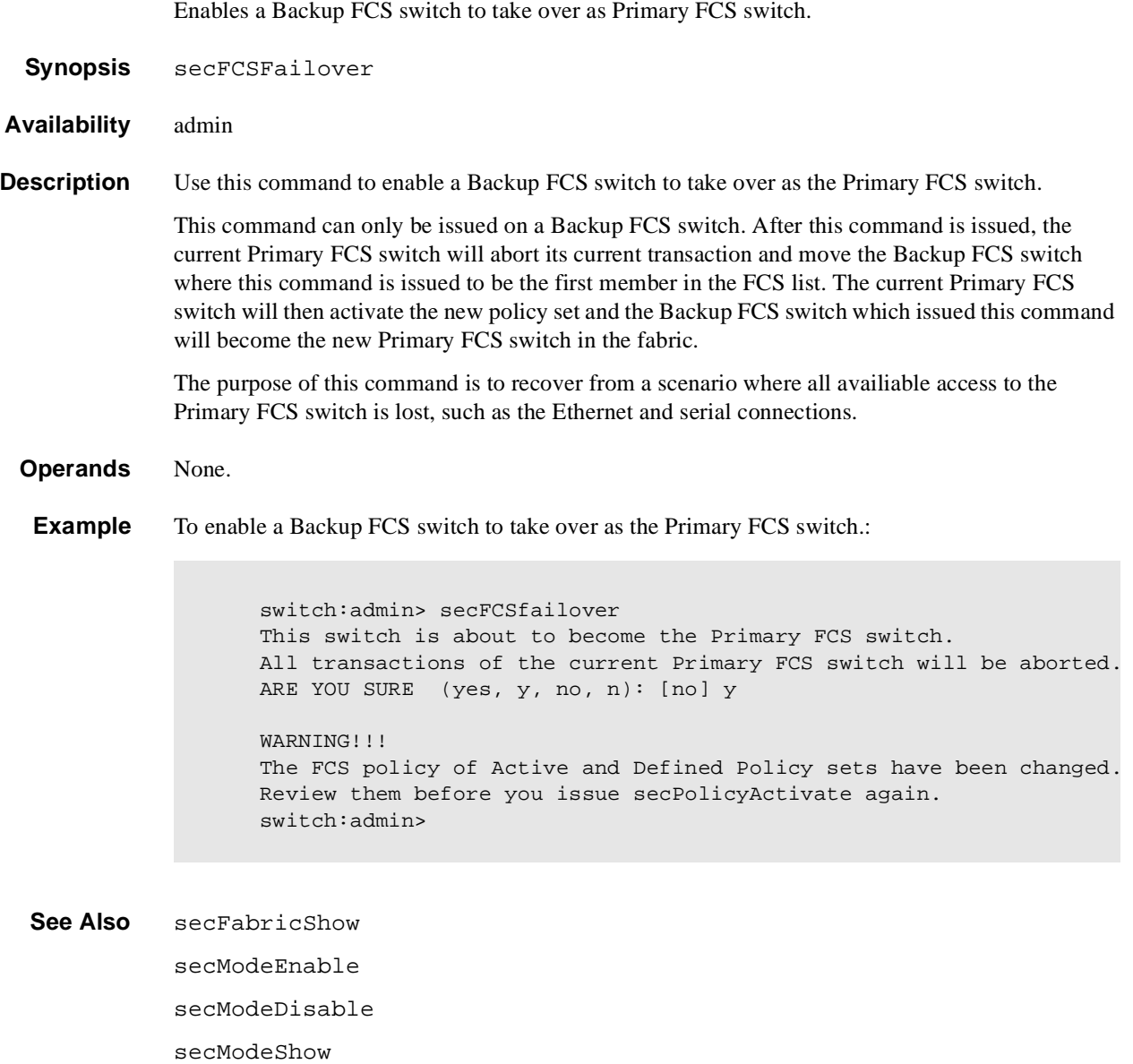

## **secHelp**

Display information about security telnet commands.

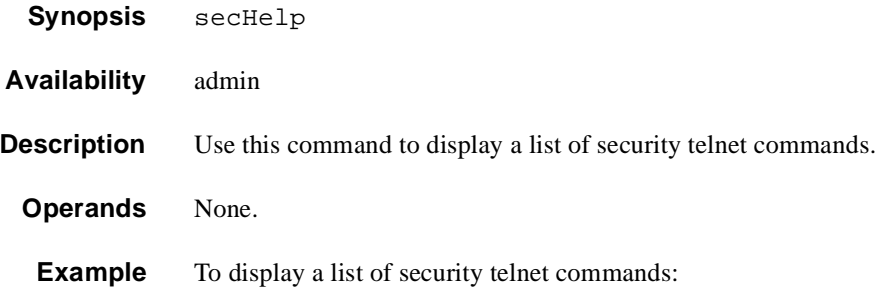

switch:admin> sechelp

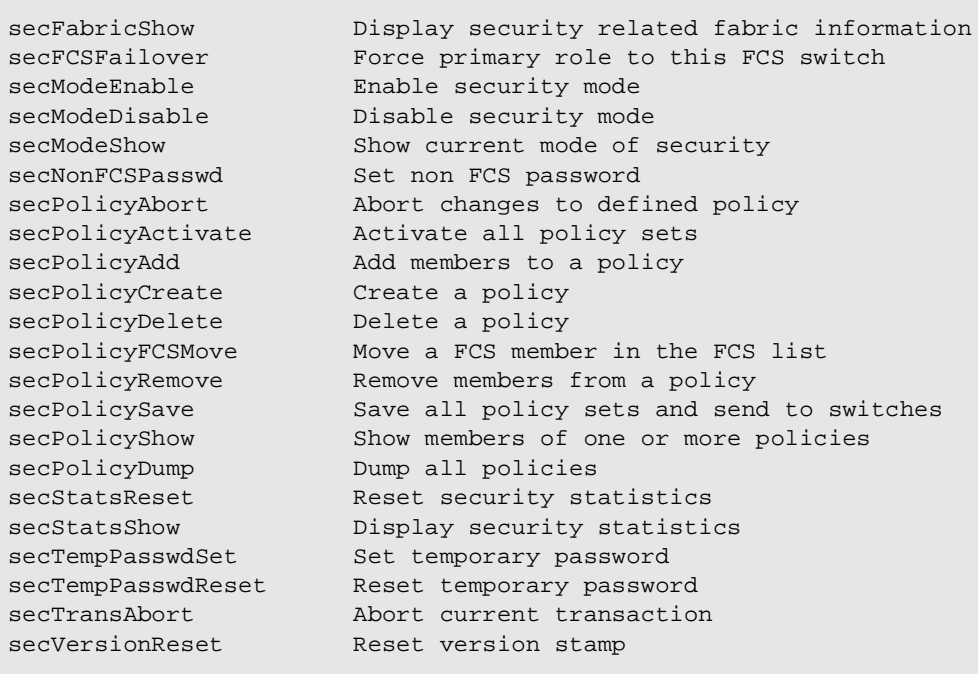

switch:admin>

## **secModeEnable**

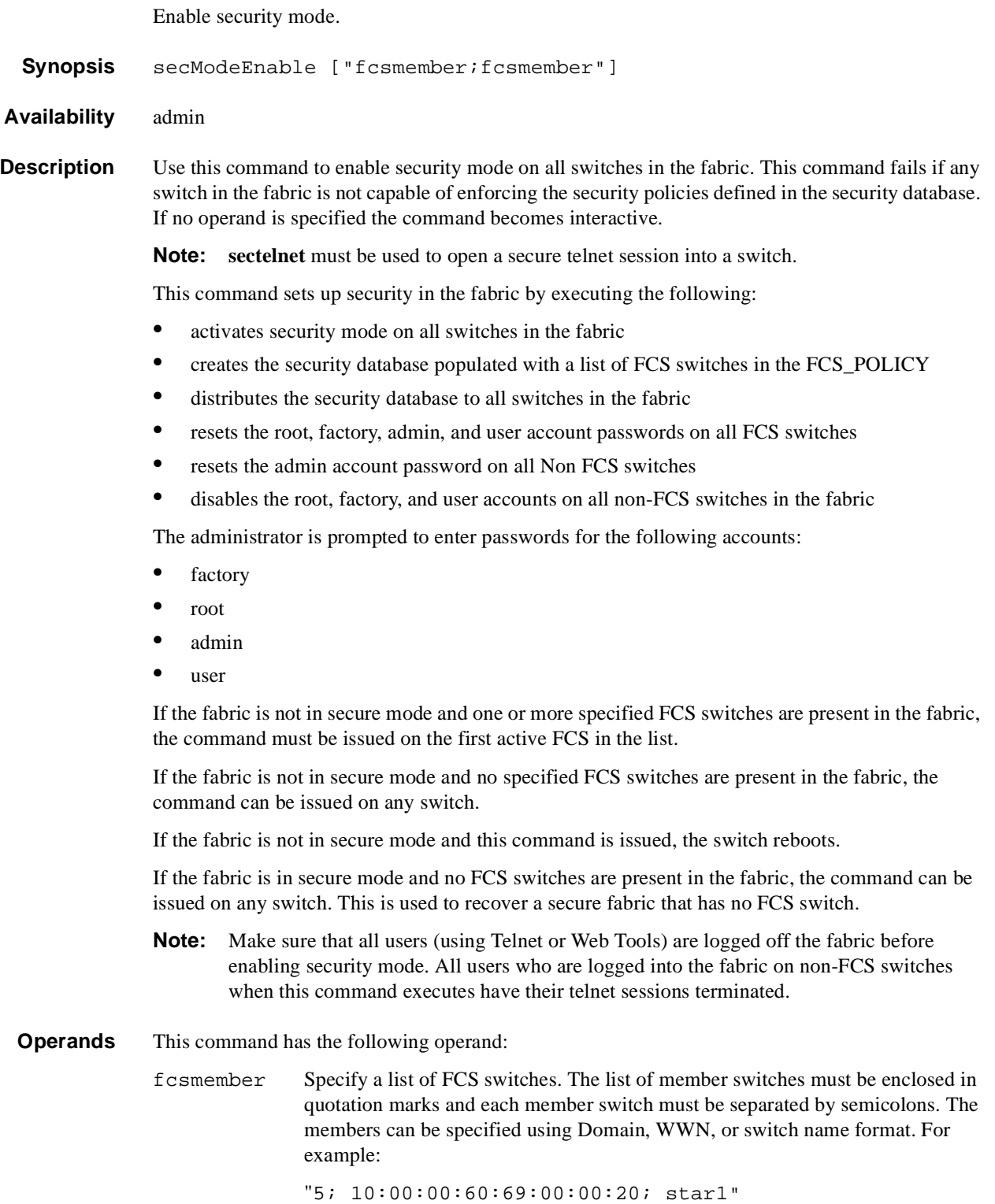

If a member is specified by Domain, or switch name, the switch must be in the fabric or the command fails. This operand is optional. If no operand is specified the session becomes interactive and you are prompted to enter FCS member values.

**Example** To enable a security policy that includes three FCS switches specified by Domain, WWN address, and switch name:

```
fcsprimary:admin> secmodeenable
This is an interactive session to create a FCS list.
Current FCS list is empty
Enter WWN, Domain, or switch name(Leave blank when done): 2
Switch WWN is 10:00:00:60:69:11:fc:53
Current FCS list:
  10:00:00:60:69:11:fc:53
Enter WWN, Domain, or switch name(Leave blank when done): 1
Switch WWN is 10:00:00:60:69:11:fc:55
Current FCS list:
   10:00:00:60:69:11:fc:53
   10:00:00:60:69:11:fc:55
Enter WWN, Domain, or switch name(Leave blank when done):
Are you done? (yes, y, no, n): [no] y
Is the FCS correct? (yes, y, no, n): [no] y
New FCS switch root password:
Password must differ by at least 1 position
New FCS switch root password:
Re-enter new password:
New FCS switch factory password:
Re-enter new password:
New FCS switch admin password:
Re-enter new password:
New FCS switch user password:
Re-enter new password:
New Non FCS switch admin password:
Re-enter new password:
Saving passwd...done.
Saving Defined FMPS ...
done
Saving Active FMPS ...
done
Committing configuration...done.
Secure mode is enabled.
Saving passwd...done.
Rebooting...
```
- **See Also** secFabricShow secModeDisable
	- secModeShow

## **secModeDisable**

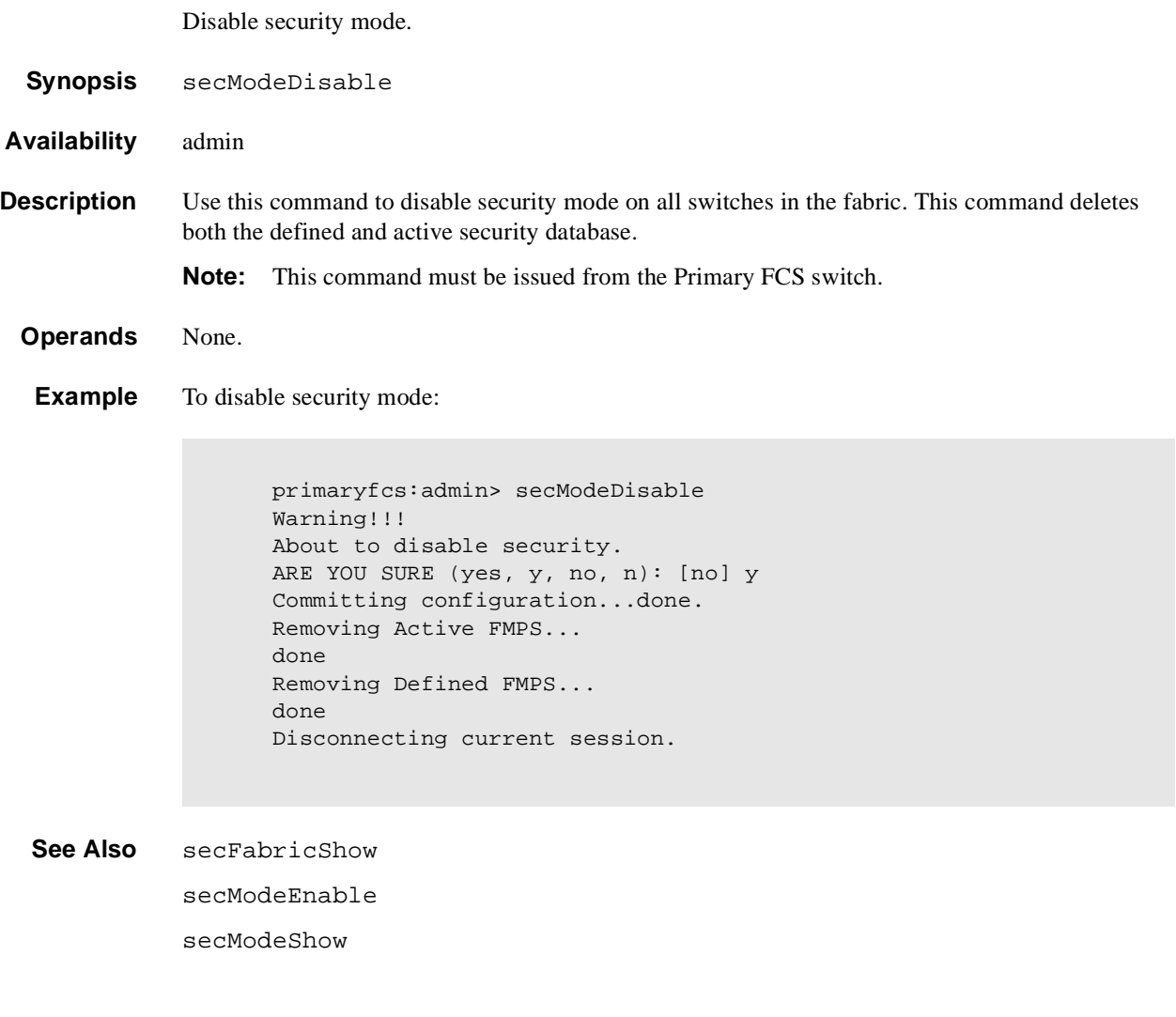

## **secModeShow**

Display if security mode is enabled or disabled.

- **Synopsis** secModeShow
- **Availability** admin

### **Description** Use this command to display the current security mode of the fabric. The fabric can be in secure mode or non secure mode. If the fabric is in secure mode, the following information is displayed:

- **•** Version stamp Displays the current version and build date and time of the security database.
- **•** FCS switches Displays a list of FCS switches.
- **•** Primary Displays whether the switch is a Primary FCS or Backup FCS.
- **•** WWN Displays the WWN of the FCS switch.
- **•** Did Displays the Domain of the FCS switch.
- **•** swName Displays the alias name of the FCS switch.

**Note:** This command must be issued from the Primary FCS switch.

**Operands** None.

**Example** To display the current security mode of a fabric:

primaryfcs:admin> secModeShow Secure Mode: ENABLED. Version Stamp: 9182, Wed Mar 13 16:37:01 2001. POS Primary WWN DID DID SwName. ==================================================== 1 Yes 10:00:00:60:69:00:00:5a 21 SW47. 2 No 12:00:00:60:60:03:23:5b 5 SW12. primaryfcs:admin>

**See Also** secFabricShow secModeEnable

secModeDisable

## **secNonFCSPasswd**

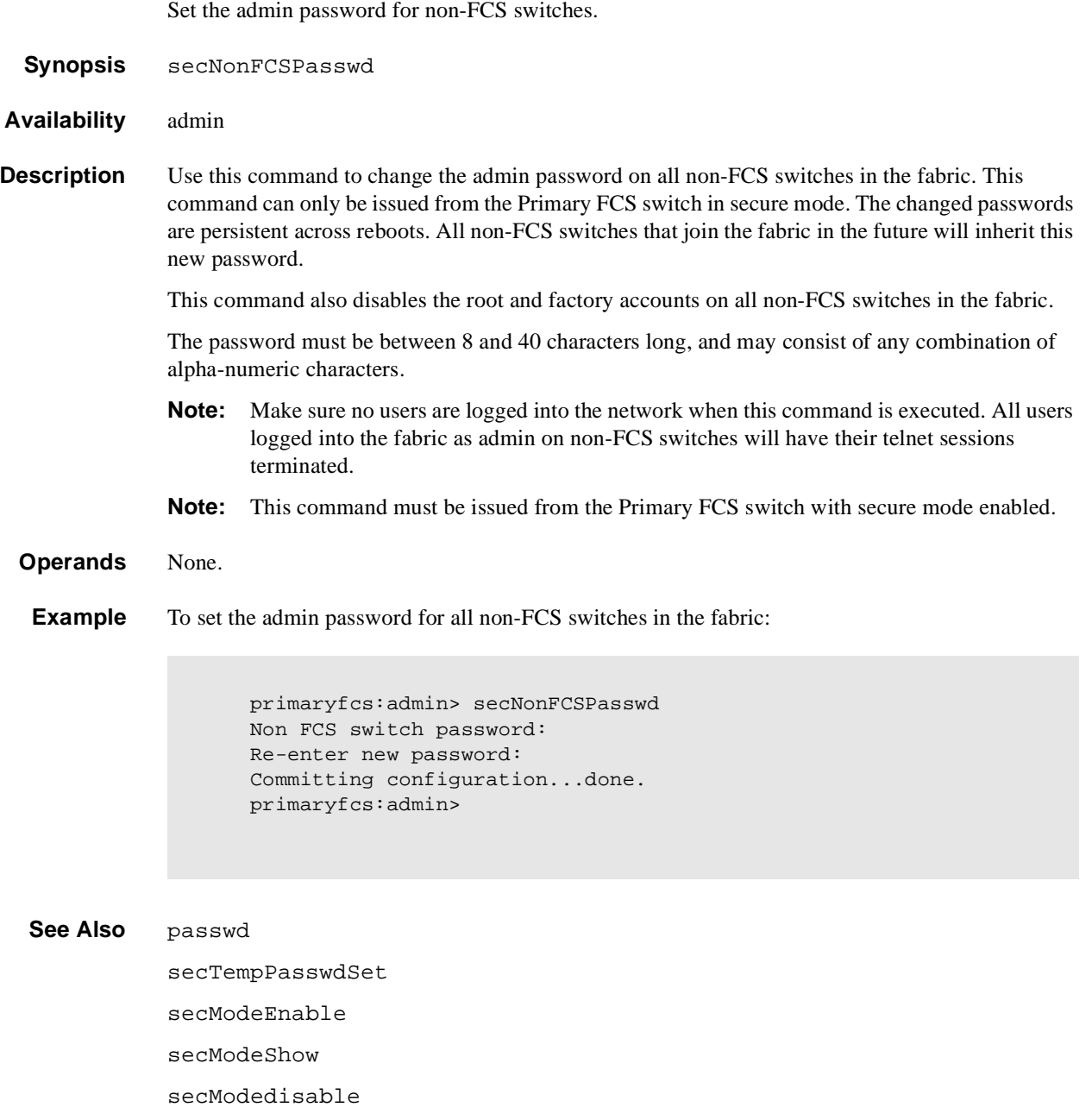

# **secPolicyAbort**

Aborts all changes to the defined database that have not been saved.

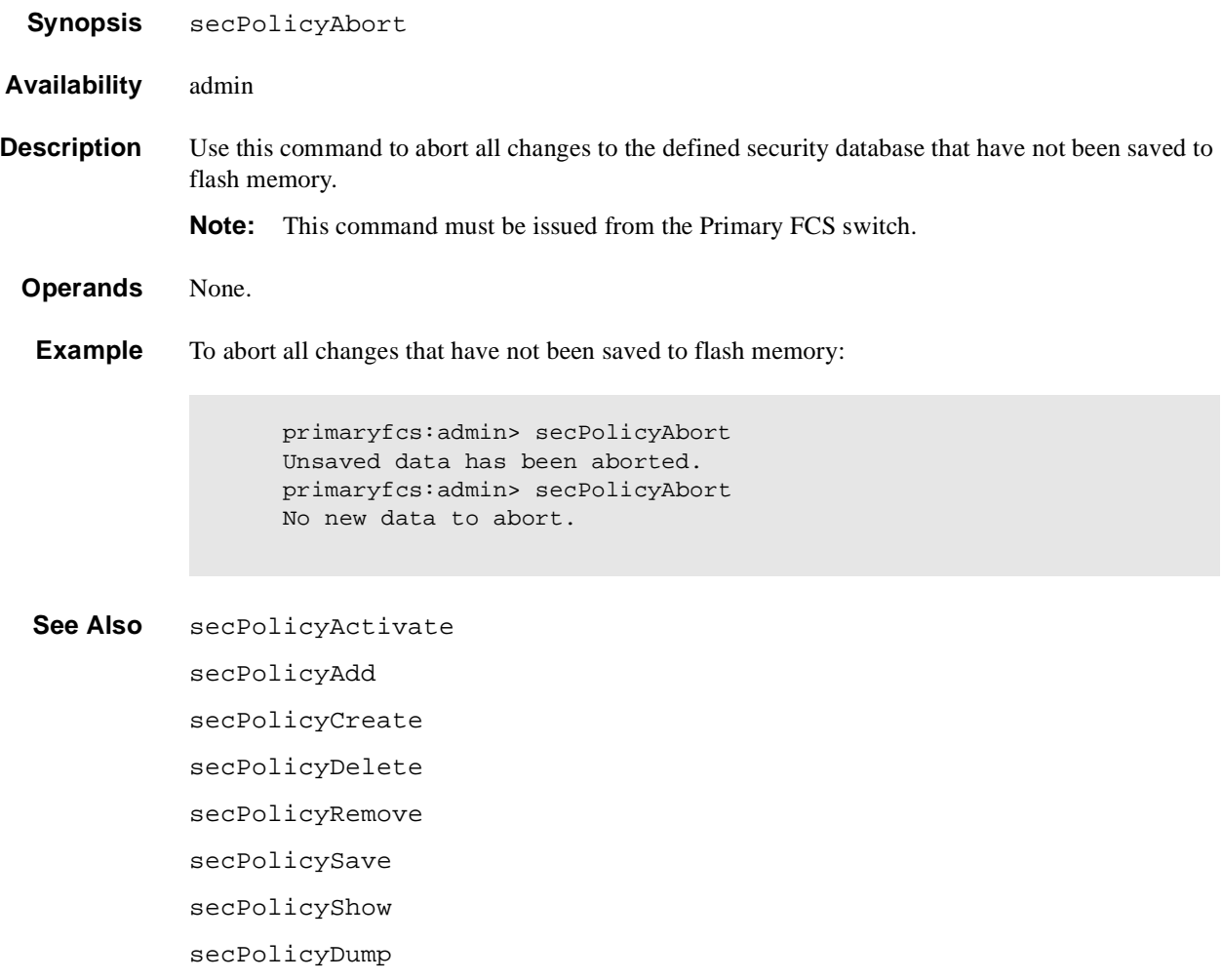

# **secPolicyActivate**

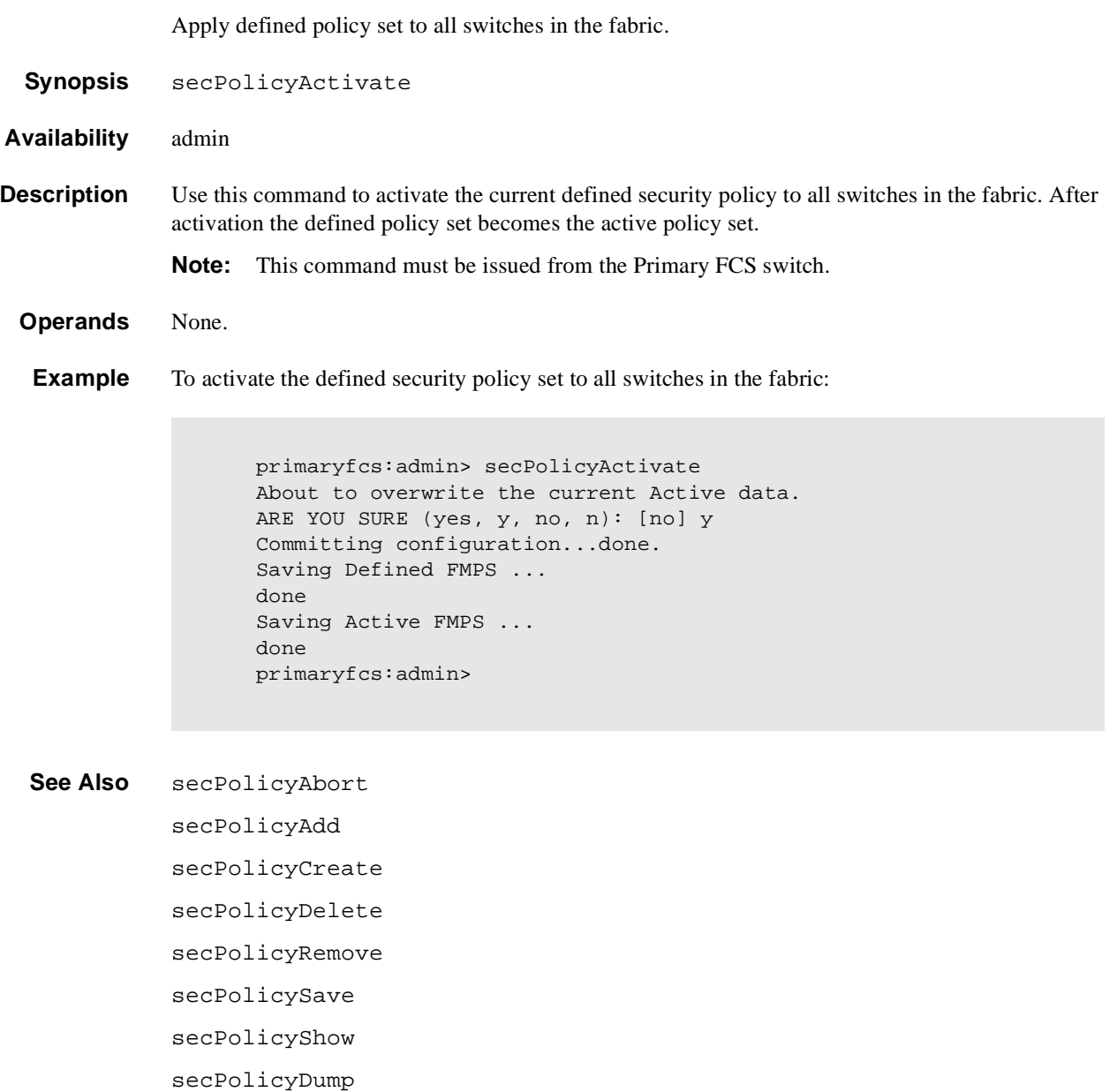

## **secPolicyAdd**

Add members to an existing policy.

**Synopsis** secPolicyAdd "name", "member; member"

**Availability** admin

**Description** Use this command to add members to an existing access policy. The new members must not already be members within the policy or the command fails.

> Each policy corresponds to a management method. The list of members of a policy acts as an access control list for that management method. When security is first enabled using the **secModeEnable** command only the FCS\_POLICY exists. Before a policy is created, there is no enforcement for that management method, that is, all access is granted. After a policy has been created and a member has been added to the policy, that policy becomes closed to all access except from included members. If all members are then deleted from the policy, all access is denied for that management access method (the DCC\_POLICY is an exception).

**Note:** This command must be issued from the Primary FCS switch.

**Operands** This command has the following operands:

name Specify the name of an existing policy you want to add members to. Valid values for this operand are:

- **•** DCC\_POLICY\_nnn
- **•** FCS\_POLICY
- **•** TELNET\_POLICY
- **•** HTTP\_POLICY
- **•** API\_POLICY
- **•** RSNMP\_POLICY
- **•** WSNMP\_POLICY
- **•** SES\_POLICY
- **•** MS\_POLICY
- **•** SERIAL\_POLICY
- **•** FRONTPANEL\_POLICY
- **•** SCC\_POLICY
- **•** OPTIONS\_POLICY

The specified policy name must be capitalized.

The DCC\_POLICY\_nnn name has the common prefix DCC\_POLICY\_ followed by a string of user defined characters. These characters do not have to be capitalized like regular policy names, but are case sensitive.

member Specify a list of member switches for the security policy. The members must be enclosed in quotation marks and separated by semicolons. Depending on the Policy type members can be specified using IP address, WWN, Domain, switch name, or other.

### **IP Address Member Policy Types**

The following policy types require members be specified by IP address:

- **•** TELNET\_POLICY
- **•** HTTP\_POLICY
- **•** API\_POLICY
- **•** RSNMP\_POLICY
- **•** WSNMP\_POLICY

These policy types require member IPs to be specified in dot notation (for example, 124.23.56.122). If 0 is specified in one of the octets, it means any number can be matched.

#### **WWN Member Policy Types**

The following policy types require members be specified by WWN address:

- **•** FCS\_POLICY
- **•** SES\_POLICY
- **•** MS\_POLICY
- **•** SERIAL\_POLICY
- **•** FRONTPANEL\_POLICY
- **•** SCC\_POLICY

These policy types require members be specified as WWN strings, Domain ID, or switch names. If Domain ID or switch names are used, the switches associated must be present in the fabric or the command fails.

#### **DCC\_POLICY Members**

The DCC\_POLICY\_nnn is a list of devices associated with a specific switch and port combination. An empty DCC\_POLICY does not stop access to the switch. The device is specified with a WWN string. The switch and port combination must be in the following format:

<switch><port>

where:

<switch> can be specified using WWN, Domain, or switch name.

<port> can be specified by port number separated by commas, and enclosed in either brackets or parenthesis. For example, (2, 4, 6). Ports enclosed in brackets will include the devices currently attached to those ports. The following examples show several ways to specify the port values:

 $(1-6)$  = selects ports 1 through 6.

 $(*)$  = selects all ports on the switch.

 $[3, 9]$  = selects ports 3 and 9 and all devices attached to those ports.

 $[1-3, 5]$  = selects ports 1 though 3 and 5 and all devices attached to those ports.

[\*] = selects all ports on the switch and devices currently attached to those ports.

#### **OPTIONS\_POLICY members**

"NoNodeWWNZoning" is the only option.

**Example** Adding a member to the MS\_POLICY using the device WWN:

```
primaryfcs:admin> secPolicyAdd "MS_POLICY", "12:24:45:10:0a:67:00:40"
Member(s) have been added to MS_POLICY.
primaryfcs:admin>
```
Adding an SNMP manager to WSNMP\_POLICY:

```
primaryfcs:admin> secPolicyAdd "WSNMP_POLICY", "192.168.5.21"
Member(s) have been added to WSNMP_POLICY.
primaryfcs:admin>
```
Adding 2 devices to attach to Domain 3's ports 1 and 3 in an existing empty DCC policy. WWN of first device is 11:22:33:44:55:66:77:aa, and WWN of second device is 11:22:33:44:55:66:77:bb.

```
primaryfcs:admin> secPolicyAdd "DCC_POLICY_abc", 
"11:22:33:44:55:66:77:aa;11:22:33:44:55:66:77:bb;3(1,3)"
primaryfcs:admin>
```
#### See Also secPolicyAbort

secPolicyActivate secPolicyCreate secPolicyDelete secPolicyRemove secPolicySave secPolicyShow secPolicyDump
# **secPolicyCreate**

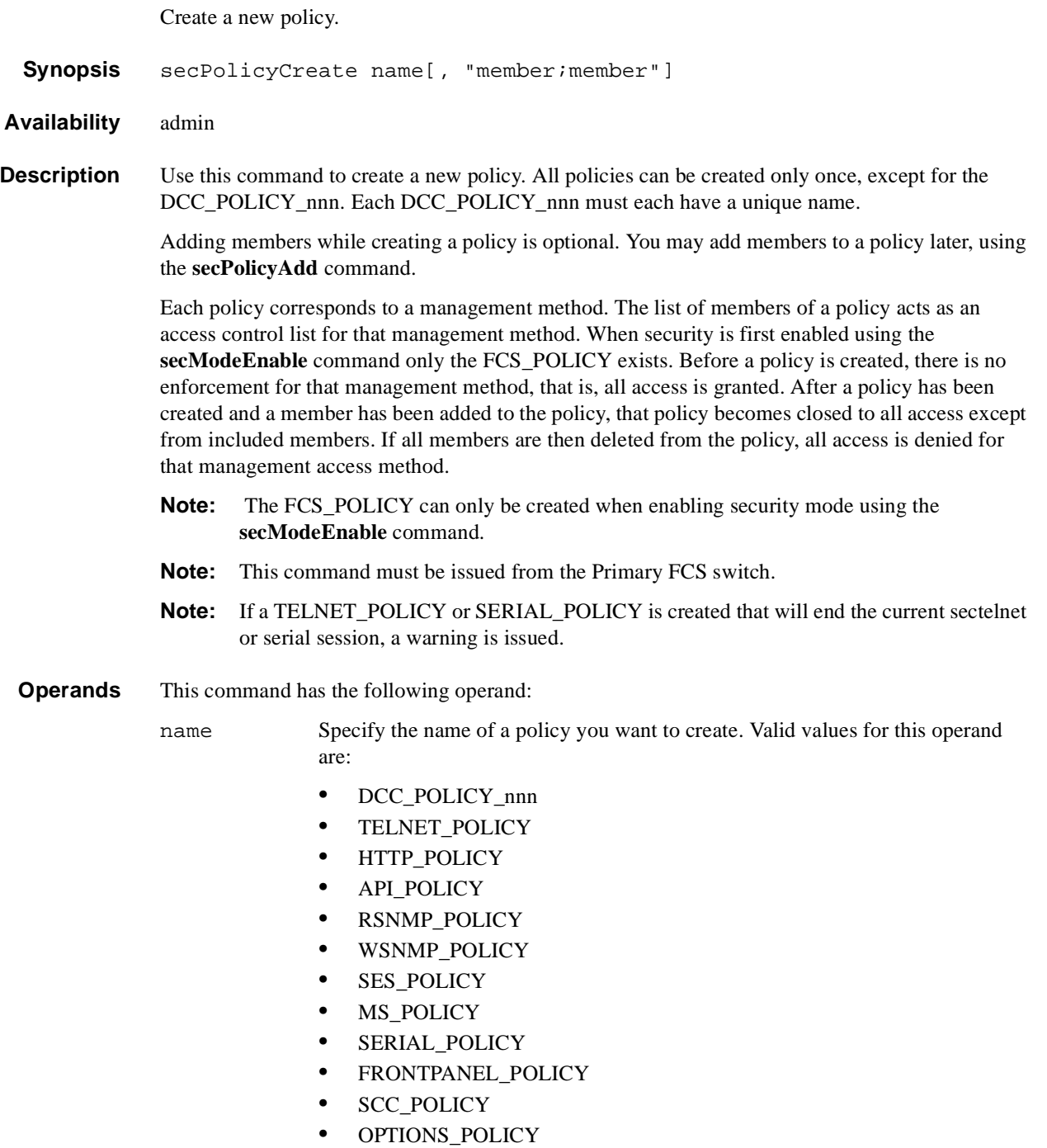

The specified policy name must be capitalized.

The DCC\_POLICY\_nnn name has the common prefix DCC\_POLICY\_followed by a string of user defined characters. These characters do not have to be capitalized like regular policy names. Valid values for DCC\_POLICY\_nnn are user defined alphanumeric or underscore characters. The maximum length is 30 characters, including the prefix DCC\_POLICY\_.

member Specify a list of members for the security policy. The members must be enclosed in quotation marks and separated by semicolons. Depending on the Policy type members can be specified using IP address, WWN, Domain, or switch name.

### **IP Address Member Policy Types**

The following policy types require members be specified by IP address:

- **•** TELNET\_POLICY
- **•** HTTP\_POLICY
- **•** API\_POLICY
- **•** RSNMP\_POLICY
- **•** WSNMP\_POLICY

These policy types require member IDs in dot notation (for example, 124.23.56.122). If 0 is specified in one of the octets, it means any number can be matched.

#### **WWN Member Policy Types**

The following policy types require members be specified by WWN address:

- **•** SES\_POLICY
- **•** MS\_POLICY
- **•** SERIAL\_POLICY
- **•** FRONTPANEL\_POLICY

These policy types require member IDs be specified as WWN strings, Domains, or switch names. If Domain or switch names are used, the switches associated must be present in the fabric or the command fails.

#### **DCC\_POLICY Members**

The DCC\_Policy\_nnn is a list of devices associated with a specific switch and port combination. The device is specified with a WWN string. The switch and port combination must be in the following format:

<switch><port>

where:

<switch> can be specified using WWN, Domain, or switch name.

<port> can be specified by port number separated by commas, and enclosed in either brackets or parenthesis. For example, (2, 4, 6). Ports enclosed in brackets will include the devices currently attached to those ports. The following examples show several ways to specify the port values:

 $(1-6)$  = selects ports 1 through 6.

 $(*)$  = selects all ports on the switch.

 $[3, 9]$  = selects ports 3 and 9 and all devices attached to those ports.

 $[1-3, 5]$  = selects ports 1 though 3 and 5 and all devices attached to those ports.

[\*] = selects all ports on the switch and devices currently attached to those ports.

#### **OPTIONS\_POLICY members**

"NoNodeWWNZoning" is the only option.

#### **SCC\_POLICY Members**

This policy type requires member IDs be specified as WWN strings, Domains, or switch names. If Domain or switch names are used, the switches associated must be present in the fabric or the command fails.

To add all switches in the current fabric as members of the SCC\_POLICY enter an asterisk "\*" enclosed in quotation marks as the member value. This feature cannot be used by the other security telnet commands.

**Example** Create a new single MS\_POLICY that allows access through a device that has WWN of 12:24:45:10:0a:67:00:40..

primaryfcs:admin> secPolicyCreate "MS\_POLICY", "12:24:45:10:0a:67:00:40" MS\_POLICY has been created. primaryfcs:admin>

Create a new Front Panel policy that only allows Domains 3 and 4 to use the front panel:

```
primaryfcs:admin> secPolicyCreate "FRONTPANEL_POLICY", "3; 4"
FRONTPANEL_POLICY has been created.
primaryfcs:admin>
```
Create a Device policy to allow 2 devices to attach to Domain 3 ports 1 and 3. The WWN of first device is 11:22:33:44:55:66:77:aa, and the WWN of second device is 11:22:33:44:55:66:77:bb:

```
primaryfcs:admin> secPolicyCreate "DCC_POLICY_aB_7", 
"11:22:33:44:55:66:77:aa;11:22:33:44:55:66:77:bb;3[1,3]"
DCC_POLICY_abc has been created.
primaryfcs:admin>
```
Create a Telnet policy to allow anyone on the 192.168.5.0/24 network to access the fabric through sectelnet.:

```
primaryfcs:admin> secPolicyCreate "TELNET_POLICY", "192.168.5.0"
TELNET_POLICY has been created.
primaryfcs:admin>
```
**See Also** secPolicyAbort secPolicyActivate secPolicyAdd secPolicyDelete secPolicyRemove

> secPolicySave secPolicyShow

> secPolicyDump

# **secPolicyDelete**

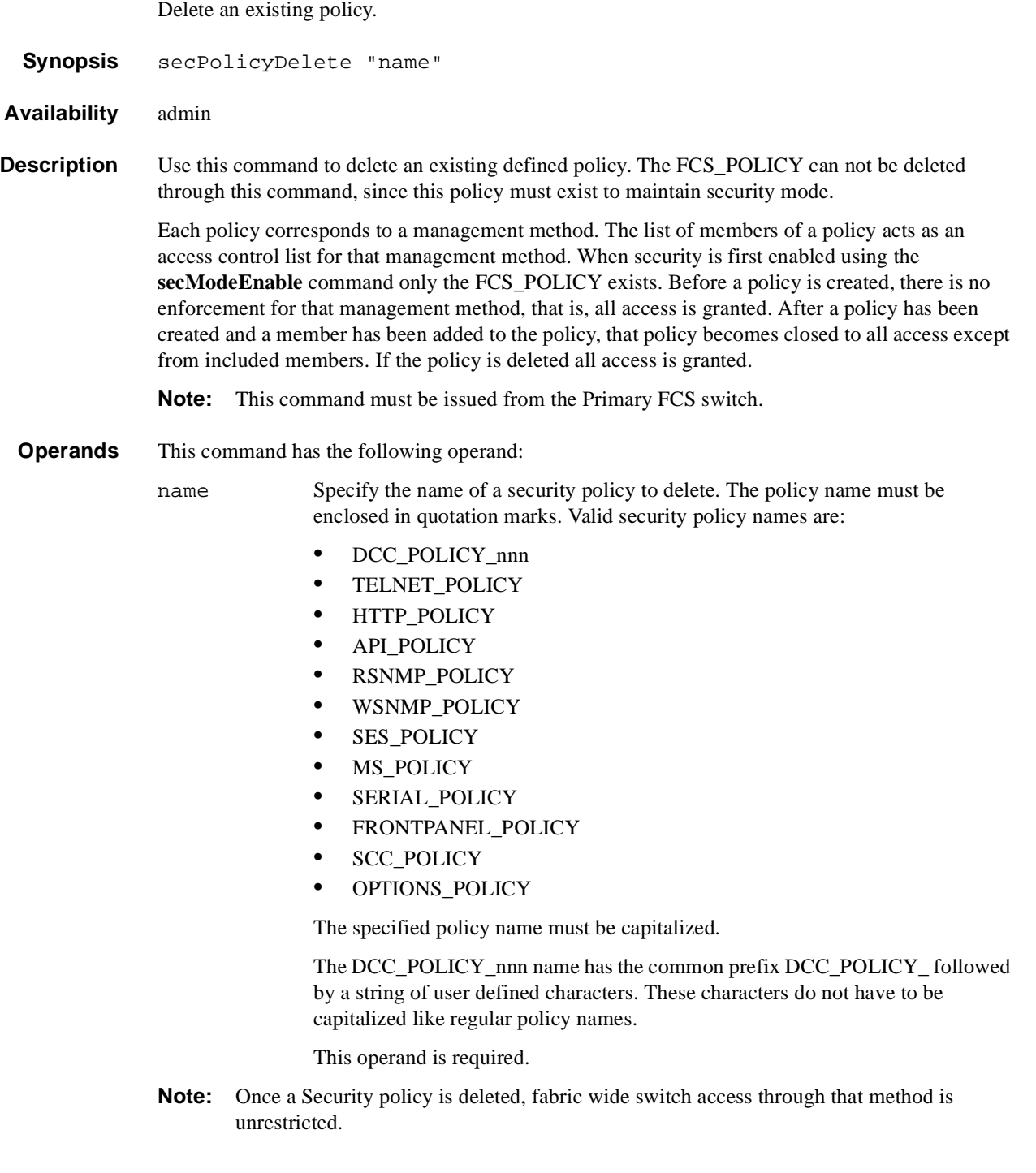

# **1** Telnet Commands

### **Example** To delete an existing security policy:

```
primaryfcs:admin> secPolicyDelete "MS_POLICY"
About to delete policy MS_POLICY.
Are you sure (yes, y, no, n):[no] y
MS_POLICY has been deleted.
primaryfcs:admin>
```
### **See Also** ssecPolicyAbort

secPolicyActivate secPolicyAdd secPolicyCreate secPolicyRemove secPolicySave secPolicyShow secPolicyDump

### **secPolicyDump**

Show all members of existing policies.

- **Synopsis** secPolicyDump [listtype[, name]]
- **Availability** admin
- **Description** Use this command to display the members of an existing policy in the Active and Defined (saved) databases with no page breaks.
	- **Note:** This command must be issued from the Primary FCS switch.
	- **Operands** This command has the following operand:
		- listtype Specify which database to display. The name for active database is "Active"; the name for saved, defined database is "Defined". If not specified, all databases are displayed. This operand is optional. An asterisk (\*) can be used to specify both Active and Defined.
		- name Specify the name of a security policy you would like to view. Valid values for this operand are:
			- **•** DCC\_POLICY\_nnn
			- **•** FCS\_POLICY
			- **•** TELNET\_POLICY
			- **•** HTTP\_POLICY
			- **•** API\_POLICY
			- **•** RSNMP\_POLICY
			- **•** WSNMP\_POLICY
			- **•** SES\_POLICY
			- **•** MS\_POLICY
			- **•** SERIAL\_POLICY
			- **•** FRONTPANEL\_POLICY
			- **•** SCC\_POLICY
			- **•** OPTIONS\_POLICY

The specified policy name must be capitalized.

The DCC\_POLICY\_nnn name has the common prefix DCC\_POLICY\_ followed by a string of user defined characters. These characters do not have to be capitalized like regular policy names.

This operand is optional.

**Example** To view all security policy information from all databases (active, updating, defined) without page breaks:

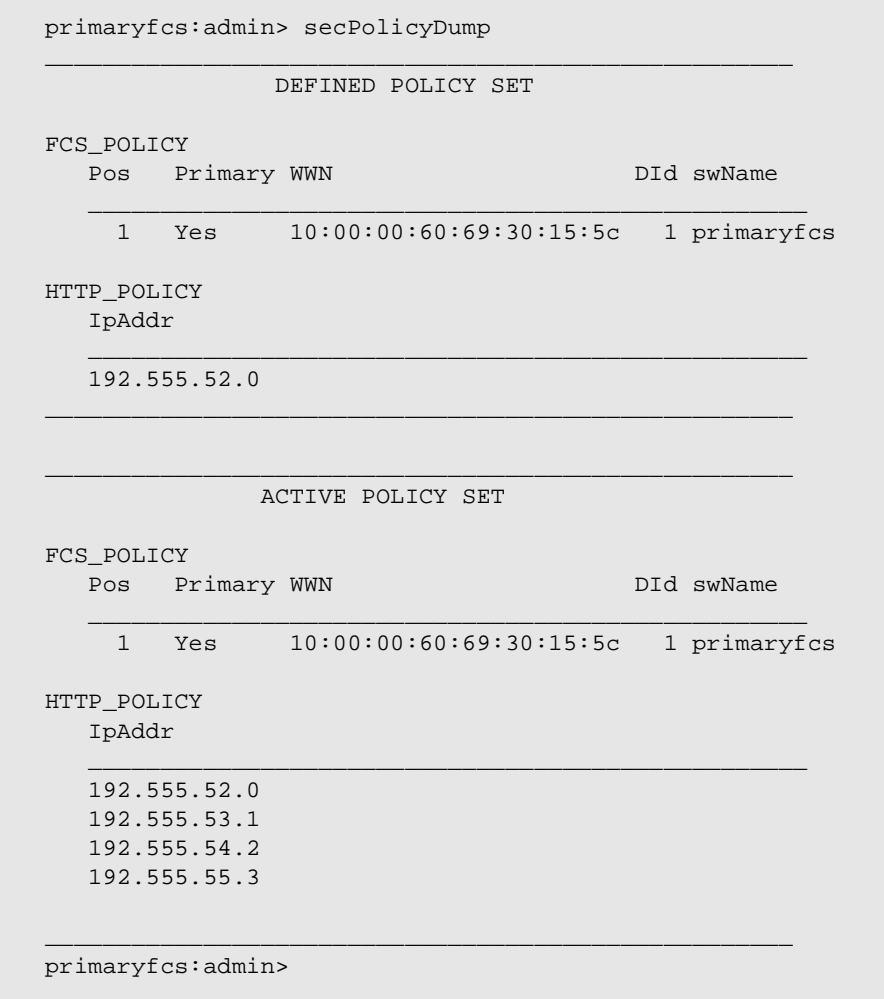

To view all security policy information for the TELNET\_POLICY without page breaks:

primaryfcs:admin> secPolicyDump "\*", "TELNET\_POLICY" \_\_\_\_\_\_\_\_\_\_\_\_\_\_\_\_\_\_\_\_\_\_\_\_\_\_\_\_\_\_\_\_\_\_\_\_\_\_\_\_\_\_\_\_\_\_\_\_\_\_\_\_

DEFINED POLICY SET

\_\_\_\_\_\_\_\_\_\_\_\_\_\_\_\_\_\_\_\_\_\_\_\_\_\_\_\_\_\_\_\_\_\_\_\_\_\_\_\_\_\_\_\_\_\_\_\_\_\_

\_\_\_\_\_\_\_\_\_\_\_\_\_\_\_\_\_\_\_\_\_\_\_\_\_\_\_\_\_\_\_\_\_\_\_\_\_\_\_\_\_\_\_\_\_\_\_\_\_\_\_\_

\_\_\_\_\_\_\_\_\_\_\_\_\_\_\_\_\_\_\_\_\_\_\_\_\_\_\_\_\_\_\_\_\_\_\_\_\_\_\_\_\_\_\_\_\_\_\_\_\_\_\_\_

 $\frac{1}{2}$  ,  $\frac{1}{2}$  ,  $\frac{1$ 

\_\_\_\_\_\_\_\_\_\_\_\_\_\_\_\_\_\_\_\_\_\_\_\_\_\_\_\_\_\_\_\_\_\_\_\_\_\_\_\_\_\_\_\_\_\_\_\_\_\_\_\_

TELNET\_POLICY IpAddr

> 192.555.52.13 192.555.52.11

> > ACTIVE POLICY SET

TELNET\_POLICY IpAddr

192.555.52.0

primaryfcs:admin>

See Also secPolicyAbort

secPolicyActivate secPolicyAdd secPolicyCreate secPolicyDelete secPolicyRemove secPolicySave secPolicyShow

### **secPolicyFCSMove**

Move a member in the FCS policy.

**Synopsis** secPolicyFCSMove [From, To]

**Availability** admin

**Description** This command moves an FCS member from one position to another position in the FCS list. Only one FCS can be moved at a time. The first FCS switch in the list that is also present in the fabric is the Primary FCS.

> If no parameters are specified, the command becomes interactive and prompts for valid values for the operands.

> **Note:** This command must be issued from the Primary FCS switch. If a Backup FCS is moved to the first position, then it becomes the Primary FCS after activation.

**Operands** This command has the following operands:

From Specify the position number of the FCS switch you want to move.

To Specify the position that you want to move the FCS switch to.

If no operand is specified the command becomes interactive and you are prompted for values.

**Example** To move Backup FCS switch at position 2 to position 3 in the FCS list:

```
switch5:admin> secpolicyfcsmove
Pos Primary WWN DID SwName.
=================================================
  1 Yes 10:00:00:60:69:10:02:18 1 switch5.
  2 No 10:00:00:60:69:00:00:5a 2 switch60.
  3 No 10:00:00:60:69:00:00:13 3 switch73.
Please enter position you'd like to move from : (1..3) [1] 2
Please enter position you'd like to move to : (1..3) [1] 3
```
#### \_\_\_\_\_\_\_\_\_\_\_\_\_\_\_\_\_\_\_\_\_\_\_\_\_\_\_\_\_\_\_\_\_\_\_\_\_\_\_\_\_\_\_\_\_\_\_\_\_\_\_\_ DEFINED POLICY SET

#### FCS\_POLICY

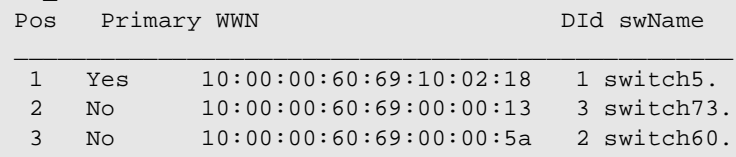

\_\_\_\_\_\_\_\_\_\_\_\_\_\_\_\_\_\_\_\_\_\_\_\_\_\_\_\_\_\_\_\_\_\_\_\_\_\_\_\_\_\_\_\_\_\_\_\_\_\_\_\_

switch5:admin>

### **See Also** secFabricShow

secPolicyAbort

secPolicyActivate

secPolicyAdd

secPolicyCreate

secPolicyDelete

secPolicyRemove

secPolicySave

secPolicyShow

secPolicyDump

# **secPolicyRemove**

Remove members from an existing policy.

- Synopsis secPolicyRemove "name", "member;member"
- **Availability** admin
- **Description** Use this command to remove members from an existing security policy. If a policy is empty after removing all members, all accesses to the policy are disallowed (the DCC\_POLICY is an exception). You cannot remove all members from the FCS\_POLICY, and you cannot remove the FCS members from the SCC\_POLICY.

**Note:** This command must be issued from the Primary FCS switch.

**Operands** This command has the following operands:

name Specify the name of an existing policy you want to remove members from. Valid values for this operand are:

- **•** DCC\_POLICY\_nnn
- **•** FCS\_POLICY
- **•** TELNET\_POLICY
- **•** HTTP\_POLICY
- **•** API\_POLICY
- **•** RSNMP\_POLICY
- **•** WSNMP\_POLICY
- **•** SES\_POLICY
- **•** MS\_POLICY
- **•** SERIAL\_POLICY
- **•** FRONTPANEL\_POLICY
- **•** SCC\_POLICY
- **•** OPTIONS\_POLICY

The specified policy name must be capitalized.

The DCC\_POLICY policy name has the common prefix DCC\_POLICY\_ followed by a string of user defined characters. These characters do not have to be capitalized like regular policy names, but are case sensitive.

This operand is required.

member Specify a member or list of members to delete from the policy. The members must be enclosed in quotation marks and separated by semicolons. This operand is required. Depending on the policy type, members can be specified using IP address, WWN, Domain, or switch name.

### **IP Address Member Policy Types**

The following policy types require members be specified by IP address:

- **•** TELNET\_POLICY
- **•** HTTP\_POLICY
- **•** API\_POLICY
- **•** RSNMP\_POLICY
- **•** WSNMP\_POLICY

These policy types require member IDs in dot notation (for example, 124.23.56.122). If 0 is specified in one of the octets, it means any number can be matched.

### **WWN Member Policy Types**

The following policy types require members be specified by WWN address:

- **•** FCS\_POLICY
- **•** SES\_POLICY
- **•** MS\_POLICY
- **•** SERIAL\_POLICY
- **•** FRONTPANEL\_POLICY
- **•** SCC\_POLICY

These policy types require member IDs be specified as WWN strings, Domains, or switch names. If Domain or switch names are used, the switches associated must be present in the fabric or the command fails.

### **DCC\_POLICY Members**

The DCC\_Policy\_nnn is a list of devices associated with a specific switch and port combination. The device is specified with a WWN string. The switch and port combination must be specified in the following format:

<switch><port>

where:

<switch> can be specified using WWN, Domain, or switch name.

<port> can be specified by port number separated by commas, and enclosed in either brackets or parenthesis. For example, (2, 4, 6). Ports enclosed in brackets will include the devices currently attached to those ports. The following examples show several ways to specify the port values:

 $(1-6)$  = selects ports 1 through 6.

(\*) = selects all ports on the switch.

 $[3, 9]$  = selects ports 3 and 9 and all devices attached to those ports.

 $[1-3, 5]$  = selects ports 1 though 3 and 5 and all devices attached to those ports.

[\*] = selects all ports on the switch and devices currently attached to those ports.

#### **OPTIONS\_POLICY members**

"NoNodeWWNZoning" is the only option.

# **1** Telnet Commands

**Example** Remove a member that has a WWN of 12:24:45:10:0a:67:00:40 from MS policy:

```
primaryfcs:admin> secPolicyRemove "MS_POLICY", 
"12:24:45:10:0a:67:00:40"
Member(s) have been removed from MS_POLICY. .
primaryfcs:admin>
```
 **See Also** secPolicyAbort

secPolicyActivate secPolicyAdd secPolicyCreate secPolicyDelete secPolicySave secPolicyShow secPolicyDump

### **secPolicySave**

Save a defined security policy to flash memory on all switches in the fabric.

**Synopsis** secPolicySave

**Availability** admin

**Description** Use this command to save a defined security policy to flash memory of all switches in the fabric.

**Note:** This command must be issued from the Primary FCS switch.

**Operands** None.

**Example** To save new policy set in all switches in the fabric:

primaryfcs:admin> secPolicySave Committing configuration...done. Saving Define FMPS ... done primaryfcs:admin>

 **See Also** secPolicyAbort secPolicyActivate secPolicyAdd secPolicyCreate secPolicyDelete secPolicyRemove secPolicyShow secPolicyDump

# **secPolicyShow**

Show an existing security policy.

**Synopsis** secPolicyShow [listtype[, name]]

**Availability** admin

**Description** Use this command to display the members of an existing policy in the Active, or Defined security policy database. Users can specify which database to display. If not specified, all database are displayed.

> Users can specify to view a security policy by name. If no name is specified, all policies are displayed.

This command displays the policy database one page at a time. Use **secPolicyDump** to display the policy database without page breaks.

**Note:** This command must be issued from the Primary FCS switch.

**Operands** This command has the following operand:

listtype Specify which database to display. The name for active database is "Active"; the name for saved, defined database is "Defined". This operand must be enclosed in quotation marks. If not specified, all databases are displayed. This operand is optional. Use an asterisk (\*) to specify both Active and Defined.

name Specify the name of a security policy you would like to view. Valid values for this operand are:

- **•** DCC\_POLICY\_nnn
- **•** FCS\_POLICY
- **•** TELNET\_POLICY
- **•** HTTP\_POLICY
- **•** API\_POLICY
- **•** RSNMP\_POLICY
- **•** WSNMP\_POLICY
- **•** SES\_POLICY
- **•** MS\_POLICY
- **•** SERIAL\_POLICY
- **•** FRONTPANEL\_POLICY
- **•** SCC\_POLICY
- **•** OPTIONS\_POLICY

The specified policy name must be capitalized.

The DCC\_POLICY\_nnn name has the common prefix DCC\_POLICY\_ followed by a string of user defined characters. These characters do not have to be capitalized like regular policy names, but is case sensitive.

This operand is optional.

### **Example** Show all security policies from all databases:

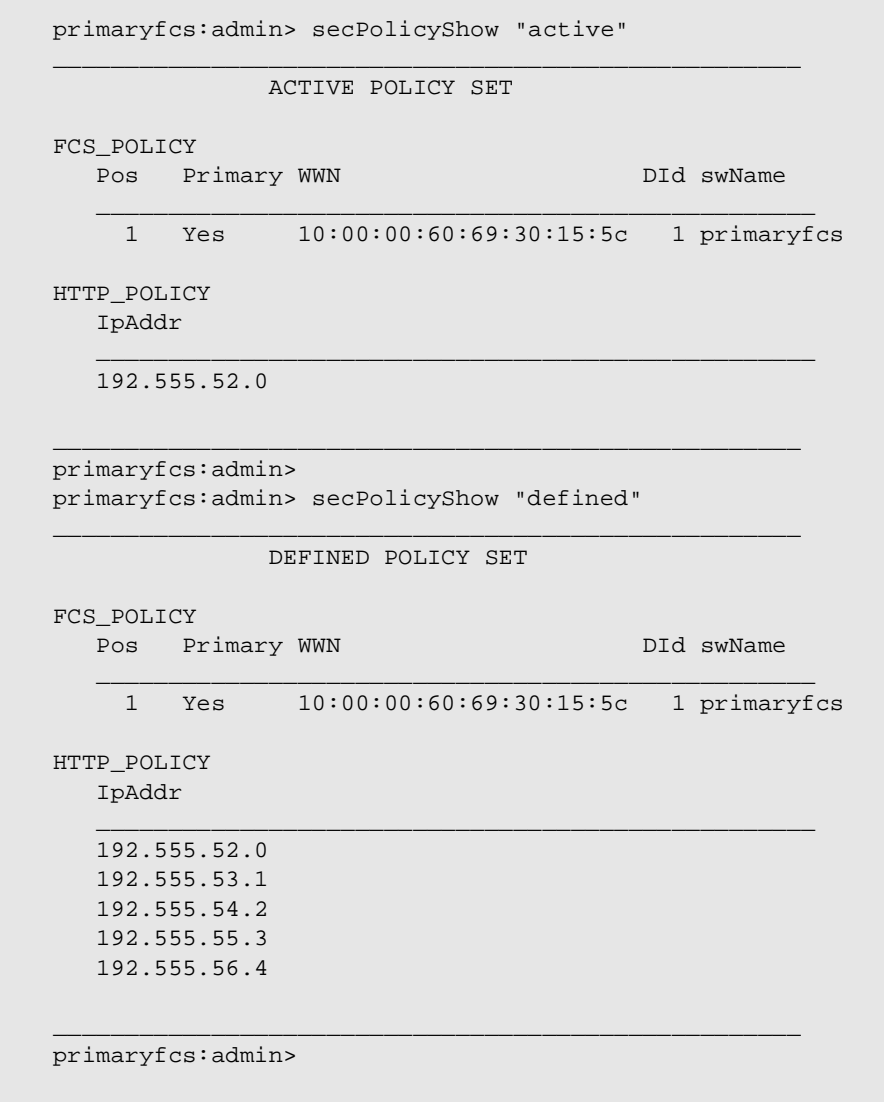

See Also secPolicyAbort

secPolicyActivate secPolicyAdd secPolicyCreate secPolicyDelete

secPolicyRemove

secPolicySave

secPolicyDump

## **secStatsReset**

Reset security statistic for a policy or all policies to zero.

**Synopsis** secStatsReset [name]

**Availability** admin

- **Description** Use this command to reset statistic data for a particular policy or all policies to zero. This command can be issued to any switch.
	- **Operands** This command has the following operand:

name Specify the name of a security statistic you would like to reset. Valid values for this operand are:

- **•** DCC\_POLICY
- **•** FCS\_POLICY
- **•** TELNET\_POLICY
- **•** HTTP\_POLICY
- **•** API\_POLICY
- **•** RSNMP\_POLICY
- **•** WSNMP\_POLICY
- **•** SES\_POLICY
- **•** MS\_POLICY
- **•** SERIAL\_POLICY
- **•** FRONTPANEL\_POLICY
- **•** SCC\_POLICY
- **•** OPTIONS\_POLICY
- **•** LOGIN

The specified policy name must be all capitalized.

To access DCC policies, enter DCC\_POLICY. Violations are not tracked for individual DCC policies. The statistics for all DCC\_POLICY violations are grouped together.

This operand is optional.

**Example** Reset statistic data of all policies:

primaryfcs:admin> secStatsReset About to reset all security counters. Are you sure (yes, y, no, n):[no] y Security statistics reset to zero. primaryfcs:admin>

**See Also** secFabricShow

secStatsShow

### **secStatsShow**

Display security statistic for a policy or for all policies.

**Synopsis** secStatsShow [name]

**Availability** admin

**Description** Use this command to display statistic data of security violations for a particular policy or all policies.

This command can be issued to any switch.

**Operands** This command has the following operand:

name Specify the name of a security statistic you would like to view. Valid values for this operand are:

- **•** DCC\_POLICY
- **•** FCS\_POLICY
- **•** TELNET\_POLICY
- **•** HTTP\_POLICY
- **•** API\_POLICY
- **•** RSNMP\_POLICY
- **•** WSNMP\_POLICY
- **•** SES\_POLICY
- **•** MS\_POLICY
- **•** SERIAL\_POLICY
- **•** FRONTPANEL\_POLICY
- **•** SCC\_POLICY
- **•** OPTIONS\_POLICY
- **•** LOGIN

The specified policy name must be all capitalized

To access DCC policies, enter DCC\_POLICY. Violations are not tracked for individual DCC policies. The statistics for all DCC\_POLICY violations are grouped together.

This operand is optional.

**Example** Show statistic information of the "MS\_POLICY":

```
primaryfcs:admin> secStatsShow "MS_POLICY"
Name Value
====================
MS 20
primaryfcs:admin>
```
**See Also** secFabricShow

secStatsReset

### **secTempPasswdReset**

Reset a password on a remote switch.

**Synopsis** secTempPasswdReset [domain[, login\_name]]

**Availability** Admin

**Description** This command allows the user to remove temporary passwords that had been set up using **secTempPasswdSet** command. The password is restored to the default password set up on non-FCS switches.

> If a login name is not supplied, all passwords on the switch identified by the specified Domain are refreshed. If the Domain is also not supplied, all temporary passwords for all login levels are removed from every switch in the fabric.

Each switch has four accounts, Root, Factory, Admin and User. Root and Factory accounts are disabled for non-FCS switches. If they are temporarily activated by **secTempPasswdSet**, those accounts are disabled by **secTempPasswdReset** or rebooting the switch.

**Note:** This command must be issued from the Primary FCS switch with secure mode enabled.

**Operands** This command has the following operands:

domain Specify the Domain of the switch from which the temporary passwords are to be removed. This operand is optional.

- login\_name Specify the name of the login account from which the temporary password are removed. This operand is optional.
- **Example** To remove temporary passwords:

primaryfcs:admin> secTempPasswdReset 2, "root" primary-switch:admin> secTempPasswdReset 2, "root" Account root has been successfully disabled on domain 2

primary-switch:admin> secTempPasswdReset 2 Restoring password of every account on domain 2 Temporary password of each account on domain 2 has been successfully reset (if switch is non fcs switch it will further display). Root and factory accounts on domain 2 have been disabled.

primary-switch:admin> secTempPasswdReset All temporary passwords or account settings have been restored to fabric-wide secure settings. Passwords of permanent accounts have been reset to fabric-wide values. Root and factory accounts on each Non FCS switch have been disabled.

**See Also** secSwitchPasswd secNonFCSPasswd secModeEnable secModeShow

# **secTempPasswdSet**

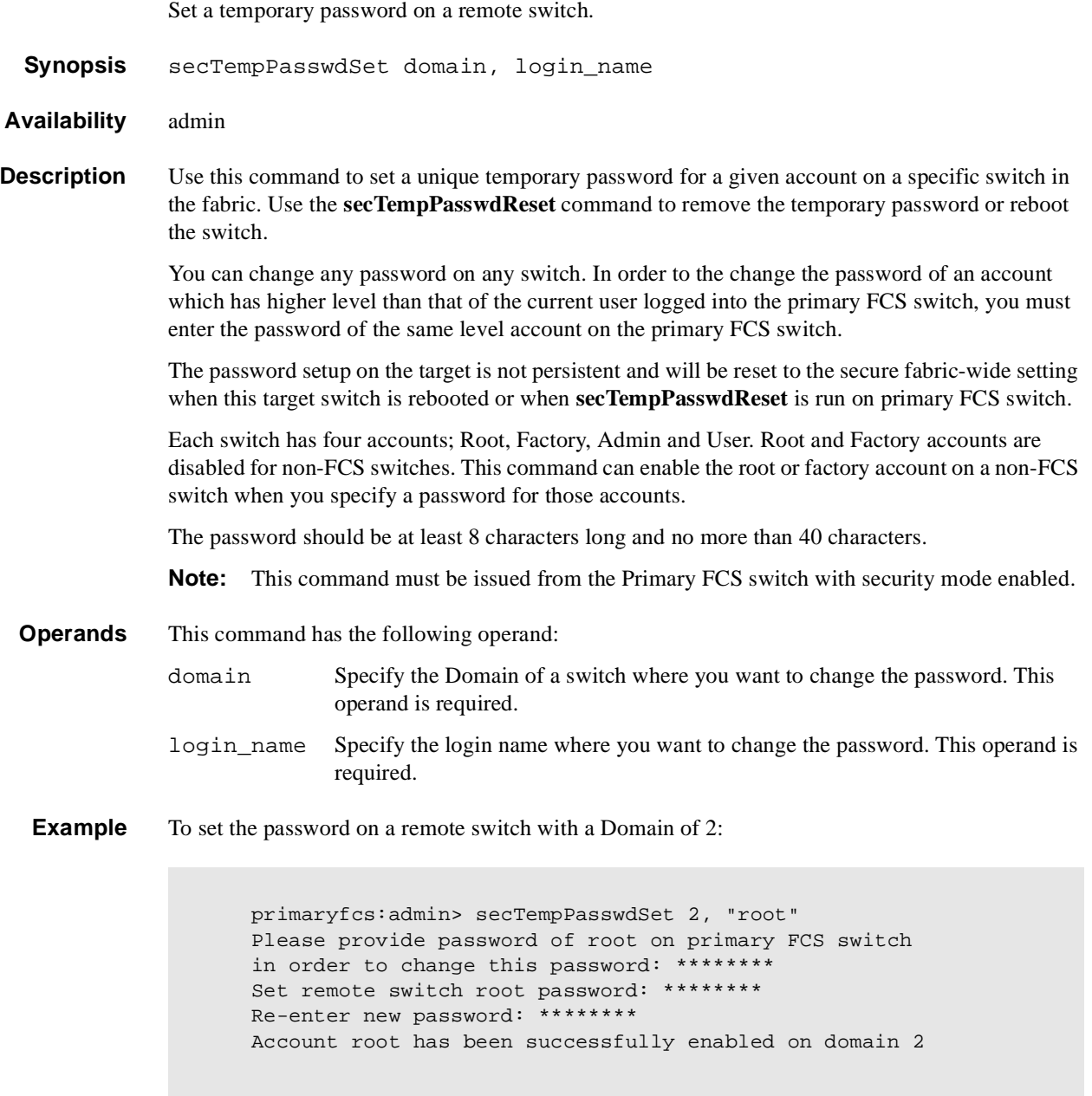

# **1** Telnet Commands

**See Also** passwd secNonFCSPasswd secTempPasswdReset secModeEnable secModeShow secModeDisable

# **secTransAbort**

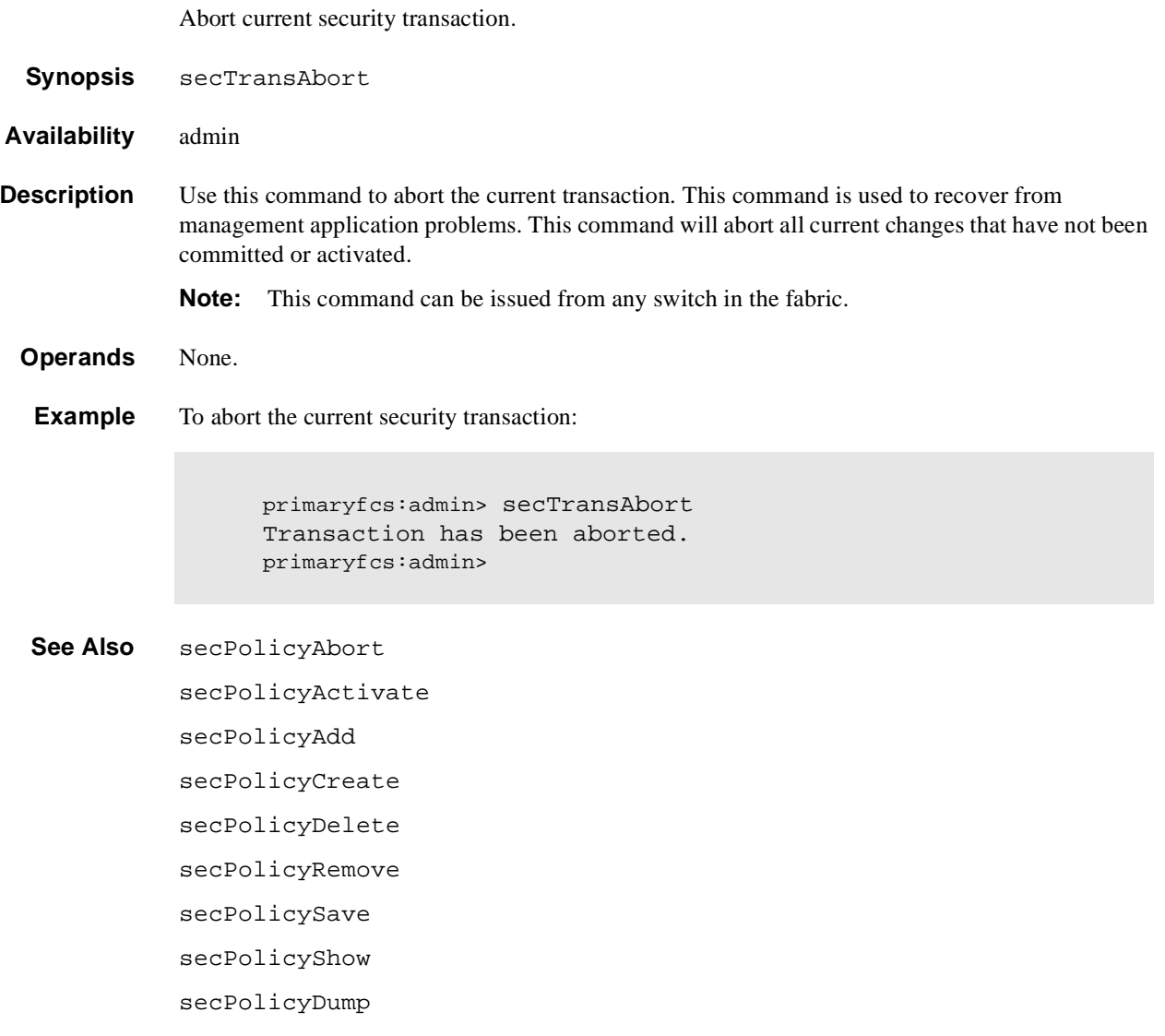

### **secVersionReset**

Reset the version stamp to zero.

- **Synopsis** secVersionReset
- **Availability** admin
- **Description** Use this command to reset the version stamp of all switches in a fabric to zero, so that it can be joined to the another secure fabric.

When merging two or more secure fabrics, the following steps should be taken.

- 1. Determine which secure fabric will become the FCS\_POLICY controller fabric, that is the dominant fabric to which all other secure fabrics will be merged.
- 2. Use the **secPolicyAdd**, **secPolicyRemove**, and **secPolicyActivate** commands to modify the FCS\_POLICY of the merging fabrics to match the FCS\_POLICY of the controller fabric. All secure fabrics to be merged must have identical FCS\_POLICY lists. The FCS policies of merged fabrics must match exactly, that is, they must contain the same FCS members and in the same order, or the merge will fail.
- 3. Reset the version stamp using the **secVersionReset** command on each secure fabric to be merged into the controller fabric. The controller fabric does not require a version reset.
- 4. Cascade the fabrics together. When the secure fabrics are merged, the primary FCS switch in the controller fabric will propogate its security policies across the newly formed fabric.

### **Operands** None.

**Example** To reset the version stamp to zero:

primaryfcs:admin> secVersionReset About to reset version stamp to 0. Are you sure (yes, y, no, n):[no] y Committing configuration... done. Security Policy Version Stamp has been set to 0. primaryfcs:admin>

**See Also** secFabricShow secModeEnable secModeDisable secModeShow secTransAbort

### **setGbicMode**

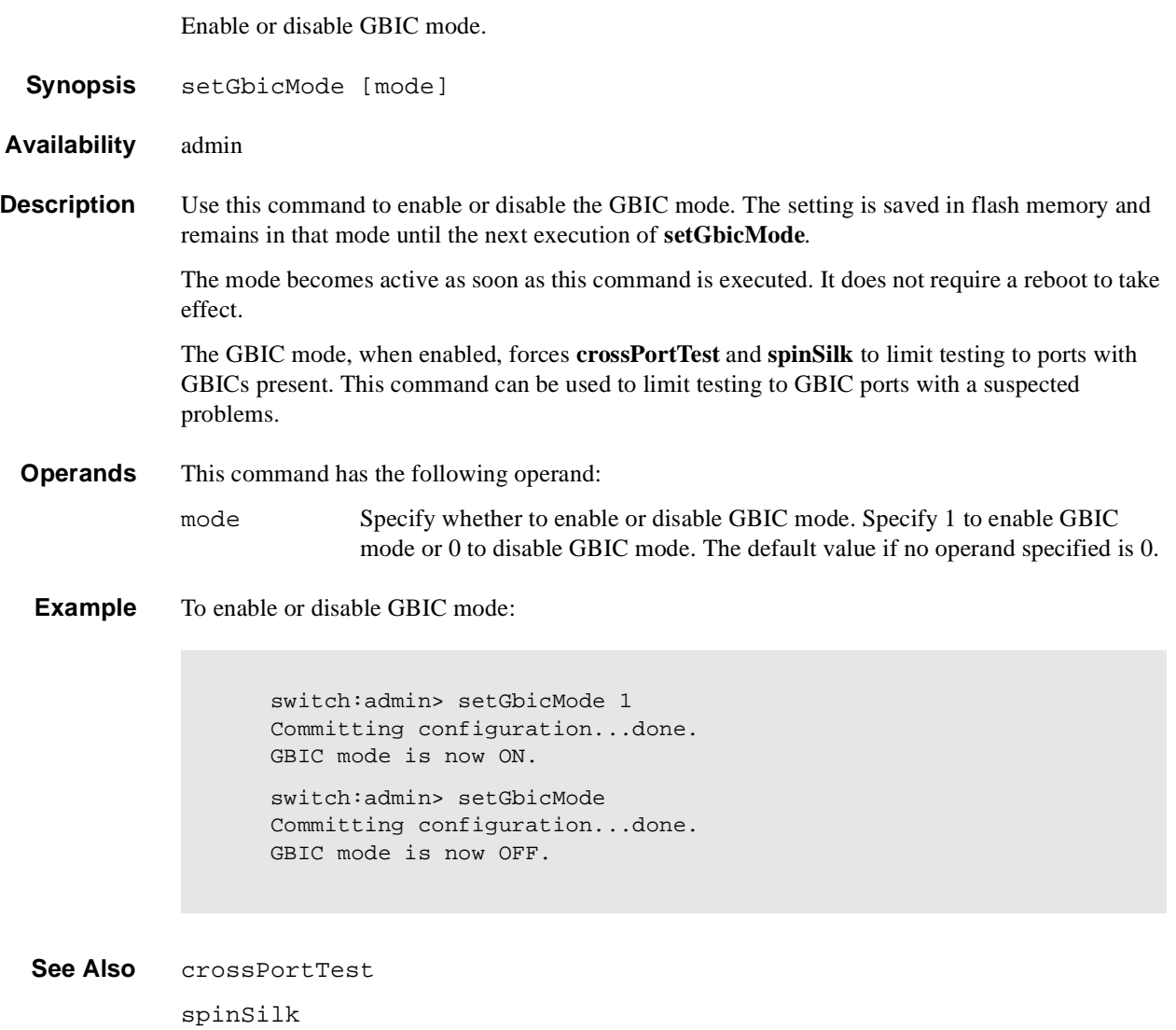

# **setSplbMode**

Enable or disable 2 port loop-back.

**Synopsis** setSplbMode [mode]

**Availability** admin

**Description** Use this command to enable SPLB mode if the operand is a 1 and disable the SPLB mode if the operand is a 0. The mode is saved in flash memory and stays in that mode until the next execution of **setSplbMode**. The mode becomes active as soon as this command is executed. It does not require a reboot to take effect.

> The SPLB mode, when enabled, forces **spinSilk** to disable two port loop-back for M->M connected ports. This may be useful to isolate internal switch problems from GBIC problems since the internal paths are used much less with SPLB mode enabled.

The SPLB mode, when disabled, forces **spinsilk** to circulate frames between pairs of M->M connected ports as follows:

P1 TX >>> P1 RX -> P2 TX >>> P2 RX -> P1 TX >>> cable or internal loop-back -> routing table entry

The connections between pairs of M->M ports will be chosen to exercise the connections between as many chips (or bloom quadrants) as possible subject to the setting of allow\_intra\_chip and the availability of pairs of M->M ports.

Any ports that are cross-cabled will be routed to each other in the normal manner regardless of the setting of SPLB mode:

P1 TX >>> P2 RX -> P1 TX P2 TX >>> P1 RX -> P2 TX

**Operands** This command has the following operand:

mode Specify whether to enable or disable SPLB mode. Specify 1 to enable GBIC mode or 0 to disable SPLB mode. The default value (if no operand specified) is 0.

**Example** To enable or disable a 2 port loop-back:

switch:admin> setSplbMode 1 Committing configuration...done. SPLB mode is now ON. switch:admin> setSplbMode 0 Committing configuration...done. SPLB mode is now OFF.

**See Also** setGbicMode

spinSilk

# **sgroupDelete**

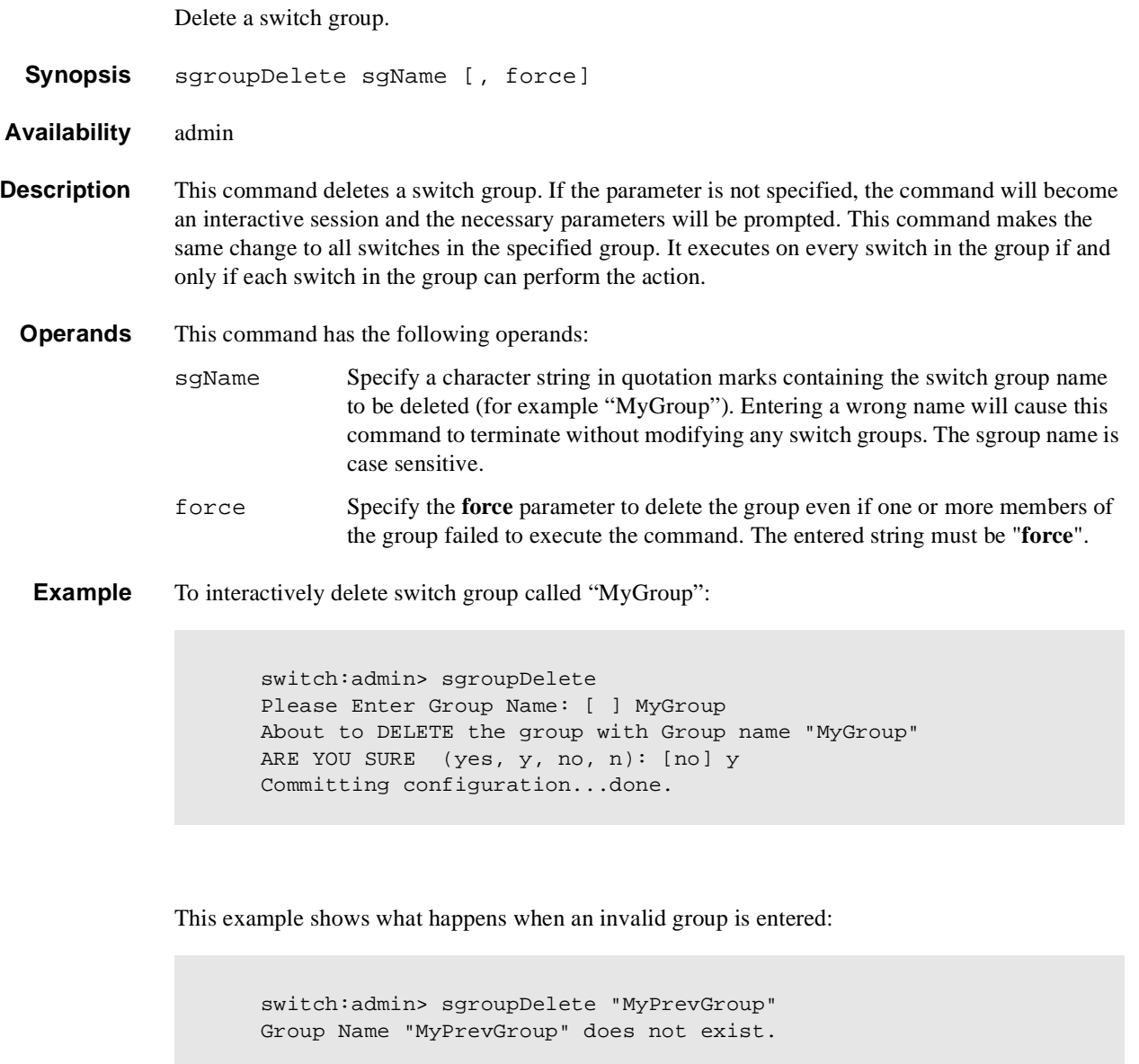

**See Also** sgroupRename

sgroupSet sgroupShow sgroupSupportShow sgroupSwReplace

# **sgroupRename**

Rename a switch group.

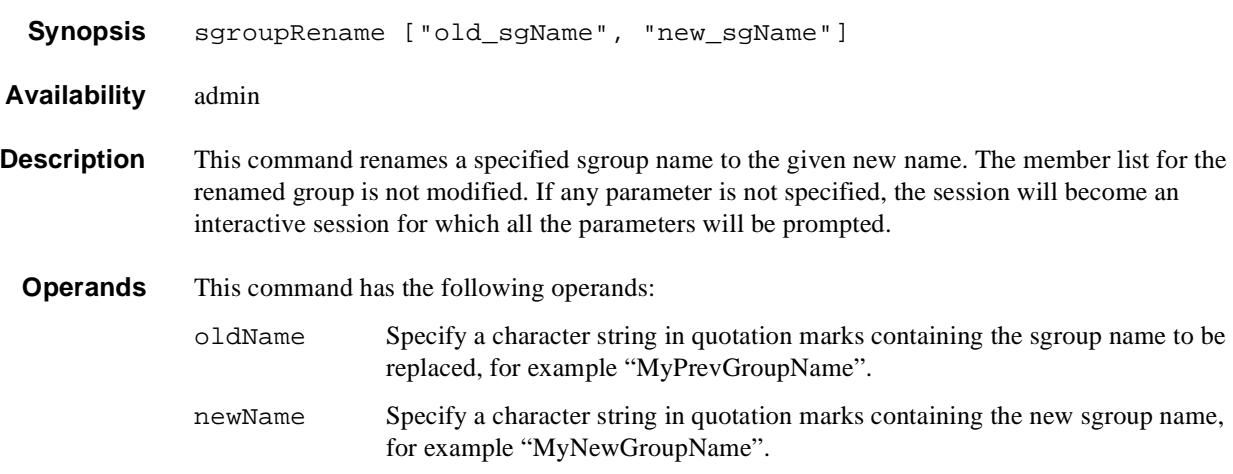

**Example** To rename an sgroup:

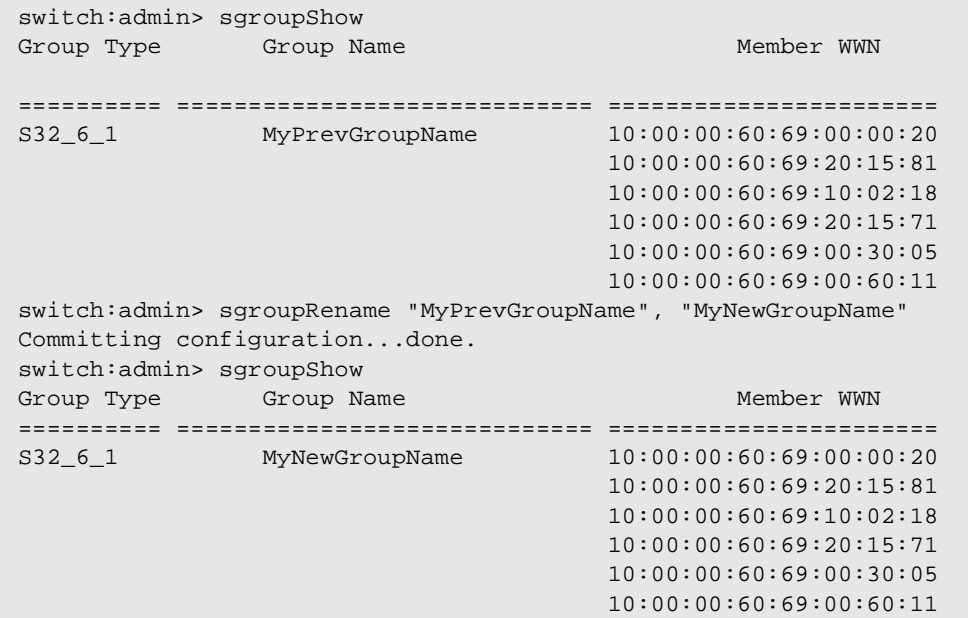

**See Also** sgroupDelete sgroupSet sgroupShow sgroupSupportShow sgroupSwReplace

# **sgroupSet**

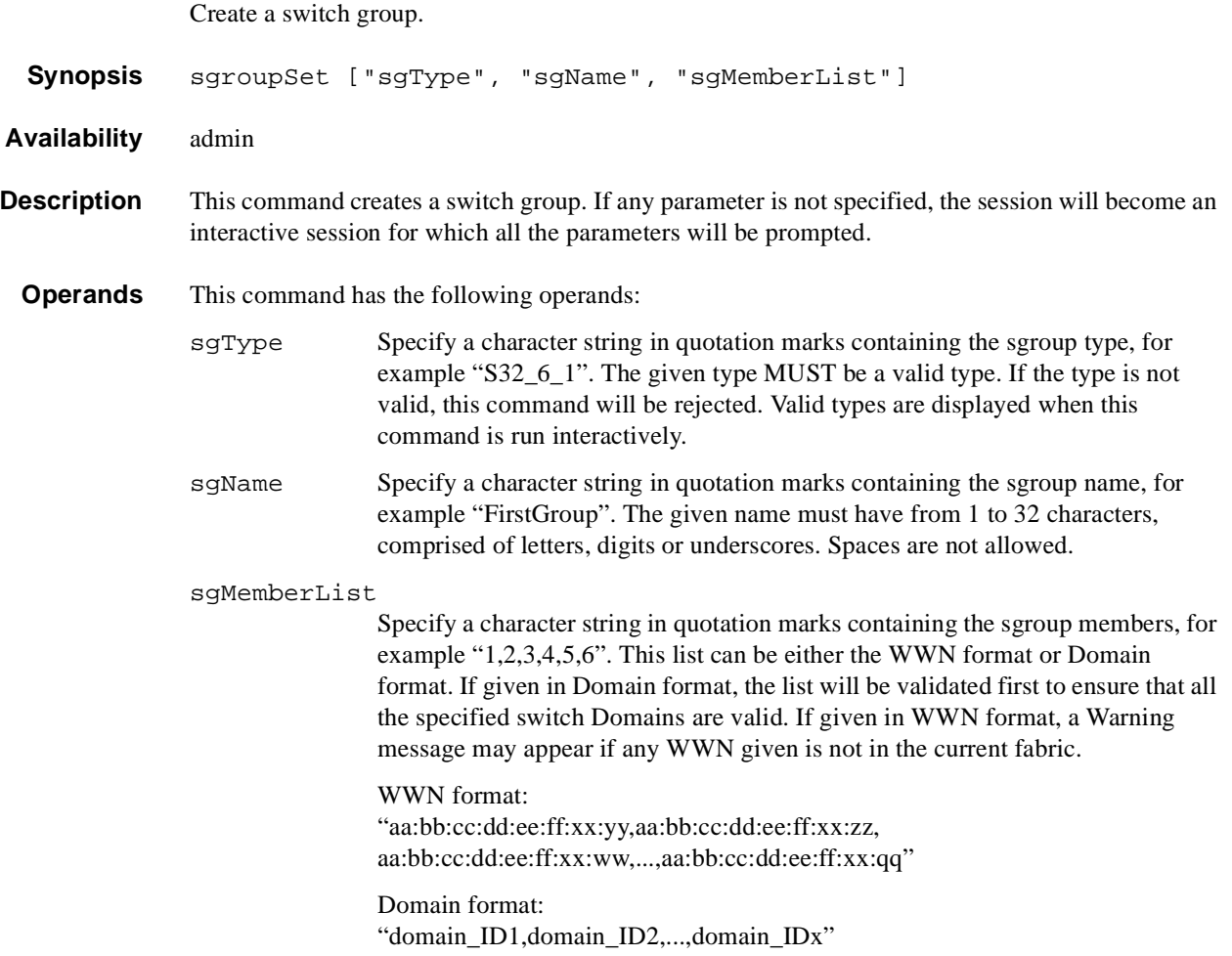

**Example** To set a group called "My Group" of type "S32\_6\_1" using Domains 1 through 6:

```
switch:admin> sgroupSet "S32_6_1", "MyGroup", "1,2,3,4,5,6"
       Committing configuration...done.
```
To create an sgroup using the interactive form of the **sgroupSet** command:

```
switch:admin> sgroupSet
Here are the valid sgroup types:
         S32_6_1
Please Enter Group Type: [S32_6_1] S32_6_1
Please Enter Group Name: [ ] MyGroup 
Enter member list by domain#? (yes, y, no, n): [yes] n
For Group Member #1
enter its WWN (in hex): [00:00:00:00:00:00:00:00] 10:00:00:60:69:00:00:20
For Group Member #2
enter its WWN (in hex): [00:00:00:00:00:00:00:00] 10:00:00:60:69:20:15:81
For Group Member #3
enter its WWN (in hex): [00:00:00:00:00:00:00:00] 10:00:00:60:69:10:02:18
For Group Member #4
enter its WWN (in hex): [00:00:00:00:00:00:00:00] 10:00:00:60:69:20:15:71
For Group Member #5
enter its WWN (in hex): [00:00:00:00:00:00:00:00] 10:00:00:60:69:00:30:05
For Group Member #6
enter its WWN (in hex): [00:00:00:00:00:00:00:00] 10:00:00:60:69:00:60:11
Committing configuration...done.
```
**See Also** sgroupDelete sgroupRename sgroupShow sgroupSupportShow sgroupSwReplace

### **sgroupShow**

Display switch group configuration information.

**Synopsis** sgroupShow ["sgType" | "sgName"] **Availability** all users **Description** This command displays switch group information. If no parameter is specified, ALL sgroup definitions will be displayed. If a parameter is specified, ALL sgroups with sgType or sgName that contain the given parameter string will be displayed. **Operands** This command has the following operands: sgType Specify a character string in quotation marks containing the sgroup type to be displayed, for example "S32\_6\_1". This operand must be enclosed in quotation marks. SgName Specify a character string in quotation marks containing the sgroup name to be displayed, for example "Group". If no parameter is specified, ALL defined sgroups will be displayed. This operand must be enclosed in quotation marks.

**Example** To display all switch group configurations:

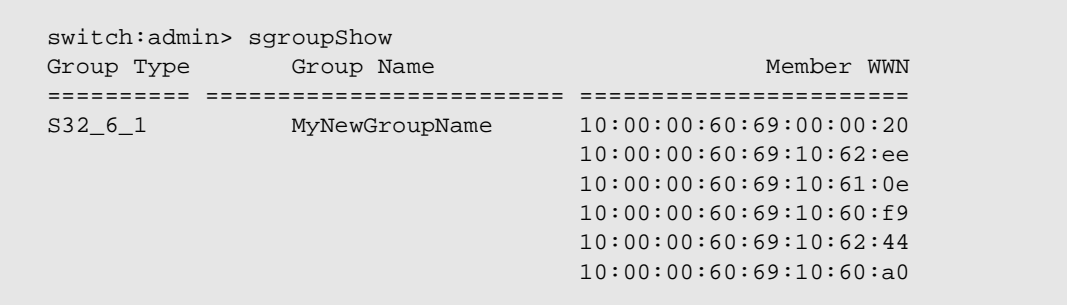

To display ALL switch groups that contain the key word "Group":

```
switch:admin> sgroupShow "Group"
Group Type Group Name Group Name Member WWN
========== ============================== =======================
S32_6_1 MyNewGroupName 10:00:00:60:69:00:00:20
                                     10:00:00:60:69:20:15:81
                                      10:00:00:60:69:10:02:18
                                      10:00:00:60:69:20:15:71
                                      10:00:00:60:69:00:30:05
                                      10:00:00:60:69:00:60:11
```
**Note:** Since *MyNewGroupName* contains the key word "Group", it is displayed.

```
See Also sgroupDelete
          sgroupRename
          sgroupSet
          sgroupSupportShow
          sgroupSwReplace
```
# **sgroupSupportShow**

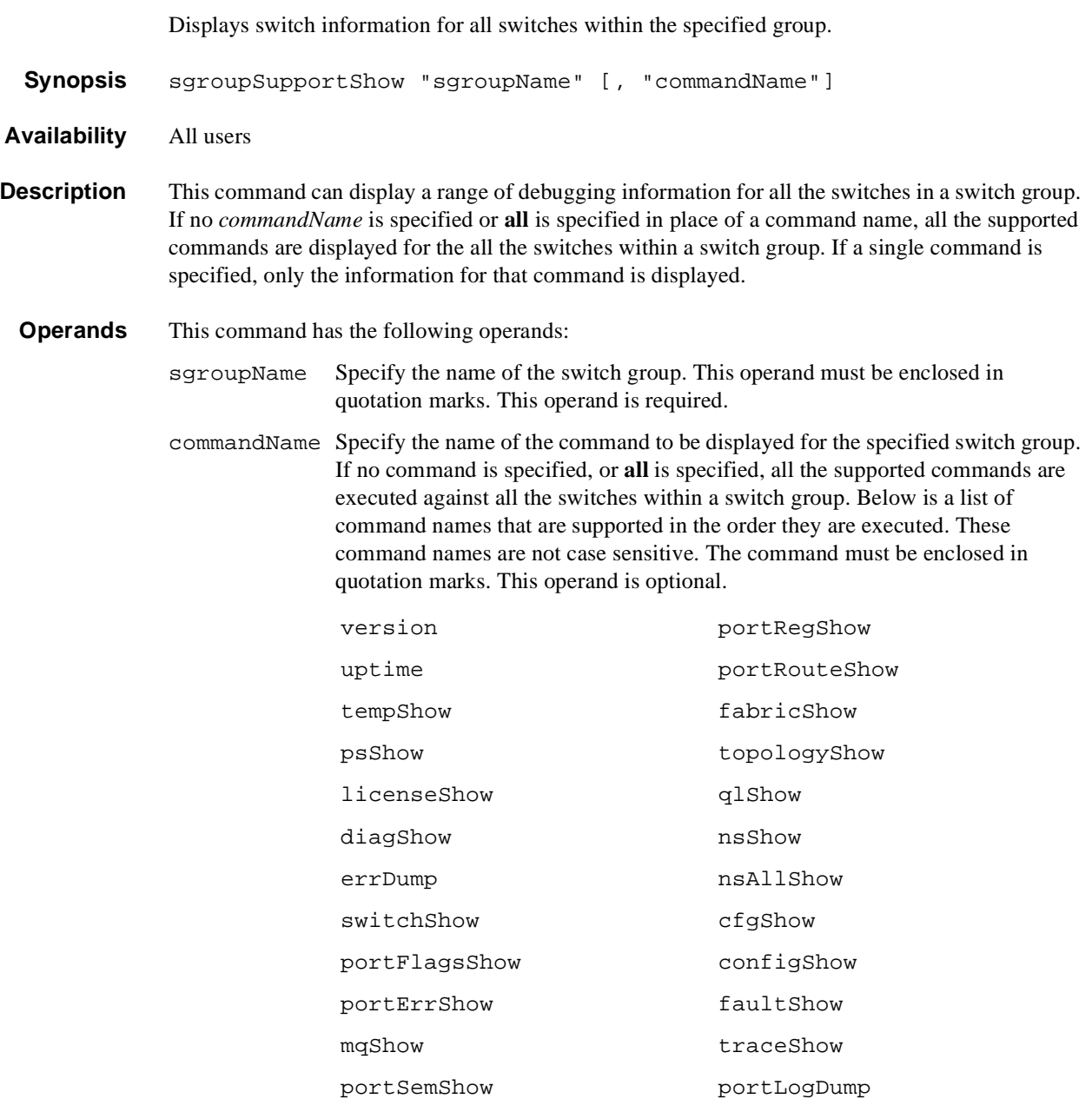

portShow

#### **Example** To display the temperature in all the switch components of a Silkworm 6400:

```
switch:admin>sgroupsupportshow "starbase", "tempshow"
Group Type Group Name Member WWN
================ ================================ =======================
S32_6_1 starbase 10:00:00:60:69:10:57:91
                                              10:00:00:60:69:10:56:79
                                              10:00:00:60:69:10:58:89
                                              10:00:00:60:69:10:57:dd
                                              10:00:00:60:69:10:58:63
                                              10:00:00:60:69:10:58:3f
Please wait for remote data!
value = 0
switch:admin>
========================================
Information from Local Domain 7
========================================
  27 30 31 33 32 Centigrade
 80 86 87 91 89 Fahrenheit
========================================
Information from Domain 8
========================================
  28 29 32 33 33 Centigrade
  82 84 89 91 91 Fahrenheit
========================================
Information from Domain 9
========================================
 27 29 33 34 32 Centigrade
 80 84 91 93 89 Fahrenheit
========================================
Information from Domain 10
========================================
 26 30 31 34 31 Centigrade
 78 86 87 93 87 Fahrenheit
========================================
Information from Domain 11
========================================
  28 29 31 33 32 Centigrade
 82 84 87 91 89 Fahrenheit
========================================
Information from Domain 12
========================================
 28 31 34 35 33 Centigrade
 82 87 93 95 91 Fahrenheit
====================DONE==================
```
See Also sgroupDelete sgroupRename sgroupSet sgroupShow sgroupSwReplace
# **sgroupSwReplace**

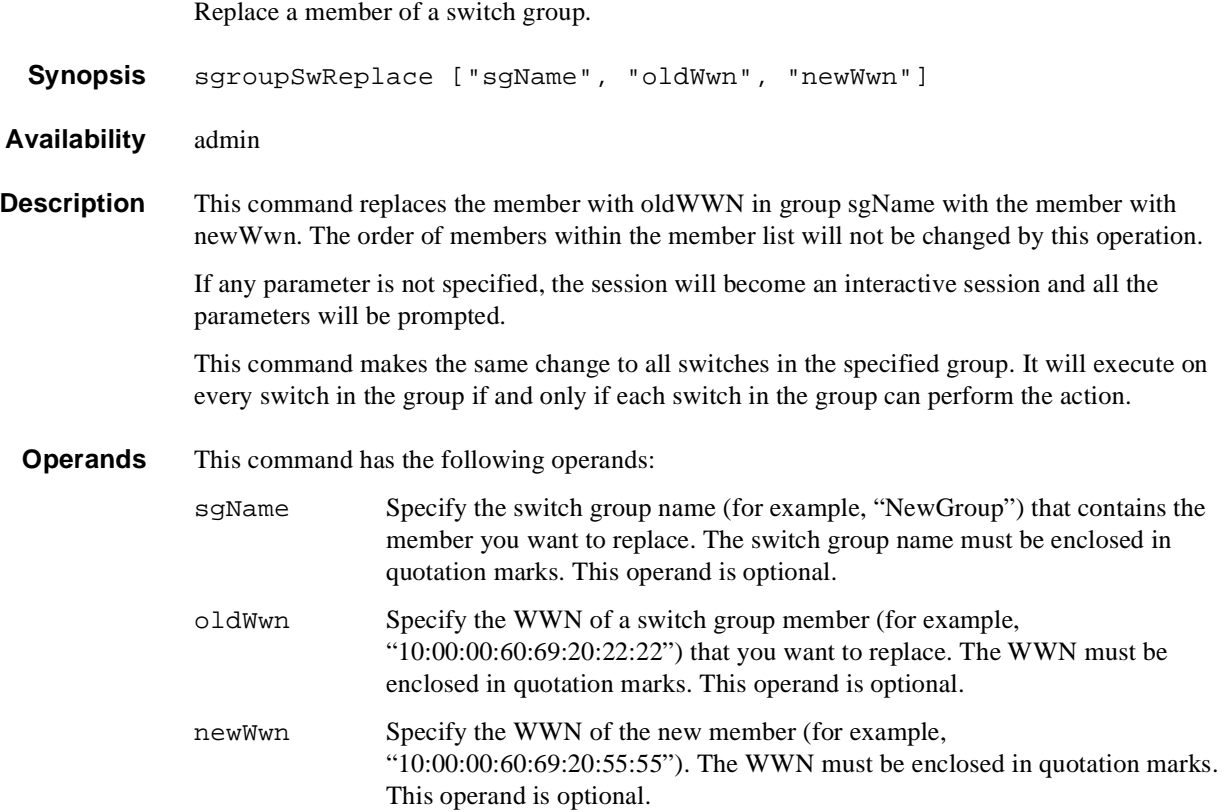

# **1** Telnet Commands

**Example** The example shows the non-interactive form of sgroupSwReplace. The **sgroupShow** command is used to illustrate the changes made with the **sgroupSwReplace** command. To replace a member of an sgroup:

```
switch:admin> sgroupShow
Group Type Group Name Group Arender WWN
================ ================================ =======================
S32_6_1 NewGroup 10:00:00:60:69:20:15:71
                                             10:00:00:60:69:20:15:93
                                             10:00:00:60:69:20:15:2a
                                             10:00:00:60:69:20:18:32
                                             10:00:00:60:69:20:22:22
                                             10:00:00:60:69:20:64:31
value = 0
switch:admin> sgroupSwReplace "NewGroup", "10:00:00:60:69:20:22:22",
"10:00:00:60:69:20:55:55"
Committing configuration...done.
switch:admin> sgroupShow
Group Type Group Name Group Name Member WWN
================ ================================ =======================
S32_6_1 NewGroup 10:00:00:60:69:20:15:71
                                             10:00:00:60:69:20:15:93
                                             10:00:00:60:69:20:15:2a
                                             10:00:00:60:69:20:18:32
                                             10:00:00:60:69:20:55:55
                                             10:00:00:60:69:20:64:31
```

```
See Also sgroupDelete
          sgroupRename
          sgroupSet
          sgroupShow
          sgroupSupportShow
```
# **snmpMibCapSet**

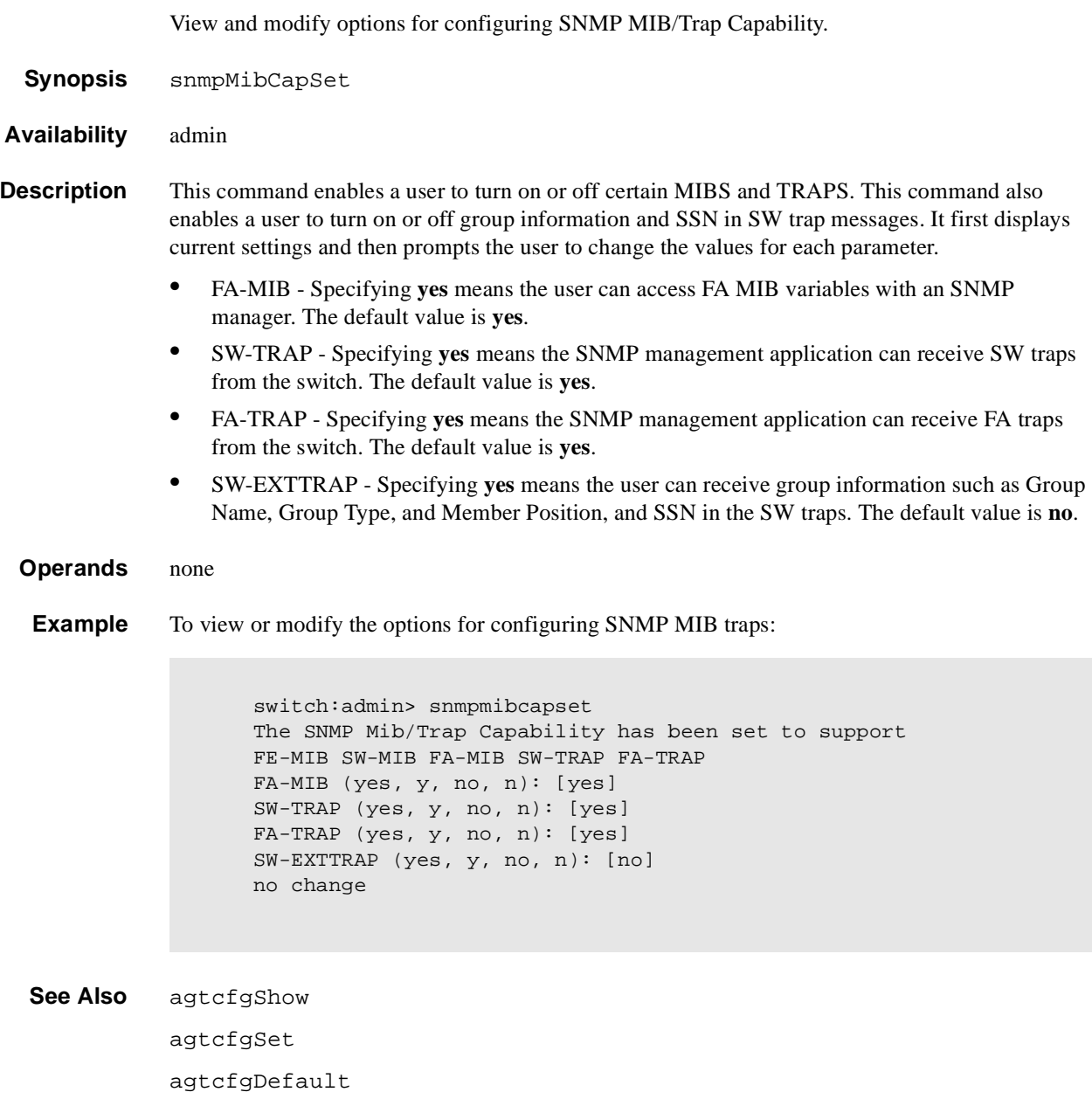

## **spinSilk**

Functional test of port M->N path at maximum switch speed.

**Synopsis** spinSilk [nMillionFrames]

**Availability** admin

**Description** Use this command to verify the functional operation of the switch at the maximum speed of 1Gbps.

To run spinSilk, set up the routing hardware so that frames received by port M are retransmitted through port N and frames received by port N are retransmitted through port M. Each port M sends 4 frames to its partner port N using an external fiber cable; this exercises all switch components from the main board, to the GBIC, to the fiber cable, to the GBIC, and back to the main board.

The cables can be connected to any port combination as long as the cables and GBICs connected are of the same technology: a short wavelength GBIC port is connected to another short wavelength GBIC port using a short wavelength cable, and a long wavelength port is connected to a long wavelength port, and a copper port is connected to a copper port.

For best coverage, connect ports from different ASICs. Ports 0-3 belong to ASIC 0, ports 4-7 belong to ASIC 1, etc. A connection from port 0 to port 15 exercises the transmit path between ASICs. A connection from port 0 to port 3 tests only the internal transmit path in ASIC 0.

The frames are continuously transmitted and received in all ports in parallel. The port LEDs flicker green rapidly while the test is running.

Below is the test method:

- 1. Determine port connections.
- 2. Enable ports for cabled loopback mode.
- 3. Configure the routing table to route frames received by port M to the partner port N and vice versa.
- 4. Transmit 4 frames of different lengths using port M. Below are the 4 frames:

2112 bytes of BYTE\_LFSR

1000 bytes of CSPAT

128 bytes of RANDOM

512 bytes of RDRAM\_PAT

The partner port N eventually sends 4 similar frames as follows:

2112 bytes of BYTE\_LFSR

928 bytes of CSPAT

200 bytes of RANDOM

480 bytes of RDRAM\_PAT

- 5. Periodically check each port for the following:
	- **•** each port has not died
	- **•** frames transmitted counter is incrementing
	- **•** statistic error counters are nonzero

ENC\_in, CRC\_err, TruncFrm, FrmTooLong, BadEOF, Enc\_out, BadOrdSet, DiscC3

until one of the following is met:

- **•** the number of million frames requested per port are met
- **•** all ports are marked bad
- the user sends a keyboard (or push button) interrupt to abort

In this test, data is not read and checked and the only CPU intervention is the periodic check of hardware counters.

Below is an example of the data used:

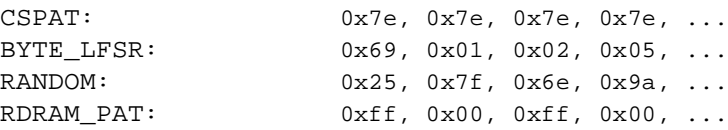

### **GBIC Mode**

If **spinSilk** is executed with GBIC mode activated, only ports containing GBICs are tested. To activate GBIC mode, execute the following command prior to executing spinSilk:

switch:admin> setGbicMode 1

The state of the GBIC mode is saved in flash and it remains active (even after reboots or power cycles) until it is disabled as follows:

switch:admin> setGbicMode 0

For example, disable the switch, set the GBIC mode to 1, and execute spinSilk to limit testing to:

only ports containing GBICs that \_all\_ GBIC ports that are cable loopbacked

Because this test includes the GBIC and the fiber cable in its test path, use the results from this test in conjunction with the results from **crossPortTest** and **portLoopbackTest** to determine those switch components that are not functioning properly.

**Operands** This command has the following operand:

nMillionFrames

Specify the number of million frames per port to execute this test. If omitted, the default passCountvalue is 0xfffffffe. This operand is optional.

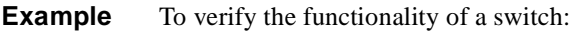

```
switch:admin> spinSilk 2
Running Spin Silk .............
One moment please ... 
switchName: switch
switchType: 2.2
switchState: Testing 
switchRole: Disabled
switchDomain: 1 (unconfirmed)
switchId: fffc01
switchWwn: 10:00:00:60:69:00:73:71
port 0: cu Testing Loopback->15
port 1: sw Testing Loopback->11
port 2: sw Testing Loopback->6
port 3: lw Testing Loopback->4
port 4: lw Testing Loopback->3
port 5: sw Testing Loopback->8
port 6: sw Testing Loopback->2
port 7: sw Testing Loopback->12
port 8: sw Testing Loopback->5
port 9: sw Testing Loopback->14
port 10: sw Testing Loopback->13
port 11: sw Testing Loopback->1
port 12: sw Testing Loopback->7
port 13: sw Testing Loopback->10
port 14: sw Testing Loopback->9
port 15: cu Testing Loopback->0
Transmitting ... done.
Spinning ...
port 0 Rx/Tx 1 of 1 million frames.
port 1 Rx/Tx 1 of 1 million frames.
port 2 Rx/Tx 1 of 1 million frames.
port 3 Rx/Tx 1 of 1 million frames.
port 4 Rx/Tx 1 of 1 million frames.
port 5 Rx/Tx 1 of 1 million frames.
port 6 Rx/Tx 1 of 1 million frames.
port 7 Rx/Tx 1 of 1 million frames.
port 8 Rx/Tx 1 of 1 million frames.
port 9 Rx/Tx 1 of 1 million frames.
port 10 Rx/Tx 1 of 1 million frames.
port 11 Rx/Tx 1 of 1 million frames.
port 12 Rx/Tx 1 of 1 million frames.
port 13 Rx/Tx 1 of 1 million frames.
port 14 Rx/Tx 1 of 1 million frames.
port 15 Rx/Tx 1 of 1 million frames.
```

```
Diagnostics Status: Tue Apr 6 04:10:12 1999
port#: 0 1 2 3 4 5 6 7 8 9 10 11 12 13 14 15
diags: OK OK OK OK OK OK OK OK OK OK OK OK OK OK OK OK
state: UP UP UP UP UP UP UP UP UP UP UP UP UP UP UP UP
 lm0: 2059619 frTx 2052666 frRx 0 LLI_errs. <looped-15>
 lm1: 2054565 frTx 2052620 frRx 0 LLI_errs. <looped-11>
 lm2: 2050424 frTx 2048321 frRx 0 LLI_errs. <looped-6>
 lm3: 2053094 frTx 2042762 frRx 0 LLI_errs. <looped-4>
 lm4: 2042957 frTx 2053290 frRx 0 LLI_errs. <looped-3>
 lm5: 2056586 frTx 2053910 frRx 0 LLI_errs. <looped-8>
 lm6: 2048992 frTx 2048569 frRx 0 LLI_errs. <looped-12>
 lm9: 2039595 frTx 2051975 frRx 0 LLI_errs. <looped-14>
 lm10: 2050130 frTx 2052565 frRx 0 LLI_errs. <looped-13>
 lm11: 2054678 frTx 2056622 frRx 0 LLI_errs. <looped-1>
 lm12: 2049707 frTx 2050131 frRx 0 LLI_errs. <looped-7>
 lm13: 2053410 frTx 2050976 frRx 0 LLI_errs. <looped-10>
 lm14: 2053358 frTx 2040971 frRx 0 LLI_errs. <looped-9>
 lm15: 2056132 frTx 2063094 frRx 0 LLI_errs. <looped-0>
Central Memory OK
Total Diag Frames Tx: 31712
```

```
Total Diag Frames Rx: 32816
value = 0
```
**Errors** Below are the possible error messages if failures are detected:

DIAG-INIT DIAG-PORTDIED DIAG-XMIT DIAG-PORTSTOPPED DIAG-ERRSTAT DIAG-ERRSTATS

#### **See Also** camTest

centralMemoryTest cmemRetentionTest cmiTest crossPortTest portLoopbackTest portRegTest ramTest sramRetentionTest

## **sramRetentionTest**

Data retention test of the miscellaneous SRAMs in ASIC.

- **Synopsis** sramRetentionTest [passCount]
- **Availability** admin
- **Description** Use this command to verify that data written into the miscellaneous SRAMs in the ASIC are retained after a 10 second wait.

The method used is to write a fill pattern to all SRAMs, wait 10 seconds, and then read all SRAMs checking that data read matches data previously written. Repeat using the complementary version of the pattern.

The following patterns are used:

0xffffffff (and 0x00000000) 0x55555555 (and 0xaaaaaaaa) 0x33333333 (and 0xcccccccc) 0x0f0f0f0f (and 0xf0f0f0f0) QUAD\_RAMP with a random seed value (and its invert)

**Operands** This command has the following operand:

passCount Specify the number of times to execute the test. The default value is 1. This command is optional.

**Example** To run a data retention test:

switch:admin> sramRetentionTest Running SRAM Retention Test ... passed.

**Errors** Below are the possible error messages if failures are detected:

DIAG-REGERR DIAG-REGERR\_UNRST DIAG-BUS\_TIMEOUT

#### **See Also** camTest

centralMemoryTest cmemRetentionTest cmiTest crossPortTest portLoopbackTest ramTest spinSilk

### **ssn**

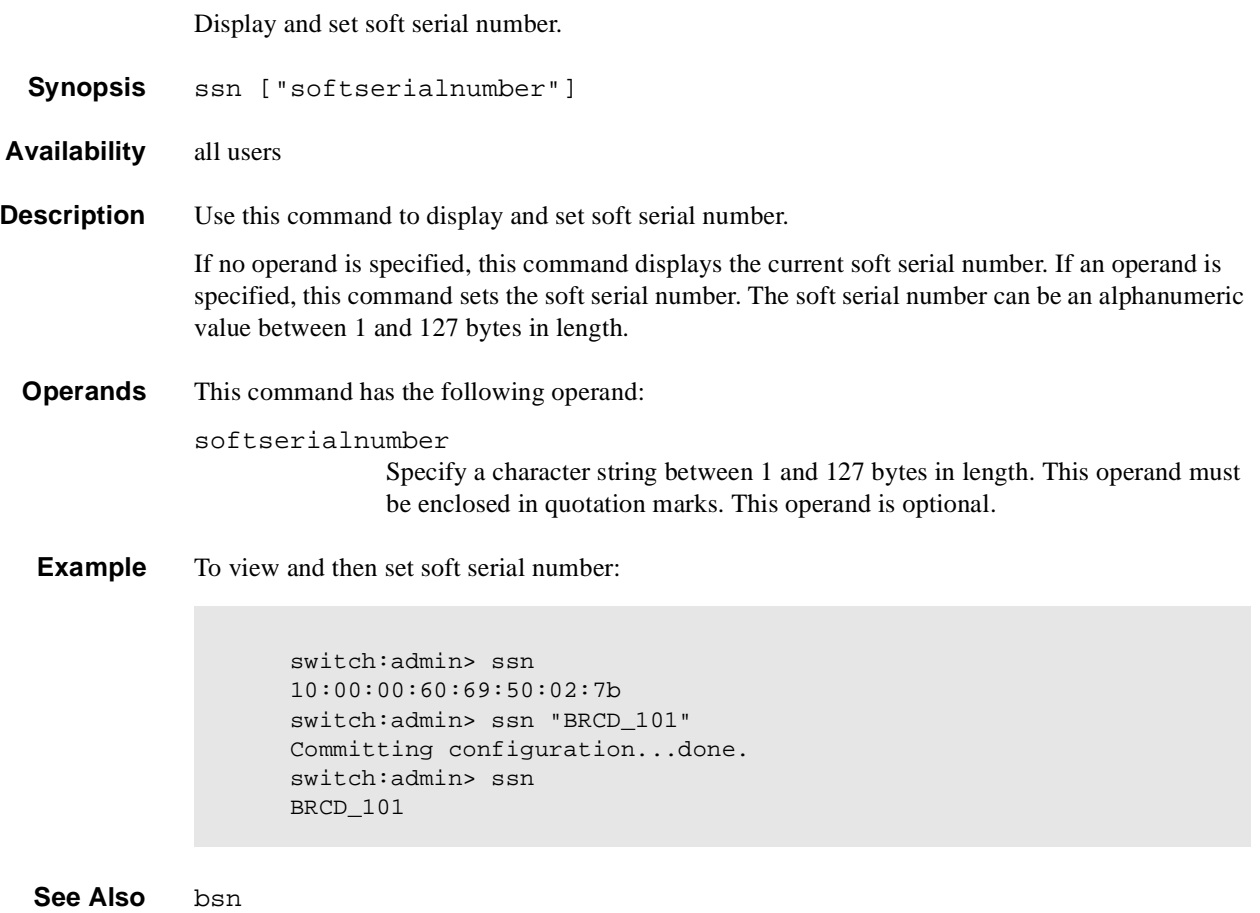

# **supportShow**

Print switch information for debugging purposes.

- **Synopsis** supportShow [firstPort, lastPort, nLog]
- **Availability** All users
- **Description** Use this command to print the switch information for debugging purposes. This command executes the listed commands in the following order:
	- 1. version
	- 2. uptime
	- 3. tempShow
	- 4. psShow
	- 5. licenseShow
	- 6. diagShow
	- 7. errDump
	- 8. switchShow
	- 9. portFlagsShow
	- 10. portErrShow
	- 11. mqShow
	- 12. portSemShow
	- 13. portShow
	- 14. portRegShow
	- 15. portRouteShow
	- 16. fabricShow
	- 17. topologyShow
	- 18. qlShow
	- 19. nsShow
	- 20. nsAllShow
	- 21. cfgShow
	- 22. configShow
	- 23. faultShow
	- 24. traceShow
	- 25. portLogDump

#### **Operands** This command has the following operands:

- firstPort Specify the first port, of a range of ports, to dump information. The default (if no operand specified) is to print state of port 0. If only firstPort is specified, only information for firstPort is printed.
- lastPort Specify the last port, of range of ports, to dump information. If firstPort is specified but lastPort is not specified, only firstPort information is printed for the port based commands (**portShow, portRegShow, portRouteShow**). If no operand is supplied, firstPort is set to 0 and lastPort is set to maximum port of switch.

#### nLog Specify the number of lines of portLogDump to print:

- $0 =$  dump all lines (default)
- $N =$  dump the last N lines
- **•** <0 = skip portLogDump

#### **Example** To display switch information for debugging:

```
switch:admin> supportShow
Kernel: 5.3.1
     Fabric OS: v2.1
 Made on: Tue Apr 6 16:57:22 PDT 1999
 Flash: Thu Apr 1 10:23:43 PST 1999
     BootProm: Thu Oct 1 13:34:29 PDT 1998
     Up for: 12 secs
     Powered for: 472 days, 19:15
     Last up at: Tue May 2 10:48:21 2000
     Reason: Reboot 
      37 34 37 45 49 Centigrade
      98 93 98 113 120 Fahrenheit
     Power Supply #1 is absent
     Power Supply #2 is absent
     byRdzdSRxyczSe0D:
            Web license
        Diagnostics Status: Tue Apr 6 16:22:34 1999
     < ... sample output truncated ... >
```
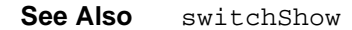

# **switchBeacon**

Set switch beaconing mode on or off.

**Synopsis** switchBeacon mode

**Availability** admin

**Description** Use this command to set the switch beaconing mode on (if the operand is 1) or off (if the operand is 0).

> When beaconing mode is turned on, the port LEDs flash amber in a running pattern from port 0 to port 15, and then back again. The user sees a running pattern in amber LEDs, from left to right and right to left. The pattern continues until turned off by the user.

> Beaconing mode affects only the port LEDs. Other commands are still executable and functional. The normal flashing LED pattern (associated with an active, faulty or disabled port) is suppressed and the beaconing pattern is shown. However, if diagnostic frame based tests (**portLoopbackTest, crossPortTest**, and **spinSilk**) are executed, two patterns are interleaved. The diagnostic test flickers the LEDs green and simultaneously the beaconing mode runs the LEDs amber.

Use the **switchShow** command to display the status of beaconing.

- **Operands** This command has the following operand: mode Specify the switch beacon mode for the switch. Valid values are 0 or 1. Specify 1 to enable beacon mode or 0 to disable beacon mode. This operand is required.
- **Example** To turn beaconing mode ON:

switch:admin> switchBeacon 1

To turn beaconing mode OFF:

switch: admin> switchBeacon 0

**See Also** switchShow

# **switchDisable**

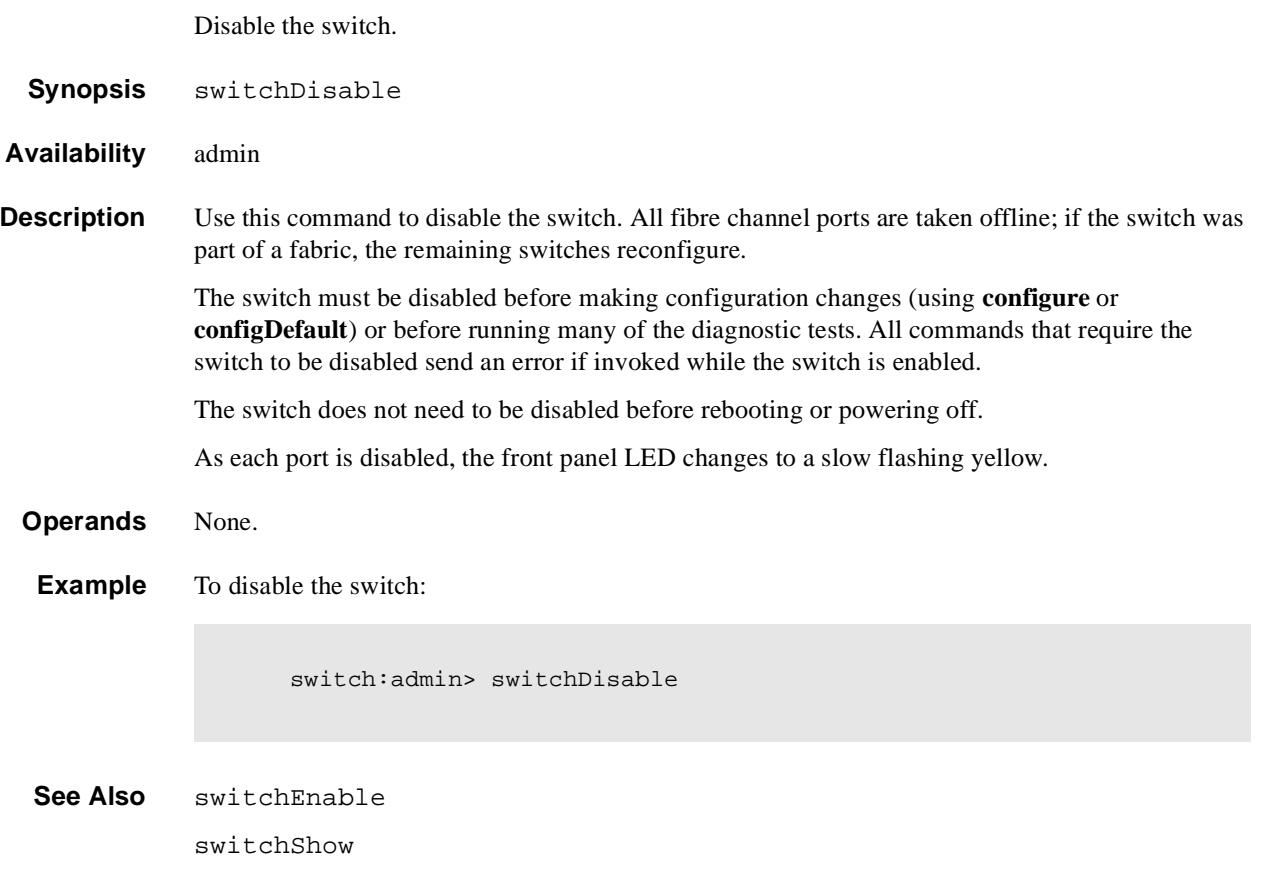

## **switchEnable**

Enable the switch.

**Synopsis** switchEnable

**Availability** admin

**Description** Use this command to enable the switch. All fibre channel ports that passed POST are enabled. They can come online if connected to a device, or remain offline if disconnected. A switch may need to be enabled if it was previously disabled to make configuration changes or to run diagnostics.

> If the switch is connected to a fabric, it rejoins the fabric. When this command is issued, the 10 second fabric stability count down is displayed. If this switch remains the principal switch at the end of the count down, then it assigns itself a Domain. If another switch assumes the principal role, then this switch becomes a subordinate switch, and accepts a Domain from the principal. See FC-SW for a complete description of this process.

As each port is enabled, the front panel LED changes to green for online ports, black for disconnected ports, or yellow for un-initialized ports.

**Operands** None.

**Example** To enable a switch:

switch:admin> switchEnable 10 9 8 7 6 5 4 3 2 1 fabric: Principal switch fabric: Domain 1

**See Also** switchDisable switchShow

# **switchName**

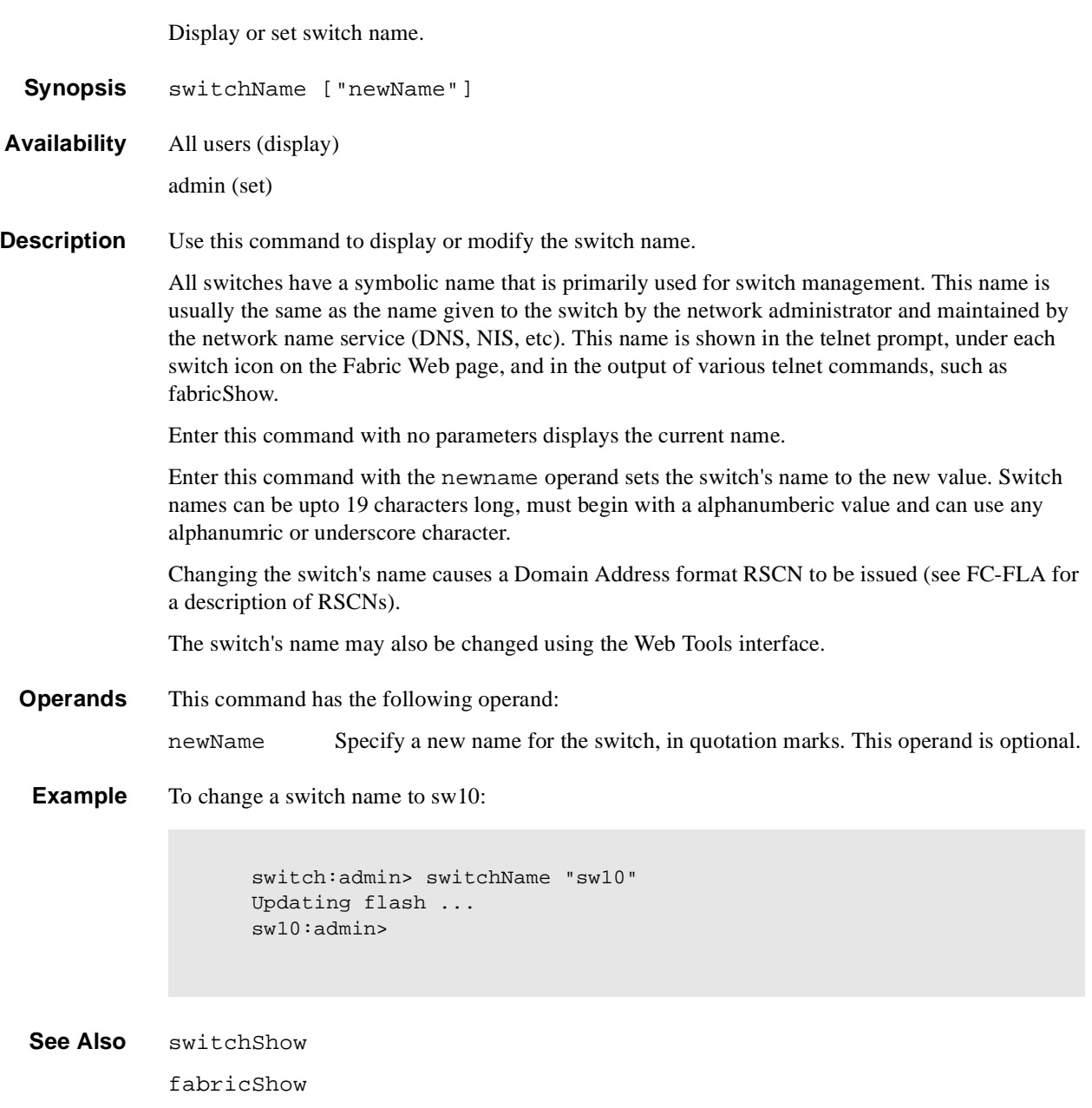

## **switchShow**

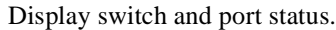

- **Synopsis** switchShow
- **Availability** All users
- **Description** Use this command to display switch and port status information. Information may vary by switch model. Below is the information provided. The first section provides switch summary information; it is followed by a section covering summary information by port.

Switch summary information:

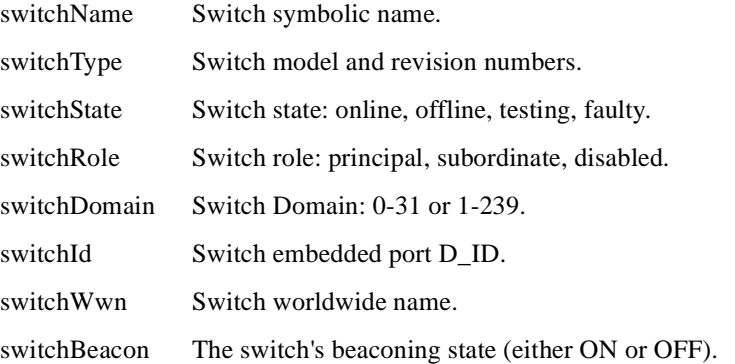

The switch summary is followed by one line per port:

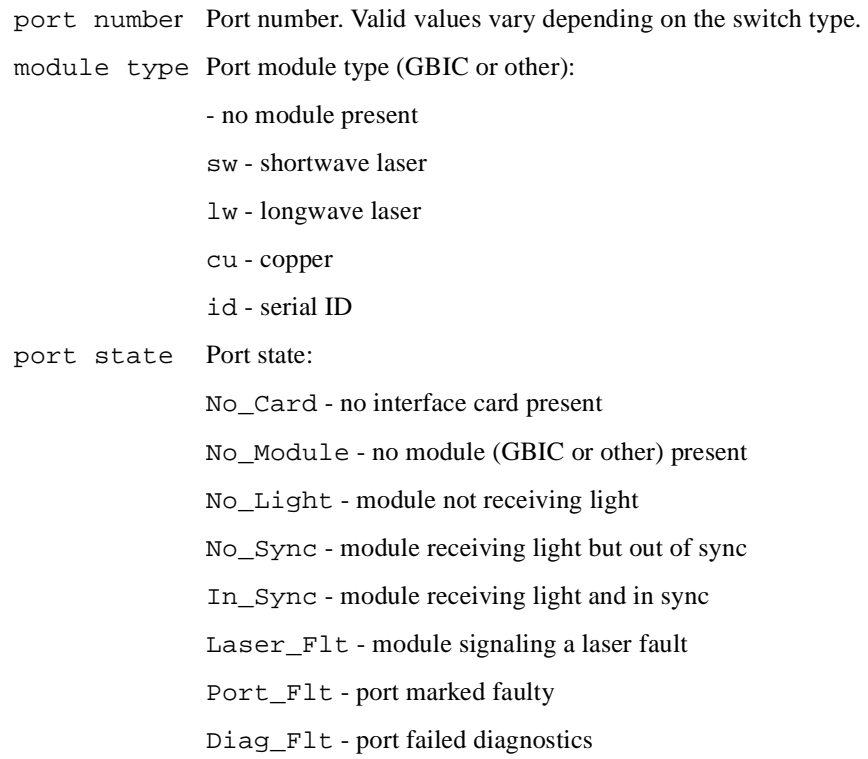

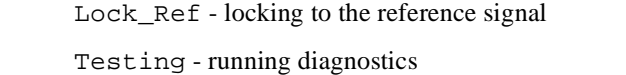

Online - port is up and running

comment The comment field may be blank, or it may display: Disabled - port is disabled Bypassed - port is bypassed (loop only) Loopback - port is in loopback mode E-Port - fabric port, shows WWN of attached switch F-Port - point-to-point port, shows WWN of attached N\_Port G-Port - point-to-point but not yet E-Port or F-port L-Port - loop port, shows number of NL\_Ports

#### **Operands** None.

**Example** The following illustrates a 16 port switch. Two ports are F\_Ports (point-to-point connections to N\_Ports), two ports are loop ports (one has 8 private loop devices), and two ports are connected to another switch "sw6".

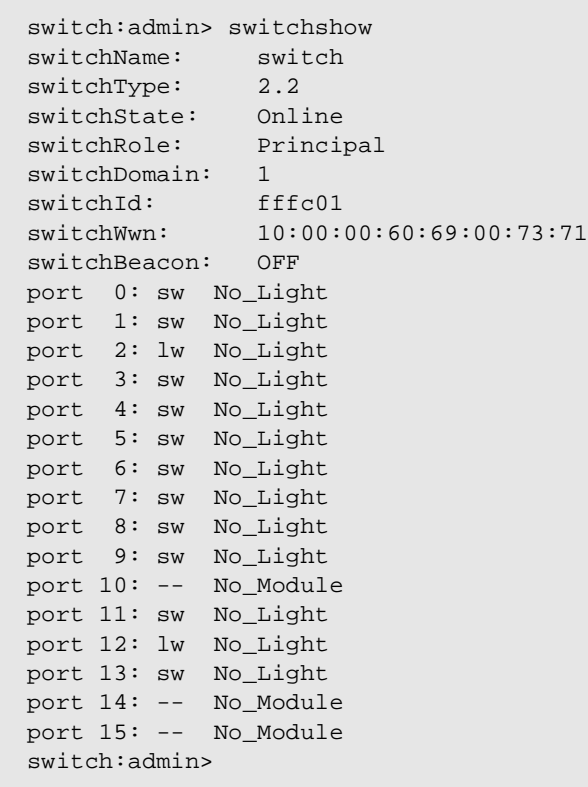

**See Also** switchDisable switchEnable switchName

### **switchStatusPolicySet**

Set the policy parameters that determine the overall switch status.

**Synopsis** switchStatusPolicySet

**Availability** admin

**Description** Use this command to set the policy parameters for calculating the overall status of the switch enclosure. The policy parameter values determine how many failed or faulty units of each contributor are allowed before triggering a status change in the switch from HEALTHY to MARGINAL or DOWN.

> The command will print the current parameters in a three column table format. The first column specifies the contributor; the second column specifies the minimum number that contributes to the DOWN/FAILED status; the third column specifies the minimum number that contributes to the MARGINAL/WARNING status. This command then prompts the user to change the values for each policy parameter. The default values for the policy parameters are as follows:

| Contributor      | <b>Default Value for</b><br><b>DOWN</b> | <b>Default Value for</b><br><b>MARGINAL</b> |
|------------------|-----------------------------------------|---------------------------------------------|
| FaultyPorts      | $\overline{2}$                          |                                             |
| MissingGBICs     | $\theta$                                | $\theta$                                    |
| PowerSupplies    | $\overline{2}$                          |                                             |
| Temperatures     | $\overline{2}$                          |                                             |
| Fans             | $\overline{2}$                          |                                             |
| PortStatus       | $\theta$                                | $\theta$                                    |
| sgroup ISLStatus | $\overline{2}$                          |                                             |

**Table 1-19** Contributor Value and Status

Any single contributor can force the overall status of the switch to MARGINAL or DOWN.

This command enables you to set a threshold for each contributor, so that a certain number of failures are allowed before changing the status of the switch.

If the value of a policy parameter is set to 0, it means that this factor is not used to determine the status of the switch. If the range of values for a particular contributor are set to 0 for both MARGINAL and DOWN, that contributor is not used in the calculation of the overall switch status.

ISLStatus monitors ISLs that are part of a defined switch group. The status of other ISLs on the same switch but outside of the group definition will not be considered when calculating switch status. If no switch groups are defined on this switch, then these ISLStatus settings will have no effect on switch status.

The sgroup ISLStatus does not affect the status of the switch as quickly as the other contributors. It may take a few minutes for a switch group ISL status change to affect the state of the switch.

**Note:** When PortStatus monitoring is set to values of (0,0), port status changes are not logged to the event log and console. Similarly, GBIC removal does not generate a message to the event log and console if MissingGBICs is set to (0,0). By configuring these options, the user can more closely monitor for port status and/or removal of GBICs.

#### **Operands** None.

**Example** Notice that in the following example, the only parameters modified are the number of FaultyPorts allowed before the status of the switch changes to MARGINAL and DOWN.

```
switch:admin> switchStatusPolicySet
     To change the overall switch status policy parameters
     The current overall switch status policy parameters:
                     Down Marginal
      ----------------------------------
         FaultyPorts 1 0
         MissingGBICs 0 1
        PowerSupplies 2 1
         Temperatures 2 1
                 Fans 2 1
           PortStatus 0 0
      sgroup ISLStatus 2 1
     Note that the value, 0, for a parameter, means that it is
     NOT used in the calculation.
      ** In addition, if the range of settable values in the prompt is (0..0),
      ** the policy parameter is NOT applicable to the switch.
      ** Simply hit the Return key.
     The minimum number of
        FaultyPorts contributing to DOWN status: (0..8) [2] 
       FaultyPorts contributing to MARGINAL status: (0..8) [1] 
       MissingGBICs contributing to DOWN status: (0..8) [0] 
       MissingGBICs contributing to MARGINAL status: (0..8) [0] 1
       Bad PowerSupplies contributing to DOWN status: (0..2) [2] 
        Bad PowerSupplies contributing to MARGINAL status: (0..2) [1] 
        Bad Temperatures contributing to DOWN status: (0..5) [2] 
        Bad Temperatures contributing to MARGINAL status: (0..5) [1] 
        Bad Fans contributing to DOWN status: (0..6) [2] 
        Bad Fans contributing to MARGINAL status: (0..6) [1] 
        Down PortStatus contributing to DOWN status: (0..8) [0]
        Down PortStatus contributing to MARGINAL status: (0..8) [0]
        Down ISLStatus contributing to DOWN status: (0..16) [2]
       Down ISLStatus contributing to MARGINAL status: (0..16) [1]
Policy parameter set has been changed
```
... Committing configuration...done.

**See Also** switchStatusPolicyShow switchStatusShow

## **switchStatusPolicyShow**

Displays the policy parameters that determine the overall switch status.

**Synopsis** switchStatusPolicyShow

**Availability** all users

**Description** Use this command to view the current policy parameters set for the switch. These policy parameters determine the number of failed or non-operational units allowed for each contributor before triggering a status change in the switch.

> The command will print the current parameters in a three column table format. The first column specifies the contributor; the second column specifies the minimum number that contributes to the DOWN/FAILED status; the third column specifies the minimum number that contributes to the MARGINAL/WARNING status. The default values for the policy parameters are as follows:

| <b>Contributor</b> | <b>Default Value for</b><br><b>DOWN</b> | <b>Default Value for</b><br><b>MARGINAL</b> |
|--------------------|-----------------------------------------|---------------------------------------------|
| FaultyPorts        | 2                                       |                                             |
| MissingGBICs       | $\theta$                                |                                             |
| PowerSupplies      | $\overline{2}$                          |                                             |
| Temperatures       | 2                                       |                                             |
| Fans               | $\overline{c}$                          |                                             |
| <b>PortStatus</b>  | $\theta$                                |                                             |
| sgroup ISLStatus   | $\overline{c}$                          |                                             |

**Table 1-20** Contributor Value and Status

The policy parameters determine the number of failed or non-operational units for each contributor that trigger a status change in the switch. For example, if the FaultyPorts DOWN parameter is set to 3, and 3 ports fail in the switch, then the status of the switch changes to DOWN.

**Operands** None.

### **Example** To display the switch status policy:

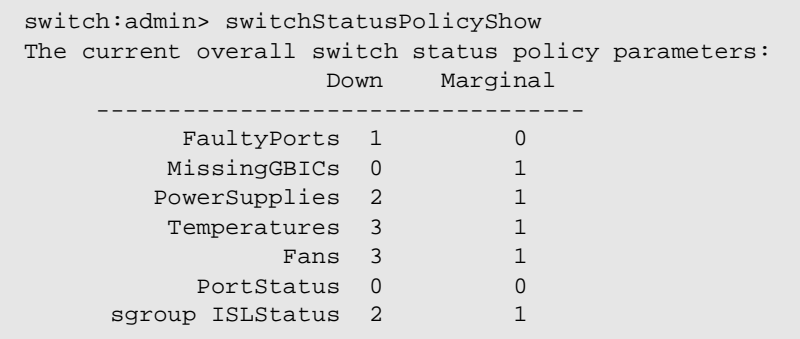

**See Also** switchStatusShow switchStatusPolicySet

### **switchStatusShow**

Displays the overall status of the switch.

- **Synopsis** switchStatusShow
- **Availability** All Users

**Description** Use this command to display the overall status of the switch. The overall status is calculated based on the most severe status of all contributors:

- **•** Internal Switch Status
- **•** Faulty Ports
- **•** Missing GBICs
- **•** Power Supplies
- **•** Fans
- **•** Temperatures
- **•** Port Status

The overall status can be one of the following:

- **•** Healthy/OK every contributor is healthy
- **•** Marginal/Warning one or more components are causing a warning status
- **•** Down/Failed one or more contributors have failed

If the overall status is not HEALTHY/OK, the contributing factors are listed.

#### **Operands** None.

**Example** To display the status of a switch:

```
switch:admin> switchStatusShow
The overall switch status is Marginal/Warning
Contributing factors:
* 1 missing power supply triggered the Marginal/Warning status
* 2 bad fans, 4 good fans triggered the Marginal/Warning status
* 1 missing GBIC triggered the Marginal/Warning status
switch:admin>
```
After all the problems have been fixed the command displays as follows:

```
switch:admin> switchStatusShow
The overall switch status is HEALTHY/OK
switch:admin>
```
#### **See Also** switchStatusPolicyShow

switchStatusPolicySet

# **syslogdIpAdd**

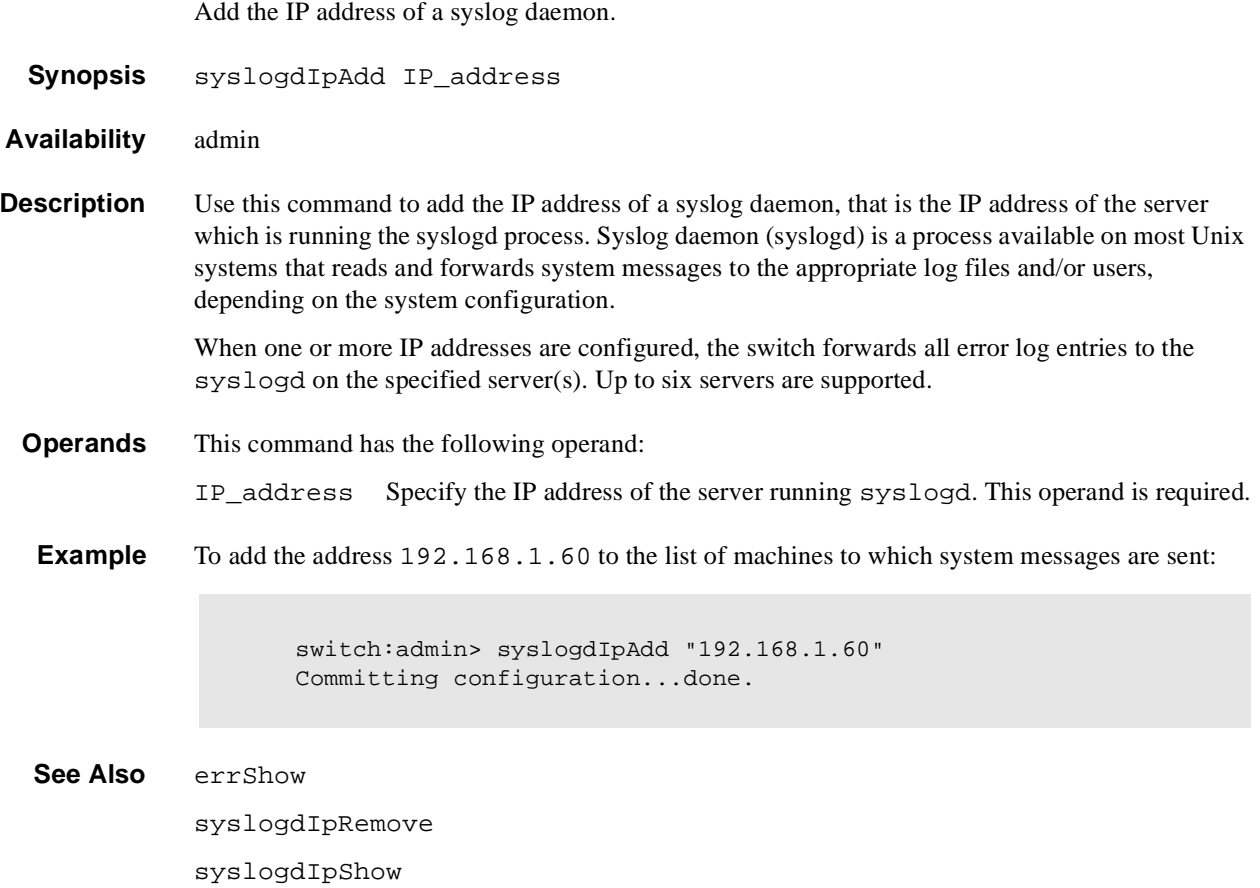

# **syslogdIpRemove**

Remove the IP address of a syslog daemon.

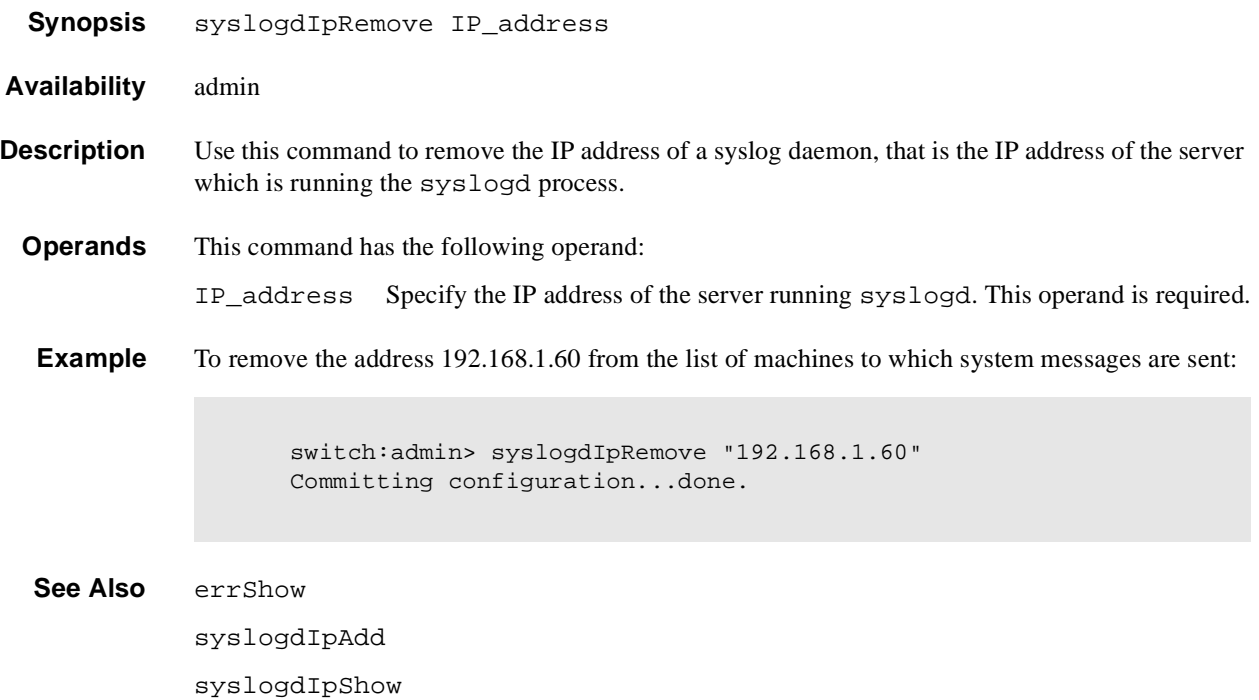

# **syslogdIpShow**

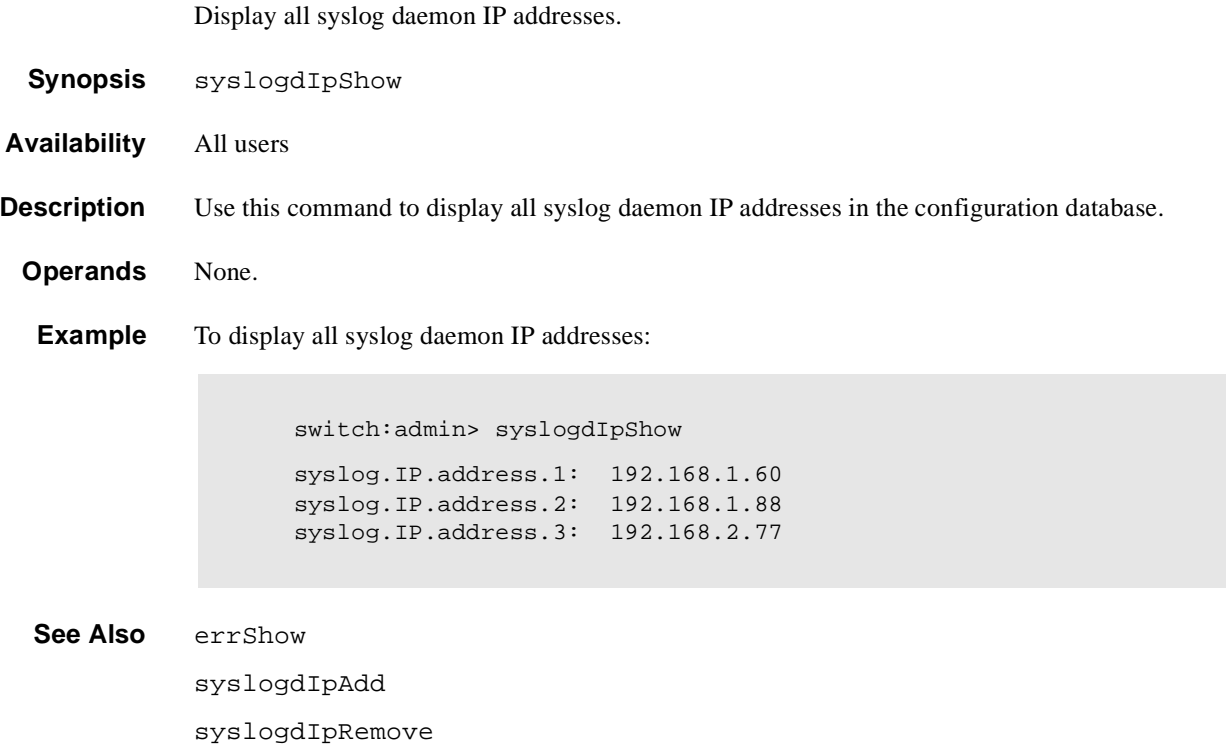

### **tempShow**

Display temperature readings.

**Synopsis** tempShow

**Availability** All users

**Description** Use this command to display the current temperature readings from each of five temperature sensors located on the main printed circuit board of the switch. The sensors are located, approximately, one in each corner and one at the center of the PCB.

**Operands** None.

**Example** To display the temperature readings for a switch:

switch:admin> tempShow 43 40 44 48 45 Centigrade 109 104 111 118 113 Fahrenheit

**See Also** fanShow

psShow

# **timeOut**

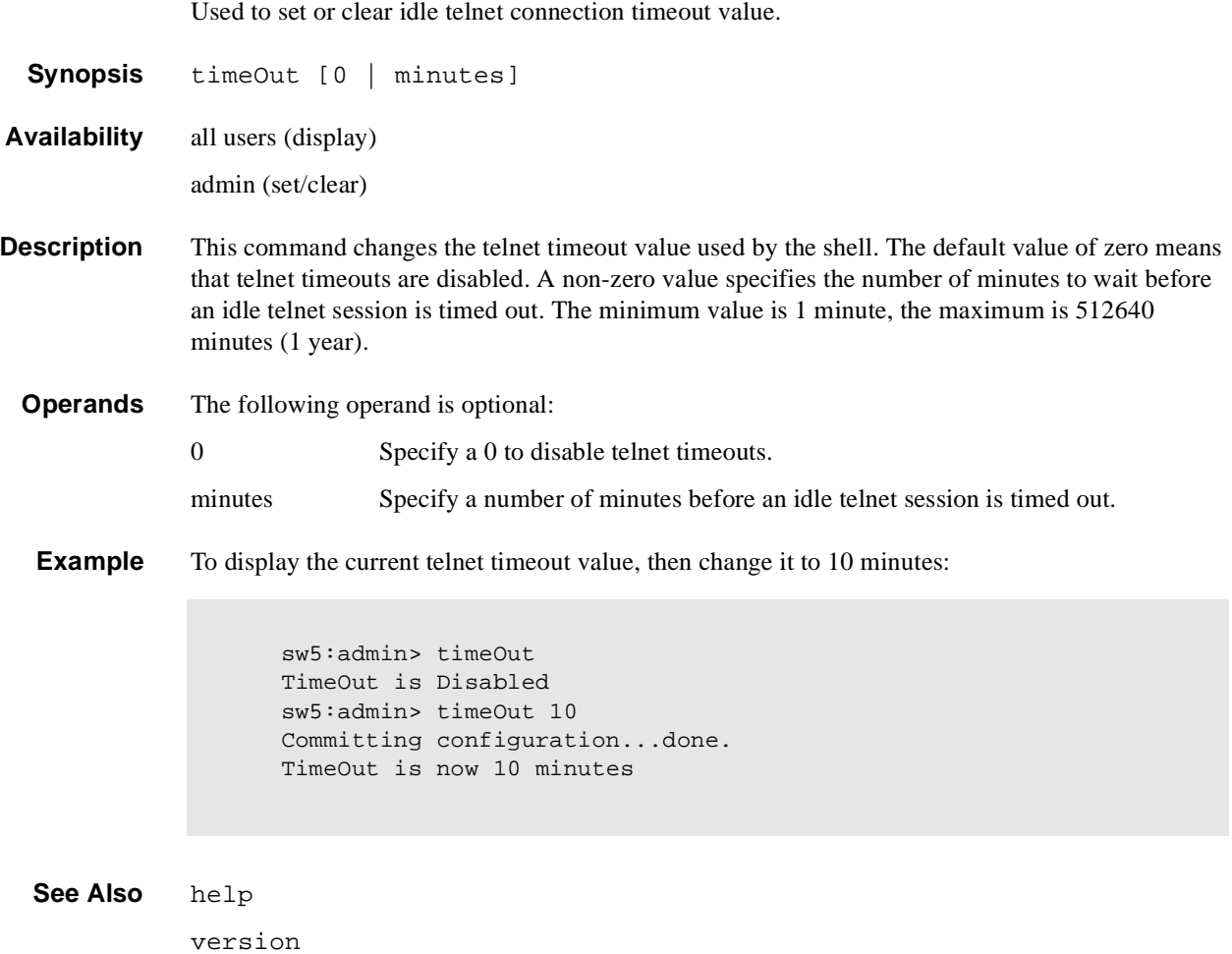

# **topologyShow**

Display the unicast fabric topology.

- **Synopsis** topologyShow [domainnumber]
- **Availability** All users

**Description** Use this command to display the fabric topology, as it appears to the local switch.

This includes:

- **•** A list of all Domains that are part of the fabric, and to each of those Domains, all possible paths from the local switch.
- **•** For each path cost, the number of hops from the local switch to the destination switch, name of the destination switch, and a summary of all ports are routed through that path.

A path is described by the output port that a frame addressed to a certain Domain will be forwarded to by the switches' routing hardware, in order to reach the Domain.

With the Domain number specified, this command displays the topology information for the specified destination Domain.

The display contains the following fields:

Local Domain: Domain number of local switch. Domain: Domain number of destination switch. Metric: Cost of reaching destination Domain. Hops: The number of hops to reach destination Domain. Out Port: Port that incoming frame will be forwarded to, in order to reach the destination Domain. In Ports: Bit map of input ports to use the corresponding Out Port to reach the destination Domain. A bit set to 1 indicates port is being routed through the corresponding Out Port. The least significant bit represents port 0. This is the same information provided in a different format by **portRouteShow** and **uRouteShow**. Flags: Always 'D', indicating a dynamic path. A dynamic path is discovered automatically by the FSPF path selection protocol. Name: Name of destination switch. **Operands** This command has the following operand:

domainnumber

Specify the destination Domain for which topology information is to be displayed. This operand is optional.

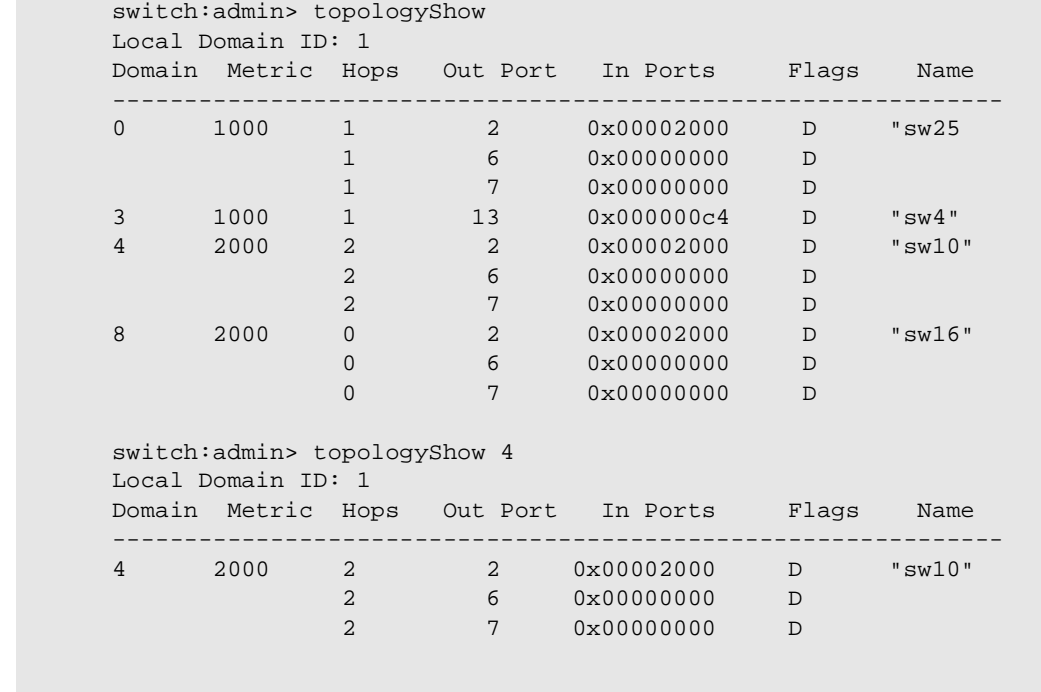

### **Examples** To display the unicast fabric topology:

See Also portRouteShow

uRouteShow

## **trackChangesSet**

Enables configuring of track-changes feature.

**Synopsis** trackChangesSet [ mode ], [ snmptrapmode ]

- **Availability** admin
- **Description** This command enables or disables the track-changes feature. An SNMP-TRAP mode can also be enabled. Trackable changes are:
	- **•** Successful login
	- **•** Unsuccessful login
	- **•** Logout
	- **•** Config file change from task
	- **•** Track-changes on
	- **•** Track-changes off

**Operands** This command has the following operands:

- mode Specify 1 to enable the track-changes feature or specify 0 to disable the feature. The default (if no operand is specified) is 0 to disable the track-changes feature.
- snmptrapmode Specify 1 to enable errors to be sent to the SNMP-TRAP in addition to the errlog or specify 0 to disable the SNMP-TRAP messages. The default (if no operand is specified) is to disable SNMP-TRAP messages.
- **Example** Below are two examples. The first sets the track-changes feature and disables SNMP TRAP messages. The second disables both the track-changes feature and SNMP TRAP messages.

switch:admin> trackChangesSet 1, 0 0x10f9bcd0 (tShell): Feb 10 15:04:38 Error TRACK-TRACK\_ON, 4, Track-changes on Committing configuration...done. 0x10f9bcd0 (tShell): Feb 10 15:04:42 Error TRACK-CONFIG\_CHANGE, 4, Config file change from task:tShell switch:admin> trackChangesSet 0, 0 0x10f9bcd0 (tShell): Feb 10 15:04:50 Error TRACK-TRACK\_OFF, 4, Track-changes off Committing configuration...done.

**See Also** agtcfgSet

agtcfgShow

# **tsTimeZone**

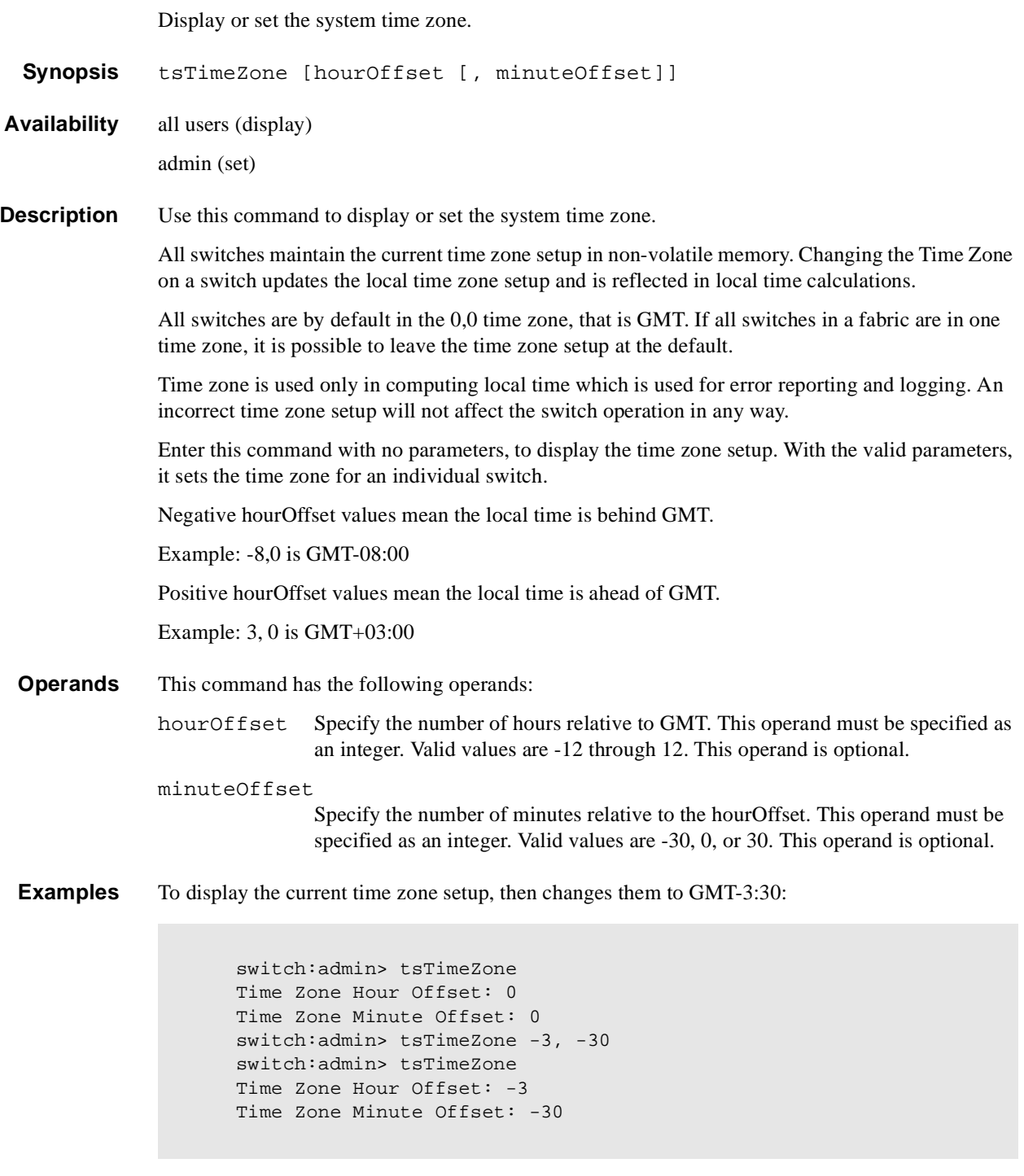

See Also date

## **uptime**

Display length of time the system has been operational.

- **Synopsis** uptime
- **Availability** All users
- **Description** Use this command to display the length of time the system has been in operation (also known as "up time"), the total cumulative amount of "up time" since the system was first powered-on, the date and time of the last reboot, and the reason for the last reboot.

For up and powered-on times less than 60 seconds, the time is displayed in seconds. For times greater than or equal to 60 seconds, the time is displayed in minutes. The output format adjusts accordingly.

The reason for the last switch reboot is also recorded in the error log. Reasons are listed below. Not all reasons are applicable to all switch models:

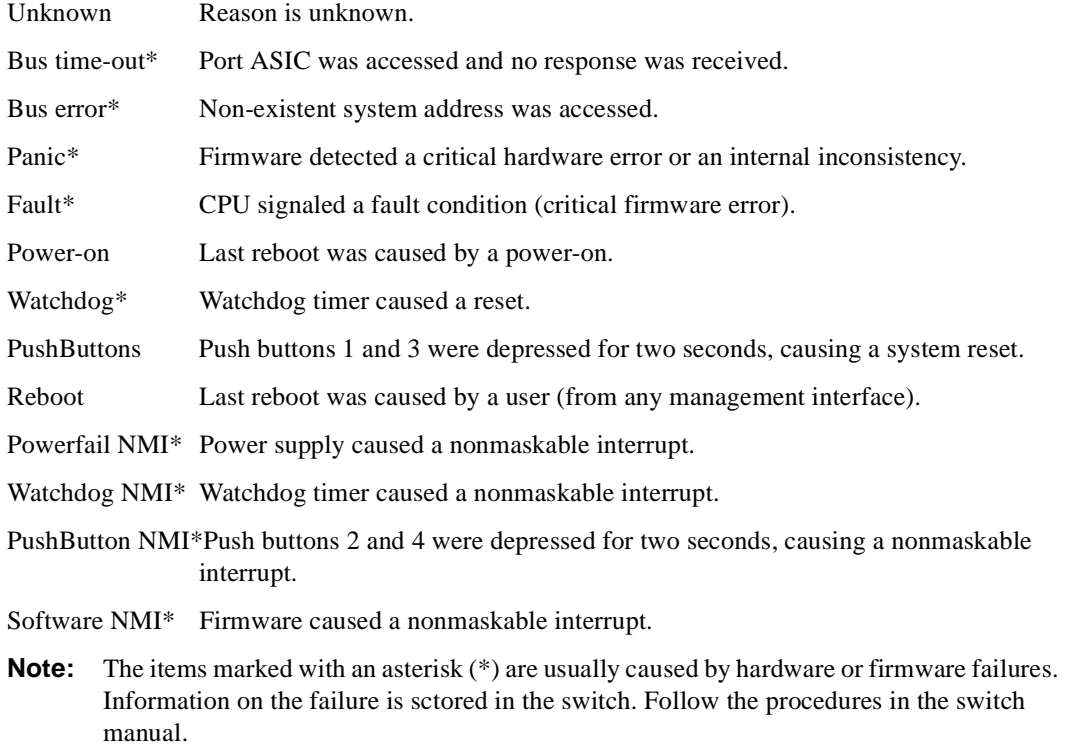

**Operands** None.

#### **Example** To display the uptime for a switch:

```
switch:admin> uptime
Up for: 3 days, 18:35
Powered for: 30 days, 16:05
Last up at: Mon Mar 22 12:00:00 1999
Reason: Power-on
```
See Also date errShow

fastboot reboot

# **uRouteConfig**

Configure a static route.

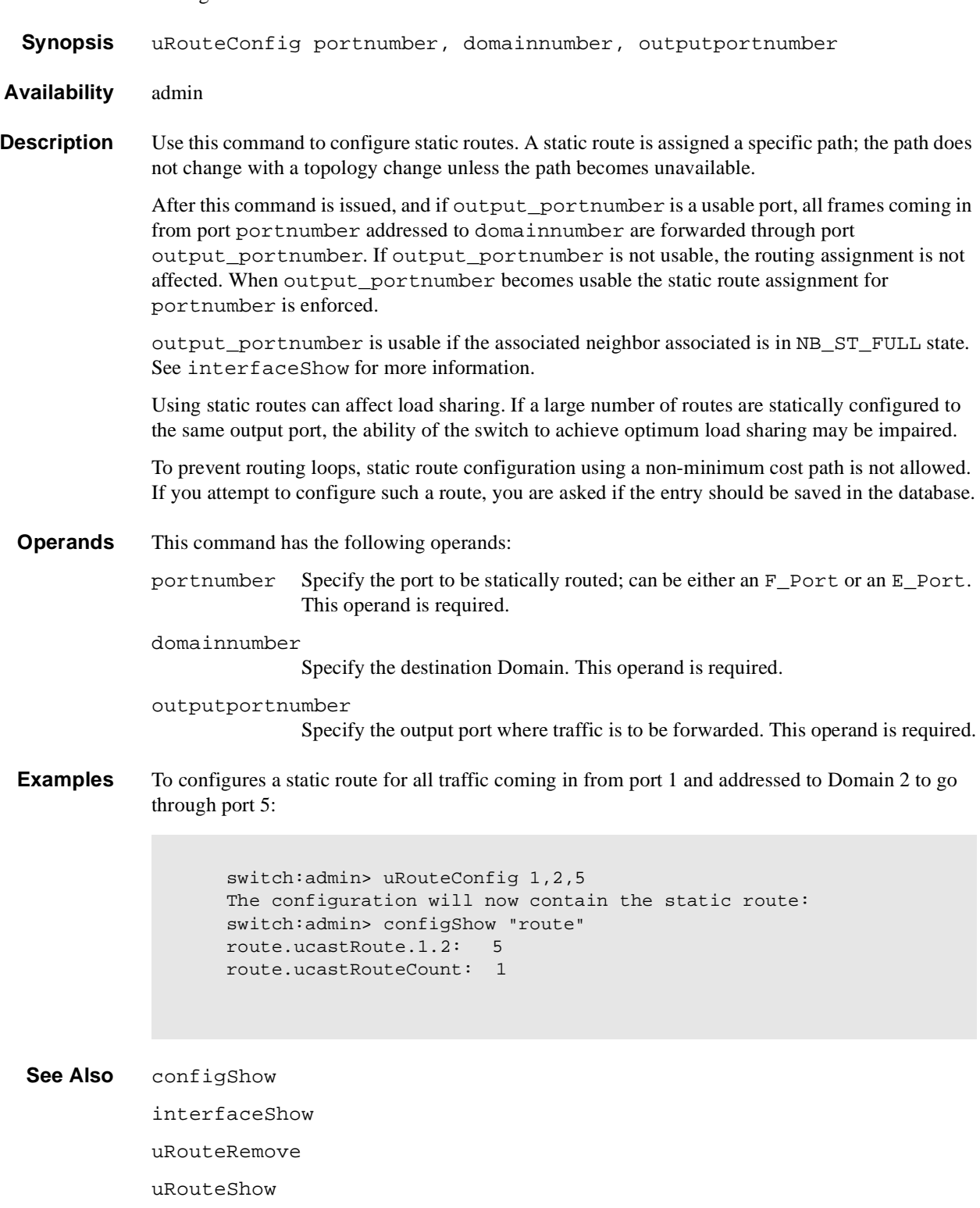
#### **uRouteRemove**

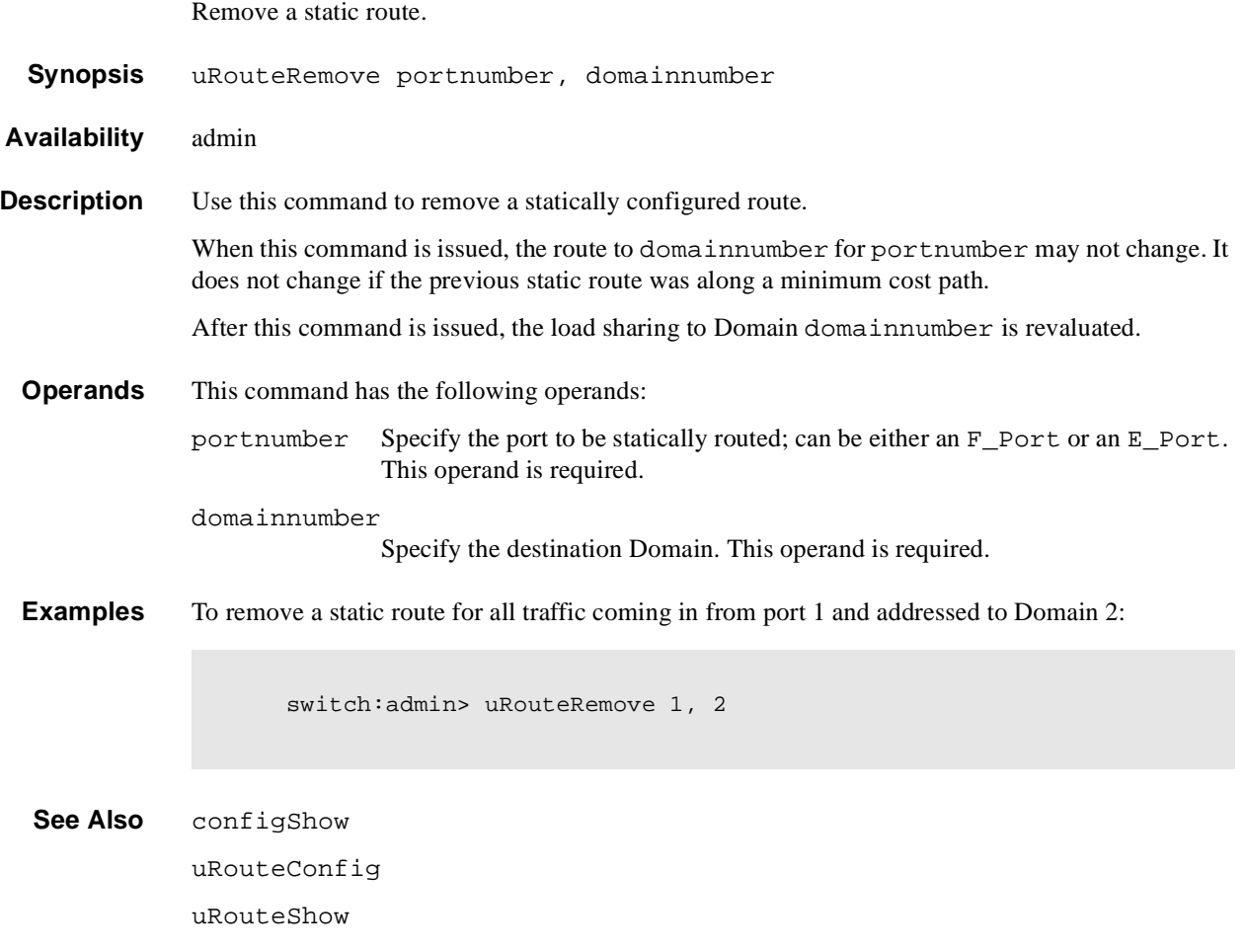

#### **uRouteShow**

Display unicast routing information.

**Synopsis** uRouteShow [portnumber],[domainnumber] **Availability** All users **Description** Use this command to display the unicast routing information for a port, as it is known by the FSPF path selection/routing task. The routing information describes how a frame, that is received from a port on the local switch, is to be routed to reach a destination switch. The following information is displayed: Local Domain: Domain number of local switch. In Port: Port from which a frame is received. Domain: Destination Domain of incoming frame. Out Port: Port to which incoming frame is to be forwarded. Metric: Cost of reaching the destination Domain. Hops: Number of hops required to reach the destination Domain. Flags: Indicates if route is dynamic (D) or static (S). A dynamic route is discovered automatically by the FSPF path selection protocol. A static route is assigned using the command uRouteConfig.

> Next (Dom, Port):Domain and port number of the next hop. These are the Domain number and the port number of the switch to which Out Port is connected.

**Operands** This command has the following operands: No Operand Displays routing information for all active ports on the local switch, to all the Domains in the fabric. portnumber Displays routing information for port portnumber to all the Domains in the fabric. portnumber, domainnumber Displays routing information for port portnumber to Domain

domainnumber.

#### **Examples** To display the unicast routing information:

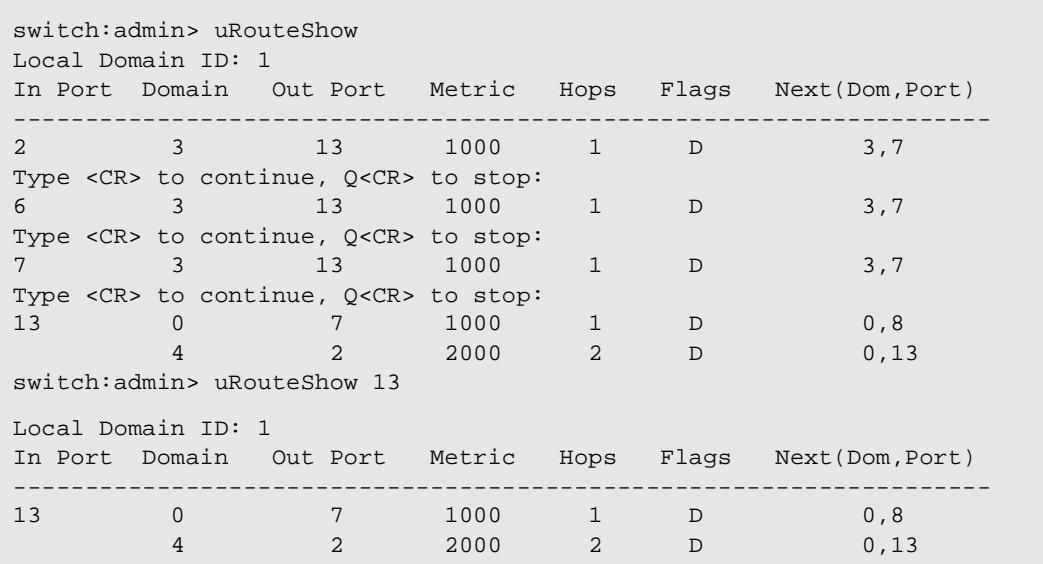

See Also portRouteShow topologyShow

uRouteConfig

#### **version**

Display firmware version information.

**Synopsis** version **Availability** All users **Description** Use this command to display firmware version information and build dates. The following is displayed: Kernel: Version of switch kernel operating system Fabric OS: Version of switch Fabric OS Made on: Build date of firmware running in switch Flash: Build date of firmware stored in flash proms BootProm: Build date of firmware stored in boot prom Usually the Made on and Flash dates are the same, since the switch starts running flash firmware at power-on. However, in the time period between firmwareDownload and the next

reboot, the dates can differ.

**Operands** None.

**Example** To display firmware version information:

switch:admin> version Kernel: 5.3.1 Fabric OS: v2.1<br>Made on: Fri Fri Jan 22 15:21:20 PST 1999 Flash: Fri Jan 22 15:21:20 PST 1999 BootProm: Tue Dec 29 17:32:00 PST 1998 switch:admin>

**See Also** firmwareDownload

reboot

This chapter explains the Fabric OS error message format and possible errors, including:

- **•** *[System Error Message Formats](#page-256-0)* on page 2-1
- **•** *[Displaying Error Messages Using Telnet](#page-257-0)* on page 2-2
- **•** *[Resetting Bad Ports](#page-257-1)* on page 2-2
- **•** *[Post Test Commands](#page-258-1)* on page 2-3
- **•** *[POST Test Failure and Recovery Actions](#page-258-0)* on page 2-3
- **•** *[Error Message Numbers](#page-259-0)* on page 2-4
- **•** *[Diagnostic Error Messages](#page-264-0)* on page 2-9
- **•** *[System Error Messages](#page-269-0)* on page 2-14

#### <span id="page-256-0"></span>**System Error Message Formats**

Error message formats for the switch are the same whether you are accessing the information from the local RS-232 serial port or using a remote telnet session.

Errors are listed in reverse chronological order. Up to 64 messages can be held in the buffer. Once the buffer limit is exceeded, the oldest message is deleted.

The **errShow** command displays all detected errors. The **errShow** command output provides more information than the front panel display. The following information is displayed:

- **•** Task ID
- **•** Task name
- **•** Date and time of the error
- **•** Number of occurrences
- **•** Error type
- **•** Error level
- **•** A description of the error
- **•** The error number is displayed for diagnostic errors

**Note:** The error counter goes to a maximum of 999.

The display halts after each error is displayed, prompting you to either press <Enter> to continue or type a  $Q$  to quit. Continue pressing Enter until the prompt  $(=>)$  is displayed.

**Note:** Duplicate error messages may be displayed in the shell if too many error messages are received consecutively, but the data in **errShow** or **errDump**, syslog, and SNMP are correct.

```
switch:admin> errshow
Error 11
 --------
0x101f8fa0 (tShell): Jul 23 15:16:57 (4)
   Error DIAG-TBRAM DEC RWTEST, 1, TurboRam, pass 1,
Pt8 (Bm1.0) Failed Turbo RAM dec r/w test:
phy=0x811088a0 wrd cnt=448 dec size=8 bytes
rpt=0xaaaaaaaa wpt=0x55555555 msk=0x000001ff
Err# 0FA2
Type <CR> to continue, Q<CR> to stop:
```
In the above sample error message:

- **•** 0x101f8fa0 is the Task ID.
- **•** tShell is the Task Name.
- **•** Jul 23 15:16:57 (4) is the date, time, and number of occurrences of the error.
- **•** DIAG-TBRAM\_DEC\_RWTEST is the error type.
- **•** Failed Turbo RAM dec r/w test is the error description.
- Err# 0FA2 is the error number.

#### <span id="page-257-0"></span>**Displaying Error Messages Using Telnet**

To display the error messages compiled by your system, perform the following procedure.

- 1. Login as an **admin** user to the switch, using a telnet connection.
- 2. From the prompt, enter the **errShow** command.
- 3. To scroll through the error list, type CR.
- 4. Scroll through error log to view the error messages. If no errors are encountered, this command displays "No Error".

#### <span id="page-257-1"></span>**Resetting Bad Ports**

If any port fails during a diagnostic test, it is marked BAD in the status display.

To retest a port which has been marked BAD, clear the port and set to OK using the **diagClearError** (port#) command. This command clears the port status only and does not clear the logs or change the port's condition. The **diagClearError** (port#) command should only be used during diagnostic procedures to reset a bad port for retest.

### <span id="page-258-1"></span>**Post Test Commands**

When the switch is booted a series of commands are executed to test the hardware of the switch. This procedure is called the POST (power on self test).

The Fabric OS POST includes the following tests:

**Table 2-1** Post Tests

| Command           | <b>Description</b>                                                               |
|-------------------|----------------------------------------------------------------------------------|
| ramTest           | Bit write / read test of SDRAMS in the switch.                                   |
| portRegTest       | Bit write / read test of the ASIC SRAMs and registers.                           |
| centralMemoryTest | Bit write / read test of the ASIC central memory.                                |
| cmiTest           | ASIC to ASIC connection test of the CMI bus.                                     |
| camTest           | Functional test of the CAM memory.                                               |
| portLoopbackTest  | Functional test of switch by sending and receiving frames<br>from the same port. |

**Note:** The cold boot (power reset) runs the long ramTest while the warm boot (software reset) runs the short ramTest.

#### <span id="page-258-0"></span>**POST Test Failure and Recovery Actions**

The table below lists what actions to perform if the switch fails any of the POST tests.

**Note:** If you run the **portStatsShow** or the **diagShow** command prior to running an individual test, errors may appear as a result of the normal synchronization process. These errors should be addressed if the number of errors found increases after running the **portStatsShow** command again.

**Table 2-2** Post Test Recovery Action

| <b>Failed test</b>  | <b>Recovery Action</b>                    |
|---------------------|-------------------------------------------|
| ramTest *           | replace DRAM module or mainboard assembly |
| portReqTest *       | replace mainboard assembly                |
| centralMemoryTest * | replace mainboard assembly                |
| cmiTest *           | replace mainboard assembly                |
| cmemRetentionTest   | replace mainboard assembly                |
| sramRetentionTest   | replace mainboard assembly                |
| camTest *           | replace mainboard assembly                |

| <b>Failed test</b>                                          | <b>Recovery Action</b>                           |  |
|-------------------------------------------------------------|--------------------------------------------------|--|
| portLoopbackTest *                                          | replace mainboard assembly                       |  |
| crossPortTest                                               | replace mainboard assembly, GBIC, or fiber cable |  |
| spinSilk                                                    | replace mainboard assembly, GBIC, or fiber cable |  |
| * These tests are run during the POST (power on self test). |                                                  |  |

**Table 2-2** Post Test Recovery Action (Continued)

# <span id="page-259-0"></span>**Error Message Numbers**

An error number ERR#xxxx appears at the end of a diagnostic error message. The following table matches each error number with the test that caused the error and the name of the error. Look up the complete definition of the error name and the actions that will correct it in [Table 2-4 on page 2-9](#page-264-1).

**Table 2-3** Error Message Numbers

| <b>Error Number</b> | <b>Test Name</b>  | <b>Error Name</b>   |  |
|---------------------|-------------------|---------------------|--|
| 0001                | n/a               | DIAG-CLEAR_ERR      |  |
| 0004                | n/a               | DIAG-POST_SKIPPED   |  |
| 0B15                | sramRetentionTest | <b>DIAG-REGERR</b>  |  |
| 0B16                |                   | DIAG-REGERR_UNRST   |  |
| 0B0F                |                   | DIAG-BUS_TIMEOUT    |  |
| 1F <sub>25</sub>    | cmemRetentionTest | <b>DIAG-LCMRS</b>   |  |
| 1F26                |                   | DIAG-LCMTO          |  |
| 1F27                |                   | DIAG-LCMEM          |  |
| 0110                | ramTest *         | <b>DIAG-MEMORY</b>  |  |
| 0111                |                   | DIAG-MEMSZ          |  |
| 0112                |                   | <b>DIAG-MEMNULL</b> |  |
| 0415                | portRegTest*      | <b>DIAG-REGERR</b>  |  |
| 0416                |                   | DIAG-REGERR_UNRST   |  |
| 040F                |                   | DIAG-BUS_TIMEOUT    |  |

| <b>Error Number</b> | <b>Test Name</b>   | <b>Error Name</b>     |
|---------------------|--------------------|-----------------------|
| 1020                | centralMemoryTest* | <b>DIAG-CMBISRTO</b>  |
| 1021                |                    | <b>DIAG-CMBISRF</b>   |
| 1025                |                    | DIAG-LCMRS            |
| 1026                |                    | DIAG-LCMTO            |
| 1027                |                    | DIAG-LCMEM            |
| 1028                |                    | DIAG-LCMEMTX          |
| 1029                |                    | <b>DIAG-CMNOBUF</b>   |
| 102A                |                    | <b>DIAG-CMERRTYPE</b> |
| 102B                |                    | <b>DIAG-CMERRPTN</b>  |
| 102C                |                    | <b>DIAG-INTNOTCLR</b> |
| 103O                |                    | <b>DIAG-BADINT</b>    |
| 106F                |                    | <b>DIAG-TIMEOUT</b>   |
| 2030                | cmiTest*           | <b>DIAG-BADINT</b>    |
| 2031                |                    | <b>DIAG-INTNIL</b>    |
| 2032                |                    | DIAG-CMISA1           |
| 2033                |                    | <b>DIAG-CMINOCAP</b>  |
| 2034                |                    | DIAG-CMIINVCAP        |
| 2035                |                    | <b>DIAG-CMIDATA</b>   |
| 2036                |                    | <b>DIAG-CMICKSUM</b>  |
| 223B                | camTest*           | DIAG-CAMINIT          |
| 223C                |                    | DIAG-CAMSID           |

**Table 2-3** Error Message Numbers (Continued)

| <b>Error Number</b> | <b>Test Name</b>  | <b>Error Name</b>      |
|---------------------|-------------------|------------------------|
| 2640                | portLoopbackTest* | DIAG-ERRSTAT (ENCIN)   |
| 2641                |                   | DIAG-ERRSTAT (CRC)     |
| 2642                |                   | DIAG-ERRSTAT (TRUNC)   |
| 2643                |                   | DIAG-ERRSTAT (2LONG)   |
| 2644                |                   | DIAG-ERRSTAT (BADEOF)  |
| 2645                |                   | DIAG-ERRSTAT (ENCOUT)  |
| 2646                |                   | DIAG-ERRSTAT (BADORD)  |
| 2647                |                   | DIAG-ERRSTAT (DISCC3)  |
| 264F                |                   | DIAG-INIT              |
| 265F                |                   | DIAG-PORT_DIED         |
| 266E                |                   | <b>DIAG-DATA</b>       |
| 266F                |                   | <b>DIAG-TIMEOUT</b>    |
| 2660                |                   | DIAG-STATS(FTX)        |
| 2661                |                   | DIAG-STATS(FRX)        |
| 2662                |                   | DIAG-STATS(C3FRX)      |
| 2670                |                   | <b>DIAG-PORTABSENT</b> |
| 2671                |                   | DIAG-XMIT              |

**Table 2-3** Error Message Numbers (Continued)

| <b>Error Number</b> | <b>Test Name</b> | <b>Error Name</b>      |
|---------------------|------------------|------------------------|
| 3040                | crossPortTest    | DIAG-ERRSTAT(ENCIN)    |
| 3041                |                  | DIAG-ERRSTAT(CRL)      |
| 3042                |                  | DIAG-ERRSTAT(TRUNC)    |
| 3043                |                  | DIAG-ERRSTAT(2LONG)    |
| 3044                |                  | DIAG-ERRSTAT(BADEOF)   |
| 3045                |                  | DIAG-ERRSTATENCOUT)    |
| 3046                |                  | DIAG-ERRSTAT(BADORD)   |
| 3047                |                  | DIAG-ERRSTAT(DISC3)    |
| 304F                |                  | <b>DIAG-INIT</b>       |
| 305F                |                  | <b>DIAG-PORTDIED</b>   |
| 3060                |                  | DIAG-STATS (FTX)       |
| 3061                |                  | DIAG-STATS (FRX)       |
| 3062                |                  | DIAG-STATS (C3FRX)     |
| 306E                |                  | DIAG-DATA              |
| 306F                |                  | <b>DIAG-TIMEOUT</b>    |
| 3070                |                  | <b>DIAG-PORTABSENT</b> |
| 3071                |                  | <b>DIAG-XMIT</b>       |
| 3078                |                  | <b>DIAG-PORTWRONG</b>  |

**Table 2-3** Error Message Numbers (Continued)

| <b>Error Number</b> | <b>Test Name</b>                                                                                                    | <b>Error Name</b>     |
|---------------------|----------------------------------------------------------------------------------------------------|-----------------------|
| 3080                | spinSilk                                                                                                    | DIAG-PORTM2M          |
| 3081                |                                                                                                    | DIAG-NOSEGMENT        |
| 384F                |                                                                                                    | DIAG-INIT             |
| 385F                |                                                                                                    | DIAG-PORTDIED         |
| 3840                |                                                                                                    | DIAG-ERRSTAT (ENCIN)  |
| 3841                |                                                                                                    | DIAG-ERRSTAT (CRC)    |
| 3842                |                                                                                                    | DIAG-ERRSTAT (TRUNC)  |
| 3843                |                                                                                                    | DIAG-ERRSTAT (2LONG)  |
| 3844                |                                                                                                    | DIAG-ERRSTAT (BADEOF) |
| 3845                |                                                                                                    | DIAG-ERRSTAT (ENCOUT) |
| 3846                |                                                                                                    | DIAG-ERRSTAT (BADORD) |
| 3847                |                                                                                                    | DIAG-ERRSTAT (DISCC3) |
| 3870                |                                                                                                    | DIAG-PORTABSENT       |
| 3871                |                                                                                                    | DIAG-XMIT             |
| 3874                |                                                                                                    | DIAG-PORTSTOPPED      |
| 3880                |                                                                                                    | DIAG-PORTM2M          |
| 3881                |                                                                                                    | DIAG-NOSEGMENT        |
|                     | * These tests are run during the POST (power on self test). For more information about these<br>tests, refer to the individual command description in Chapter 3. |                       |

**Table 2-3** Error Message Numbers (Continued)

# <span id="page-264-0"></span>**Diagnostic Error Messages**

This section provides information on the probable cause of a diagnostic error and what actions to take.

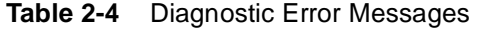

<span id="page-264-1"></span>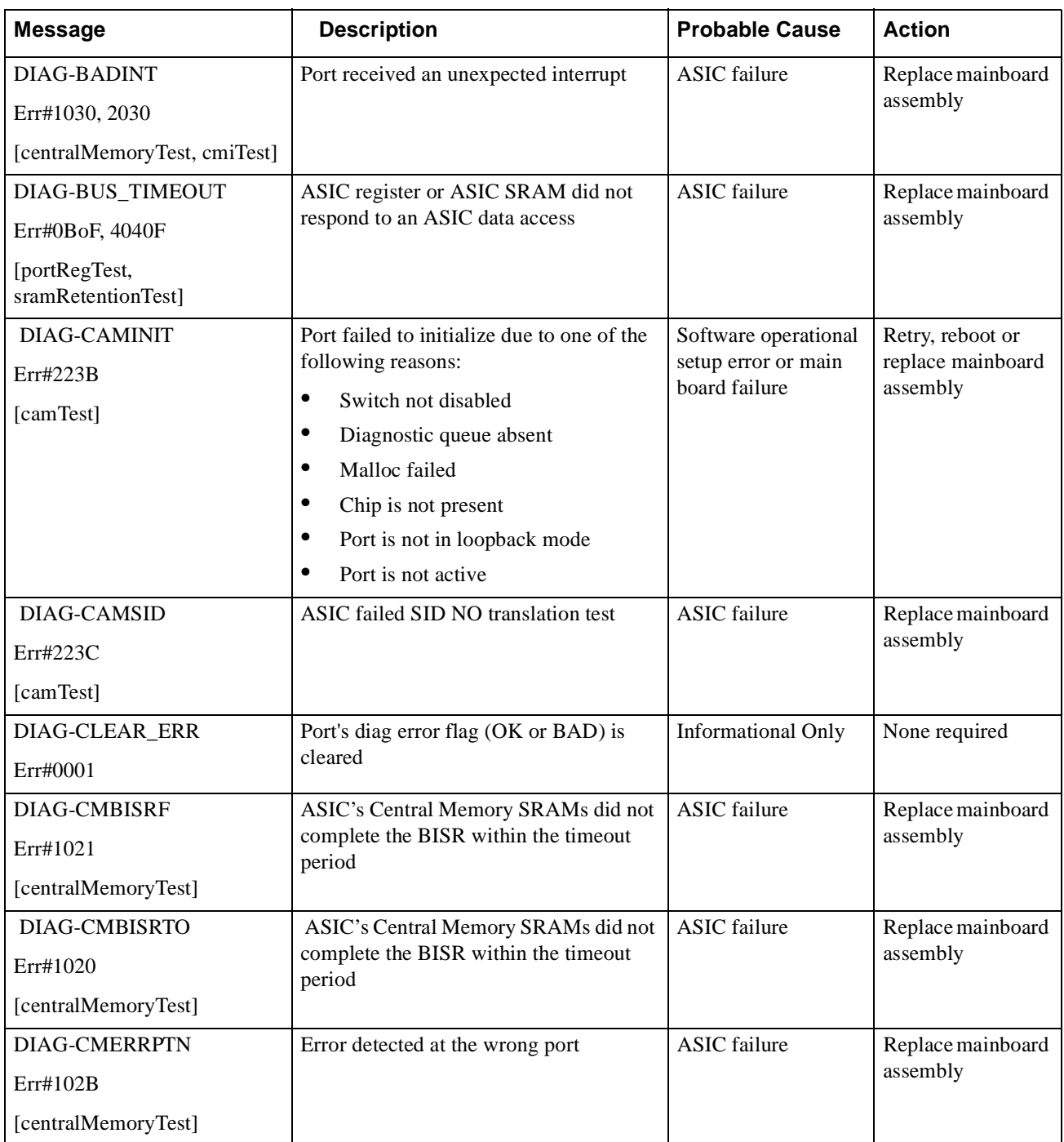

| <b>Message</b>                       | <b>Description</b>                       | <b>Probable Cause</b>            | <b>Action</b>                     |
|--------------------------------------|------------------------------------------|----------------------------------|-----------------------------------|
| <b>DIAG-CMERRTYPE</b>                | Port got the wrong CMEM error type       | <b>ASIC</b> failure              | Replace mainboard                 |
| Err#102A                             |                                          |                                  | assembly                          |
| [centralMemoryTest]                  |                                          |                                  |                                   |
| <b>DIAG-CMICKSUM</b>                 | CMI message received failed bad          | ASIC or mainboard                | Replace mainboard                 |
| Err#2036                             | checksum test                            | failure                          | assembly                          |
| [cmiTest]                            |                                          |                                  |                                   |
| <b>DIAG-CMIDATA</b>                  | CMI data received did not match data     | ASIC or mainboard                | Replace mainboard                 |
| Err#2035                             | transmitted                              | failure                          | assembly                          |
| [cmiTest]                            |                                          |                                  |                                   |
| <b>DIAG-CMIINVCAP</b>                | Unintended ASIC erroneously got CMI      | ASIC or mainboard                | Replace mainboard                 |
| Err#2034                             | capture flag                             | failure                          | assembly                          |
| [cmiTest]                            |                                          |                                  |                                   |
| <b>DIAG-CMINOCAP</b>                 | CMI intended receiver ASIC failed to get | ASIC or mainboard                | Replace mainboard                 |
| Err#2033                             | CMI capture flag                         | failure                          | assembly                          |
| [cmiTest]                            |                                          |                                  |                                   |
| DIAG-CMISA1                          | An attempt to send a CMI message from    | <b>ASIC</b> failure              | Replace mainboard                 |
| Err#2032                             | <b>ASIC</b> to ASIC failed               |                                  | assembly                          |
| [cmiTest]                            |                                          |                                  |                                   |
| <b>DIAG-CMNOBUF</b>                  | Port could not get any buffer            | <b>ASIC</b> failure              | Replace mainboard                 |
| Err#1029                             |                                          |                                  | assembly                          |
| [centralMemoryTest]                  |                                          |                                  |                                   |
| <b>DIAG-DATA</b>                     | Payload received by port did not match   | mainboard, GBIC                  | Replace mainboard                 |
| Err#266E, 306E                       | payload transmitted                      | module or fiber cable<br>failure | assembly, GBIC<br>module or fiber |
| [portLoopbackTest,<br>crossPortTest] |                                          |                                  | cable                             |

**Table 2-4** Diagnostic Error Messages (Continued)

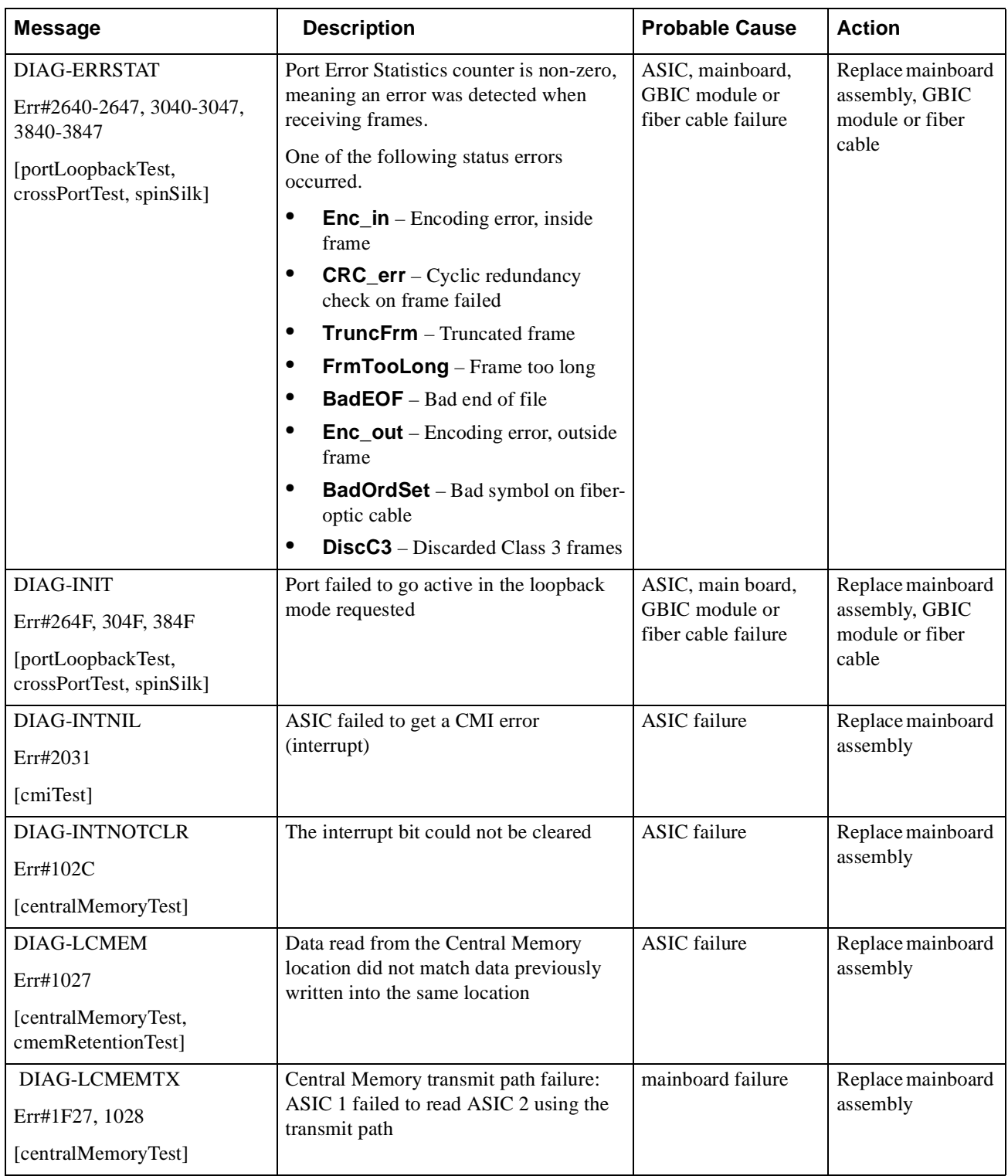

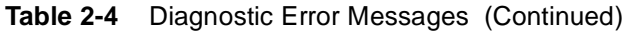

| <b>Message</b>                                 | <b>Description</b>                                                              | <b>Probable Cause</b>  | <b>Action</b>                             |
|------------------------------------------------|---------------------------------------------------------------------------------|------------------------|-------------------------------------------|
| <b>DIAG-LCMRS</b>                              | Central Memory Read Short: M bytes                                              | <b>ASIC</b> failure    | Replace mainboard                         |
| Err#1F25, 1025                                 | requested but not received                                                      |                        | assembly                                  |
| [centralMemoryTest,<br>cmemRetentionTest]      |                                                                                 |                        |                                           |
| DIAG-LCMTO                                     | Central Memory Timeout: Data transfer                                           | <b>ASIC</b> failure    | Replace mainboard                         |
| Err#1F26, 1026                                 | initiated did not complete within the<br>timeout period                         |                        | assembly                                  |
| [centralMemoryTest,<br>cmemRetentionTest]      |                                                                                 |                        |                                           |
| <b>DIAG-MEMNULL</b>                            | Test failed to malloc                                                           | mainboard failure      | Replace mainboard                         |
| Err#0112                                       |                                                                                 |                        | assembly                                  |
| [ramTest]                                      |                                                                                 |                        |                                           |
| DIAG-MEMSZ                                     | Memory size to be tested is less than or                                        | mainboard failure      | Replace mainboard                         |
| Err#0111                                       | equal to zero                                                                   |                        | assembly                                  |
| [ramTest]                                      |                                                                                 |                        |                                           |
| <b>DIAG-MEMORY</b>                             | Data read from RAM location did not                                             | CPU RAM failure        | Replace mainboard                         |
| Err#0110                                       | match previously written data into same<br>location                             |                        | assembly or<br>DRAM module                |
| [ramTest]                                      |                                                                                 |                        |                                           |
| <b>DIAG-NOSEGMENT</b>                          | Port failed to go into loopback mode                                            | Improper GGIC or       | Reseat GBICs and                          |
| Err#3081,3881                                  |                                                                                 | cable connection       | cables and re-<br>execute test            |
| [crossPortTest,<br>spinSilk]                   |                                                                                 |                        |                                           |
| <b>DIAG-PORTABSENT</b>                         | Port is not present                                                             | ASIC or mainboard      | Replace mainboard                         |
| Err#2670, 3070, 3870                           |                                                                                 | failure                | assembly                                  |
| [portLoopbackTest,<br>crossPortTest, spinSilk] |                                                                                 |                        |                                           |
| <b>DIAG-PORTDIED</b>                           | Port was in loopback mode and then                                              | ASIC, GBIC module      | Replace mainboard                         |
| Err#265F, 305F, 385F                           | went inactive                                                                   | or fiber cable failure | assembly, GBIC<br>module or fiber         |
| [portLoopbackTest,<br>crossPortTest, spinSilk] |                                                                                 |                        | cable                                     |
| DIAG-PORTM2M                                   | Port is found to be connected to itself                                         | Improper cable         | Reconnect port                            |
| Err#3080, 3880                                 | (self loopback). This Port M to Port M<br>connection is not allowed by the test | connection             | (M) to another port<br>(N) and re-execute |
| [crossPortTest,<br>spinSilk]                   |                                                                                 |                        | the test                                  |

**Table 2-4** Diagnostic Error Messages (Continued)

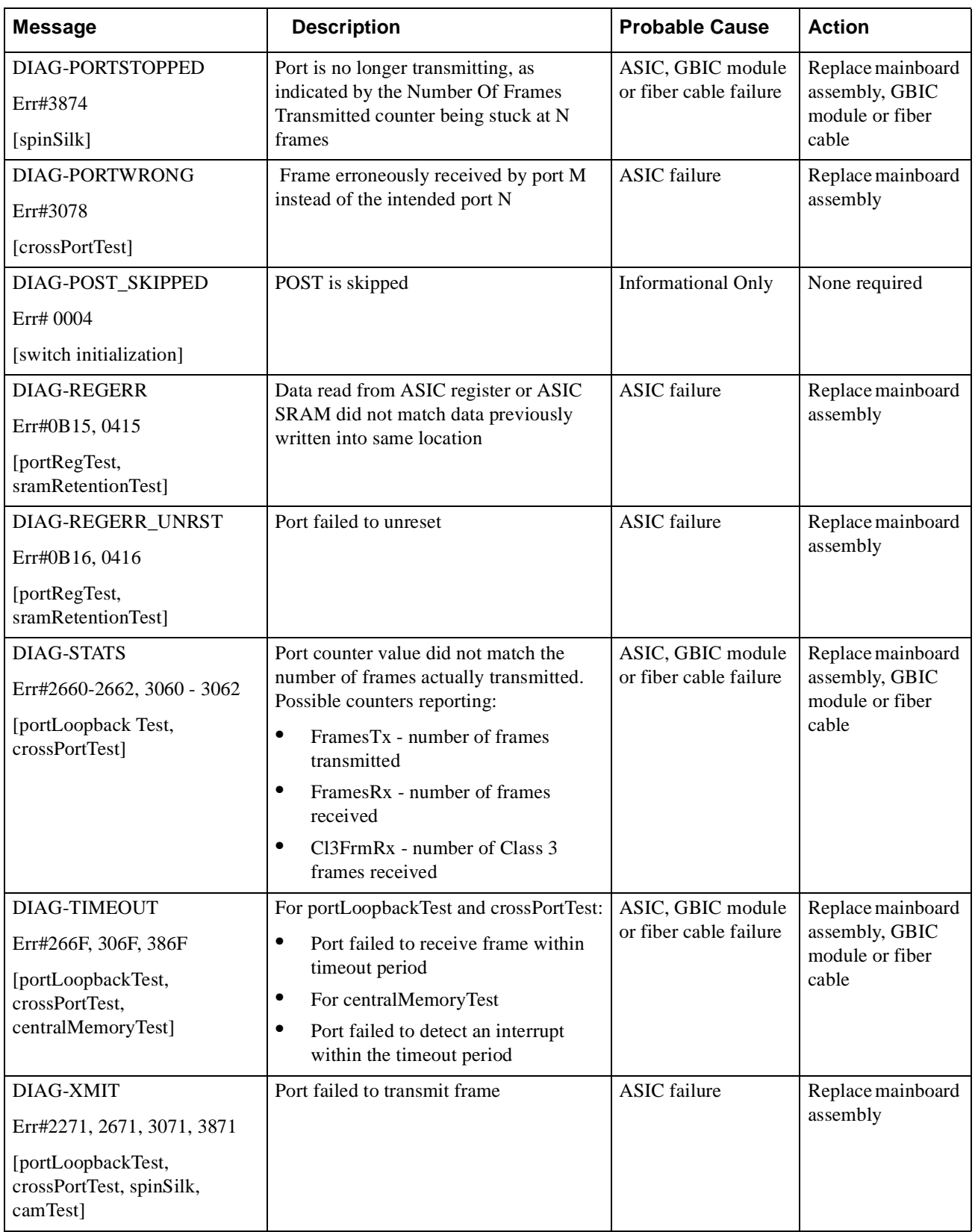

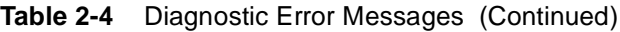

# <span id="page-269-0"></span>**System Error Messages**

This section provides information on the probable cause of a system error and what actions to take.

| <b>Message</b>                     | <b>Description</b>                                                                                    | <b>Probable Cause</b>                                        | <b>Action</b>                                                                    |
|------------------------------------|----------------------------------------------------------------------------------------------------|--------------------------------------------------------------|----------------------------------------------------------------------------------|
| ASIC, MINI_BUFFER,<br>LOG_WARNING  | <b>ASIC Failure</b>                                                                                   | Bad main board                                               | Contact customer<br>support                                                      |
| <b>CONFIG CORRUPT</b>              | The switch configuration<br>information has become<br>irrevocably corrupted.                          | OS error                                                     | The system<br>automatically resorts to<br>the default configuration<br>settings. |
| <b>CONFIG OVERFLOW</b>             | The switch configuration<br>information has grown too<br>large to be saved or has an<br>invalid size. | OS error                                                     | Contact customer<br>support                                                      |
| <b>CONFIG VERSION</b>              | The switch has encountered<br>an unrecognized version of<br>the switch configuration.                 | OS error                                                     | The system<br>automatically reverts to<br>the default configuration<br>settings. |
| FABRIC, SEGMENTED,<br>LOG_WARNING  | Fabric segmented.                                                                                     | Incompatible fabric<br>parameters/switches<br>Conflict zones | Reconfigure fabric or<br>zones. See "configure"<br>on page 21.                   |
| FABRIC, BADILS,<br>LOG_WARNING     | Bad ISL-ELS size                                                                                      | The ISL-ELS payload<br>is wrong.                             | Contact customer<br>support                                                      |
| FABRIC, NO_ALIASID,<br>LOG_WARNING | No free multicast alias                                                                               | Too many multicast<br>groups in use                          | Remove some of the<br>groups                                                     |
| FANS, 1_FAILED,<br>LOG_WARNING     | Switch overheated                                                                                     | Fan Failure                                                  | Contact customer<br>support                                                      |
| FANS, 2_FAILED, LOG_ERROR          | Switch overheated                                                                                     | Fan Failure                                                  | Contact customer<br>support                                                      |
| FANS, 3_FAILED,<br>LOG_CRITICAL    | Switch overheated                                                                                     | Fan Failure                                                  | Contact customer<br>support                                                      |
| FANS, 4_FAILED,<br>LOG_CRITICAL    | Switch overheated                                                                                     | Fan Failure                                                  | Contact customer<br>support                                                      |
| FANS, 5_FAILED,<br>LOG_CRITICAL    | Switch overheated                                                                                     | Fan Failure                                                  | Contact customer<br>support                                                      |
| FANS, 6_FAILED,<br>LOG_CRITICAL    | Switch overheated                                                                                     | Fan Failure                                                  | Contact customer<br>support                                                      |
| FCIU, IUBAD, L, S                  | Invalid IU                                                                                            | OS error                                                     | Contact customer<br>support                                                      |
| FCIU, IUCOUNT, L, S                | Total number of IUs Count<br>$< 0$                                                                    | OS error                                                     | Contact customer<br>support                                                      |

**Table 2-5** System Error Messages

| <b>Message</b>                       | <b>Description</b>                                     | <b>Probable Cause</b> | <b>Action</b>                                                                               |
|--------------------------------------|--------------------------------------------------------|-----------------------|---------------------------------------------------------------------------------------------|
| FCPH, EXCHBAD, L, S                  | Bad exchange                                           | OS error              | Contact customer<br>support                                                                 |
| FCPH, EXCHFREE, L, S                 | Unable to free an exchange                             | OS error              | Contact customer<br>support                                                                 |
| FLANNEL, PHANTOM,<br>LOG_WARNING     | Port's PLT limit exceeded                              | OS error              | Contact customer<br>support                                                                 |
| FLASH, BAD_MIRROR,<br>LOG_WARNING    | The system's flash memory<br>has encountered an error. | OS error              | The system attempts to<br>recover from its mirrored<br>backup. Contact<br>customer support. |
| FLOOD, INVLSU,<br>LOG_WARNING        | Discard received LSU                                   | OS error              | Contact customer<br>support                                                                 |
| FLOOD, INVLSR,<br><b>LOG WARNING</b> | Unknown LSR type                                       | OS error              | Contact customer<br>support                                                                 |
| FLOOD, LSRLEN, LOG_ERROR             | <b>Excessive LSU</b> length                            | OS error              | Contact customer<br>support                                                                 |
| FSPF, INPORT, LOG_ERROR              | Input port out of range                                | OS error              | Contact customer<br>support                                                                 |
| FSPF, NBRCHANGE,<br>LOG_WARNING      | Wrong neighbor ID in Hello<br>message from port        | OS error              | Contact customer<br>support                                                                 |
| FSPF, REMDOMAIN,<br><b>LOG_ERROR</b> | Remote Domain ID out of<br>range                       | OS error              | Contact customer<br>support                                                                 |
| FSPF, SCN, LOG_WARNING               | <b>Illegal SCN</b>                                     | OS error              | Contact customer<br>support                                                                 |
| FSPF, SECTION, LOG_ERROR             | Wrong Section Id                                       | OS error              | Contact customer<br>support                                                                 |
| FSPF, VERSION, LOG_ERROR             | FSPF version not supported                             | OS error              | Contact customer<br>support                                                                 |
| HLO, DEADTIMEOUT,<br>LOG_ERROR       | Incompatible Inactivity<br>timeout from port           | OS error              | Contact customer<br>support                                                                 |
| HLO, HLOTIMEOUT,<br><b>LOG_ERROR</b> | Incompatible Hello timeout<br>from port                | OS error              | Contact customer<br>support                                                                 |
| HLO, INVHLO, LOG_ERROR               | Invalid Hello received from<br>port                    | OS error              | Contact customer<br>support                                                                 |
| LSDB, LSID, LOG_ERROR                | Link State ID 'd out of<br>range                       | OS error              | Contact customer<br>support                                                                 |
| LSDB, MAXINCARN,<br>LOG_WARNING      | Local Link State Record<br>reached max incarnation     | OS error              | Contact customer<br>support                                                                 |
| LSDB, NOLOCALENTRY,<br>LOG_CRITICAL  | No database entry for local<br>Link State Record       | OS error              | Contact customer<br>support                                                                 |

**Table 2-5** System Error Messages (Continued)

| <b>Message</b>                          | <b>Description</b>                    | <b>Probable Cause</b> | <b>Action</b>               |
|-----------------------------------------|---------------------------------------|-----------------------|-----------------------------|
| LSDB, NOLSR, LOG WARNING                | No Link State Record for<br>domain    | OS error              | Contact customer<br>support |
| MCAST, ADDBRANCH,<br><b>LOG_ERROR</b>   | Add Branch failed                     | OS error              | Contact customer<br>support |
| MCAST, ADDPORT,<br>LOG_WARNING          | Add Port failed                       | OS error              | Contact customer<br>support |
| MCAST, REMBRANCH,<br><b>LOG ERROR</b>   | Remove branch failed                  | OS error              | Contact customer<br>support |
| MCAST, REMPORT,<br>LOG_WARNING          | Remove port failed                    | OS error              | Contact customer<br>support |
| MCAST, NOPARENT,<br><b>LOG_ERROR</b>    | Null parent                           | OS error              | Contact customer<br>support |
| MCAST, NOPARENTLSR,<br><b>LOG_ERROR</b> | Null 1srP                             | OS error              | Contact customer<br>support |
| MQ, QWRITE, L, M                        | Message queue overflow                | Task blocked          | Contact customer<br>support |
| MQ, QREAD, L, M                         | Message queue unread                  | OS error              | Contact customer<br>support |
| MQ, MSGTYPE, E, M                       | Unknown message type                  | OS error              | Contact customer<br>support |
| NBFSM, NGBRSTATE,<br>LOG_ERROR          | Wrong input to neighbor<br><b>FSM</b> | OS error              | Contact customer<br>support |
| PANIC, TASKSPAWN,<br>LOG_PANIC          | Task creation failed                  | OS error              | Contact customer<br>support |
| PANIC, SEMCREATE,<br>LOG_PANIC          | Semaphore creation failed             | OS error              | Contact customer<br>support |
| PANIC, SEMDELETE,<br>LOG_PANIC          | Semaphore deletion failed             | OS error              | Contact customer<br>support |
| PANIC, QCREATE, LOG_PANIC               | Message queuer failed                 | OS error              | Contact customer<br>support |
| PANIC, QDELETE, LOG_PANIC               | Message queuer deletion<br>failed     | OS error              | Contact customer<br>support |
| PANIC, MALLOC, LOG_PANIC                | Memory allocation failed              | OS error              | Contact customer<br>support |
| PANIC, FREE, LOG_PANIC                  | Memory free failed                    | OS error              | Contact customer<br>support |
| PANIC, INCONSISTENT,<br>LOG_PANIC       | Data out of sync                      | OS error              | Contact customer<br>support |

**Table 2-5** System Error Messages (Continued)

| <b>Message</b>                               | <b>Description</b>                                                                                         | <b>Probable Cause</b> | <b>Action</b>                                    |
|----------------------------------------------|----------------------------------------------------------------------------------------------------|-----------------------|--------------------------------------------------|
| PANIC, INTCONTEXT,<br>LOG_PANIC              | Data out of sync                                                                                           | OS error              | Contact customer<br>support                      |
| PANIC, ZOMTIMSET,<br><b>LOG PANIC</b>        | Attempt to set a zombie<br>timer                                                                           | OS error              | Contact customer<br>support                      |
| PANIC, ZOMTIMKILL,<br>LOG_PANIC              | Zombie timer destroyed                                                                                     | OS error              | Contact customer<br>support                      |
| PANIC, FREETIMRLSD,<br><b>LOG PANIC</b>      | Free timer released                                                                                        | OS error              | Contact customer<br>support                      |
| PANIC, TIMEUSECNT,<br>LOG_PANIC              | Timer use count exceeded                                                                                   | OS error              | Contact customer<br>support                      |
| PANIC, LSDB_CKSUM,<br>LOG_PANIC              | Link State Database<br>checksum failed                                                                     | OS error              | Contact customer<br>support                      |
| POWER, 1_FAILED,<br>LOG_CRITICAL             | <b>Switch Power Failure</b>                                                                                | Power Supply Failure  | Contact customer<br>support                      |
| POWER, 2_FAILED,<br>LOG_CRITICAL             | <b>Switch Power Failure</b>                                                                                | Power Supply Failure  | Contact customer<br>support                      |
| QL, QUICKLOOP PARTNER<br><b>INCOMPATIBLE</b> | The Quick loop partner<br>switch is running a lower<br>$(\text{than } v2.1.3)$ version of the<br>software. | OS error              | Upgrade to a higher<br>version of the Fabric OS. |
| RPC, SVC_EXIT                                | An RPC service daemon has<br>terminated prematurely or<br>unexpectedly.                                    | OS error              | Contact customer<br>support                      |
| RPC, SVC_REG                                 | An RPC service daemon<br>could not establish service<br>for a particular protocol<br>handler.              | OS error              | Contact customer<br>support                      |
| SEMA, SEMGIVE, L, M                          | Unable to give a semaphore                                                                                 | OS error              | Contact customer<br>support                      |
| SEMA, SEMTAKE, L, M                          | Unable to take a semaphore                                                                                 | OS error              | Contact customer<br>support                      |
| SEMA, SEMFLUSH, L, M                         | Unable to flush a semaphore                                                                                | OS error              | Contact customer<br>support                      |
| SYS, NOMEM,<br>LOG_CRITICAL                  | No memory                                                                                                  | OS error              | Contact customer<br>support                      |
| SYSCALL, LOG_ERROR<br>SYS.                   | System call failed                                                                                         | OS error              | Contact customer<br>support                      |
| <b>BADPTR, LOG_ERROR</b><br>SYS,             | Bad system pointer                                                                                         | OS error              | Contact customer<br>support                      |

**Table 2-5** System Error Messages (Continued)

| <b>Message</b>                   | <b>Description</b>                   | <b>Probable Cause</b> | <b>Action</b>               |
|----------------------------------|--------------------------------------|-----------------------|-----------------------------|
| SYS,<br>INTRPT, LOG_CRITICAL     | Bad system interrupt                 | OS error              | Contact customer<br>support |
| SYS, FLASHRD, LOG_ERROR          | FLASH memory read error              | OS error              | Contact customer<br>support |
| SYS, FLASHWR, LOG_ERROR          | FLASH memory write error             | OS error              | Contact customer<br>support |
| TEMP, 1_FAILED,<br>LOG_WARNING   | Switch overheated                    | Fan Failure           | Contact customer<br>support |
| TEMP, 2_FAILED, LOG_ERROR        | Switch overheated                    | Fan Failure           | Contact customer<br>support |
| TEMP, 3_FAILED,<br>LOG_CRITICAL  | Switch overheated                    | Fan Failure           | Contact customer<br>support |
| TEMP, 4_FAILED,<br>LOG_CRITICAL  | Switch overheated                    | Fan Failure           | Contact customer<br>support |
| TEMP, 5_FAILED,<br>LOG_CRITICAL  | Switch overheated                    | Fan Failure           | Contact customer<br>support |
| TIMERS, ENQFAIL,<br>LOG_CRITICAL | Invalid timeout value                | OS error              | Contact customer<br>support |
| TIMERS, MSG, LOG_WARNING         | Invalid message                      | OS error              | Contact customer<br>support |
| UCAST, ADDPATH,<br>LOG_CRITICAL  | Add path failed                      | OS error              | Contact customer<br>support |
| UCAST, ADDPORT,<br>LOG_WARNING   | Add port failed                      | OS error              | Contact customer<br>support |
| UCAST, REMPORT,<br>LOG_WARNING   | Remove port failed                   | OS error              | Contact customer<br>support |
| UCAST, RRTIM,<br>LOG_CRITICAL    | Invalid reroute timer ID             | OS error              | Contact customer<br>support |
| UCAST, SPFCOST,<br>LOG_WARNING   | No minimum cost path in<br>candidate | OS error              | Contact customer<br>support |
| UCAST, RELICPDB,<br>LOG_WARNING  | Relic PDB to Domain                  | OS error              | Contact customer<br>support |

**Table 2-5** System Error Messages (Continued)

This chapter summarizes the commands that are only available with a license key.

- **•** *[Zoning Commands](#page-274-0)* on page 3-1
- **•** *[QuickLoop Commands](#page-275-0)* on page 3-2
- **•** *[QuickLoop Fabric Assist Mode Commands](#page-276-1)* on page 3-3
- **•** *[Extended Fabric Command](#page-276-0)* on page 3-3
- **•** *[Fabric Watch Commands](#page-277-0)* on page 3-4
- **•** *[Security Commands](#page-277-1)* on page 3-4
- **•** *[Silkworm 6400 Commands](#page-278-0)* on page 3-5
- **Note:** For detailed information about the telnet commands for a Zoning, Quickloop, Extended Fabrics, or Fabric Watch, refer to the specific user guide for that feature.

## <span id="page-274-0"></span>**Zoning Commands**

The following commands are available with the purchase of a Brocade Zoning license key. For detailed information about these commands refer to the *Brocade Zoning User's Guide*.

| Command           | <b>Description</b>                 |
|-------------------|------------------------------------|
| <b>Zone Alias</b> |                                    |
| aliAdd            | Add a member to a zone alias.      |
| aliCreate         | Create a zone alias.               |
| aliDelete         | Delete a zone alias.               |
| aliRemove         | Remove a member from a zone alias. |
| aliShow           | Show zone alias definition.        |
| Zoning            |                                    |
| zoneAdd           | Add a member to a zone.            |
| zoneCreate        | Create a zone.                     |
| zoneDelete        | Delete a zone.                     |
| zoneRemove        | Remove a member from a zone.       |
| zoneShow          | Show zone information.             |

**Table 3-1** Zoning Commands

| Command                                  | <b>Description</b>                        |  |
|------------------------------------------|-------------------------------------------|--|
| <b>QuickLoop Zoning</b>                  |                                           |  |
| qloopAdd                                 | Add a member to a QuickLoop.              |  |
| qloopCreate                              | Create a QuickLoop.                       |  |
| qloopDelete                              | Delete a QuickLoop.                       |  |
| qloopRemove                              | Remove a member from a QuickLoop.         |  |
| qloopShow                                | Show QuickLoop information.               |  |
| <b>Zone Configuration and Management</b> |                                           |  |
| cfgAdd                                   | Add a zone to a zone configuration.       |  |
| cfgClear                                 | Clear all zone configurations.            |  |
| cfgCreate                                | Create a zone configuration.              |  |
| cfgDelete                                | Delete a zone configuration.              |  |
| cfgDisable                               | Disable a zone configuration.             |  |
| cfgEnable                                | Enable a zone configuration.              |  |
| cfgRemove                                | Remove a zone from a zone configuration.  |  |
| cfgSave                                  | Save zone configurations in flash memory. |  |
| cfgShow                                  | Show zone configuration definition.       |  |
| cfgTransAbort                            | Aborts the current zoning transaction.    |  |

**Table 3-1** Zoning Commands (Continued)

## <span id="page-275-0"></span>**QuickLoop Commands**

The following commands are available with the purchase of a Brocade QuickLoop license key. For detailed information about these commands refer to the *Brocade QuickLoop User's Guide*.

**Table 3-2** QuickLoop Commands

| Command       | <b>Description</b>                                                                         |
|---------------|--------------------------------------------------------------------------------------------|
| qlDisable     | Disables QuickLoop mode on the switch.                                                     |
| qlEnable      | Enables QuickLoop mode on the switch.                                                      |
| qlPartner     | Specifies a partner for a QuickLoop or displays information<br>about the existing partner. |
| qlPortDisable | Disables a port from QuickLoop mode.                                                       |
| qlPortEnable  | Enables a QuickLoop port to QuickLoop mode                                                 |
| qlShow        | Displays QuickLoop information.                                                            |
| qlStatsShow   | Displays QuickLoop statistics.                                                             |
| qlPortShowAll | Displays QuickLoop port information                                                        |

## <span id="page-276-1"></span>**QuickLoop Fabric Assist Mode Commands**

The following commands are for QuickLoop Fabric Assist Mode. For detailed information about these commands refer to the *Brocade QuickLoop User's Guide*.

| Command      | <b>Description</b>                                                                                                    |
|--------------|----------------------------------------------------------------------------------------------------|
| fazoneAdd    | Add member(s) to an existing QuickLoop Fabric Assist zone.                                                                                                    |
| fazoneCreate | Creates a QLFA zone.                                                                                                    |
| fazoneDelete | Delete an existing QuickLoop Fabric Assist zone.                                                                                                    |
| fazoneRemove | Remove member or memebers from an existing QuickLoop<br>Fabric Assist zone.                                                                                                    |
| fazoneShow   | Display QuickLoop Fabric Assist zone information.                                                                                                    |
| faShow       | Displays the port number and PID for each Fabric Assist host<br>port located on this switch. It will also display a listing of each<br>Target that has a Fabric Assist phantom on the host's port. The<br>target's PID, assigned phantom ALPA and current online/offline<br>status will all be displayed. |
| faStatsShow  | Displays a set of statistics for each QLFA host on the switch.                                                                                                    |

**Table 3-3** QuickLoop Fabric Assist Mode Commands

## <span id="page-276-0"></span>**Extended Fabric Command**

The following commands are available with the purchase of a Brocade Extended Fabrics license key. For detailed information about this command refer to the *Brocade Distributed Fabrics User's Guide*.

**Table 3-4** Extended Fabric Commands

| Command             | <b>Description</b>                               |
|---------------------|--------------------------------------------------|
| portCfgLongDistance | Configure a port to support long distance links. |

# <span id="page-277-0"></span>**Fabric Watch Commands**

The following commands are available with the purchase of a Brocade Fabric Watch license key. For detailed information about these commands refer to the *Brocade Fabric Watch User's Guide*.

**Table 3-5** Fabric Watch Commands

| Command        | <b>Description</b>                                                                |
|----------------|-----------------------------------------------------------------------------------|
| fwClassInit    | Initializes all classes under Fabric Watch.                                       |
| fwConfigReload | Reloads the Fabric Watch configuration.                                           |
| fwConfigure    | Displays and allows modification of the Fabric Watch<br>configuration and status. |
| fwShow         | Displays the thresholds monitored by Fabric Watch.                                |

## <span id="page-277-1"></span>**Security Commands**

The following commands are available with the purchase of a Brocade Secure Fabric OS license key. For detailed information about this feature refer to the *Brocade Secure Fabric OS User's Guide.*

| Command           | <b>Description</b>                                    |
|-------------------|-------------------------------------------------------|
| secFabricShow     | Display security related fabric information.          |
| secFCSFailover    | Change the Primary FCS switch.                        |
| secHelp           | Display a list of Security commands.                  |
| secModeEnable     | Enable security mode.                                 |
| secModeDisable    | Disable security mode.                                |
| secModeShow       | Show current mode of security.                        |
| secNonFCSPasswd   | Set non-FCS password.                                 |
| secPolicyAbort    | Abort policy changes to defined or active policy set. |
| secPolicyActivate | Activate all policy sets.                             |
| secPolicyAdd      | Add members to a policy.                              |
| secPolicyCreate   | Create a policy.                                      |
| secPolicyDelete   | Delete a policy.                                      |
| secPolicyDump     | Display all policy information.                       |
| secPolicyMoveFCS  | Move an FCS member in the FCS list.                   |
| secPolicyRemove   | Remove members from a policy.                         |
| secPolicySave     | Save all policy sets and send to switches.            |

**Table 3-6** Security Commands

| Command            | <b>Description</b>                         |
|--------------------|--------------------------------------------|
| secPolicyShow      | Show members of one or more policies.      |
| secStatsReset      | Reset security statistics.                 |
| secStatsShow       | Display security statistics.               |
| secTempPasswdReset | Reset temporary password to default value. |
| secTempPasswdSet   | Set a temporary password for a switch.     |
| secTransAbort      | Abort current security transaction.        |
| secVersionReset    | Reset version stamp.                       |

**Table 3-6** Security Commands (Continued)

## <span id="page-278-0"></span>**Silkworm 6400 Commands**

These commands do not require a specific license key, but are specific to the administration of the Silkworm 6400 switch. For more detailed information on these commands refer to the *Silkworm 6400 Product Guide*.

| Command           | <b>Description</b>                                                 |
|-------------------|--------------------------------------------------------------------|
| islTopoCheck      | Display ISL switch group connections for a switch.                 |
| islTopoShow       | Displays ISL switch group topology and status.                     |
| sgroupDelete      | Delete a switch group.                                             |
| sgroupRename      | Rename a switch group.                                             |
| sgroupSet         | Create a switch group.                                             |
| sgroupShow        | Display switch group configuration information.                    |
| sgroupSupportShow | Display information about the 6400 switch for support<br>purposes. |
| sgroupSwReplace   | Replace a member of a switch group.                                |

**Table 3-7** Silkworm 6400 Commands

## **3** Feature Telnet Commands

## **Glossary**

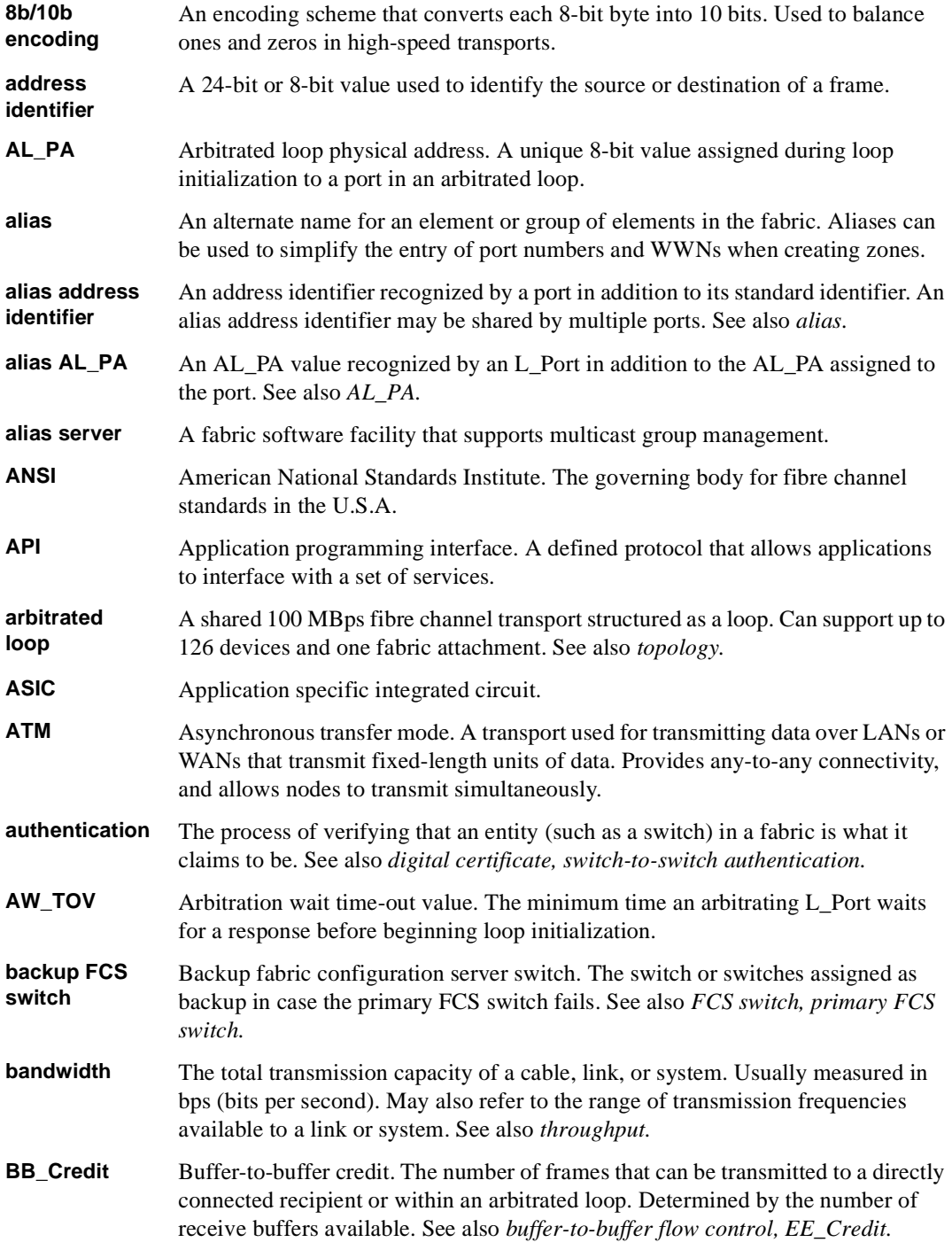

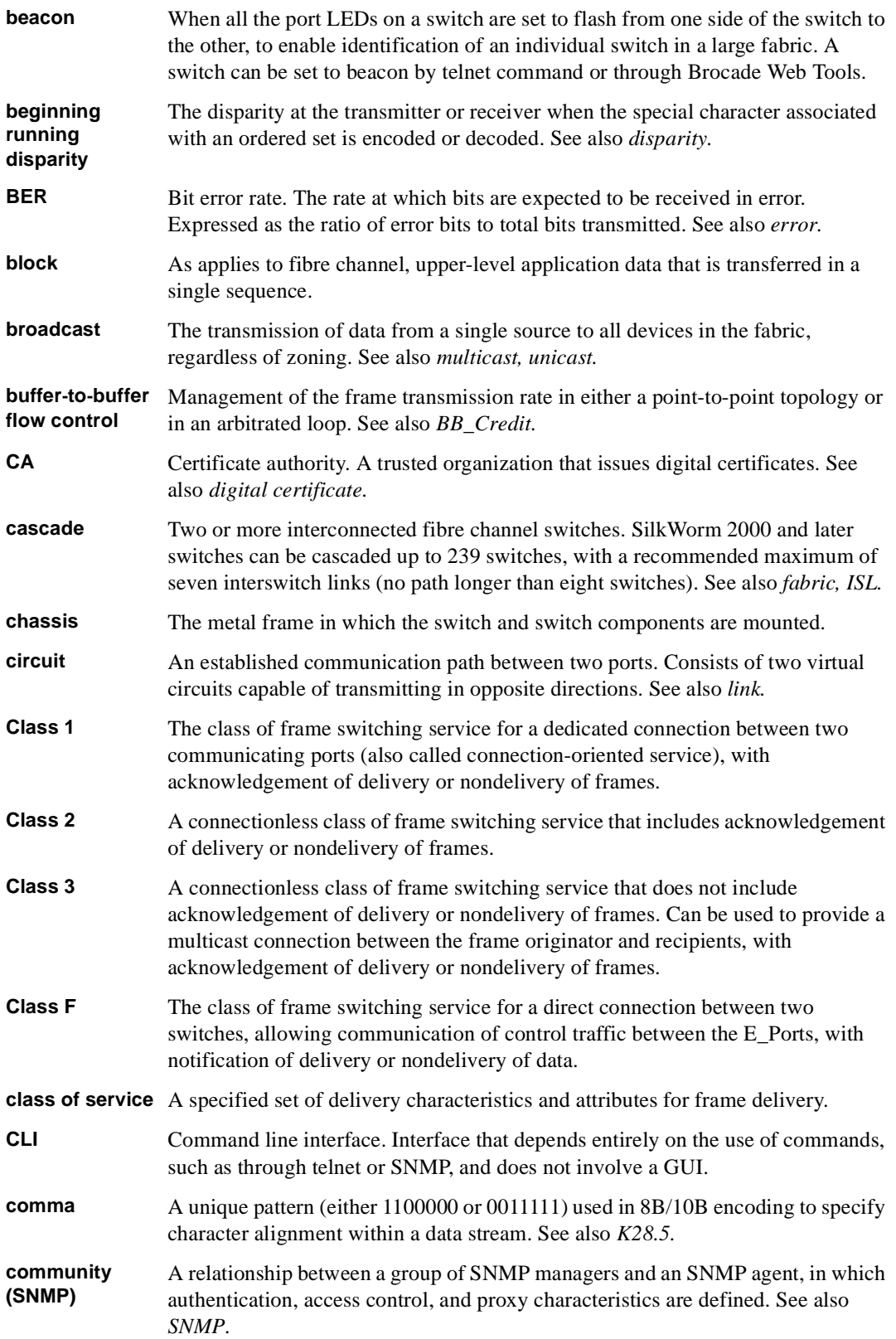

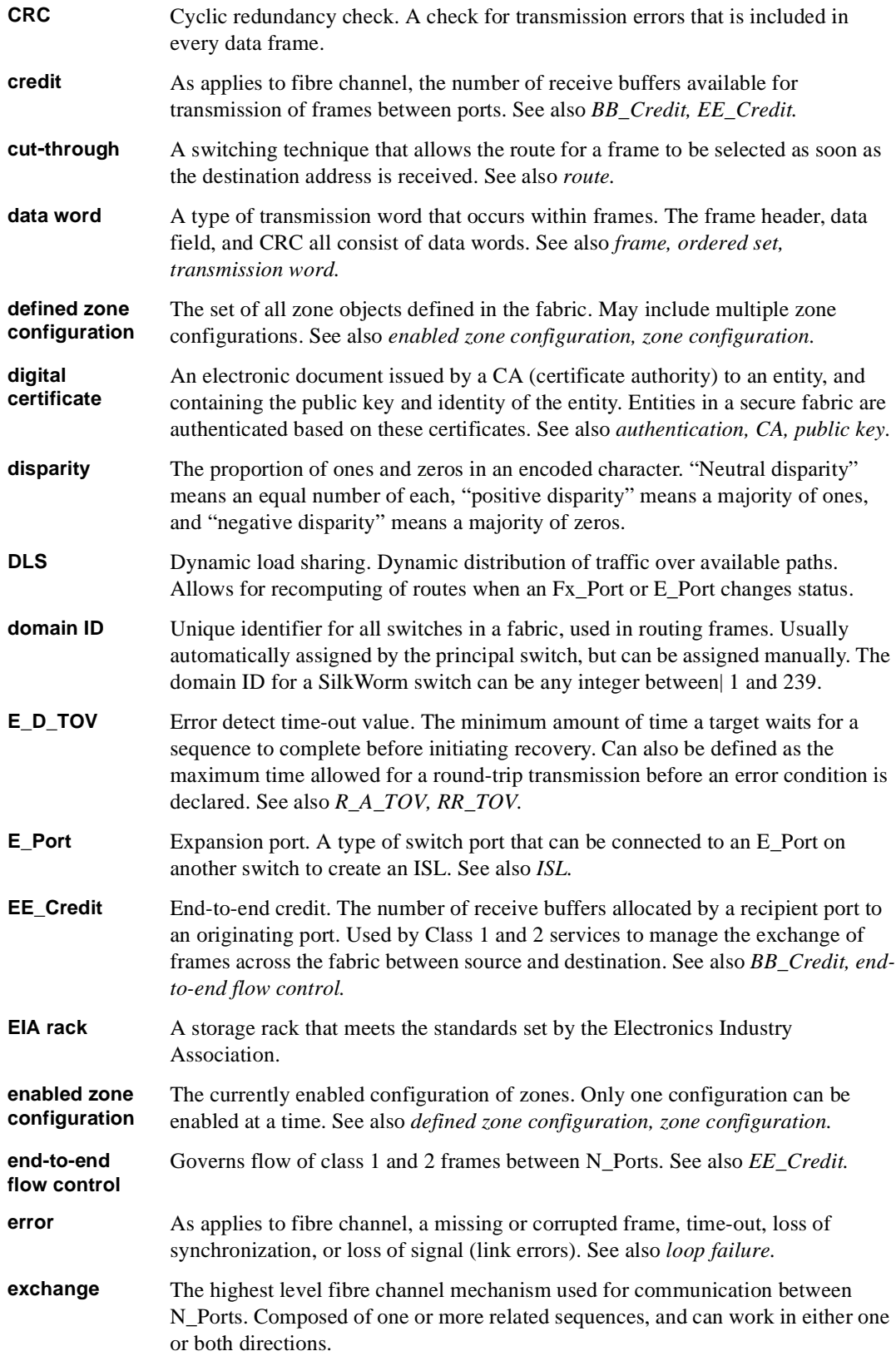

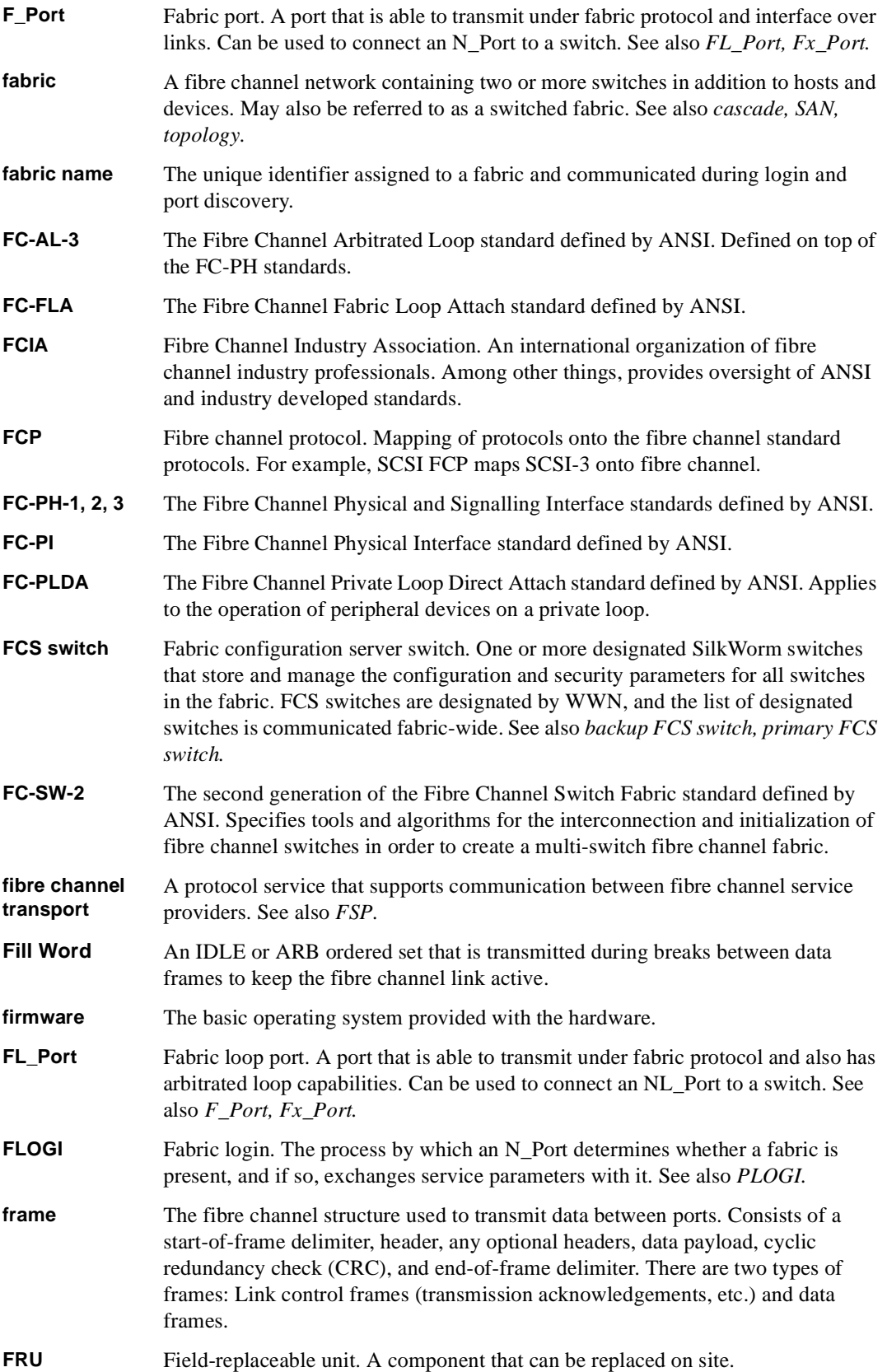

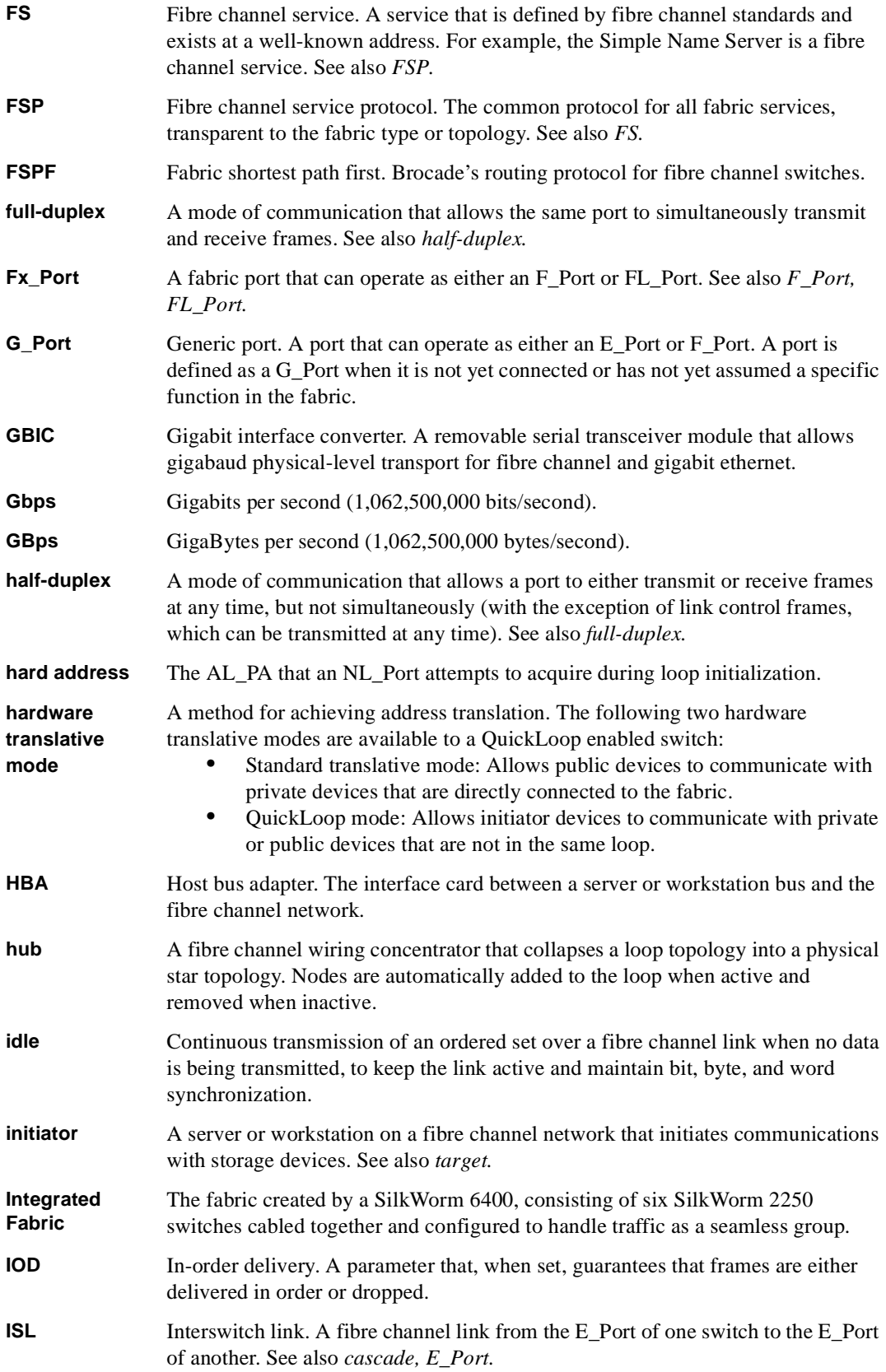

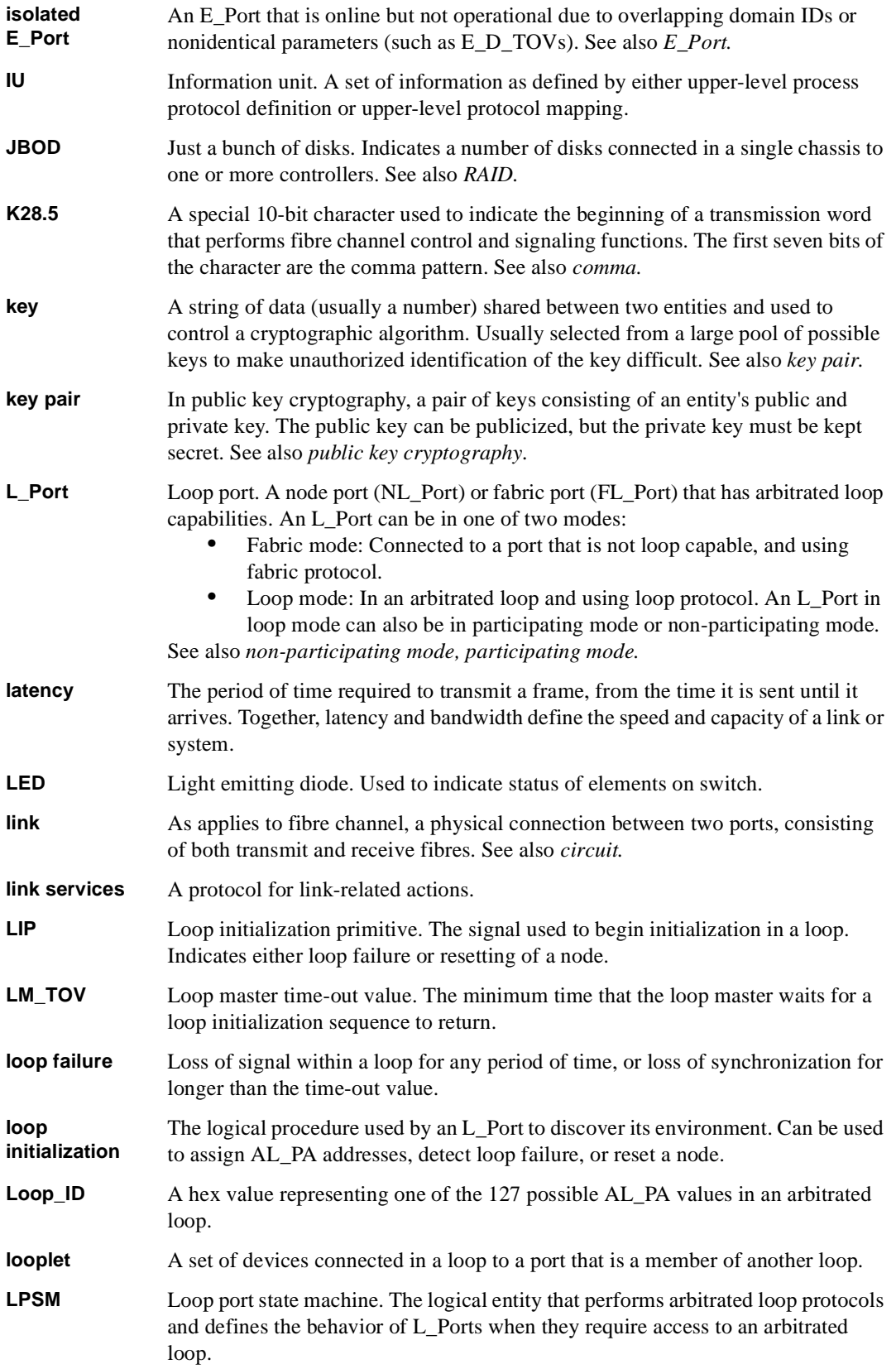

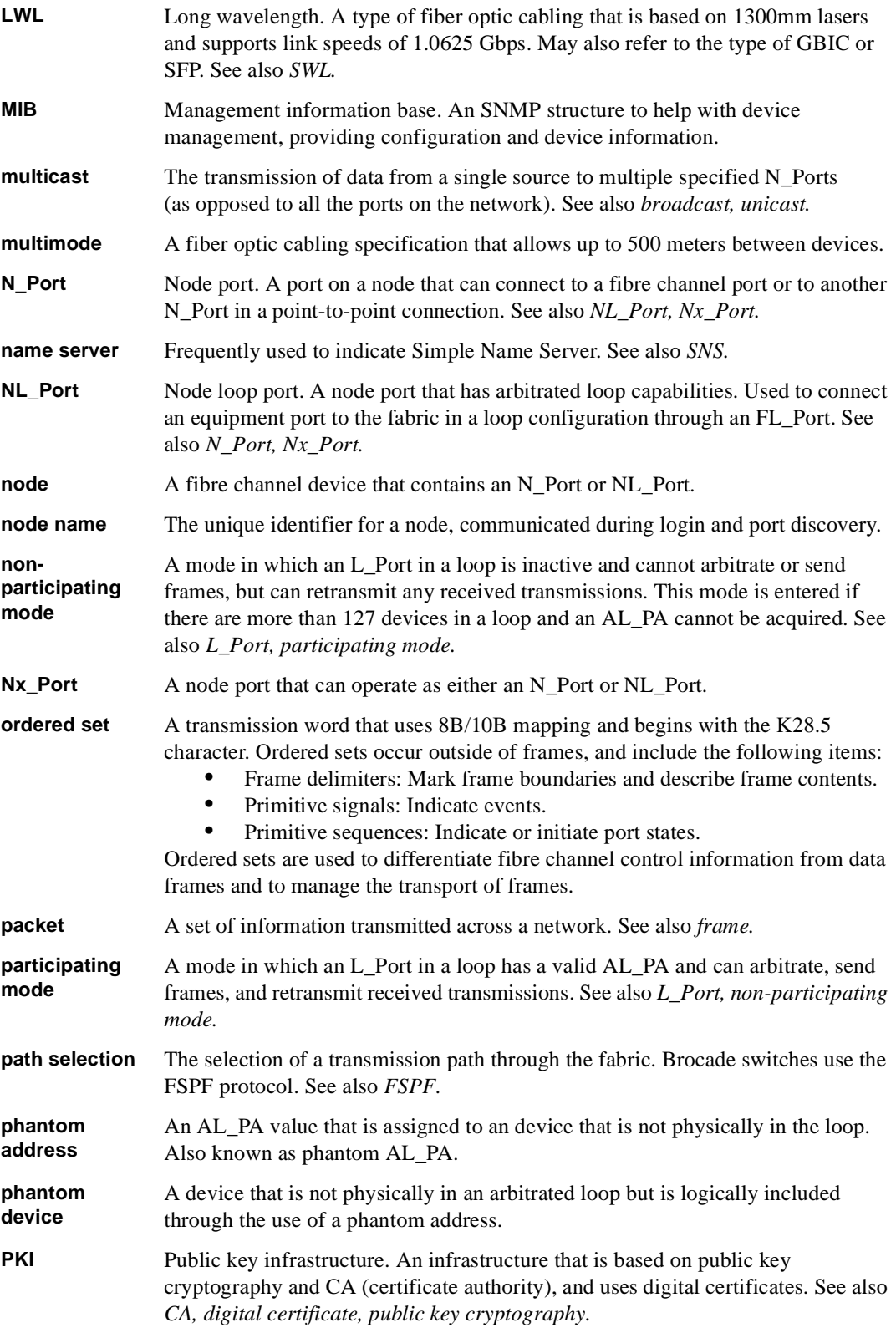

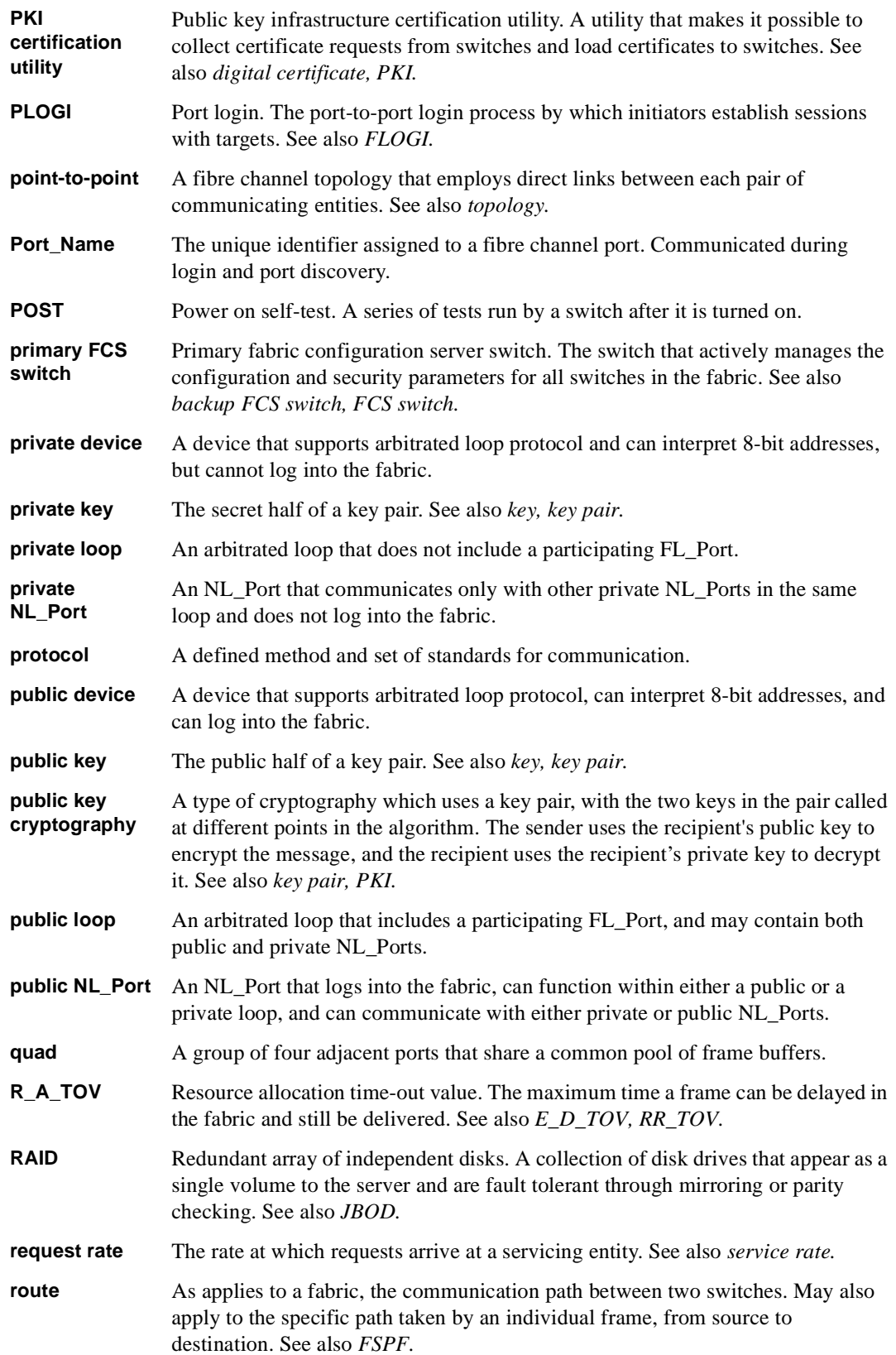
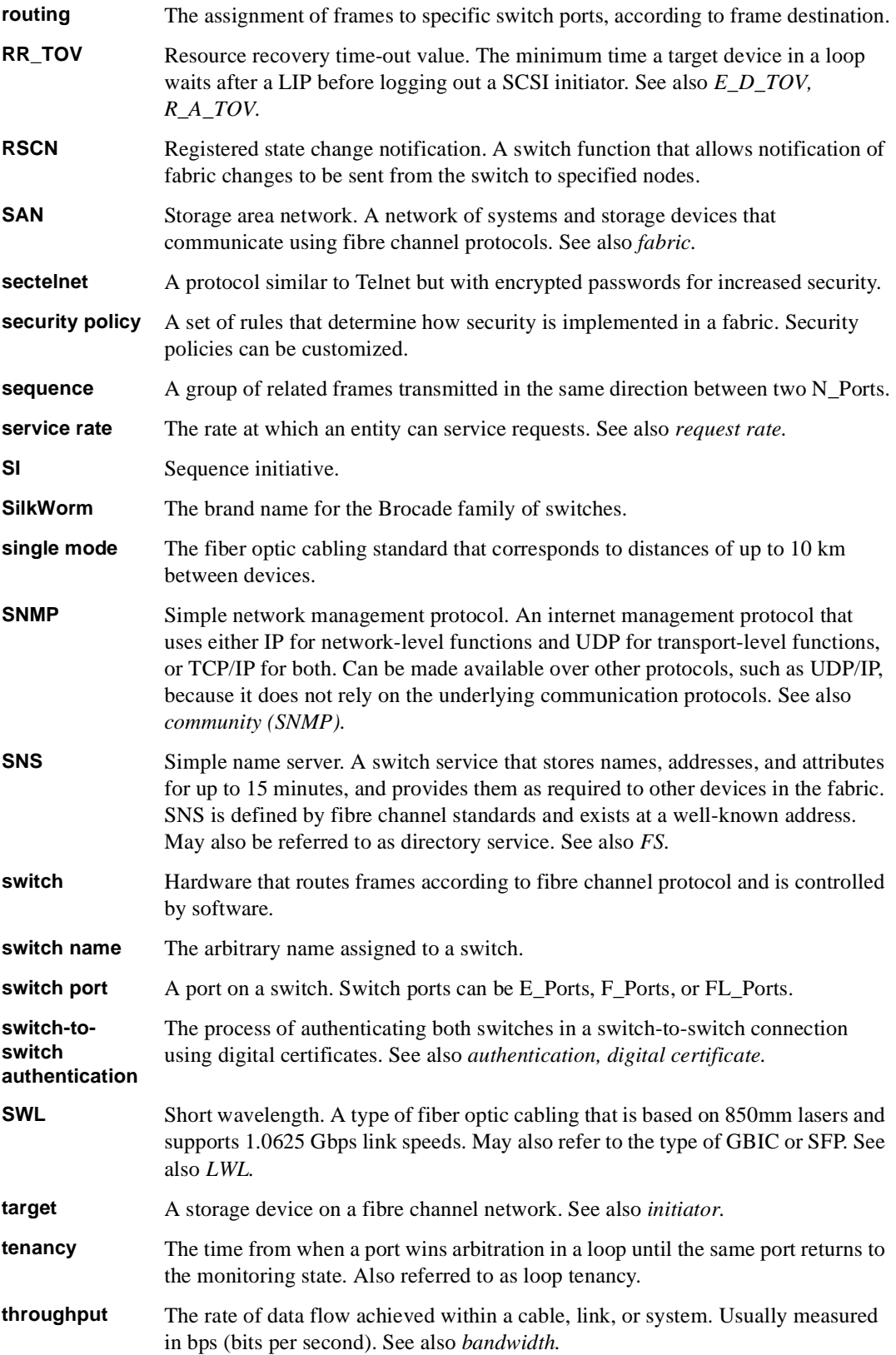

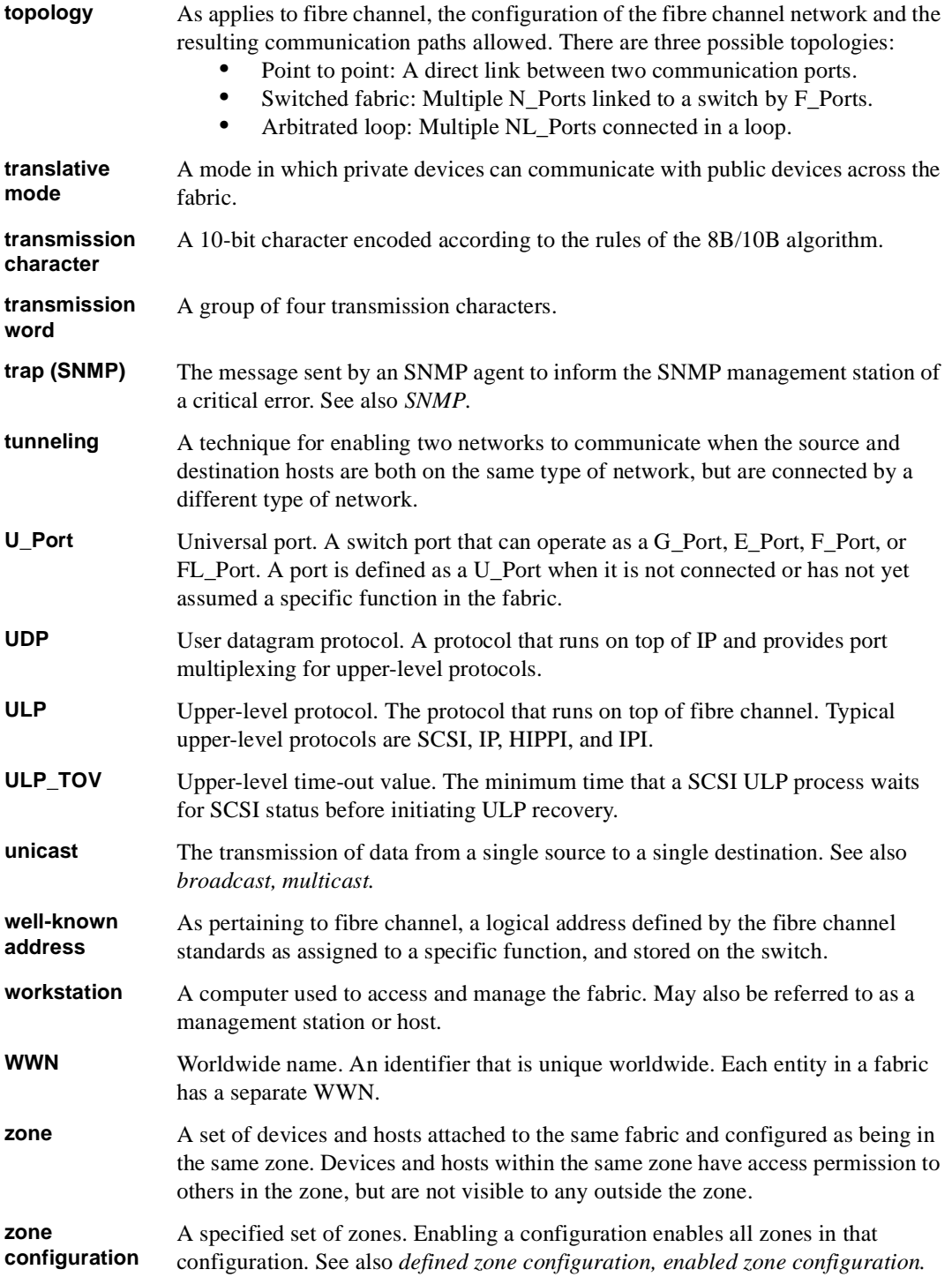

# **Index**

# **A**

agtcfgDefault [1-1](#page-12-0) agtcfgset [1-3](#page-14-0) agtcfgShow [1-5](#page-16-0) aliasShow [1-7](#page-18-0)

#### **B**

backSpace [1-8](#page-19-0) BadEOF [2-11](#page-266-0) BadOrdSet [2-11](#page-266-1) bannerSet [1-9](#page-20-0) bannerShow [1-10](#page-21-0) bcastShow [1-11](#page-22-0) bsn [1-12](#page-23-0)

# **C**

camTest [1-13](#page-24-0) centralMemoryTest [1-14](#page-25-0) cmemRetentionTest [1-15](#page-26-0) cmiTest [1-16](#page-27-0) configDefault [1-18](#page-29-0) configDownload [1-19](#page-30-0) configShow [1-21](#page-32-0) configUpload [1-23](#page-34-0) configure [1-25](#page-36-0) CRC\_err [2-11](#page-266-2) crossPortTest [1-34](#page-45-0)

#### **D**

diagClearError [1-40](#page-51-0) diagDisablePost [1-41](#page-52-0) diagEnablePost [1-42](#page-53-0) diagHelp [1-43](#page-54-0) diagnostic error messages [2-9](#page-264-0) diagShow [1-44](#page-55-0) DiscC3 [2-11](#page-266-3) displaying error messages [2-2](#page-257-0) dlsReset [1-46](#page-57-0) dlsSet [1-47](#page-58-0) dlsShow [1-48](#page-59-0)

#### **E**

Enc\_in [2-11](#page-266-4) Enc\_out [2-11](#page-266-5) errDisplayFilter [1-49](#page-60-0) errDump [1-50](#page-61-0) error message numbers [2-4](#page-259-0) error messages, displaying [2-2](#page-257-0) errShow [1-51](#page-62-0) Extended Fabric commands [3-3](#page-276-0)

#### **F**

Fabric Assist commands [3-3](#page-276-1) Fabric Watch commands [3-4](#page-277-0) fabricShow [1-56](#page-67-0) fanShow [1-58](#page-69-0) fastboot [1-59](#page-70-0) Fibre Channel Association [xi](#page-10-0) firmwareDownload [1-60](#page-71-0) FrmTooLong [2-11](#page-266-6) fspfShow [1-62](#page-73-0)

# **G**

gbicShow [1-64](#page-75-0)

# **H**

h command [1-66](#page-77-0) help [1-67](#page-78-0)

# **I**

i command [1-68](#page-79-0) ifModeSet [1-70](#page-81-0) ifModeShow [1-71](#page-82-0) ifShow [1-72](#page-83-0) interfaceShow [1-74](#page-85-0) interopMode [1-77](#page-88-0) interopmode configuration requirements [1-77](#page-88-1) interopmode restrictions [1-78](#page-89-0) interopmode supported features [1-77](#page-88-2) interopmode switch requirements [1-77](#page-88-3) iodReset [1-80](#page-91-0) iodSet [1-81](#page-92-0) iodShow [1-82](#page-93-0) ipAddrSet [1-83](#page-94-0) ipAddrShow [1-84](#page-95-0) islTopoCheck [1-85](#page-96-0) islTopoShow [1-86](#page-97-0)

### **L**

licenseAdd [1-88](#page-99-0) licenseHelp [1-89](#page-100-0) licenseRemove [1-90](#page-101-0) licenseShow [1-91](#page-102-0) linkCost [1-92](#page-103-0) login [1-93](#page-104-0) logout [1-94](#page-105-0) loopdiagClear [1-95](#page-106-0) loopdiagDone [1-96](#page-107-0) loopdiagRestore [1-97](#page-108-0) loopdiagStart [1-98](#page-109-0) loopdiagStop [1-99](#page-110-0) LSDbShow [1-100](#page-111-0)

# **M**

mcastShow [1-103](#page-114-0) msConfigure [1-104](#page-115-0) msPlatShow [1-106](#page-117-0) msPlCapabilityShow [1-108](#page-119-0) msPlClearDB [1-107](#page-118-0) msPlMgmtActivate [1-109](#page-120-0) msPlMgmtDeactivate [1-110](#page-121-0)

## **N**

nbrStateShow [1-112](#page-123-0) nbrStatsClear [1-111](#page-122-0) nsAllShow [1-113](#page-124-0) nsShow [1-114](#page-125-0)

## **P**

parityCheck [1-116](#page-127-0) passwd [1-117](#page-128-0) portCfgLongDistance [1-122](#page-133-0) portCfgMcastLoopback [1-124](#page-135-0) portDisable [1-126](#page-137-0) portEnable [1-127](#page-138-0) portErrShow [1-128](#page-139-0) portLogClear [1-130](#page-141-0) portLogDump [1-131](#page-142-0) portLogShow [1-132](#page-143-0) portLoopbackTest [1-138](#page-149-0) portPerfShow [1-140](#page-151-0) portRegTest [1-141](#page-152-0) portRouteShow [1-143](#page-154-0) portShow [1-145](#page-156-0) portStatsShow [1-147](#page-158-0) POST commands [2-3](#page-258-0) psShow [1-150](#page-161-0)

QuickLoop commands [3-2](#page-275-0) quietMode [1-151](#page-162-0)

#### **R**

ramTest [1-152](#page-163-0) reboot [1-154](#page-165-0) resetting bad ports [2-2](#page-257-1) routeHelp [1-155](#page-166-0)

## **S**

secFabricShow [1-156](#page-167-0) secFCSFailover [1-157](#page-168-0) secHelp [1-158](#page-169-0) secModeDisable [1-161](#page-172-0) secModeEnable [1-159](#page-170-0) secModeShow [1-162](#page-173-0) secNonFCSPasswd [1-163](#page-174-0) secPolicyAbort [1-164](#page-175-0) secPolicyActivate [1-165](#page-176-0) secPolicyAdd [1-166](#page-177-0) secPolicyCreate [1-169](#page-180-0) secPolicyDelete [1-173](#page-184-0) secPolicyDump [1-175](#page-186-0) secPolicyFCSMove [1-178](#page-189-0) secPolicyRemove [1-180](#page-191-0) secPolicySave [1-183](#page-194-0) secPolicyShow [1-184](#page-195-0) secStatsReset [1-186](#page-197-0) secStatsShow [1-188](#page-199-0) secTempPasswdReset [1-190](#page-201-0) secTempPasswdSet [1-191](#page-202-0) secTransAbort [1-193](#page-204-0) security commands [3-4](#page-277-1) secVersionReset [1-194](#page-205-0) setGbicMode [1-195](#page-206-0) setSplbMode [1-196](#page-207-0) sgroupDelete [1-197](#page-208-0)

Q<br>
consider the communic 3.42<br>
supergrowth 1-199<br>
supergrowth 1-199<br>
supergrowth 1-199<br>
supergrowth 1-201<br>
supergrowth and the communic 3.43<br>
Fabric OS 8.6 (and the communication 1-2013)<br>
Supergrowth and the communication sgroupRename [1-198](#page-209-0) sgroupSet [1-199](#page-210-0) sgroupShow [1-201](#page-212-0) sgroupSupportShow [1-203](#page-214-0) sgroupSwReplace [1-205](#page-216-0) Silkworm 6400 commands [3-5](#page-278-0) snmpMibCapSet [1-207](#page-218-0) spinSilk [1-208](#page-219-0) sramRetentionTest [1-212](#page-223-0) ssn [1-213](#page-224-0) support, technical [xii](#page-11-0) supportShow [xii](#page-11-1), [1-214](#page-225-0) switchBeacon [1-216](#page-227-0) switchDisable [1-217](#page-228-0) switchEnable [1-218](#page-229-0) switchName [1-219](#page-230-0) switchShow [1-220](#page-231-0) switchStatusPolicySet [1-223](#page-234-0) switchStatusPolicyShow [1-226](#page-237-0) switchStatusShow [1-228](#page-239-0) syslogdIpAdd [1-229](#page-240-0) syslogdIpRemove [1-230](#page-241-0) syslogdIpShow [1-231](#page-242-0) system error message formats [2-1](#page-256-0) system error messages [2-14](#page-269-0)

#### **T**

technical support [xii](#page-11-0) tempShow [1-232](#page-243-0) timeOut [1-233](#page-244-0) topologyShow [1-234](#page-245-0) trackChangesSet [1-236](#page-247-0) TruncFrm [2-11](#page-266-7) tsTimeZone [1-237](#page-248-0)

# **U**

uptime [1-238](#page-249-0) uRouteConfig [1-240](#page-251-0) uRouteRemove [1-241](#page-252-0) uRouteShow [1-242](#page-253-0)

#### **V**

version [1-244](#page-255-0)

## **Z**

Zoning commands [3-1](#page-274-0)